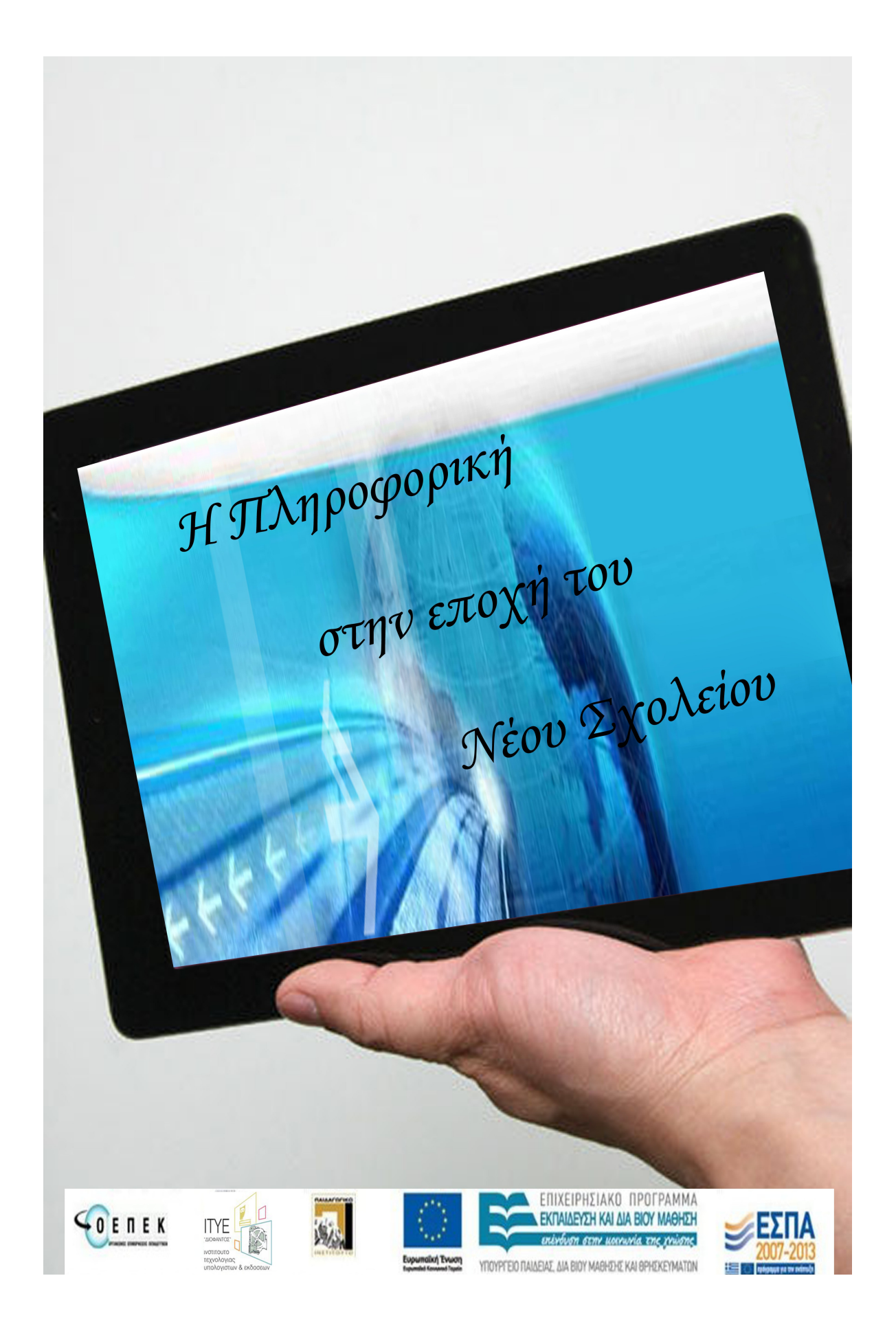

# **Ημερίδα Πληροφορικής**

# **«Η πληροφορική στην εποχή του Νέου Σχολείου»**

## **Πρακτικά Ημερίδας**

**Θεσσαλονίκη, 27 Μαρτίου 2012**

**ΠΑΚΕ Κεντρικής Μακεδονίας**

Επιμέλεια: Βασίλειος Δαγδιλέλης Αναπληρωτής Καθηγητής, Τμήμα ΕΚΠ Πανεπιστήμιο Μακεδονίας

### **Πρακτικά ημερίδας πληροφορικής**

**«Η Πληροφορική στην εποχή του Νέου Σχολείου»**

<http://users.uom.gr/~pake1920/>

Επιμέλεια Έκδοσης: Βασίλειος Δαγδιλέλης Αναπληρωτής Καθηγητής, Τμήμα ΕΚΠ Πανεπιστήμιο Μακεδονίας

### **Ημερίδα Πληροφορικής**

### **«Η Πληροφορική στην εποχή του Νέου Σχολείου»**

**Θεσσαλονίκη, 27 Μαρτίου 2012**

**Οργάνωση** 

**ΠΑΚΕ Κεντρικής Μακεδονίας**

**Πανεπιστήμιο Μακεδονίας**

### **ΟΡΓΑΝΩΣΗ ΗΜΕΡΙΔΑΣ – ΕΠΙΤΡΟΠΕΣ**

### **Συντονιστική Επιτροπή**

Βασίλειος Δαγδιλέλης, Πανεπ. Μακεδονίας Θεόδωρος Καρτσιώτης, Περιφερειακός Διευθυντής Εκπαίδευσης Κεντρικής Μακεδονίας Στυλιανός Ξυνόγαλος, Πανεπ. Μακεδονίας

### **Επιστημονική Επιτροπή**

Βασίλειος Δαγδιλέλης, Πανεπ. Μακεδονίας Βασίλειος Εφόπουλος, Σχολ. Σύμβουλος Πληροφορικής Ισαβέλλα Κοτίνη, Σχολ. Σύμβουλος Πληροφορικής Χρήστος Μαλλιαράκης, Εκπαιδευτικός Πληροφορικής Ζαχαρίας Μανουσαρίδης, Σχολ. Σύμβουλος Πληροφορικής Στυλιανός Ξυνόγαλος, Πανεπ. Μακεδονίας Σοφία Τζελέπη, Σχολ. Σύμβουλος Πληροφορικής

### **Οργανωτική Επιτροπή**

Βασίλειος Δαγδιλέλης, Πανεπ. Μακεδονίας Βασίλειος Εφόπουλος, Σχολ. Σύμβουλος Πληροφορικής Ισαβέλλα Κοτίνη, Σχολ. Σύμβουλος Πληροφορικής Χρήστος Μαλλιαράκης, Εκπαιδευτικός Πληροφορικής Ζαχαρίας Μανουσαρίδης, Σχολ. Σύμβουλος Πληροφορικής Στυλιανός Ξυνόγαλος, Πανεπ. Μακεδονίας Ελένη Ρώσσιου, Εκπαιδευτικός Πληροφορικής Σοφία Τζελέπη, Σχολ. Σύμβουλος Πληροφορικής Ευστράτιος Χατζηγεωργιάδης, Πληροφορικός

### **Υπεύθυνος για την Ιστοσελίδα**

Χρήστος Μαλλιαράκης

### **Τεχνική και Διοικητική στήριξη**

Ευστράτιος Χατζηγεωργιάδης

### ΠΡΟΛΟΓΟΣ

Οι εργασίες που παρουσιάστηκαν στην ημερίδα Διάχυσης (στις 27 Μαρτίου 2012), των αποτελεσμάτων της Επιμόρφωσης στο ΠΑΚΕ Κεντρικής και Δυτικής Μακεδονίας από τους επιμορφούμενους Β' επιπέδου στην Πληροφορική, διακρίθηκαν για την ποιότητά τους.

Έτσι, κρίθηκε σκόπιμο να δημοσιοποιηθούν και σε μορφή γραπτή, ώστε να είναι προσβάσιμες από όλους όσοι θα ενδιαφερόταν να τις χρησιμοποιήσουν ή να τις μελετήσουν.

Στο πλαίσιο αυτό, προετοιμάστηκαν οι σχετικές εργασίες για την έκδοση τους σε μια μορφή ψηφιακών πρακτικών . Η ψηφιακή μορφή προτιμήθηκε για προφανείς λόγους: η έντυπη έκδοση τους απαιτεί πολύ μεγαλύτερους πόρους, οικονομικούς και ανθρώπινους.

Η πρόσβαση στα ψηφιακά πρακτικά είναι ανοιχτή, με την αυτονόητη προϋπόθεση ότι οι χρήστες θα κάνουν τις σχετικές αναφορές στο κείμενο των ψηφιακών πρακτικών.

Είναι βέβαιο ότι όλοι όσοι διδάσκουν Πληροφορική στην πρωτοβάθμια ή δευτεροβάθμια εκπαίδευση, θα βρουν στις εργασίες αυτές μια βοήθεια πολύτιμη για το διδακτικό τους έργο.

Ο υπεύθυνος για την Επιμόρφωση στην Πληροφορική

Βασίλης Δαγδιλέλης

Καθηγητής

Πανεπιστήμιο Μακεδονίας

### ΠΕΡΙΕΧΟΜΕΝΑ

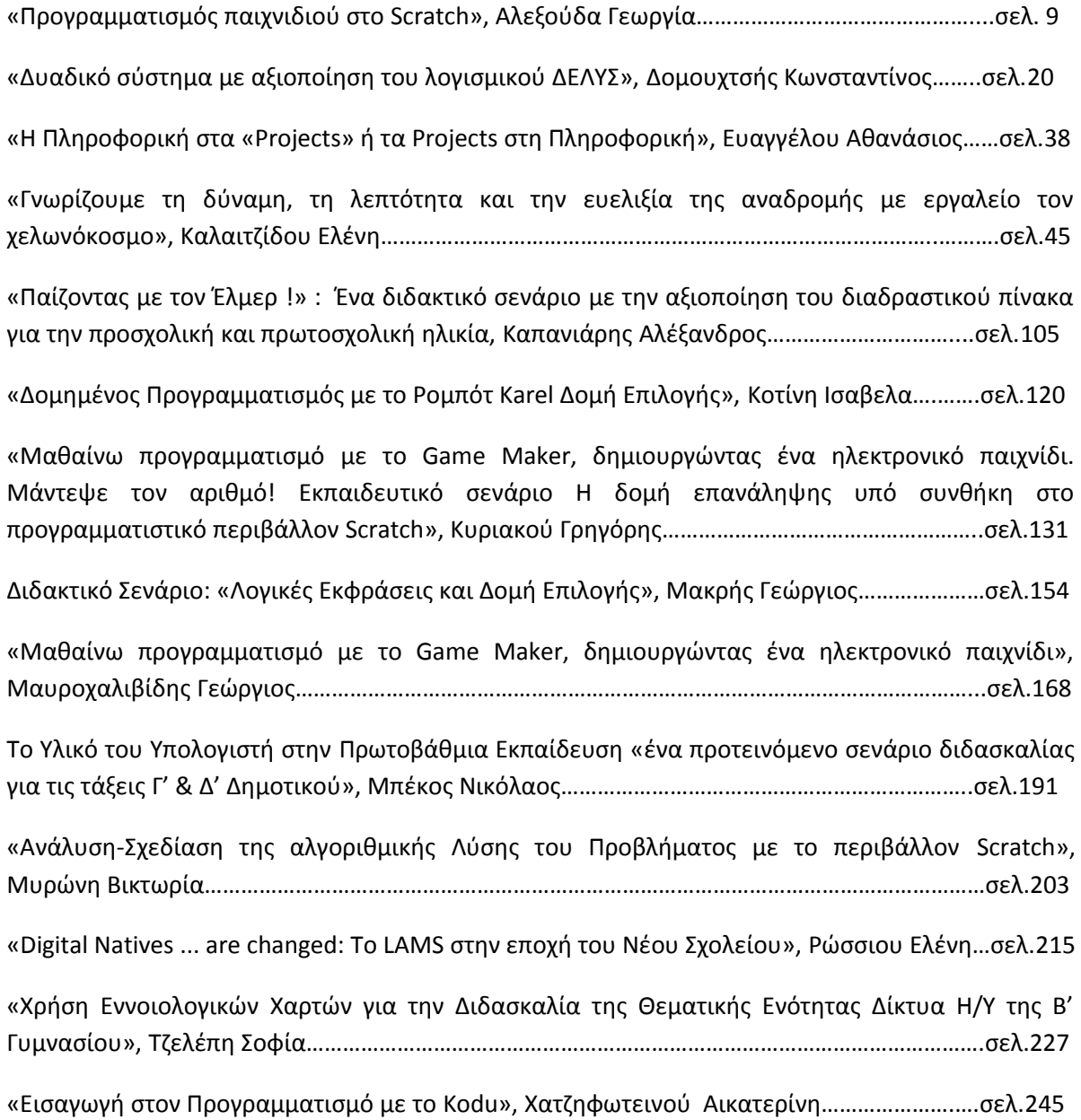

### **Προγραμματισμός παιχνιδιού στο Scratch**

#### **Δρ Γεωργία Αλεξούδα**

#### ageorgia@uom.gr

Καθηγήτρια Πληροφορικής Πρότυπου Πειραματικού Σχολείου Πανεπιστημίου Θεσσαλονίκης

#### **Περίληψη**

Στην παρούσα εργασία παρουσιάζεται μια διδακτική πρόταση που εντάσσεται στη θεματική ενότητα «Προγραμματισμός υπολογιστών» του νέου προγράμματος σπουδών για τον πληροφοριακό γραμματισμό του Γυμνασίου. Το προτεινόμενο διδακτικό σενάριο ακολουθεί την εποικοδομιστική προσέγγιση και επιδιώκει να μυήσει τους μαθητές στον προγραμματισμό με έναν ελκυστικό τρόπο μέσω του προγραμματισμού ενός παιχνιδιού στο Scratch. Παρουσιάζεται αναλυτικά το φύλλο εργαστηριακής δραστηριότητας, το οποίο δίνει στους μαθητές τη δυνατότητα να υλοποιήσουν μια καθοδηγούμενη διερεύνηση. Σε επόμενο στάδιο μπορεί να υλοποιηθεί ένα σχέδιο έρευνας, στο οποίο οι μαθητές θα κληθούν να αναπτύξουν και να προγραμματίσουν το δικό τους παιχνίδι. Η συγκεκριμένη διδακτική πρόταση υλοποιήθηκε στη B' τάξη του Γυμνασίου του Πρότυπου Πειραματικού Σχολείου του Πανεπιστημίου Θεσσαλονίκης, στο όποιο το σχολικό έτος 2011-12 υλοποιείται πιλοτικά το νέο πρόγραμμα σπουδών του Γυμνασίου. Τα αποτελέσματα της υλοποίησης ήταν πολύ ενθαρρυντικά.

**Λέξεις κλειδιά:** *Προγραμματισμός, Scratch, νέο πρόγραμμα σπουδών*

#### **Abstract**

In this paper a didactic proposal is presented encompassing the thematic unit "computer programming" in computer literacy for the new curriculum of Middle School (Junior-High). The proposed didactic scenario follows the constructivist approach and it seeks to initiate students into computer programming in an enticing and compelling way via computer game programming in Scratch. We present the laboratory activity sheet whose purpose is to give students a chance to implement a guided investigation. In a subsequent step a project can unfold in which students will be called to develop and program their own computer game. The particular didactic proposal materialised in eighth grade (middle school) of the Experimental School of the Aristotle University of Thessaloniki. During school year 2011-12 we apply a new pilot program of study for the new curriculum in the middle school. The results of the implementation were very encouraging.

**Keywords:** *Programming, Scratch, new curriculum for Middle School*

### *Εισαγωγή*

*Σύμφωνα με το νέο Πρόγραμμα Σπουδών για τις ΤΠΕ στην Πρωτοβάθμια εκπαίδευση ([http://digitalschool.minedu.gov.gr/info/newps/Πληροφορική και Νέες Τεχνολογίες/ΤΠΕ](http://digitalschool.minedu.gov.gr/info/newps/%CE%A0%CE%BB%CE%B7%CF%81%CE%BF%CF%86%CE%BF%CF%81%CE%B9%CE%BA%CE%AE%20%CE%BA%CE%B1%CE%B9%20%CE%9D%CE%AD%CE%B5%CF%82%20%CE%A4%CE%B5%CF%87%CE%BD%CE%BF%CE%BB%CE%BF%CE%B3%CE%AF%CE%B5%CF%82/%CE%A4%CE%A0%CE%95%20%CE%94%CE%B7%CE%BC%CE%BF%CF%84%CE%B9%CE%BA%CF%8C.pdf)  [Δημοτικό. pdf](http://digitalschool.minedu.gov.gr/info/newps/%CE%A0%CE%BB%CE%B7%CF%81%CE%BF%CF%86%CE%BF%CF%81%CE%B9%CE%BA%CE%AE%20%CE%BA%CE%B1%CE%B9%20%CE%9D%CE%AD%CE%B5%CF%82%20%CE%A4%CE%B5%CF%87%CE%BD%CE%BF%CE%BB%CE%BF%CE%B3%CE%AF%CE%B5%CF%82/%CE%A4%CE%A0%CE%95%20%CE%94%CE%B7%CE%BC%CE%BF%CF%84%CE%B9%CE%BA%CF%8C.pdf)) ο προγραμματισμός διδάσκεται στην Ε' και στην ΣΤ΄ τάξη του Δημοτικού.*

*Επίσης σύμφωνα με το νέο Πρόγραμμα Σπουδών για τον Πληροφορικό Γραμματισμό στο Γυμνάσιο (http://digitalschool. minedu.gov.gr/info/newps/Πληροφορική και Νέες Τεχνολογίες/ΤΠΕ Γυμνάσιο. pdf) ο προγραμματισμός διδάσκεται σε όλες τις τάξεις του Γυμνασίου. Το Scratch είναι ένα από τα προτεινόμενα προγραμματιστικά περιβάλλοντα για όλες τις προαναφερθείσες τάξεις.*

To Scratch αναπτύχθηκε στο MIT. Πρόκειται για μια logo - like γλώσσα προγραμματισμού που σχεδιάστηκε για την εκπαίδευση, διανέμεται δωρεάν και δεν έχει υψηλές απαιτήσεις υλικού. Ακολουθεί τις αρχές του εποικοδομισμού της Logo (Papert, 1980). Δίνει τη δυνατότητα στους μαθητές να μυηθούν στον προγραμματισμό με έναν εύκολο και ευχάριστο τρόπο. Ο προγραμματισμός γίνεται με οπτικό τρόπο αποφεύγοντας τα συντακτικά λάθη και την αποθάρρυνση που τα συνοδεύει. Οι μαθητές μπορούν εύκολα να προγραμματίσουν τις δικές τους ιστορίες και να αξιοποιήσουν τα πολυμέσα [\(http://scratch.mit.edu\)](http://scratch.mit.edu/). Επίσης με το Scratch μπορούν να δημιουργήσουν τα δικά τους παιχνίδια ([http://www.scratchplay.gr/\)](http://www.scratchplay.gr/). Σε πανελλήνια συνέδρια διδακτικής της Πληροφορικής παρουσιάστηκαν διδακτικές προτάσεις που αξιοποιούν το Scratch στο Δημοτικό (Κοσμοπούλου, κ.α. 2010, ), στο Γυμνάσιο (Αράπογλου, 2010, Μαυρουδή, 2010) και στο Λύκειο (Χασανίδης & Μπράτιτσης, 2010α, Χασανίδης & Μπράτιτσης, 2010β).

Στην παρούσα εργασία παρουσιάζεται μια διδακτική πρόταση για το Γυμνάσιο, η οποία αφορά τον προγραμματισμό ενός παιχνιδιού στο Scratch. Μετά την υλοποίηση της παρούσας διδακτικής πρότασης μπορεί να ακολουθήσει η υλοποίηση ενός σχεδίου εργασίας, στο πλαίσιο του οποίου οι μαθητές θα δημιουργήσουν τα δικά τους παιχνίδια. Το νέο πρόγραμμα σπουδών προβλέπει την εκπόνηση σχεδίων έρευνας σε όλες τις τάξεις του Γυμνασίου. Στη συγκεκριμένη διδακτική πρόταση επιδιώκεται η μύηση των μαθητών στον προγραμματισμό με το συγκεκριμένο τρόπο, επειδή είναι ελκυστικός για πολλούς μαθητές και έμμεσα κάνει τους μαθητές πιο προσεκτικούς κριτές των παιχνιδιών. Το προτεινόμενο διδακτικό σενάριο ακολουθεί την εποικοδομιστική προσέγγιση και το φύλλο εργαστηριακής δραστηριότητας (ΦΕΔ) που το συνοδεύει δίνει στους μαθητές τη δυνατότητα να υλοποιήσουν μια καθοδηγούμενη διερεύνηση.

Η προηγούμενη εμπειρία της συγγραφέας της παρούσας εργασίας με τον προγραμματισμό παιχνιδιών από τους μαθητές ήταν πολύ θετική. Πολλοί μαθητές προγραμμάτισαν δικά τους παιχνίδια στο πλαίσιο του μαθήματος της και αρκετά από αυτά παρουσιάστηκαν σε μαθητικά συνέδρια. Μερικά από αυτά αναπτύχθηκαν στη περιβάλλον της ΓΛΩΣΣΑΣ (Ναθαναηλίδου, κ.α., 2011. Ρωσσικόπουλος & Τζιτζή, 2011, ), αρκετά στο Microworlds Pro (Καραμόσχου & Μυκονιάτη, 2011, Λειβαδίτης, Μπαργιώτα, Παπαδόπουλος, 2011, Φωτιάδου, κ.α. 2011, Αθανασά, κ.α. 2012) και κάποια στο Scratch (Αλεξίκος, κ.α., 2012, Δόντσιος, κ.α., 2012).

### *2. Η διδακτική πρόταση*

Ακολουθεί η παρουσίαση των βασικών στοιχείων της διδακτικής πρότασης.

### *Τίτλος σεναρίου*

Προγραμματισμός παιχνιδιού στο Scratch

*Εκτιμώμενη διάρκεια: 2 διδακτικές ώρες (κατά προτίμηση σε συνεχόμενο διώρο όπως προτείνει το νέο πρόγραμμα σπουδών)*

### *Πρότερες γνώσεις και αναπαραστάσεις*

Οι μαθητές εξοικειώθηκαν σε προηγούμενο μάθημα με την έννοια του προγράμματος και τη διάκριση του ρόλου του χρήστη ενός προγράμματος και του προγραμματιστή. Μερικοί μαθητές μπορεί να δυσκολεύονται με τις συντεταγμένες και να μεταφέρουν τυχόν δυσκολίες τους από το μάθημα της Γεωμετρίας.

### *Σκοποί και στόχοι*

### **Γενικός διδακτικός σκοπός του μαθήματος**

Να μυηθούν οι μαθητές στα βασικά στοιχεία του προγραμματισμού μέσω του προγραμματισμού ενός απλού παιχνιδιού στο Scratch.

### **Ειδικοί στόχοι του μαθήματος**

Μετά το τέλος του μαθήματος οι μαθητές θα πρέπει να είναι ικανοί στο περιβάλλον του Scratch :

- Να διαχειρίζονται μορφές και ενδυμασίες.
- Να μπορούν να εξηγούν τι κάνουν απλά σενάρια με εντολές όπως: *πες \_\_ για\_\_δευτερόλεπτα, όταν το πλήκτρο \_\_ πατηθεί, άλλαξε x κατά \_\_, άλλαξε y κατά\_\_, πήγαινε στο x: \_\_ y:\_\_\_, εμφάνιση, απόκρυψη, για πάντα, εάν, αγγίζει.*
- Να μπορούν να δημιουργούν απλά σενάρια με εντολές όπως: *πες \_\_ για\_\_δευτερόλεπτα, όταν το πλήκτρο \_\_ πατηθεί, άλλαξε x κατά \_\_, άλλαξε y κατά\_\_, πήγαινε στο x: \_\_ y:\_\_\_, εμφάνιση, απόκρυψη.*
- Να μπορούν να χρησιμοποιούν τις εντολές *για πάντα, εάν, αγγίζει*. ( ο στόχος αυτός αφορά κυρίως την επέκταση του σεναρίου)

### *Συσχετισμός με το Αναλυτικό Πρόγραμμα*

Το παρόν διδακτικό σενάριο είναι συμβατό με το νέο πρόγραμμα σπουδών για τον πληροφορικό γραμματισμό της Β΄ Γυμνασίου, το οποίο εφαρμόζεται φέτος πιλοτικά σε 68 Γυμνάσια (μεταξύ των οποίων και το σχολείο στο οποίο υλοποιήθηκε).

### *Διδακτικό υλικό και απαιτούμενη υλικοτεχνική υποδομή για το σενάριο*

Η/Υ, βιντεοπροβολέας, προγραμματιστικό περιβάλλον του Scratch, ΦΕΔ.

### *Οργάνωση τάξης*

Το μάθημα υλοποιείται στο εργαστήριο Πληροφορικής. Σχεδόν σε κάθε μαθητή αναλογεί ένας υπολογιστής. Αξιοποιείται το προγραμματιστικό περιβάλλον Scratch. Αρχικά ο εκπαιδευτικός απευθύνεται στην ολομέλεια. Κατά την εκπόνηση της δραστηριότητας οι μαθητές εργάζονται σε δυάδες. Ανταλλάσουν απόψεις και σχεδιάζουν από κοινού τον τρόπο διαχείρισης των ζητημάτων της δραστηριότητας. Ο καθένας υλοποιεί τη δραστηριότητα στον υπολογιστή του. Αν οι υπολογιστές δεν επαρκούν, η δυάδα υλοποιεί μαζί τη δραστηριότητα στον υπολογιστή. Ο ρόλος του εκπαιδευτικού είναι υποστηρικτικός. Όποτε χρειάζεται, ο εκπαιδευτικός υποστηρίζει και καθοδηγεί τις δυάδες. Όταν κρίνεται απαραίτητο, διακόπτεται η εργασία σε δυάδες και στην

ολομέλεια της τάξης δίνονται οδηγίες, διευκρινήσεις και επιλύονται απορίες με τη βοήθεια της τεχνικής της επίδειξης με τη χρήση του βιντεοπροβολέα.

### *Διδακτικές προσεγγίσεις και στρατηγικές/ θεωρίες μάθησης*

Ο σχεδιασμός του μαθήματος στηρίχτηκε στην προσέγγιση του εποικοδομισμού. Ακολουθήθηκε η καθοδηγούμενη διερευνητική προσέγγιση. Στηρίχτηκε στη φθίνουσα καθοδήγηση. Επειδή το μάθημα είναι εισαγωγικό με βάση την αρχή της φθίνουσας καθοδήγησης προηγήθηκε μια κατατοπιστική επίδειξη για να μη «χαθούν» οι μαθητές. Ο ρόλος του εκπαιδευτικού είναι υποστηρικτικός.

Στο διδακτικό συμβόλαιο λαμβάνονται υπόψη θέματα συντονισμού καθώς και ο ιδιαίτερος ρόλο του υπολογιστή. Οι μαθητές καλούνται να λειτουργήσουν με βάση το ΦΕΔ. Σε σημαντικό βαθμό ο έλεγχος ορθότητας γίνεται από τον υπολογιστή. Οι δυάδες συνομιλούν χαμηλόφωνα και μπορούν να ακολουθούν το ρυθμό τους. Όταν συναντάν δυσκολίες που δεν μπορούν να υπερβούν οι ίδιοι, καλούν τον εκπαιδευτικό. Ο εκπαιδευτικός παρέχει υποστήριξη σε κάθε δυάδα. Όταν ο εκπαιδευτικός το κρίνει απαραίτητο, διακόπτεται η εργασία σε ομάδες, γίνεται συντονισμένος διάλογος στην ολομέλεια για την επίλυση αποριών και αξιοποιείται η τεχνική της επίδειξης με τη χρήση του βιντεοπροβολέα. Είναι σημαντικό οι μαθητές να κατανοούν πώς λειτουργούν όταν εργάζονται στη δυάδα και πώς λειτουργούν όταν διακόπτεται η εργασία στη δυάδα και λειτουργεί η ολομέλεια της τάξης (π.χ. αφήνουν τον υπολογιστή, διακόπτουν τη μεταξύ τους συζήτηση, παρακολουθούν τη συζήτηση, παρακολουθούν την επίδειξη με το βιντεοπροβολέα).

### *Περιγραφή του σεναρίου*

- Αρχικά γίνεται συζήτηση για τα ηλεκτρονικά παιχνίδια, το ρόλο του χρήστη ενός προγράμματος (π.χ. παιχνιδιού, επεξεργαστή κειμένου) και του προγραμματιστή.
- Στη συνέχεια γίνεται με τη βοήθεια του βιντεοπροβολέα η επίδειξη της εκτέ*λε*σης του παιχνιδιού που θα κληθούν να προγραμματίσουν στο Scratch. Προκειμένου να κινητοποιηθεί το ενδιαφέρον των μαθητών τίθεται το ερώτημα: «Είδαμε πώς εκτελείται το παιχνίδι αυτό. Όμως πώς δημιουργήθηκε το παιχνίδι αυτό;»
- Ο εκπαιδευτικός κάνει μια επίδειξη με τη βοήθεια του βιντεοπροβολέα του περιβάλλοντος του Scratch και του πώς:
	- Αλλάζει η ενδυμασία μιας μορφής. Π.χ. Εισαγωγή της ενδυμασίας *mouse1*.
	- Αλλάζει το όνομα μιας μορφής. Π.χ. από *μορφή1* σε *ποντίκι.*
	- Εισάγεται μια νέα μορφή π.χ. *μορφή2* και μετονομάζεται π.χ. σε *γάτα*.
	- Μπορεί να εισαχθεί στις ενδυμασίες μια εικόνα από το Διαδίκτυο. Π.χ. η μορφή *cheese* του ΦΕΔ
	- Εισάγεται μια νέα μορφή με την ενδυμασία *cheese*.
	- Δημιουργείται και εκτελείται ένα πολύ σύντομο σενάριο.

Στη συνέχεια ο εκπαιδευτικός καλεί τους μαθητές να εργαστούν με το ΦΕΔ.

### *Περιγραφή δραστηριοτήτων σεναρίου*

Οι μαθητές εργάζονται σε δυάδες με τη βοήθεια του ΦΕΔ, το οποίο παρατίθεται στο παράρτημα.

Η εργαστηριακή δραστηριότητα καλεί τους μαθητές να προγραμματίσουν ένα παιχνίδι με αρχικά δύο μορφές και στην επέκταση προστίθεται και η μορφή *γάτα*. Συγκεκριμένα, το παιχνίδι περιλαμβάνει τις εξής μορφές με τις εξής ενδυμασίες:

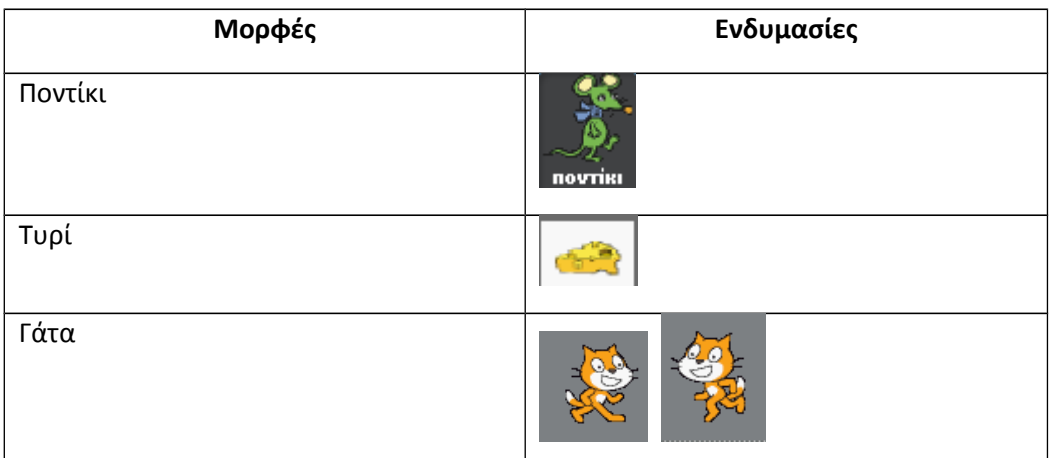

Ο χρήστης μετακινεί το ποντίκι με τα βελάκια. Ο στόχος είναι το ποντίκι να οδηγηθεί στο τυρί για να το φάει. Η δυσκολία έγκειται στο γεγονός πως η γάτα πηγαινοέρχεται και «παραμονεύει». Αν το ποντίκι «πέσει» πάνω στη γάτα, η γάτα το τρώει. Στην εικόνα 1 βλέπετε το γραφικό περιβάλλον του παιχνιδιού.

Αρχικά οι μαθητές καλούνται να εργαστούν με τις μορφές *ποντίκι* και *τυρί*. Στην επέκταση του σεναρίου εισάγεται η μορφή *γάτα*.

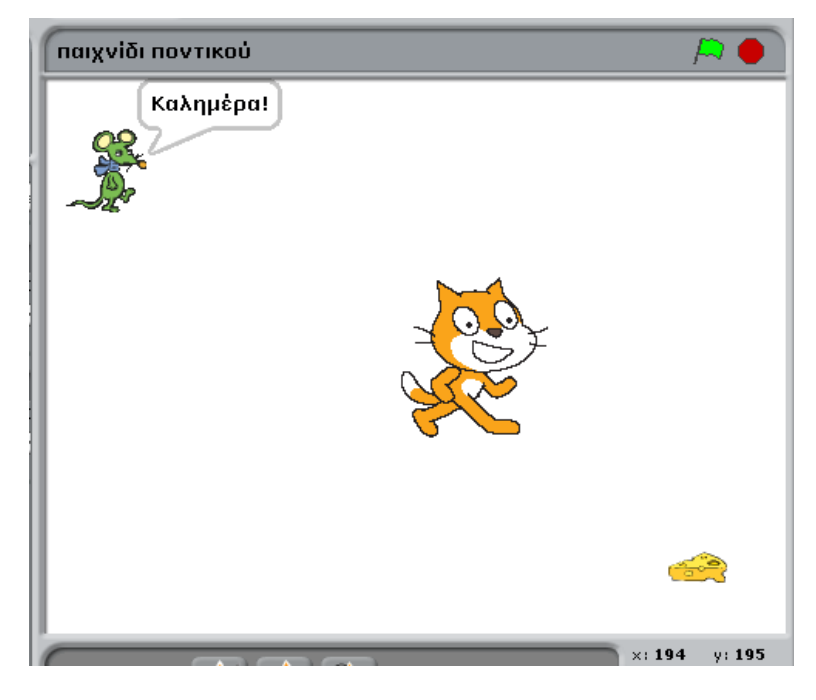

**Εικόνα 1:** Το γραφικό περιβάλλον του παιχνιδιού.

Ακολουθεί η περιγραφή των δραστηριοτήτων του σεναρίου σε βήματα.

**Βήμα 1<sup>ο</sup> :** Οι μαθητές καλούνται να εισάγουν μια νέα μορφή *mouse1*, να της δώσουν το όνομα *ποντίκι,* να της αλλάξουν κατάλληλα το μέγεθος και να τη μετακινήσουν στην πάνω αριστερή γωνία παρατηρώντας τη μεταβολή των τιμών των συντεταγμένων x και y.

**Βήμα 2<sup>ο</sup> :** Στους μαθητές δίνεται ένα απλό σενάριο εμφάνισης ενός μηνύματος, το οποία καλούνται να εισάγουν, να εκτελέσουν και να παρατηρήσουν τι κάνει.

**Βήμα 3<sup>ο</sup> :** Δίνεται στους μαθητές μια αλληλουχία εντολών, η οποία όταν πατηθεί το πλήκτρο *δεξί βέλος*, μετακινεί τη μορφή ποντίκι προς τα μπρος κατά ένα συγκεκριμένο αριθμό εικονοστοιχείων. Οι μαθητές καλούνται να εισάγουν τη συγκεκριμένη αλληλουχία εντολών, να την εκτελέσουν, να παρατηρήσουν τι κάνει, να πειραματιστούν με μεταβολές του αριθμού των εικονοστοιχείων και να παρατηρήσουν τις αλλαγές κατά την εκτέλεση. Στη συνέχεια καλούνται να εισάγουν την κατάλληλη αλληλουχία εντολών, η οποία όταν πατηθεί το πλήκτρο *αριστερό βέλος*, μετακινεί τη μορφή ποντίκι προς τα πίσω κατά ένα συγκεκριμένο αριθμό εικονοστοιχείων.

**Βήμα 4<sup>ο</sup> :** Δίνεται στους μαθητές μια αλληλουχία εντολών, η οποία όταν πατηθεί το πλήκτρο *πάνω βέλος*, μετακινεί τη μορφή ποντίκι προς τα πάνω κατά ένα συγκεκριμένο αριθμό εικονοστοιχείων. Οι μαθητές καλούνται να εισάγουν τη συγκεκριμένη αλληλουχία εντολών, να την εκτελέσουν, να παρατηρήσουν τι κάνει, να πειραματιστούν με μεταβολές του αριθμού των εικονοστοιχείων και να παρατηρήσουν τις αλλαγές κατά την εκτέλεση. Στη συνέχεια καλούνται να εισάγουν την κατάλληλη αλληλουχία εντολών, η οποία όταν πατηθεί το πλήκτρο *κάτω βέλος*, μετακινεί τη μορφή ποντίκι προς τα κάτω κατά ένα συγκεκριμένο αριθμό εικονοστοιχείων.

**Βήμα 5<sup>ο</sup> :** Οι μαθητές καλούνται να αναζητήσουν μια εικόνα τυριού στο Διαδίκτυο, να την αποθηκεύσουν στο φάκελό τους με το όνομα *cheese* και στη συνέχεια να εισάγουν τη μορφή *cheese* από το φάκελό τους και να την ονομάσουν *τυρί*. Τους δίνεται μια αλληλουχία εντολών, η οποία όταν το ποντίκι αγγίζει το τυρί, εξαφανίζει το τυρί. Οι μαθητές καλούνται να εισάγουν τη συγκεκριμένη αλληλουχία εντολών, να την εκτελέσουν, να παρατηρήσουν τι κάνει και να μελετήσουν τις εντολές. Οι μαθητές καλούνται να εκτελέσουν και πάλι το σενάριο, ώστε να διαπιστώσουν πως τώρα η μορφή *τυρί* δεν εμφανίζεται. Στο σημείο αυτό αναδεικνύεται η ανάγκη της αρχικοποίησης. Οι μαθητές καλούνται να χρησιμοποιήσουν την κατάλληλη εντολή, ώστε κάθε φορά που θα εκτελούν εκ νέου το σενάριο, να εμφανίζεται η μορφή *τυρί*.

**Βήμα 6<sup>ο</sup> :** Οι μαθητές καλούνται να βελτιώσουν το παιχνίδι προσθέτοντας εντολές εμφάνισης κάποιων επιπλέον μηνυμάτων. Επίσης οι μαθητές καλούνται να χρησιμοποιήσουν την κατάλληλη εντολή προκειμένου σε κάθε νέα εκτέλεση του σεναρίου το ποντίκι να λαμβάνει την αρχική του θέση.

### **Αξιολόγηση των μαθητών**

Για την αξιολόγηση των μαθητών αξιοποιείται η παρατήρηση κατά τη διάρκεια εκπόνησης των δραστηριοτήτων, το συμπληρωμένο ΦΕΔ καθώς και το αρχείο που δημιουργούν στο Scratch.

### **Αξιολόγηση του σεναρίου**

Για την αξιολόγηση του σεναρίου αξιοποιούνται τα στοιχεία της παρατήρησης που καλούνται να απαντήσουν σε ερωτήματα, όπως: «Πόσο ενδιαφέρον έδειξαν οι μαθητές», «Σε ποιο βαθμό μπόρεσαν οι μαθητές να ανταποκριθούν;», «Πόσο αποτελεσματική ήταν η λειτουργία των ομάδων;», «Πώς αντιμετωπίστηκαν οι διαφορές στην επίδοση και την ταχύτητα των μαθητών;». Επίσης αξιοποιούνται τα συμπληρωμένα ΦΕΔ και τα αρχεία του Scratch των μαθητών.

### *Επεκτάσεις του σεναρίου και διασύνδεση με άλλες έννοιες*

Η εργαστηριακή δραστηριότητα μπορεί να επεκταθεί και να συνεχιστεί σε επόμενη διδακτική ενότητα, ως εξής: Να εισαχθεί η μορφή *γάτα*, η οποία θα πηγαινοέρχεται και αν πέσει πάνω στο ποντίκι ο παίκτης θα χάνει. Επίσης μπορούν να προστεθούν κατάλληλα μηνύματα και άλλες ενέργειες που θα εμπλουτίσουν παραπέρα τα παιχνίδι. Σύντομα οι μαθητές διαπιστώνουν την ανάγκη της αρχικοποίησης. Ανάλογα με την ταχύτητα των μαθητών ένα μέρος των επεκτάσεων μπορεί να υλοποιηθεί στο δίωρο του μαθήματος και να συνεχιστεί στο επόμενο μάθημα.

### *3. Υλοποίηση - Συμπεράσματα*

Το προτεινόμενο διδακτικό σενάριο υλοποιήθηκε σε δύο τμήματα 12 μαθητών του Πρότυπου Πειραματικού Σχολείου του Πανεπιστημίου Θεσσαλονίκης, στο οποίο το σχολικό έτος 2011-12 εφαρμόζεται πιλοτικά το νέο Πρόγραμμα Σπουδών για τον Πληροφορικό Γραμματισμό στο Γυμνάσιο. Σύμφωνα με το νέο πρόγραμμα σπουδών, το μάθημα διδάσκεται δύο ώρες την εβδομάδα και προτείνεται να υλοποιείται σε συνεχόμενο δίωρο. Το προτεινόμενο διδακτικό σενάριο υλοποιήθηκε σε συνεχόμενο δίωρο όπως προτείνεται από το νέο πρόγραμμα σπουδών. Το συνεχόμενο δίωρο βοήθησε πολύ, ώστε να μην υπάρξει απώλεια χρόνου. Υλοποιήθηκαν και οι επεκτάσεις του σεναρίου. Οι μαθητές που εκτέλεσαν τη δραστηριότητα γρήγορα, προχώρησαν στις επεκτάσεις από το πρώτο δίωρο. Οι επεκτάσεις ολοκληρώθηκαν σε επόμενο μάθημα. Με το πέρασμα των ετών και την εφαρμογή του νέου προγράμματος σπουδών οι μαθητές της Β΄ Γυμνασίου στο μέλλον πιθανόν να έχουν προηγούμενη εμπειρία με το Scratch. Είναι προφανές πως ο παράγοντας αυτός θα πρέπει να ληφθεί υπόψη στη μελλοντική εφαρμογή του προτεινόμενου διδακτικού σεναρίου. Η υλικοτεχνική υποδομή ήταν επαρκής για την υλοποίηση του σεναρίου.

Η υλοποίηση του σεναρίου ήταν σύμφωνη με το σχεδιασμό και τους στόχους του, οι οποίοι και επετεύχθησαν. Οι περισσότεροι μαθητές δεν έδειξαν να έχουν ιδιαίτερες δυσκολίες με τις συντεταγμένες. Οι δυσκολίες τους σχετίζονταν περισσότερο με το σημείο, στο οποίο πρέπει να εισαχθούν οι πρόσθετες εντολές.

Το ενδιαφέρον των μαθητών σύμφωνα με την παρατήρηση και τις δηλώσεις των ίδιων ήταν πολύ μεγάλο. Η σκέψη ότι θα μάθουν να δημιουργούν τα δικά τους παιχνίδια έδειξε να τους ενθουσιάζει. Συμμετείχαν πολύ ενεργά όπως φάνηκε κατά την παρατήρηση της υλοποίησης των δραστηριοτήτων καθώς και από το συμπληρωμένο ΦΕΔ και τα αρχεία τους. Στο ένα τμήμα το ενδιαφέρον των μαθητών ήταν πάρα πολύ ισχυρό και επέλεξαν να υλοποιήσουν σχέδια έρευνας με αντικείμενο τον προγραμματισμό των δικών τους παιχνιδιών. Δύο από τα παιχνίδια αυτά παρουσιάστηκαν ήδη στο μαθητικό προσυνέδριο της Ανατολικής Θεσσαλονικής (Δόντσιος, κ.α. 2012).

Σύμφωνα με την παρατήρηση η συνεργασία σε δυάδες ήταν ομαλή, αποτελεσματική και ικανοποίησε τους μαθητές. Σύμφωνα με τα λεγόμενα των μαθητών βοηθήθηκαν αρκετά από τη συνεργασία.

### *Βιβλιογραφία- Δικτυογραφία*

Αθανασά, Δ., Αντωνίου, Α., Ανανιάδης, Ν., Βουλκίδου, Μ. (2012), *Προγραμματισμός παιχνιδιού γνώσεων «Φιδάκι»*, Επιβλέπουσα καθηγήτρια: Αλεξούδα Γ., Πειραματικό Σχολείο Πανεπιστημίου Θεσσαλονίκης, Μαθητικό Προσυνέδριο Ανατολικής Θεσσαλονίκης, 20 Μαρτίου 2012, Θεσσαλονίκη.

Αλεξίκος, Π., Ασλανίδης, Ι., Γκάκος, Γ., Γιαϊτζοπούλου, Α. , Ζεργιώτη, Μ., Καζάρα, Μ. (2012), *Saferinternet: Παιχνίδι, χορευτικές σκηνές και ιστορίες στο Scratch*, Επιβλέπουσα καθηγήτρια: Αλεξούδα Γ., Πειραματικό Σχολείο Πανεπιστημίου Θεσσαλονίκης, Μαθητικό Προσυνέδριο Ανατολικής Θεσσαλονίκης, 20 Μαρτίου 2012, Θεσσαλονίκη.

- Αράπογλου, Α. (2010). Πρόταση Εκπαιδευτικού Σεναρίου για την Παιδαγωγική Αξιοποίηση του Προγραμματιστικού Περιβάλλοντος Scratch Δημιουργία κόμικς με θέμα: Καθημερινή ζωή και Αλγοριθμική «Η Αλγοριθμική στο Μετρό». *Στο Γρηγοριάδου Μ. (επιμ.) Πρακτικά του 5ου Πανελληνίου Συνεδρίου Διδακτικής της Πληροφορικής*, Αθήνα. (Διαθέσιμο στην ηλεκτρονική διεύθυνση: [http://www.etpe.gr/extras/view\\_proceedings.php?conf\\_id=25\)](http://www.etpe.gr/extras/view_proceedings.php?conf_id=25)
- Δόντσιος, Σ., Θεοφάνους, Π., Καραμάνης, Δ. , Καρύδα, Ε., Λιάμης, Β. (2012) *Προγραμματισμός στο Scratch εφαρμογών με θέμα «Ταξίδια στην γνώση»*, Επιβλέπουσα καθηγήτρια: Αλεξούδα Γ., Πειραματικό Σχολείο Πανεπιστημίου Θεσσαλονίκης, Μαθητικό Προσυνέδριο Ανατολικής Θεσσαλονίκης, 20 Μαρτίου 2012, Θεσσαλονίκη.

Η επίσημη ιστοσελίδα του Scratch - [http://scratch.mit.edu](http://scratch.mit.edu/)

Η ιστοσελίδα «Δημιουργώ παιχνίδια στο SCRATCH» -<http://www.scratchplay.gr/>

- Καραμόσχου, Ε., Μυκονιάτη, Ε. (2011), *Προγραμματισμός του παιχνιδιού ΧΡΩΜΑΤΙΣΤΟ ΠΙΑΝΟ*, Επιβλέπουσα καθηγήτρια: Αλεξούδα Γ., Πειραματικό Σχολείο Πανεπιστημίου Θεσσαλονίκης, Μαθητικό Προσυνέδριο Ανατολικής Θεσσαλονίκης, 5 Απριλίου 2011 και 3° Μαθητικό Συνέδριο Πληροφορικής Κεντρικής Μακεδονίας, 4-5 Μαΐου 2011, Θεσσαλονίκη.
- Κοσμοπούλου, Ι., Φλώρου, Χ., Μπαγιάτη, Α., Χούστης, Η. (2010α). Ανάπτυξη Διαδραστικής Εφαρμογής για τη Διδασκαλία του Προγραμματισμού στο Δημοτικό με Χρήση του Προγράμματος Scratch, βασισμένη σε Rubrics Αξιολόγησης και Αυτο-αξιολόγησης. *Στο Γρηγοριάδου Μ. (επιμ.) Πρακτικά του 5ου Πανελληνίου Συνεδρίου Διδακτικής της Πληροφορικής*, Αθήνα. (Διαθέσιμο στην ηλεκτρονική διεύθυνση: [http://www.etpe.gr/extras/view\\_proceedings.php?conf\\_id=25\)](http://www.etpe.gr/extras/view_proceedings.php?conf_id=25)
- Κοσμοπούλου, Ι., Φλώρου, Χ., Μπαγιάτη, Α., Χούστης, Η. (2010β). Εφαρμογή του διδακτικού μικρόκοσμου Scratch σε μαθητές Γ΄ Τάξης Δημοτικού. *Στο Γρηγοριάδου Μ. (επιμ.) Πρακτικά του 5 ου Πανελληνίου Συνεδρίου Διδακτικής της Πληροφορικής*, Αθήνα. (Διαθέσιμο στην ηλεκτρονική διεύθυνση: [http://www.etpe.gr/extras/view\\_proceedings.php?conf\\_id=25\)](http://www.etpe.gr/extras/view_proceedings.php?conf_id=25)
- Λειβαδίτης, Ν., Μπαργιώτα, Ε., Παπαδόπουλος, Γ. (2011), *Προγραμματισμός του παιχνιδιού ΚΙΒΩΤΟΣ*, Επιβλέπουσα καθηγήτρια: Αλεξούδα Γ., Πειραματικό Σχολείο Πανεπιστημίου Θεσσαλονίκης, Μαθητικό Προσυνέδριο Ανατολικής Θεσσαλονίκης, 5 Απριλίου 2011 και 3° Μαθητικό Συνέδριο Πληροφορικής Κεντρικης Μακεδονίας, 4-5 Μαΐου 2011, Θεσσαλονίκη.
- Μαυρουδή, Ε. (2010). Αξιοποίηση του Scratch στο πλαίσιο της εκπόνησης ομαδικών εργασιών στο μάθημα της Πληροφορικής της Γ' Γυμνασίου. *Στο Γρηγοριάδου Μ. (επιμ.) Πρακτικά του 5ου Πανελληνίου Συνεδρίου Διδακτικής της Πληροφορικής*, Αθήνα. (Διαθέσιμο στην ηλεκτρονική διεύθυνση: [http://www.etpe.gr/extras/view\\_proceedings.php?conf\\_id=25\)](http://www.etpe.gr/extras/view_proceedings.php?conf_id=25)
- Ναθαναηλίδου, Ε., Παρασκευάς, Γ., Πλιάκης, Α., Τρικάλης, Τ. (2011), *Προγραμματισμός του παιχνιδιού «Νομίζεις πως τα ξέρεις όλα; Απόδειξε το!»*, Επιβλέπουσα καθηγήτρια: Αλεξούδα Γ., Πειραματικό Σχολείο Πανεπιστημίου Θεσσαλονίκης, Μαθητικό Προσυνέδριο Ανατολικής

Θεσσαλονίκης, 5 Απριλίου 2011 και 3° Μαθητικό Συνέδριο Πληροφορικής Κεντρικής Μακεδονίας, 4-5 Μαΐου 2011, Θεσσαλονίκη.

- Papert, S. (1980). Mindstorms, Children, Computers and Powerful Ideas, New York: Basic Books. (Ελληνική μετάφραση: Νοητικές Θύελλες, Παιδιά, Ηλεκτρονικοί Υπολογιστές και Δυναμικές Ιδέες, τα πάντα γύρω από τη Logo, ΟΔΥΣΣΕΑΣ, 1991).
- Πρόγραμμα Σπουδών για τις ΤΠΕ στην Πρωτοβάθμια Εκπαίδευση [http://digitalschool.minedu.gov.gr/info/newps/Πληροφορική και Νέες Τεχνολογίες/ΤΠΕ](http://digitalschool.minedu.gov.gr/info/newps/%CE%A0%CE%BB%CE%B7%CF%81%CE%BF%CF%86%CE%BF%CF%81%CE%B9%CE%BA%CE%AE%20%CE%BA%CE%B1%CE%B9%20%CE%9D%CE%AD%CE%B5%CF%82%20%CE%A4%CE%B5%CF%87%CE%BD%CE%BF%CE%BB%CE%BF%CE%B3%CE%AF%CE%B5%CF%82/%CE%A4%CE%A0%CE%95%20%CE%94%CE%B7%CE%BC%CE%BF%CF%84%CE%B9%CE%BA%CF%8C.pdf)  [Δημοτικό. pdf](http://digitalschool.minedu.gov.gr/info/newps/%CE%A0%CE%BB%CE%B7%CF%81%CE%BF%CF%86%CE%BF%CF%81%CE%B9%CE%BA%CE%AE%20%CE%BA%CE%B1%CE%B9%20%CE%9D%CE%AD%CE%B5%CF%82%20%CE%A4%CE%B5%CF%87%CE%BD%CE%BF%CE%BB%CE%BF%CE%B3%CE%AF%CE%B5%CF%82/%CE%A4%CE%A0%CE%95%20%CE%94%CE%B7%CE%BC%CE%BF%CF%84%CE%B9%CE%BA%CF%8C.pdf)
- Πρόγραμμα Σπουδών για τον Πληροφορικό Γραμματισμό [http://digitalschool.minedu.gov.gr/info/newps/Πληροφορική και Νέες Τεχνολογίες/ΤΠΕ](http://digitalschool.minedu.gov.gr/info/newps/%CE%A0%CE%BB%CE%B7%CF%81%CE%BF%CF%86%CE%BF%CF%81%CE%B9%CE%BA%CE%AE%20%CE%BA%CE%B1%CE%B9%20%CE%9D%CE%AD%CE%B5%CF%82%20%CE%A4%CE%B5%CF%87%CE%BD%CE%BF%CE%BB%CE%BF%CE%B3%CE%AF%CE%B5%CF%82/%CE%A4%CE%A0%CE%95%20%CE%93%CF%85%CE%BC%CE%BD%CE%AC%CF%83%CE%B9%CE%BF.pdf)  [Γυμνάσιο. pdf](http://digitalschool.minedu.gov.gr/info/newps/%CE%A0%CE%BB%CE%B7%CF%81%CE%BF%CF%86%CE%BF%CF%81%CE%B9%CE%BA%CE%AE%20%CE%BA%CE%B1%CE%B9%20%CE%9D%CE%AD%CE%B5%CF%82%20%CE%A4%CE%B5%CF%87%CE%BD%CE%BF%CE%BB%CE%BF%CE%B3%CE%AF%CE%B5%CF%82/%CE%A4%CE%A0%CE%95%20%CE%93%CF%85%CE%BC%CE%BD%CE%AC%CF%83%CE%B9%CE%BF.pdf)
- Ρωσσικόπουλος, Α.& Τζιτζή, Ε. (2010). *Προγραμματίζοντας ένα παιχνίδι γνώσεων*, Επιβλέπουσα καθηγήτρια: Αλεξούδα Γ., Πειραματικό Σχολείο Πανεπιστημίου Θεσσαλονίκης, 2ο Μαθητικό Συνέδριο Πληροφορικής Θεσσαλονίκης, 17-18 Μαρτίου 2010, Θεσσαλονίκη.
- Φωτιάδου, Ε. Α., Χατζηαγοράκη, Ε., Χρυσίδου, Α. & Χρυσοπούλου, Α. Μ. (2011), *Ανάπτυξη προγράμματος ηλεκτρονικής μορφής του επιτραπέζιου παιχνιδιού Trivial Pursuit*, Επιβλέπουσα καθηγήτρια: Αλεξούδα Γ., Πειραματικό Σχολείο Πανεπιστημίου Θεσσαλονίκης, Μαθητικό Προσυνέδριο Ανατολικής Θεσσαλονίκης, 5 Απριλίου 2011, Θεσσαλονίκη.
- Χασανίδης, Δ. & Μπράτιτσης, Θ. (2010α). Μαθήματα αλγοριθμικής σκέψης στη Γ΄ Λυκείου, με χρήση του Scratch: Μια πρόταση για τη διδασκαλία της δομής επιλογής. *Στο Γρηγοριάδου Μ. (επιμ.) Πρακτικά του 5ου Πανελληνίου Συνεδρίου Διδακτικής της Πληροφορικής*, Αθήνα. (Διαθέσιμο στην ηλεκτρονική διεύθυνση: [http://www.etpe.gr/extras/view\\_proceedings.php?](http://www.etpe.gr/extras/view_proceedings.php?conf_id=25) [conf\\_id=25\)](http://www.etpe.gr/extras/view_proceedings.php?conf_id=25)
- Χασανίδης, Δ. & Μπράτιτσης, Θ. (2010β). Σχέδιο μαθήματος για διδασκαλία της δομής «Όσο» και της έννοιας του Ατέρμονος Βρόχου με χρήση του Scratch. *Στο Γρηγοριάδου Μ. (επιμ.) Πρακτικά του 5ου Πανελληνίου Συνεδρίου Διδακτικής της Πληροφορικής*, Αθήνα. (Διαθέσιμο στην ηλεκτρονική διεύθυνση: [http://www.etpe.gr/extras/view\\_proceedings.php?conf\\_id=25\)](http://www.etpe.gr/extras/view_proceedings.php?conf_id=25)

### *Παράρτημα: Φύλλο Εργαστηριακής Δραστηριότητας*

Αποθηκεύστε το αρχείο της δραστηριότητας στο φάκελό σας με το όνομα *παιχνίδι*.

### **1 ο βήμα**

Εισάγετε μια νέα μορφή *mouse1* και δώστε της το όνομα *ποντίκι*. Δηλαδή πρέπει να καταλήξετε να έχετε την παρακάτω μορφή.

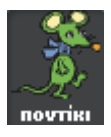

Αλλάξτε κατάλληλα το μέγεθος της μορφής και μετακινήστε την στην πάνω αριστερή γωνία. Καθώς μετακινείτε τη μορφή, προσέξτε πώς μεταβάλλονται οι τιμές των συντεταγμένων x και y.

### **2 ο βήμα**

Εισάγετε και εκτελέστε το εξής σενάριο της μορφής *ποντίκι*.

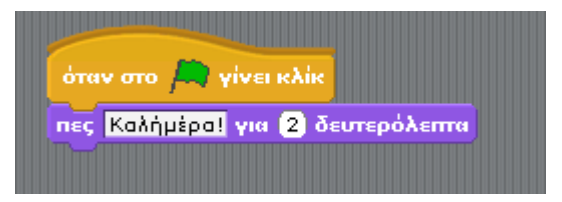

Περιγράψτε τι κάνει το παραπάνω σενάριο.

### **3 ο βήμα**

Α) Εισάγετε και εκτελέστε το εξής σενάριο της μορφής *ποντίκι*.

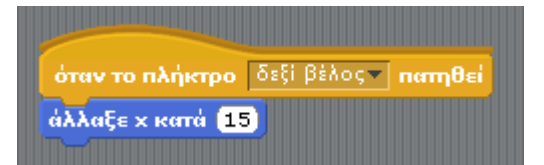

Πατήστε το πλήκτρο *δεξί βέλος* και παρατηρήστε τι γίνεται. Προσέξτε τη μεταβολή των συντεταγμένων. Αντικαταστήστε τον αριθμό 15 με 5 και παρατηρήστε τι γίνεται όταν πατάτε το πλήκτρο *δεξί βέλος.* Περιγράψτε τι κάνει το παραπάνω σενάριο.

Β) Εισάγετε τις κατάλληλες εντολές, έτσι ώστε όταν ο χρήστης πατά το *πλήκτρο αριστερό βέλος*, το ποντίκι να μετακινείται προς τα αριστερά κατά 5 εικονοστοιχεία.

### **4 ο βήμα**

Α) Εισάγετε και εκτελέστε το εξής σενάριο της μορφής *ποντίκι*.

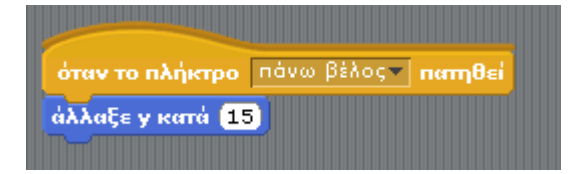

Πατήστε το πλήκτρο *πάνω βέλος* και παρατηρήστε τι γίνεται. Αντικαταστήστε τον αριθμό 15 με 5 και παρατηρήστε τι γίνεται όταν πατάτε το πλήκτρο *πάνω βέλος.* Περιγράψτε τι κάνει το παραπάνω σενάριο.

Β) Εισάγετε τις κατάλληλες εντολές, έτσι ώστε όταν ο χρήστης πατά το *πλήκτρο κάτω βέλος*, το ποντίκι να μετακινείται προς τα κάτω κατά 5 εικονοστοιχεία.

### **5 ο βήμα**

Α) Αναζητήστε την εικόνα | στο Διαδίκτυο δίνοντας στη μηχανή αναζήτησης google τη λέξη – κλειδί *cheese*. Αποθηκεύστε τη συγκεκριμένη εικόνα στο φάκελό σας με το όνομα *cheese*. Κάντε

κλικ στο εργαλείο προκειμένου να εισάγετε μια νέα μορφή. Εισάγετε τη μορφή *cheese* από το φάκελό σας και ονομάστε την *τυρί*.

Β) Εισάγετε την εξής αλληλουχία εντολών στα σενάρια της μορφής *τυρί*.

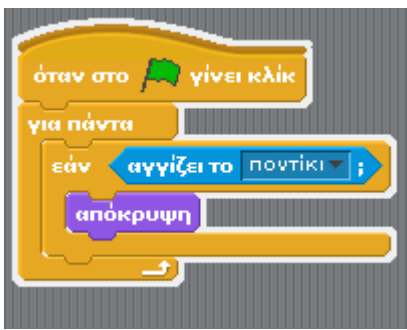

Κάντε κλικ στο κουμπί και οδηγήστε το *ποντίκι* στο *τυρί*. Τι γίνεται μόλις το *ποντίκι* και το *τυρί* έρχονται σε επαφή;

Απάντηση:

Περιγράψτε τι νομίζετε ότι κάνει η παραπάνω αλληλουχία εντολών;

Απάντηση:

Πατήστε και πάλι το κουμπί . Όπως βλέπετε το *τυρί* δεν εμφανίζεται. Χρησιμοποιήστε την εμφάνισε

εντολή **και το προκειμένου να εμφανίζεται το** *τυρί* όποτε κάνετε κλικ στο κουμπί ... Προσέξτε σε ποιο σημείο θα βάλετε την εντολή.

### **6 ο βήμα**

Α) Προσθέστε την κατάλληλη εντολή, έτσι ώστε όταν πατάτε το κουμπί καθείνα το ποντίκι μετά το μήνυμα «Καλημέρα!» να λέει τη φράση «Χρησιμοποιώντας τα βελάκια μπορείς να με οδηγήσεις όπου θέλεις».

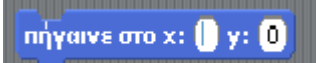

Β) Χρησιμοποιήστε την εντολή **ΠΑΤΙΣΙΑΙΑ ΤΟΥ ΤΟΥ ΤΟΥ ΤΟΥ ΤΟΥ ΤΟΥ ΤΟΥ Τ**ΟΥ ΠΑΤάτε το κουμπί

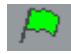

το ποντίκι να εμφανίζεται στο πάνω αριστερό μέρος.

### **«Δυαδικό σύστημα με αξιοποίηση του λογισμικού ΔΕΛΥΣ»**

### **Κ. Δομουχτσής<sup>1</sup>**

domis@otenet.gr

<sup>1</sup>Διευθυντής ΕΠΑ.Λ. Νέας Ζίχνης Σερρών

### **Περίληψη**

Στην παρούσα εργασία παρουσιάζεται σενάριο διδασκαλίας των αριθμητικών Συστημάτων (Δυαδικού – Δεκαδικού) στη Δευτεροβάθμια Εκπαίδευση και συγκεκριμένα στο ΕΠΑ.Λ. και το Ενιαίο Λύκειο. Το σενάριο που παρουσιάζεται στοχεύει στην αξιοποίηση των δυνατοτήτων που παρέχουν οι Τεχνολογίες της Πληροφορίας και της Επικοινωνίας στην Εκπαίδευση σε συνδυασμό με την πολύτιμη διδακτική γνώση που έχει συσσωρευτεί από τη διδασκαλία των αριθμητικών Συστημάτων στα πλαίσια του μαθήματος Βασικές Αρχές Ψηφιακής Τεχνολογίας στην τάξη. Στόχος μας είναι η παρουσίαση και ο σχολιασμός πρότασης που μπορεί να προσαρμοστεί κατάλληλα και να χρησιμοποιηθεί από τους εκπαιδευτικούς για την αποτελεσματικότερη διδασκαλία των Αριθμητικών Συστημάτων.

**Λέξεις κλειδιά:** *Εκπαιδευτικό Λογισµικό, Λογισµικό ∆ΕΛΥΣ, Κωδικοποίηση, Δυαδικό-Δεκαδικό Σύστημα αρίθμησης.*

### *1. Εισαγωγή*

Η διδασκαλία των Αριθμητικών Συστημάτων είναι γνωστό ότι παρουσιάζει αρκετές δυσκολίες. Το γεγονός αυτό έχει ως αποτέλεσμα την μη κατανόηση από τους μαθητές των αριθμητικών παραστάσεων στο δυαδικό Σύστημα καθώς και αδυναμία από μέρους τους να μετατρέπουν αριθμούς από το Δεκαδικό Σύστημα αρίθμησης στο Δυαδικό και αντίστροφα. Επιπλέον, τα προβλήματα που καλούνται να λύσουν οι μαθητές δεν προκαλούν το ενδιαφέρον τους, μιας και αφορούν την επεξεργασία αριθμών και συμβόλων. Κρίνεται επιτακτική η ανάγκη της παρουσίασης στους μαθητές των Αριθμητικών Συστημάτων με έναν νέο τρόπο πιο προσιτό σε αυτούς εκμεταλλευόμενοι τις παραστάσεις που έχουν ήδη από την καθημερινή τους εμπειρία.

Στην παρούσα εργασία παρουσιάζεται σενάριο διδασκαλίας των Αριθμητικών Συστημάτων στη Δευτεροβάθμια Εκπαίδευση, το οποίο βασίζεται στην υπάρχουσα διδακτική γνώση - τη γνώση δηλαδή που έχει συσσωρευτεί από την εκτεταμένη έρευνα που διεξήχθη τις τελευταίες δεκαετίες για τη διδασκαλία των Αριθμητικών Συστημάτων και τις εμπειρίες των διδασκόντων - και τις δυνατότητες που παρέχουν οι ΤΠΕ. Αρχικά γίνεται μια σύντομη αναφορά στους διδακτικούς στόχους των αντίστοιχων διδακτικών ενοτήτων, έτσι όπως παρουσιάζονται στο Ενιαίο Πλαίσιο Προγράμματος Σπουδών Πληροφορικής. Στη συνέχεια αναλύονται οι εναλλακτικές αντιλήψεις των μαθητών σχετικά με τις αριθμητικές αναπαραστάσεις στο δυαδικό σύστημα (ρυθμίσεις της οθόνης, το βάθος χρώματος, εκτελέσιμα αρχεία κ.λ.π.) και αφού καθοριστεί ο συνεργατικός τρόπος οργάνωσης της τάξης, δίνονται οι Διδακτικές προσεγγίσεις και στρατηγικές. Τέλος, παρουσιάζεται αναλυτικά το σενάριο το οποίο συμπληρώνεται στο τέλος με τα αντίστοιχα φύλλα

εργασίας και τις βιβλιογραφικές αναφορές. Το σενάρια αυτό, όπως ήδη αναφέραμε, επιδιώκει να αξιοποιήσει τη διδακτική γνώση και τις εμπειρίες που έχουν συσσωρευτεί από τη διδασκαλία των Αριθμητικών Συστημάτων τις τελευταίες δεκαετίες σε συνδυασμό με τις δυνατότητες που παρέχουν οι ΤΠΕ. Στο παράρτημα παράλληλα μπορεί κανείς να δει τον αναστοχασμό και τα συμπεράσματα τα οποία εξήχθησαν μετά την υποδειγματική αυτή διδασκαλία που πραγματοποιήθηκε στο ΕΠΑΛ Νέας Ζίχνης Σερρών.

### *2. Διδακτικό Σενάριο*

### *2.1 Τίτλος σεναρίου*

«Δυαδικό σύστημα» με αξιοποίηση του λογισμικού ΔΕΛΥΣ. Μετατροπή αριθμών από το Δεκαδικό σύστημα στο Δυαδικό και αντίστροφα.

### *2.2 Εμπλεκόμενες γνωστικές περιοχές*

Το γνωστικό αντικείμενο είναι το «Δυαδικό σύστημα» καθώς και η μετατροπή αριθμών από το Δεκαδικό σύστημα στο Δυαδικό και αντίστροφα. Είναι προφανές ότι από τη φύση του το γνωστικό αντικείμενο είναι διαθεματικό μια που εμπλέκονται και τα μαθηματικά και ειδικότερα εκείνο το κομμάτι των μαθηματικών που έχει να κάνει με τα Αριθμητικά Συστήματα. Παράλληλα για την υλοποίηση των μετατροπών απαιτούνται η καλή γνώση των τεσσάρων βασικών αριθμητικών πράξεων δηλαδή της πρόσθεσης, αφαίρεσης, του πολλαπλασιασμού και της διαίρεσης.

### *2.3 Προαπαιτούμενες γνώσεις των μαθητών*

Το κεφάλαιο αυτό είναι εισαγωγικό στο μάθημα Βασικές Αρχές Ψηφιακής τεχνολογίας. Επομένως από πλευράς Πληροφορικής δεν προαπαιτούνται ιδιαίτερες γνώσεις. Προϋποθέτει όμως όπως ήδη αναφέραμε την πολλή καλή γνώση των τεσσάρων βασικών αριθμητικών πράξεων δηλαδή της πρόσθεσης, αφαίρεσης, του πολλαπλασιασμού και της διαίρεσης.

#### *2.4 Στόχοι*

Σε επίπεδο γνώσεων:

Οι εκπαιδευόμενοι:

- Να μπορούν να διακρίνουν τη διαφορά μεταξύ δεδομένων και πληροφορίας
- Να κατανοήσουν την έννοια της κωδικοποίησης στο δυαδικό σύστημα και την αναπαράσταση αριθμητικών δεδομένων και χαρακτήρων
- Να είναι σε θέση να αναγνωρίζουν τους δυαδικούς αριθμούς στα πλαίσια του προγραμματισμού κ.λ.π.

Σε επίπεδο ικανοτήτων:

- Να χειρίζονται και να μετατρέπουν αριθμούς από το δεκαδικό σύστημα αρίθμησης στο δυαδικό σύστημα (και αντίστροφα).
- Να χρησιμοποιούν τη συγκεκριμένη εφαρμογή του ΔΕΛΥΣ που βοηθά τους μαθητές να κάνουν τις μετατροπές από δεκαδικό σύστημα αρίθμησης στο δυαδικό σύστημα (και αντίστροφα).
- εκτελούν απλές πράξεις στο δυαδικό σύστημα

Σε επίπεδο στάσεων:

- Να αισθανθούν αυτοπεποίθηση σε ότι αφορά την δυνατότητά τους να μετατρέπουν αριθμούς από το Δεκαδικό σύστημα στο Δυαδικό και αντίστροφα.
- Να αναγνωρίζουν την χρησιμότητα της δυαδικής κωδικοποίησης (σε συγκεκριμένες περιπτώσεις όπως ανάλυση οθόνης βάθος χρώματος κ.λ.π.)

### *2.5 Απαιτούμενη υλικοτεχνική υποδομή*

- Η πρότυπη διδασκαλία θα πραγματοποιηθεί σε εργαστήριο υπολογιστών.
- Οι υπολογιστές θα είναι συνδεδεμένοι σε τοπικό δίκτυο καθώς απαραίτητη κρίνεται και η πρόσβαση στο διαδίκτυο..
- Απαιτούνται: ένας Η/Υ για τον εκπαιδευτή συνδεδεμένος με βιντεοπροβολέα.
- Υλικό (Hardware). Ένας σταθμός εργασίας ανά ομάδα μαθητών είναι απαραίτητος.
- Σε κάθε υπολογιστή θα είναι εγκατεστημένο το πρόγραμμα ΔΕΛΥΣ.

Απαραίτητη είναι η δυνατότητα χρήσης ηλεκτρονικού ταχυδρομείου.

### *2.6 Διάρκεια*

Το σενάριο θα υλοποιηθεί σύμφωνα και με το Αναλυτικό πρόγραμμα σπουδών σε δύο διδακτικές ώρες.

### *2.7 Ανάλυση του περιεχόμενου*

Οι κυριότερες νέες γνώσεις που θα διδαχθούν οι μαθητές είναι οι αρχές της ψηφιακής αναπαράστασης δεδομένων και τα χαρακτηριστικά των αριθμητικών συστημάτων. Ζητούμενο είναι από τους μαθητές να είναι σε θέση να χειρίζονται και να μετατρέπουν αριθμητικά δεδομένα στα διάφορα αριθμητικά συστήματα

### *2.8 Εναλλακτικές αντιλήψεις των μαθητών*

Οι μαθητές σπανίως έρχονται σε επαφή με το Δυαδικό Σύστημα Αρίθμησης. Κάποιες αναπαραστάσεις έχουν από τις ρυθμίσεις της ανάλυσης της οθόνης του υπολογιστή τους καθώς και του βάθους του χρώματος. Επίσης στην προσπάθεια τους κάποιες φορές να ανοίξουν εκτελέσιμα αρχεία (\*.exe) με το σημειωματάριο έρχονται σε επαφή με το ακαταλαβίστικο γι αυτούς δυαδικό σύστημα. Παίρνοντας και αφορμή από τις ρυθμίσεις της οθόνης και το βάθος χρώματος μπορεί ο επιμορφωτής να αξιοποιήσει τις αναπαραστάσεις τους αυτές για να τους εισάγει στον χώρο του Δυαδικού Συστήματος αρίθμησης.

### *2.9 Συσχετισμός με το Αναλυτικό Πρόγραμμα*

Το σενάριο θα υλοποιηθεί σύμφωνα και με το Αναλυτικό πρόγραμμα σπουδών το οποίο προβλέπει ακριβώς:

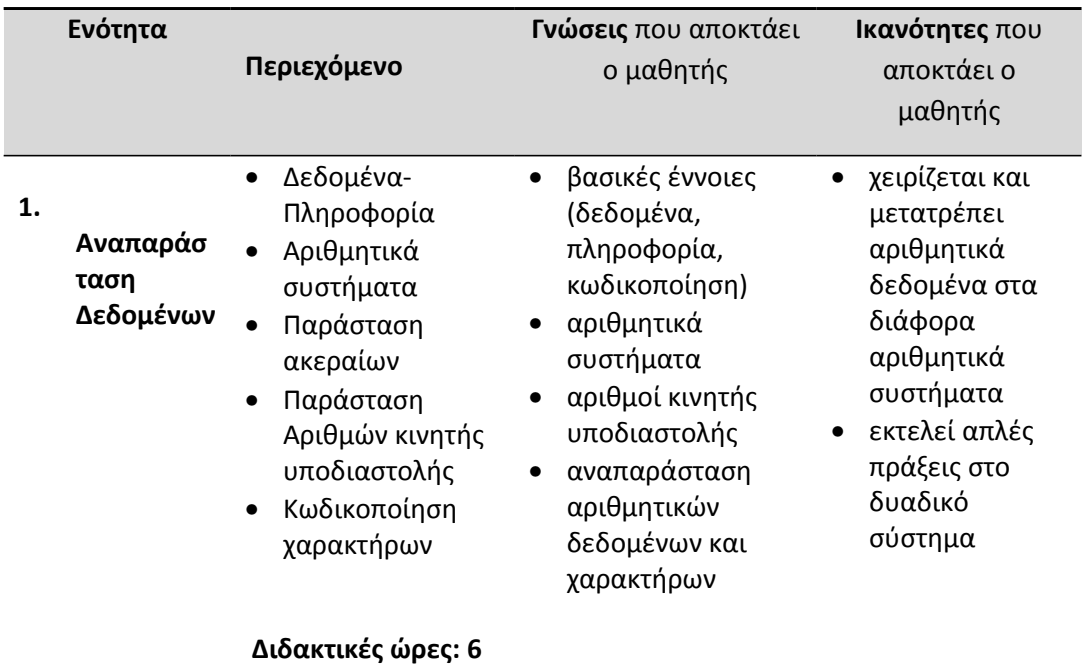

Έτσι το συγκεκριμένο σενάριο αφορά τις 2 από τις παραπάνω 6 διδακτικές ώρες για να καλύψει ως περιεχόμενο τα:

- Δεδομένα-Πληροφορία και τα
- Αριθμητικά συστήματα

Έτσι συνοψίζοντας τα παραπάνω αναφέρουμε ότι το σενάριό μας αναφέρεται συγκεκριμένα σε:

*Πίνακας 2: Συνοπτικός Πίνακας Αναφοράς Σεναρίου*

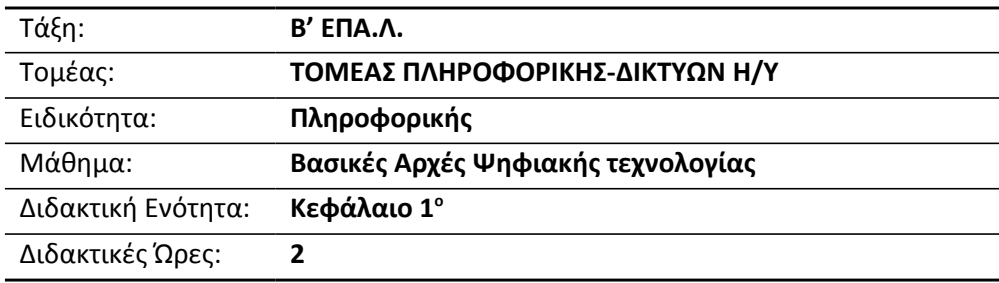

### *2.10 Οργάνωση τάξης*

Το σενάριο περιλαμβάνει τη συνεργασία των μελών μιας ομάδας μαθητών. Κάθε συνεργαζόμενη ομάδα αποτελείται από τέσσερις μαθητές οι οποίοι εργάζονται ανά δύο στον ίδιο υπολογιστή. Τα ζεύγη της ίδιας ομάδας συνεργάζονται μέσω του τοπικού δικτύου με χρήση του περιβάλλοντος ΔΕΛΥΣ.

### **Ρόλος Καθηγητή**

• Ο καθηγητής καθορίζει τη σύνθεση των ομάδων

- Παρουσιάζει το περιβάλλον σύγχρονης συνεργασίας που θα χρησιμοποιηθεί για την πρότυπη διδασκαλία
- Ανακεφαλαιώνει τις βασικές έννοιες των αριθμητικών συστημάτων
- Περιγράφει το έργο που ανατίθεται στους μαθητές
- Ζητά από κάθε ομάδα να χωριστεί σε υπο-ομάδες των δύο μαθητών
- Κατά την πραγματοποίηση της πρότυπης διδασκαλίας βοηθά τους μαθητές σε ενδεχόμενες απορίες πάνω σε θέματα που αφορούν την μετατροπή αριθμών από το Δεκαδικό σύστημα στο Δυαδικό.

**Περιορισμοί:** Ο καθηγητής φροντίζει να οριστούν ομάδες ίδιας δυναμικότητας, να ενθαρρύνει την επικοινωνία μεταξύ των μελών της ομάδας.

### **Ρόλος Μαθητών**

Οι μαθητές χωρίζονται σε τετραμελείς ομάδες. Κάθε ομάδα θα μετατρέψει αριθμούς από το Δεκαδικό σύστημα στο Δυαδικό.

### **Ρόλος ομάδας μαθητών**

Ο τρόπος εργασίας της ομάδας περιγράφεται στη συνέχεια.

### **Ρόλος μελών κάθε ομάδας**

Οι μαθητές που αποτελούν μία ομάδα αναλαμβάνουν συγκεκριμένους ρόλους. Εργάζονται ανά δύο στον ίδιο υπολογιστή. Ο ένας μαθητής χειρίζεται τον υπολογιστή ενώ ο άλλος επιβλέπει την εργασία και παρεμβαίνει συνεχώς. Σε τακτά χρονικά διαστήματα εναλλάσσονται στους ρόλους αυτούς. Κάθε ένα από τα δύο ζεύγη μαθητών μιας ομάδας αναλαμβάνει ένα τμήμα της σχεδίασης ως εξής:

**Περιορισμοί:** Ο μαθητής που κάθε φορά χειρίζεται τον υπολογιστή, έχει αυξημένες αρμοδιότητες σε σχέση με τον άλλο, ώστε να μπορεί να δώσει λύσεις σε τυχόν προβλήματα που προκύπτουν μέσα στην ομάδα.

### *2.11 Διδακτικές προσεγγίσεις και στρατηγικές*

Εκπαιδευτικές τεχνικές που θα χρησιμοποιηθούν (με ποια διαδοχική σειρά και πόσα λεπτά θα διαρκέσει καθεμία):

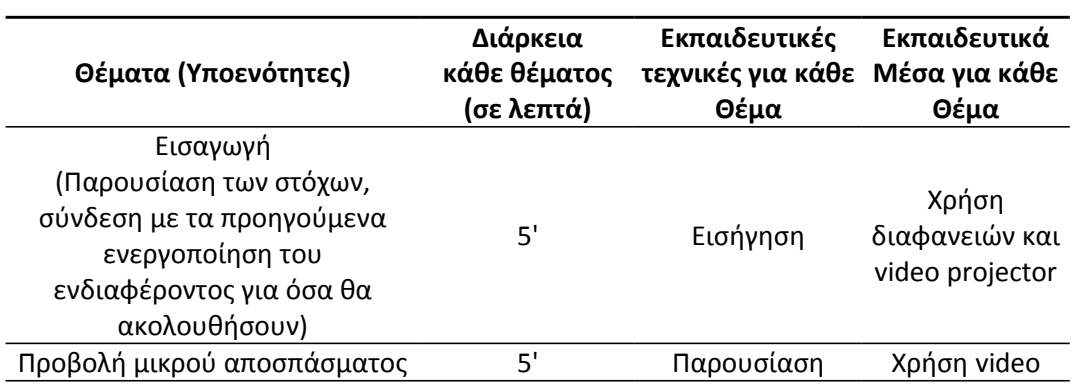

### *Πίνακας 3:* Εκπαιδευτικές τεχνικές

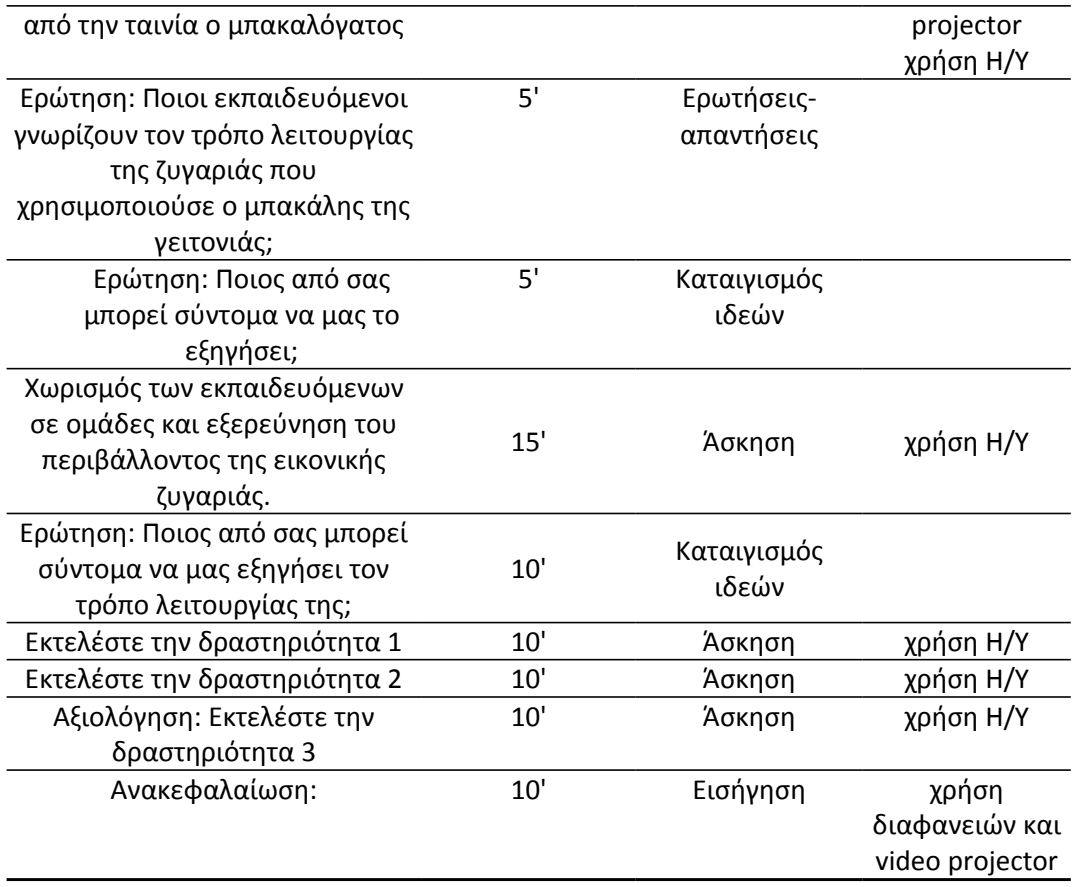

### *2.12 Περιγραφή σεναρίου*

#### **Στάδιο 1ο: Προετοιμασία**

Ο καθηγητής πρέπει να φροντίσει ώστε το ΔΕΛΥΣ να είναι εγκατεστημένο σε κάθε υπολογιστή στο τοπικό δίκτυο του εργαστηρίου. Επιπλέον, η βοήθεια του λογισμικού περιγράφει αναλυτικά τη χρήση και τις δυνατότητες του εργαλείου.

Ο καθηγητής κάνει μια εισαγωγή στη δραστηριότητα, αποσαφηνίζοντας τους διδακτικούς της στόχους και εξηγώντας την προσέγγιση που ακολουθείται στο μάθημα.

**Περιορισμοί:** Μέσω του σταδίου της προετοιμασίας επιδιώκεται η εξοικείωση των μαθητών με τον τρόπο λειτουργίας του περιβάλλοντος του ΔΕΛΥΣ «ΕΙΚΟΝΙΚΗ ΖΥΓΑΡΙΑ» για την μετατροπή αριθμών από το Δεκαδικό Σύστημα Αρίθμησης στο Δυαδικό και αντίστροφα.

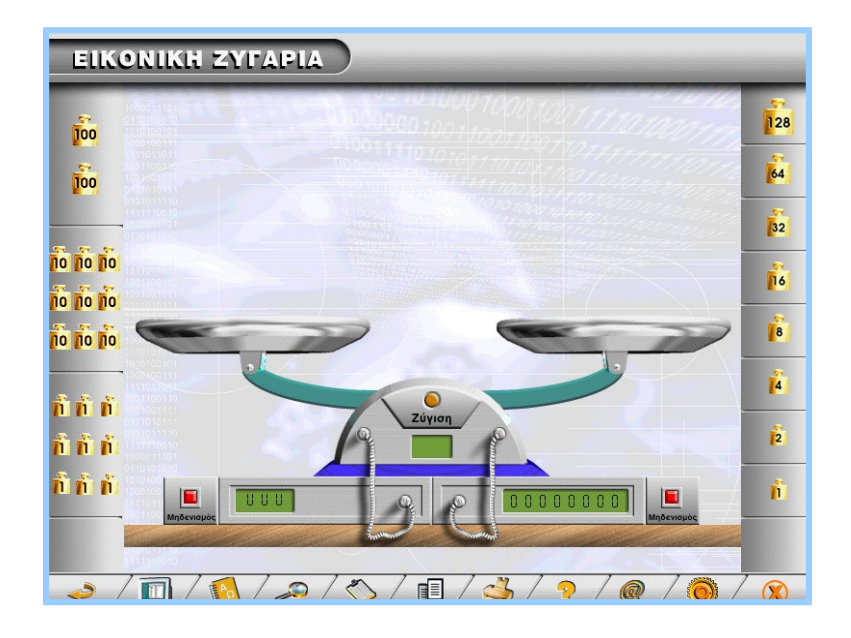

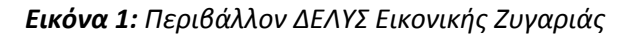

### **Στάδιο 2ο: Παρουσίαση (Μοιράζεται στους μαθητές το Φύλλο εργασίας 1)**

- Προσθέστε βάρη στους δυο δίσκους, παρατηρήστε τις ενδείξεις της ζυγαριάς. Τι δείχνουν οι αριθμοί στη ζυγαριά;
- Τοποθετήστε στον αριστερό δίσκο βάρη που να αντιστοιχούν στο 111. Τι παρατηρείτε στη ζυγαριά; Τοποθετήστε και στο δεξί τα βάρη 64, 32, 8, 4,2, 1. Τι παρατηρείτε στη ζυγαριά; Σημειώστε την ένδειξη στην δεξιά οθόνη. Τι νομίζετε ότι δείχνει;
- Βάλτε στον αριστερό δίσκο ένα τυχαίο βάρος. Μπορείτε να βρείτε τα βάρη που χρειάζεται να τοποθετηθούν στο δεξί δίσκο ώστε να ισορροπήσει η ζυγαριά;
- Σημειώστε τις ενδείξεις της ζυγαριάς.
- Επαναλάβετε την άσκηση για άλλο βάρος στον αριστερό δίσκο. Υπολογίστε τα απαραίτητα βάρη για το δεξιό δίσκο. Δοκιμάστε τα βάρη που υπολογίσατε.
- Ισορροπεί η ζυγαριά; Αν όχι τότε διορθώστε τα βάρη.
- Εξετάστε αν μπορεί για κάθε βάρος το οποίο τοποθετείτε στον ένα δίσκο να βρεθεί το ισοδύναμο για τον άλλο δίσκο.

### **Στάδιο 3ο: Εφαρμογή (Μοιράζεται στους μαθητές το Φύλλο εργασίας 2)**

Κατά το στάδιο της εφαρμογής διανέμεται στους μαθητές το Φύλλο εργασίας 2 και οι μαθητές συνεργατικά προσπαθούν αφού ήδη έχουν κατανοήσει το περιβάλλον της εικονικής ζυγαριάς κατά το στάδιο της παρουσίασης – εξερεύνησης να επιτύχουν τις μετατροπές των αριθμών από ένα σύστημα αρίθμησης στο άλλο και αντίστροφα.

### **Στάδιο 4ο: Ανακεφαλαίωση**

Κατά το στάδιο αυτό ο καθηγητής ανακεφαλαιώνει τις γνώσεις που αποκτήθηκαν κατά την διάρκεια υλοποίησης του σεναρίου εκμαιεύοντας τις απαντήσεις από τους μαθητές

### *3. Βιβλιογραφία*

- Dagdilelis, V., Evangelidis, G., Satratzemi, M., Efopoulos, V. & Zagouras, C. (2003), DELYS: a novel microworld-based educational software for teaching computer science subjects, Computers & Education 40 (2003), 307-325, Elsevier Publishers
- Ergazaki, M., Komis, V., & Zogza, V. (2005). High-school Students' Reasoning while Constructing Plant Growth Models in a Computer-Supported Educational Environment. *International Journal of Science Education*, 27(2), 909-933.
- Kordaki M. (2001), *Special characteristics of computer science; effects on teaching and learning: Views of teachers,* 8th Panellenic Conference of Greek Computer Society, Nicosia, Cyprus
- *Panselinas, Υ., Komis, V., & Politis, P. (2005). Modelling activities with educational software with regard to computer's operation. In HSci2005 - 2nd International Conference «Hands-on Science: Science in a changing Education», Rethymno, Greece, 13-16 July 2005, pp. 70-75.*
- Βακάλης A., Γιαννόπουλος Η., Ιωαννίδης Ν., Κοίλιας Χ., Μάλαμας Κ., Μανωλόπουλος Ι. & Πολίτης Π. (1999), *Ανάπτυξη Εφαρμογών σε Προγραμματιστικό Περιβάλλον,* Βιβλίο Μαθητή και Καθηγητή, Αθήνα
- Γρηγοριάδου Μ. (2000), *Σχεδιασμός Εκπαιδευτικού Λογισμικού,* Πανεπιστημιακές Σημειώσεις, Τμήμα Πληροφορικής, ΕΚΠΑ
- Δαμιανάκης Α., Μαβόγλου Χ., Τζαβάρας Α. & Νταντούρης Κ. (2000), *Πληροφορική Γυμνασίου,* Βιβλίο Μαθητή και Καθηγητή, Αθήνα

Ένωση Πληροφορικών Ελλάδος (2006) Μελέτη Επισκόπησης της Πληροφορικής στην Ελλάδα

- Κόμης, B., Ράπτης, Α., Πολίτης, Π., & Δημητρακοπούλου, Α. (2004). Το εκπαιδευτικό λογισμικό μοντελοποίησης στη διδακτική των θετικών επιστημών. Στο Κεκκές Ι. (επιμέλεια), Νέες Τεχνολογίες στην Εκπαίδευση, Ζητήματα Σχεδιασμού και Εφαρμογών (σελ.111-134). Αθήνα: Ατραπός.
- Κόμης, Β. (2001), *Μελέτη Βασικών Εννοιών του Προγραμματισμού στο Πλαίσιο μιας Οικοδομιστικής Διδακτικής Προσέγγισης,* ΘΕΜΑΤΑ στην Εκπαίδευση, 2(2-3), 243270
- Λούβρης Α. & Νιάρρου Β. (2003), *Ένα διαφανές διδακτικό συμβόλαιο στο μάθημα Μετάδοση Δεδομένων και Δίκτυα Η/Υ,* Πρακτικά 2ου Πανελλήνιου Συνεδρίου των Εκπαιδευτικών για τις ΤΠΕ «Αξιοποίηση των ΤΠΕ στη Διδακτική Πράξη», Τόμος Α', 805-818, Σύρος

Παιδαγωγικό Ινστιτούτο (1998) Η Πληροφορική στο σχολείο

- Παιδαγωγικό Ινστιτούτο (2001) Εκπαιδευτικό Λογισμικό (Οδηγός για τους Επιμορφωτές) Ελληνικά Σχολεία στην κοινωνία της Πληροφορίας
- Παπακωνσταντίνου Γ., Τσανάκας Π., Κοζύρης Ν., Μανουσοπούλου Α. & Ματζάκος Π. (1999), *Τεχνολογία Υπολογιστικών Συστημάτων και Λειτουργικά Συστήματα,* Βιβλίο Μαθητή, Αθήνα
- Προγράμματα Σπουδών Πρωτοβάθμιας & Δευτεροβάθμιας Εκπαίδευσης για την Πιλοτική τους Εφαρμογή του διδακτικού πεδίου Τεχνολογίες Πληροφορίας και Επικοινωνιών
- Σατρατζέμη, Μ., Χατζηαθανασίου, Κ. & Δαγδιλέλης, Β. (2000), AnimPascal: Ένα Εκπαιδευτικό Περιβάλλον για τη Στήριξη Εισαγωγικών Μαθημάτων Προγραμματισμού, Πρακτικά 2ου Πανελλήνιου Συνεδρίου με Διεθνή Συμμετοχή – οι Τεχνολογίες της Πληροφορίας και της Επικοινωνίας στην Εκπαίδευση, 125-135, Πάτρα, Οκτώβριος 2000
- Σιδερίδης Α., Σταθόπουλος Κ., Γιαλούρης Κ. & Παπαδόπουλος Α. (2000), *Βασικές Αρχές Ψηφιακής Τεχνολογίας,* Βιβλίο Μαθητή, Αθήνα

Συγγραφική ομάδα Δ.Ε.Λ.Υ.Σ. (2000), *Εγχειρίδιο Καθηγητή* 

Συγγραφική ομάδα Δ.Ε.Λ.Υ.Σ. (2000), *Εγχειρίδιο Μαθητή* 

Συγγραφική ομάδα Δ.Ε.Λ.Υ.Σ. (2000), *Εγχειρίδιο Χρήσης*

- Τζιμογιάννης Α. (2001), *Στάσεις και απόψεις καθηγητών Πληροφορικής σχετικά με τη διδασκαλία του αντικειμένου στο Ενιαίο Λύκειο,* Πρακτικά 5ου Πανελλήνιου Συνεδρίου με Διεθνή Συμμετοχή «Διδακτική των Μαθηματικών & Πληροφορική στην Εκπαίδευση», 389-397, Θεσσαλονίκη
- Τζιμογιάννης Α. (2002), *Η οριοθέτηση του διδακτικού συμβολαίου στην Πληροφορική. Μια διερεύνηση στο πλαίσιο του Ενιαίου Λυκείου,* Πρακτικά 3ου Πανελλήνιου Συνεδρίου Διδακτικής Φυσικών Επιστημών και Εφαρμογής των Νέων Τεχνολογιών στην Εκπαίδευση, Ρέθυμνο

### *Ιστοσελίδες Διαδικτύου*

<http://www.pi-schools.gr/download/lessons/tee/computer/PS/BASIC-INFORMATICS-CONCEPT.ZIP>

<http://users.uom.gr/~delys/>

http://www.e-yliko.gr/htmls/diktya/first/swr1.htm

<http://pshfiakh-texnologia-epal-b.ggia.info/>

*Παράρτημα*

*4.1 Φύλλα εργασίας*

**ΦΥΛΛΟ ΕΡΓΑΣΙΑΣ 1**

Εξερευνήστε το περιβάλλον της εικονικής ζυγαριάς. Πως μπορούμε να προσθέσουμε βάρη στους δίσκους;

Τι είδους βάρη μπορούμε να προσθέσουμε στον αριστερό δίσκο και τι στο δεξί;

Προσθέστε βάρη στους δύο δίσκους, παρατηρήστε τις ενδείξεις της ζυγαριάς. Τι δείχνουν οι αριθμοί στη ζυγαριά;

Οι δίσκοι της ζυγαριάς κινούνται και αν ναι πώς;

Τι χρειάζεται για να ισορροπήσει η ζυγαριά;

Πως μπορούμε να αφαιρέσουμε τα βάρη από τη ζυγαριά;

Βάλτε στον αριστερό δίσκο ένα τυχαίο βάρος. Μπορείτε να βρείτε τα βάρη που χρειάζεται να τοποθετηθούν στο δεξί δίσκο ώστε να ισορροπήσει η ζυγαριά;

Όταν η ζυγαριά ισορροπεί άρα τα βάρη στους δύο δίσκους είναι ισοδύναμα γιατί οι ενδείξεις της ζυγαριάς είναι διαφορετικές; Σε τι αντιστοιχεί η αριστερή ένδειξη και σε τι η δεξιά;

### **ΦΥΛΛΟ ΕΡΓΑΣΙΑΣ 2**

**1.** Με τη βοήθεια της εικονικής ζυγαριάς μετατρέψτε τους παρακάτω αριθμούς από το Δεκαδικό Σύστημα αρίθμησης στο Δυαδικό:

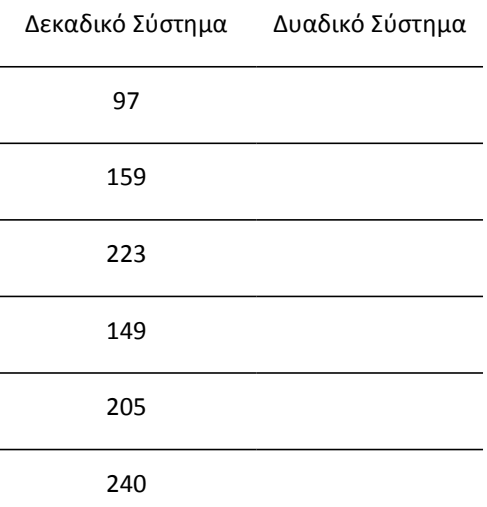

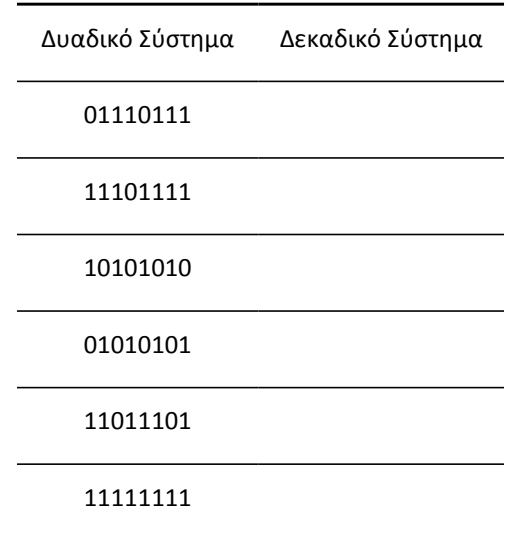

**2.** Με τη βοήθεια της εικονικής ζυγαριάς μετατρέψτε τους παρακάτω αριθμούς από το Δυαδικό Σύστημα αρίθμησης στο Δεκαδικό:

### *4.2 Αξιολόγηση των μαθητών*

Στο στάδιο της αξιολόγησης μας ενδιαφέρει όχι μόνο η επίτευξη των συγκεκριμένων στόχων που είχαμε θέσει σε επίπεδο γνώσεων ικανοτήτων και στάσεων αλλά και η μεταγνώση δηλαδή η γνώση πάνω στην γνώση (ένα βήμα πιο πέρα). Έτσι ενώ με το Φύλλο εργασίας 2 αξιολογούμε την επίτευξη των μαθησιακών στόχων, με τη απάντηση των μαθητών στο παρακάτω ερώτημα αξιολογούμε τη κριτική ικανότητά τους πάνω στις γνώσεις που ήδη απέκτησαν.

Ποιο είναι το μέγιστο βάρος που μπορούμε να τοποθετήσουμε στον αριστερό δίσκο και ποιο στο δεξί και γιατί;

Ταυτόχρονα για την αξιολόγηση των μαθητών χρησιμοποιούμαι το Φύλλο εργασίας 3 όπου χρησιμοποιείται επικουρικά το περιβάλλον του ΔΕΛΥΣ: επεξεργασία δεδομένων και συγκεκριμένα η υποενότητα Δυαδική παράσταση αριθμών.

### **ΦΥΛΛΟ ΕΡΓΑΣΙΑΣ 3**

Πηγαίνετε στην ενότητα επεξεργασία δεδομένων και συγκεκριμένα στην υποενότητα «Δυαδική παράσταση αριθμών».

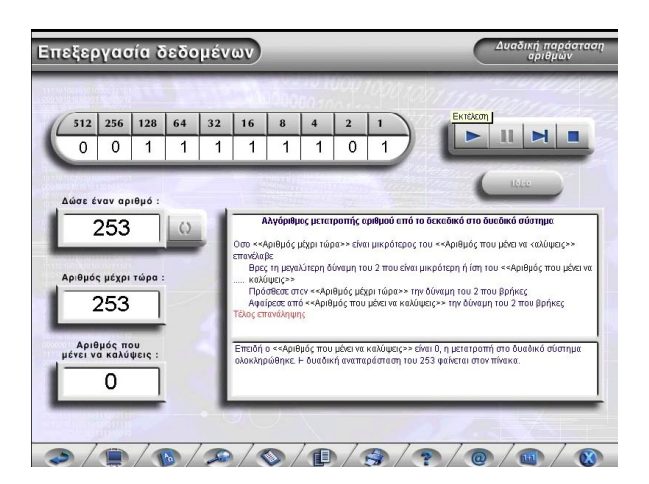

*Εικόνα 2: Περιβάλλον ΔΕΛΥΣ Επεξεργασία Δεδομένων*

- Εξερευνήστε την οθόνη. Γράψτε τον αριθμό 111 και επιλέξτε εκτέλεση. Παρακολουθήστε την μετατροπή του σε δυαδικό. Συγκρίνετε τον δυαδικό αριθμό με την ένδειξη της ζυγαριάς στην προηγούμενη δραστηριότητα.
- Δώστε ένα δεκαδικό αριθμό και ζητείστε τη βηματική του μετατροπή. Μελετήστε τα διάφορα βήματα.
- Δώστε ένα δεκαδικό αριθμό. Προσπαθήστε να το μετατρέψετε στον αντίστοιχο δυαδικό (χρησιμοποιείστε τις υποδείξεις του προγράμματος με το κουμπί ιδέα).
- Γράψτε στο χαρτί ένα δεκαδικό αριθμό. Προσπαθήστε να το μετατρέψετε στο χαρτί στον αντίστοιχο δυαδικό. Μετατρέψτε το με τη βοήθεια του ΔΕΛΥΣ. Είναι οι δύο δυαδικοί αριθμοί ίδιοι; Αν όχι ποιο είναι το λάθος σας; Προσπαθήστε να το διορθώσετε.
- Απαντήστε στις ερωτήσεις που αντιστοιχούν σε αυτήν την ενότητα από την αίθουσα ασκήσεων του ΔΕΛΥΣ. Οι απαντήσεις θα αποσταλούν στον εκπαιδευτή.

Η αξιολόγηση των εκπαιδευόμενων θα γίνει μέσω παρατήρησης κατά τη διάρκεια των δραστηριοτήτων αλλά και με διόρθωση των ασκήσεων που θα υποβάλλουν στον εκπαιδευτή.

#### *4.3 Προβλέπεται εργασία στο σπίτι;*

#### **ΦΥΛΛΟ ΕΡΓΑΣΙΑΣ 4**

Επισκεφθείτε στο σπίτι σας τον ιστότοπο:

<http://users.uom.gr/~delys/>

και προσπαθήστε να κάνετε τις παρακάτω μετατροπές:

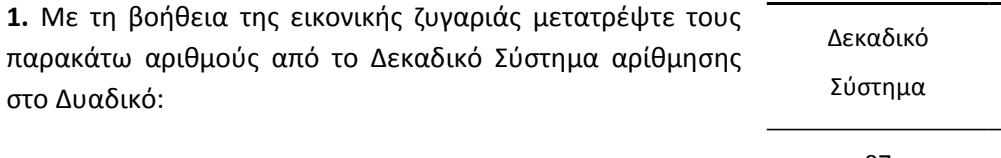

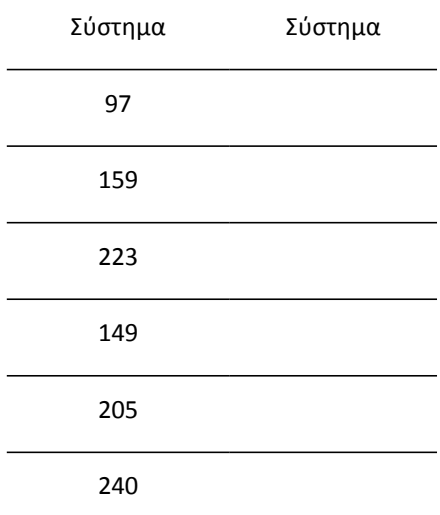

Δυαδικό

 2. Με τη βοήθεια της εικονικής ζυγαριάς μετατρέψτε τους παρακάτω αριθμούς από το Δυαδικό Σύστημα αρίθμησης στο Δεκαδικό:

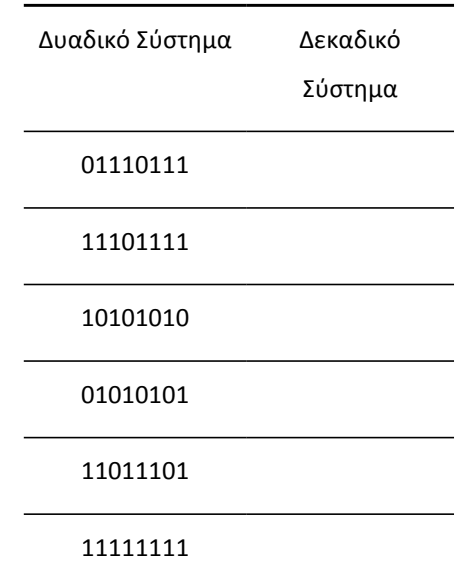

Οι μαθητές έχοντας οι περισσότεροι την δυνατότητα πρόσβασης στο διαδίκτυο μπορούν να εμπεδώσουν τις γνώσεις που απέκτησαν και να εξασκήσουν τις αντίστοιχες δεξιότητες σε ένα περιβάλλον φιλικό και εύχρηστο.

### *5. Αναστοχασμός*

*5.1 Υλοποιήθηκε το σενάριο σύμφωνα με το σχεδιασμό και τους στόχους του; Πιο συγκεκριμένα, για παράδειγμα, ο διδακτικός χρόνος ήταν επαρκής (και η κατανομή του: 2 ώρες συνεχόμενες κλπ); Η υλικοτεχνική υποδομή (εργαστήριο Η.Υ., λογισμικά, δίκτυα κλπ); Οι στόχοι του μαθήματος ήταν συγκεκριμένοι; Επετεύχθησαν; Υπήρξε κάποιου είδους «διδακτικός θόρυβος»;*

Σε γενικές γραμμές θα μπορούσαμε να πούμε ότι το σενάριο υλοποιήθηκε σύμφωνα με το σχεδιασμό και τους στόχους του. Βέβαια για να μπορέσει να υλοποιηθεί απρόσκοπτα και χωρίς προβλήματα, προηγήθηκε πολύωρη προετοιμασία του εργαστηρίου από τον εκπαιδευτικό από τις προηγούμενες ημέρες.

Έτσι αρχικά εγκαταστάθηκε το Λογισμικό ΔΕΛΥΣ σε όλους τους υπολογιστές, έγινε αναβάθμιση του Shockwave player από το site της Adobe:<http://www.adobe.com/> καθώς και του QuickTime player για να μπορούν να εκτελούνται τα βίντεο της εφαρμογής.

Στη συνέχεια το όλο περιβάλλον του ΔΕΛΥΣ δοκιμάστηκε, κάνοντας login όχι ως administrator αλλά ως απλός user, έτσι ώστε να δοκιμαστεί και να μην προκύψουν προβλήματα λόγω δικαιωμάτων.

Εξασφαλίζοντας λοιπόν κατά το δυνατό τις τυχόν αστοχίες από πλευράς λογισμικού, ετοιμάστηκε όλο το υπόλοιπο υλικό από τις προηγούμενες μέρες που προοριζόταν για να διανεμηθεί στους μαθητές, όπως Φύλλα εργασίας, DVD με το λογισμικό για εξάσκηση στο σπίτι κ.λ.π.

Ο εκπαιδευτής ανέμενε θεωρητικά τουλάχιστον να μην προκύψουν προβλήματα. Όμως παρόλες τις ετοιμασίες ένα μικρό πρόβλημα που παρουσιάστηκε ήταν το γεγονός ότι ορισμένοι μαθητές ανεβαίνοντας από την αίθουσα θεωρίας στην αίθουσα του εργαστηρίου, δεν πήραν μαζί τους στυλό που ήταν απαραίτητο για τη συμπλήρωση των φύλλων εργασίας. Ευτυχώς που το πρόβλημα αντιμετωπίστηκε άμεσα από άλλους συμμαθητές τους και από τον διδάσκοντα. Σε διαφορετική περίπτωση θα έπρεπε οι μαθητές αυτοί να ξανακατέβουν στην αίθουσα θεωρίας για να φέρουν μαζί τους το στυλό και έτσι να χαθεί πολύτιμος χρόνος.

Έτσι μέσα στα πλαίσια των δύο διδακτικών ωρών το σενάριο υλοποιήθηκε ομαλά και χωρίς ιδιαίτερα προβλήματα. Βέβαια το εβδομαδιαίο πρόγραμμα σπουδών, επειδή το μάθημα είναι θεωρητικό δεν προέβλεπε συνεχόμενο δίωρο, αλλά μετά από κατάλληλη συνεννόηση με τους

υπόλοιπους καθηγητές, από την προηγούμενη εβδομάδα, είχε γίνει τροποποίηση του προγράμματος για να εξασφαλισθεί το συνεχόμενο δίωρο.

Οι στόχοι του μαθήματος ήταν συγκεκριμένοι, και τα Φύλλα εργασίας ήταν κατάλληλα κατασκευασμένα έτσι ώστε μέσα από αυτά ο επιμορφωτής να αξιολογήσει την επίτευξη ή μη των στόχων. Ο επιμορφωτής τόσο από την πορεία της διδασκαλίας όσο και από την αξιολόγηση των μαθητών διαπίστωσε, ότι οι στόχοι επετεύχθησαν σε πολύ μεγάλο βαθμό και παράλληλα συγκρίνοντας με τον παλιότερο τρόπο διδασκαλίας του ίδιου αντικειμένου σε αίθουσα διδασκαλίας χωρίς την χρήση των ΤΠΕ, οι μαθητές τώρα ήταν πολύ αποδοτικότεροι!

### *5.2 Προκάλεσε το ενδιαφέρον των μαθητών; Συμμετείχαν οι μαθητές ενεργητικά στη διδακτική διαδικασία;*

Το ενδιαφέρον των μαθητών ήταν έντονο από τη πρώτη στιγμή που ο εκπαιδευτής τους παρουσίασε ένα dvd με εκπαιδευτικά παιχνίδια ως έπαθλο για αυτούς που θα αναγνωρίσουν από πια ταινία ήταν το απόσπασμα βίντεο που τους προβλήθηκε. Ξεκινώντας ο εκπαιδευτής από το βίντεο αυτό ως αφόρμηση (ο μπακαλόγατος ή αλλιώς της κακομοίρας), πήρε την αφορμή για να συσχετίσει την ταινία με την ζυγαριά που ζύγιζε παλιά ο μπακάλης και στην συνέχεια με την εικονική ζυγαριά του περιβάλλοντος του ΔΕΛΥΣ. Λόγω της ηλικίας των μαθητών, οι περισσότεροι από αυτούς δεν είχαν ιδιαίτερες εμπειρίες του παλιότερου τρόπου ζυγίσματος παρά μόνο μέσα από τον κινηματογράφο. Ταυτόχρονα ο εκπαιδευτής δεν παρουσίασε μετωπικά τον τρόπο λειτουργίας της εικονικής ζυγαριάς αλλά τους άφησε ανακαλυπτικά να προσπαθήσουν να την εξερευνήσουν μόνοι τους. Έτσι εποικοδομητικά οι μαθητές προσπάθησαν να κατανοήσουν την λειτουργία τους και αυτό απέδωσε τα μέγιστα όταν κλήθηκαν μέσα από τα φύλλα εργασίας να κάνουν συγκεκριμένες μετατροπές από το Δεκαδικό Σύστημα αρίθμησης στο Δυαδικό και αντίστροφα.

Το αξιοσημείωτο είναι το γεγονός ότι οι αδύνατοι μαθητές που δεν συμμετείχαν ενεργητικά στην θεωρητική διδασκαλία του μαθήματος στην αίθουσα όπως και δύο μαθητές με διεγνωσμένο πρόβλημα δυσλεξίας από το ΚΕΔΔΥ ήταν πολύ καλύτεροι και αποδοτικότεροι φέρνοντας καλυτέρα αποτελέσματα όταν το μάθημα έγινε εργαστηριακά.

Οι μαθητές συμμετείχαν ενεργητικά στη διδακτική διαδικασία καθόλη την διάρκειά της, ζητώντας επιμόνως το μάθημα να πραγματοποιείται και άλλες φορές μέσα στον εργαστηριακό χώρο. Επιπροσθέτως ζητούσαν το λογισμικό αυτό αν γινόταν, να μπορέσουν να το πάρουν και αυτοί για να μπορούν να το χρησιμοποιούν και στο σπίτι τους, πράγμα για το οποίο ήδη είχε φροντίσει ο εκπαιδευτής.

### *5.3 Συνεργάστηκαν ικανοποιητικά (αν συνεργαζόταν στη διάρκεια της διδασκαλίας);*

Οι ομάδες δούλεψαν πολύ καλά, μια που ο επιμορφωτής φρόντισε χωρίς να γίνει καταπιεστικός να γίνει μια σωστή κατανομή των μαθητών στις ομάδες, να διευκρινιστούν από την αρχή οι ρόλοι, οι οποίοι θα μπορούσαν και να εναλλάσσονται κατά την πορεία του μαθήματος.

Διακριτικά λοιπόν φρόντισε ο εκπαιδευτής κατά τον χωρισμό σε ομάδες, τα κριτήρια να μην είναι ούτε το φύλο, ούτε οι τυχόν φιλίες. Το κριτήριο ήταν, να είναι κατά το δυνατόν οι ομάδες ανομοιογενείς ως προς τις δυνατότητες, έτσι ώστε να μην γίνουν ομάδες μόνο με «καλούς» ή μόνο με «αδύνατους» μαθητές και έτσι να υπάρχει μια ισορροπία δυναμικότητας μεταξύ των ομάδων.

Ταυτόχρονα μέσα στα πλαίσια της ίδιας ομάδας υπήρχε η δυνατότητα να βοηθούνται οι αδύνατοι μαθητές από αυτούς των πιο πολλών δυνατοτήτων.

Όπως αναφέρθηκε και κατά τον σχεδιασμό του σεναρίου οι μαθητές που αποτελούν μία ομάδα αναλαμβάνουν συγκεκριμένους ρόλους. Εργάζονται ανά δύο στον ίδιο υπολογιστή. Ο ένας μαθητής χειρίζεται τον υπολογιστή ενώ ο άλλος επιβλέπει την εργασία και παρεμβαίνει συνεχώς. Ο μαθητής που κάθε φορά χειρίζεται τον υπολογιστή, έχει αυξημένες αρμοδιότητες σε σχέση με τον άλλο, ώστε να μπορεί να δώσει λύσεις σε τυχόν προβλήματα που προκύπτουν μέσα στην ομάδα. Σε τακτά χρονικά διαστήματα εναλλάσσονται στους ρόλους αυτούς.

Η συνεργασία μεταξύ των μαθητών ήταν υποδειγματική σε όλη τη διάρκεια της διδασκαλίας χωρίς προβλήματα, μια που οι ρόλοι στα πλαίσια της ομάδας εναλλάσσονταν αρμονικά. Βέβαια παρατηρήθηκε το φαινόμενο οι μαθητές που αισθάνονταν ικανότεροι, να θέλουν πρώτοι να πάρουν τον ρόλο του χειριστή του Ηλεκτρονικού Υπολογιστή. Αυτό βέβαια είχε και την θετική του πλευρά γιατί το άλλο μέλος της ομάδας παρατηρούσε την όλη διαδικασία επεμβαίνοντας όπου μπορούσε και στη συνέχεια με μεγαλύτερη αυτοπεποίθηση αναλάμβανε και αυτό τον ρόλο του χειριστή.

Ο εκπαιδευτής φρόντιζε κατά την διαδικασία, να αποφευχθούν τυχόν μεταξύ τους διενέξεις, ή προσπάθεια παραμερισμού των «αδυνάτων» από του «ικανότερους».

### *5.4 Ποιες δυσκολίες παρουσιάσθηκαν στους μαθητές – δεξιότητες, γνώσεις, αντιλήψεις;*

Στη συγκεκριμένη διδακτική ενότητα μια δυσκολία την οποία παρουσιάζουν οι μαθητές είναι ότι δεν κατανοούν επαρκώς, ότι η ίδια ποσότητα (=) περιγράφεται διαφορετικά, ανάλογα με το σύστημα αρίθμησης. Βλέποντας την ζυγαριά να ισορροπεί στο ίδιο βάρος, έχοντας όμως διαφορετική ένδειξη στην κάθε πλευρά (Δεκαδικό – Δυαδικό σύστημα) δυσκολεύονται να το κατανοήσουν.

Στην κατανόηση σε βάθος της παραπάνω πραγματικότητας (παρανόησης) αποσκοπούσε εξάλλου η τελευταία ερώτηση του 1ου Φύλλου εργασίας:

«Όταν η ζυγαριά ισορροπεί άρα τα βάρη στους δύο δίσκους είναι ισοδύναμα γιατί οι ενδείξεις της ζυγαριάς είναι διαφορετικές; Σε τι αντιστοιχεί η αριστερή ένδειξη και σε τι η δεξιά;»

Θα μπορούσε ακόμα να χρησιμοποιηθεί από τον εκπαιδευτικό υποβοηθητικά, το παράδειγμα της διαφορετικής αρίθμησης, που τους είναι γνωστή τόσο από τα μαθηματικά τους, όσο και από τα πρόχειρα διαγωνίσματα. Άλλοτε χρησιμοποιείται η αρίθμηση με τα αριθμητικά ψηφία **1,2,3,** άλλοτε γίνεται χρήση των ελληνικών γραμμάτων **α,β,γ,** και άλλοτε η Λατινική αρίθμηση **Ι,ΙΙ,ΙΙΙ,** για να περιγραφεί ακριβώς η ίδια ποσότητα με διαφορετικό τρόπο.

Κάποια άλλη ιδέα που θα μπορούσε να αξιοποιηθεί, γνωστή από την καθημερινή εμπειρία των μαθητών, είναι ο διαφορετικός τρόπος με τον οποίο χαρακτηρίζονται τα μεγέθη των ρούχων τα οποίων φοράνε. Έτσι άλλες φορές βλέπουν να αναπαριστούνται τα μεγέθη με τα γράμματα **M,L,XL** και άλλοτε με αριθμούς **42,44,46** κ.λ.π.
### *5.5 Αν σχεδιάζατε πάλι το σενάριο θα το αλλάζατε όλο η επί μέρους στοιχεία του και ποια; Αιτιολογείστε και γράψτε τα αναλυτικά.*

Δεν νομίζω πως χρειάζεται κάποια ιδιαίτερη αλλαγή. Ο διδακτικός χρόνος ήταν επαρκής και οι επιμέρους στόχοι επετεύχθησαν. Αυτό το οποίο μπορεί να επιτύχει ο εκπαιδευτικός μέσα από την καθ' έτος διδασκαλία του αντικειμένου είναι, μέσα από την πολύτιμη πείρα που αποκτά, να κάνει κάθε φορά μικρές διορθωτικές κινήσεις στα επιμέρους, όπως των χειρισμό των ομάδων, την ανάθεση ρόλων, την ορθή χρήση του χρόνου κ.λ.π.

Έτσι ο διαχωρισμός σε ομάδες θα μπορούσε να γίνεται για παράδειγμα με κλήρωση, ή και με άλλους τρόπους που θα εξασφαλίζουν καλύτερα την ανομοιογένεια, όπως ένα προκαταρτικό τέστ για να διαγνωστεί το επίπεδο των μαθητών, σε σχέση με το υπό διαπραγμάτευση γνωστικό αντικείμενο.

Οι αναθέσεις ρόλων στα πλαίσια των ομάδων, μπορεί να αποφασίζεται στα πλαίσια της ομάδας, κάτι όμως που απαιτεί λίγο περισσότερο χρόνο γιατί θα χρειαστεί η ομάδα να «συνεδριάσει», έστω και για λίγο για να πάρει τις αποφάσεις της. Έτσι όμως η ομάδα θα αισθάνεται μεγαλύτερη αυτονομία και θα λειτουργεί καλύτερα και αποδοτικότερα.

Σε σχέση με την ορθή διαχείρηση του χρόνου, μετά την πραγματοποίηση του σεναρίου, ο εκπαιδευτής βλέποντας τις αποκλίσεις στον χρόνο, «από τον σχεδιασμό στην πράξη», μπορεί να επανακαθορίσει καλύτερα την διάρκεια του κάθε επιμέρους τμήματος της διδακτικής διαδικασίας, καθώς και την καλύτερη ανακατανομή του χρόνου.

### *5.6 Σε τι σας ωφέλησε ως εκπαιδευτικό ο σχεδιασμός, η υλοποίηση και ο αναστοχασμός στο σενάριο;*

Σύμφωνα και με τις παραπάνω παρατηρήσεις ο εκπαιδευτικός κάθε φορά που διδάσκει το ίδιο αντικείμενο έχει την δυνατότητα να το προσφέρει με καλύτερο και αποδοτικότερο τρόπο.

Ο σχεδιασμός ακόμα και αν δεν υλοποιείται στο 100%, βοηθά τον εκπαιδευτικό να είναι κατάλληλα προετοιμασμένος, χωρίς να αυτοσχεδιάζει κατά την διάρκεια της εκπαιδευτικής διαδικασίας. Αυτό αυξάνει την αυτοπεποίθησή του, αλλά αναγνωρίζεται και από τους μαθητές βλέποντας έναν εκπαιδευτικό συνεπή με συναίσθηση του ρόλου του.

Η υλοποίηση του σεναρίου δίνει την δυνατότητα στον εκπαιδευτικό να επιβεβαιώσει ή να διαψεύσει τις προσδοκίες του σε σχέση με τους εκπαιδευτικούς στόχους που έχει θέσει, να δει τα τυχόν λάθη και τις παραλείψεις του, και γενικότερα να βελτιώνεται συνεχώς ως εκπαιδευτικός.

Έτσι μέσω της ανατροφοδότησης έχει την δυνατότητα να βελτιώνει τον σχεδιασμό του και να πετυχαίνει καλύτερη υλοποίηση του διδακτικού σεναρίου.

Αξιολογεί τους μαθητές, αλλά ταυτόχρονα αξιολογεί και επιβεβαιώνει την επίτευξη ή μη των εκπαιδευτικών στόχων που ο ίδιος έθεσε. Το σενάριο που υλοποίησε, λόγω της διδακτικής διαδικασίας, επαναλαμβάνεται σε κάθε εκπαιδευτικό έτος και αυτό δίνει την δυνατότητα στον εκπαιδευτικό να βελτιώνεται από χρόνο σε χρόνο μέσω της αέναης διαδικασίας σχεδιασμός – υλοποίηση – ανατροφοδότηση.

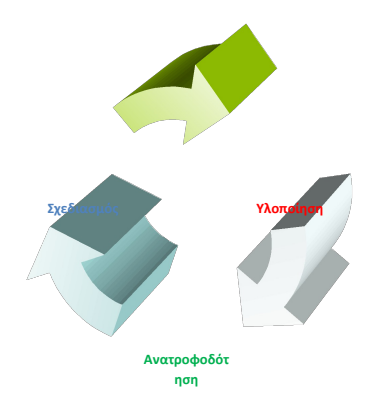

Είναι σημαντικό για τον εκπαιδευτικό να θέτει συγκεκριμένους στόχους στην μαθησιακή διαδικασία και από την υλοποίησή τους ή μη, να επιβεβαιώνεται ή να βελτιώνεται συνεχώς σε μια διαρκή πορεία που κεντρικό άξονα έχει την επίτευξη της μάθησης από τους μαθητές.

# **Η Πληροφορική στα «Projects» ή τα Projects στη Πληροφορική**

#### **Α. Ευαγγέλου,**

evagel@sch.gr

ΚΕΠΛΗΝΕΤ Καστοριάς

#### **Περίληψη**

Στην παρούσα εργασία τίθεται το ερώτημα «ποιος ο ρόλος της εκπαιδευτικού Πληροφορικής στο σύγχρονο σχολείο». Η απάντηση στο ερώτημα «έρχεται» μέσα από δραστηριότητες και εργασίες που υλοποιήθηκαν στην Επιμόρφωση Επιμορφωτών Πληροφορικής στο ΠΑΚΕ Κ. Μακεδονίας. Οι δύο βασικοί άξονες που διερευνούνται είναι, η Πληροφορική ως γνωστικό αντικείμενο και η Πληροφορική ως οριζόντιο εργαλείο ενίσχυσης έμμεσα άλλων μαθημάτων.

**Λέξεις κλειδιά:** *Ρόλος Πληροφορικού, Τεχνικές διδασκαλίας, Projects, ΠΑΚΕ Κ. Μακεδονίας*

## *1. Εισαγωγή*

Στο εκπαιδευτικό μας σύστημα, σε επίπεδο Δευτεροβάθμιας και Πρωτοβάθμιας Εκπαίδευσης, αλλά και στα πλαίσια της δημιουργίας του ψηφιακού σχολείου, υπάρχει έντονος προβληματισμός για τη διατύπωση κατάλληλων αναλυτικών προγραμμάτων στη διδασκαλία της πληροφορικής τα οποία να δίνουν έμφαση στα ουσιώδη, βασικά και διαχρονικά στοιχεία αλλά και στην εξέλιξη του συγκεκριμένου αντικειμένου (Κορδάκη & Γρηγοριάδου, 2004, Μουταφίδου κ.α, 2011).

Από την πλευρά του εκπαιδευτικού πληροφορικού τίθεται λοιπόν το ερώτημα: Η διδασκαλία της πληροφορικής «κινείται» σε δύο βασικούς άξονες;

- σαν αυτόνομο γνωστικό αντικείμενο,
- σαν οριζόντιο εργαλείο ενίσχυσης της διδακτικής όλων των άλλων γνωστικών αντικειμένων συμπεριλαμβανομένων και των ερευνητικών εργασιών – projects,

καθώς επίσης «ποιες εκπαιδευτικές μέθοδοι και τεχνικές διδασκαλίας μπορούν να χρησιμοποιηθούν αποδοτικά στην αίθουσα πληροφορικής;» (Χριστακούδης & Πανούτσου, 2005).

Στη συνέχεια και με αφορμή δραστηριότητες και εργασίες που προέκυψαν κατά την Επιμόρφωση Επιμορφωτών Πληροφορικής στο ΠΑΚΕ Κεντρικής Μακεδονίας θα γίνει μια προσπάθεια να διερευνηθεί ο ρόλος του εκπαιδευτικού Πληροφορικού στο σύγχρονο σχολείο στους δύο βασικούς άξονες:

- πληροφορική και οριζόντια αξιοποίησής της «Projects»,
- πληροφορική ως γνωστικό αντικείμενο.

### *2. Η Πληροφορική στα «Projects»*

Εκπαιδευτικοί Πληροφορικής υπάρχουν πλέον σε όλες τις βαθμίδες εκπαίδευσης. Ως τεχνικοί που ενισχύουν τις εκπαιδευτικές δομές με υπηρεσίες και λειτουργίες που στηρίζονται σε κατάλληλη ψηφιακή υποδομή, ως υπεύθυνοι εργαστηρίων Η/Υ και πάσης φύσης «νέων τεχνολογιών» στη σχολική μονάδα, ως φορείς τεχνογνωσίας άλλων ειδικοτήτων που στηρίζουν με επιμορφώσεις, εκπαιδευτικό υλικό, ιδέες και λύσεις για την ανανέωση της διδασκαλίας, ως «άτυποι» διευθυντές σχολικών μονάδων που διεκπεραιώνουν και δίνουν λύσεις σε καθημερινές διοικητικές και εκπαιδευτικές ανάγκες (e-mail, e-school, ιστοσελίδα, blog, ΕΠΑΦΟΣ, κ.ο.κ.), ως εκπαιδευτικοί των μαθημάτων πληροφορικής με βασικό στόχο τον «πληροφορικό αλφαβητισμό», οι εκπαιδευτικοί Πληροφορικοί έχουν συμβάλει στην αναβάθμιση και εκσυγχρονισμό του εκπαιδευτικού συστήματος.

Εύλογο είναι το ερώτημα «ποιος ο ρόλος του καθηγητή Πληροφορικής στο σύγχρονο σχολείο;»

- είναι επιστήμονας της πληροφορικής που ασχολείται και εξετάζει μόνο έννοιες της πληροφορικής;
- είναι δάσκαλος και καθηγητής μαζί;
- είναι προγραμματιστής ή τεχνικός;
- είναι επιμορφωτής των ΤΠΕ;
- είναι φορέας τεχνογνωσίας;

και αν συνδυαστούν τα παραπάνω, σε τι βαθμό πρέπει να γίνει αυτό;

Η απάντηση στο παραπάνω ερώτημα προκύπτει από την έμφυτη ανάγκη του ανθρώπου να επικοινωνεί με γραπτό ή προφορικό λόγο. Όπως η "γραφή και ανάγνωση" αποτελεί για εκατοντάδες χρόνια οριζόντιο αντικείμενο στην εκπαίδευση, έτσι και η Πληροφορική παίζει ή πρέπει να παίζει τον «οριζόντιο» ρόλο της στο σχολείο του 21°<sup>υ</sup> αιώνα αφού αποτελεί το σύγχρονο εργαλείο για «να θυμόμαστε, να επεξεργαζόμαστε πληροφορίες, να εκφραζόμαστε και να επικοινωνούμε» (Crook, 1994).

Το ρόλο λοιπόν του εκπαιδευτικού που θα στηρίξει τον «πληροφορικό αλφαβητισμό» για μαθητές και εκπαιδευτικούς, αλλά και την οριζόντια διάχυση των ΤΠΕ στην εκπαιδευτική λειτουργία του σχολείου καλείται να διαδραματίσει ένας ουσιαστικά επιμορφωμένος εκπαιδευτικός Πληροφορικής.

Η Επιμόρφωση Επιμορφωτών Πληροφορικής αποτελεί μέρος μιας τέτοιας πράξης που η συνέχεια της θα είναι η επιμόρφωση εκπαιδευτικών Πληροφορικής στη χρήση και αξιοποίηση των ΤΠΕ στην εκπαιδευτική διδακτική διαδικασία.

Δραστηριότητες και εργασίες που προέκυψαν κατά τη διαδικασία Επιμόρφωσης Επιμορφωτών Πληροφορικής στο ΠΑΚΕ Κεντρικής Μακεδονίας αποδεικνύουν το σημαντικό οριζόντιο ρόλο που μπορεί να «παίξει» η πληροφορική στο σύγχρονο σχολείο. Ενδεικτικά αναφέρουμε:

- Οδηγίες εγκατάστασης του Joomla και Moodle στο Πανελλήνιο Σχολικό Δίκτυο [\(http://plinet.kas.sch.gr/\)](http://plinet.kas.sch.gr/)
- Κατασκευή Ιστοτόπου Σχολικής Μονάδας με τη βοήθεια προκατασκευασμένου προτύπου Joomla [\(http://plinet.kas.sch.gr/\)](http://plinet.kas.sch.gr/)
- Κατασκευή ιστότοπου με δυνατότητα ανάρτησης των ερευνητικών εργασιών (projects) των σχολικών μονάδων της Περιφέρειας Δυτ. Μακεδονίας [\(http://plinet.kas.sch.gr/project/\)](http://plinet.kas.sch.gr/project/)

## *3. Η Πληροφορική ως Γνωστικό Αντικείμενο*

Όπως τα παιδιά μαθαίνουν να γράφουν, να διαβάζουν, να αξιοποιούν δημιουργικά και αποτελεσματικά την τεχνολογία της "γραφής και ανάγνωσης" και σε ξεχωριστά μαθήματα σε όλες τις βαθμίδες της εκπαίδευσης, π.χ. «Νεοελληνική Γλώσσα», είναι απαραίτητο να συμβαίνει το ίδιο και με τον «πληροφορικό αλφαβητισμό» (Πανσεληνάς, 2011).

Παρόλαυτα στο πλαίσιο της διδασκαλίας του γνωστικού αντικειμένου της πληροφορικής παρατηρείται μια φαινομενική απουσία επιστημολογικής θεώρησης που αντικατοπτρίζεται στο διαθέσιμο διδακτικό υλικό καθώς και στα εργαλεία - τεχνικές μάθησης που εφαρμόζονται. Η διδασκαλία της πληροφορικής πρέπει να διαπραγματεύεται ταυτόχρονα θεωρητικές, πειραματικές και τεχνικές δεξιότητες που στοχεύουν στην αντιμετώπιση προβλημάτων. (Κορδάκη & Γρηγοριάδου 2004, Χριστακούδης & Πανούτσου, 2005).

Η μάθηση που βασίζεται σε προβλήματα (problem-based learning) (PbL, 2011) αποτελεί μια εκπαιδευτική μέθοδο που στόχο έχει να ενεργοποιήσει τους μαθητές να αναλάβουν ρόλους και να συνεργαστούν. Σε ένα μάθημα που βασίζεται σε αυτή τη μέθοδο, η πληροφορία αποτελεί το πρωτογενές υλικό προς επεξεργασία και οικοδόμηση γνώσης (Παπανικολάου κ.ά., 2002).

Στα πλαίσια μαθημάτων αυτής τη μορφής το Διαδίκτυο «παίζει» σημαντικό ρόλο και μπορεί να χρησιμοποιηθεί ως βασική πηγή πληροφόρησης (Stepien et al., 2000). Το Διαδίκτυο όμως συγκροτεί ένα «χαοτικό» μέσο, κύριο χαρακτηριστικό του οποίου είναι οι πολλαπλές υπηρεσίες που παρέχει, η υπερμεσική του δομή καθώς και η αλληλοεπιδραστικότητα με το χρήστη (Παπανικολάου κ.ά., 2002, Νικολαίδου & Γιακουμάτου, 2001). Η διαφορά του Διαδικτύου από τα παραδοσιακά μέσα επικοινωνίας συνίσταται στη δυνατότητα διανομής της πληροφορίας σε όποιον έχει τη δυνατότητα πρόσβασης σε αυτό (Κουφόπουλος & Μούκα, 2004). Ως μέσο λοιπόν το Διαδίκτυο είναι ένα αντίβαρο στο μονοπωλιακό καθεστώς των παραδοσιακών μέσων διδασκαλίας. Ελλοχεύει όμως το πρόβλημα της μετουσίωσης της πληροφορίας σε γνώση, αφού η υπερπροσφορά της δημιουργεί εκτός από την ανάγκη ύπαρξης νοητικών και τεχνικών εργαλείων

για την ανάδυση, αξιολόγηση και αξιοποίηση της πληροφορίας, μια σειρά παράπλευρων συμπτωμάτων που εκφράζονται ως αίσθηση ανικανοποίητου, αδυναμία συγκέντρωσης, έλλειψη ενδιαφέροντος, αποστροφή για το διάβασμα, επιφανειακή γνώση (Cebrian, 2000, Κουφόπουλος & Μούκα, 2004).

#### **Παράδειγμα: Ιστοεξερεύνησης**

Εστιάζοντας στο Διαδίκτυο ως πηγή πληροφορίας που μπορεί να αξιοποιηθεί από τους μαθητές στην διάρκεια του μαθήματος, θα πρέπει να παρατηρήσουμε ότι ένα πρόβλημα που προκύπτει είναι ότι η αναζήτηση των μαθητών συχνά καταλήγει σε γνωστική υπερφόρτιση και αποπροσανατολισμό τους. Είναι συνεπώς αμφίβολο εάν η ελεύθερη πλοήγηση και αναζήτηση αρκεί για να οδηγήσει στη μάθηση (Hammond & Allison, 1989, Jonassen, 1991), και στην επίτευξη των διδακτικών στόχων ενός μαθήματος (Romiszowski, 1990).

Επομένως, ένα σημαντικό ερώτημα που αξίζει να διερευνηθεί είναι με ποιους τρόπους μπορούμε να οργανώσουμε και να κατευθύνουμε τη δραστηριότητα των μαθητών στη διάρκεια αναζήτησης υλικού στο Διαδίκτυο με βάση συγκεκριμένους διδακτικούς στόχους (Παπανικολάου κ.ά., 2002, Dodge, 1997). Σε αυτήν την κατεύθυνση, τα τελευταία χρόνια έχουν αναπτυχθεί διάφορες προσεγγίσεις οργάνωσης μαθημάτων με τη βοήθεια νέων εργαλείων όπως WebQuest, Wiki, Moodle, κ.α

Στη πλαίσια της Επιμόρφωσης Επιμορφωτών μελετήθηκαν υφιστάμενες διδακτικές προτάσεις, σχετικές με την Πληροφορική στην Πρωτοβάθμια και Δευτεροβάθμια εκπαίδευση, αυτού του τύπου [\(http://users.sch.gr/evagel/webquest/\)](http://users.sch.gr/evagel/webquest/). Ακολούθως σχεδιάστηκε μία ιστοεξερεύνηση με θέμα «Το εσωτερικό του υπολογιστή και όχι μόνο», που αφορά στη διδασκαλία της πληροφορικής και εστιάζει στα βασικά μέρη του υπολογιστή, στο εσωτερικό του και τις περιφερειακές συσκευές. Βασίζεται κυρίως στην ομαδοσυνεργατική μάθηση αφού οι μαθητές καλούνται να συνεργαστούν σε μικρές ομάδες και να αναζητήσουν πληροφορίες στο διαδίκτυο, να τις διερευνήσουν, να τις αξιολογήσουν, και στη συνέχεια να σχεδιάσουν ή να συνθέσουν υπολογιστικά συστήματα. Στο τέλος καλούνται να παρουσιάσουν και να αυτοξιολογήσουν τα έργο τους.

Η προτεινόμενη ιστοεξερεύνηση μπορεί να εφαρμοστεί στην Β' Γυμνασίου στην Ενότητα 1: Γνωρίζω τον υπολογιστή ως ενιαίο σύστημα (Κεφ. 2: Το Εσωτερικό του Υπολογιστή).

Ο πλήρης σχεδιασμός της συγκεκριμένης ιστοεξερεύνησης είναι διαθέσιμος στην ηλεκτρονική διεύθυνση,<http://www.zunal.com/webquest.php?w=119082>

Η προτεινόμενη ιστοεξερεύνηση εφαρμόστηκε στη Β' τάξη του 1ου και 2ου Γυμνασίου Καστοριάς σε σύνολο 58 μαθητών και τα συμπεράσματα που προέκυψαν παρατίθενται παρακάτω (Ευαγγέλου, Μπράτιτσης, 2012).

Ο σχεδιασμός και τα ξεκάθαρα βήματα της ιστοεξερεύνησης ήταν πλοηγός σε όλη τη διάρκεια της διδασκαλίας. Αποδείχθηκε ότι ένα καλά οργανωμένο εκπαιδευτικό σενάριο βασισμένο στην ιστοεξερεύνηση μπορεί να βοηθήσει καθοριστικά στη διαδικασία της διδασκαλίας, στον εντοπισμό λανθασμένων αντιλήψεων των μαθητών αλλά και στην ενεργό συμμετοχή τους.

Στο προτεινόμενο σενάριο οι διδακτικοί στόχοι επιτεύχθηκαν σε μεγάλο βαθμό από τη πλειοψηφία των μαθητών, παρόλο που το περιβάλλον εργασίας ήταν πρωτόγνωρο γι' αυτούς και είχαν ελλείψεις σε προαπαιτούμενες γνώσεις. Η εφαρμογή του έδειξε ότι η αναζήτηση πληροφορίας από τους μαθητές πρέπει να περιορίζεται αρχικά σε συγκεκριμένες πηγές, όπως

δικτυακούς τόπους που έχουν εντοπιστεί και αξιολογηθεί από τον εκπαιδευτικό και στη συνέχεια, ανάλογα με τις δεξιότητες του μαθητή και τους στόχους της δραστηριότητας, η αναζήτηση να επεκτείνεται σταδιακά σε άλλες πηγές στο διαδίκτυο. Ο εκπαιδευτικός πρέπει να εξισορροπεί την απαραίτητη ελευθερία που διεκδικούν οι μαθητές κατά την εκτέλεση των δραστηριοτήτων με την ιδιαίτερη δόμηση που πρέπει να έχει το μάθημα, προκειμένου να παραχθεί μαθησιακό αποτέλεσμα. Αγνοώντας το δεύτερο κινδυνεύει η δραστηριότητα να εξελιχθεί σε ένα απλό παιχνίδι με τους υπολογιστές, ενώ υπερτονίζοντάς το μπορεί οι μαθητές να εκτελούν μηχανικά ενέργειες που δεν τις καταλαβαίνουν.

Το γεγονός ότι οι μαθητές στο σύνολο τους ζήτησαν να επαναληφθεί και σε άλλες ενότητες ανάλογη διδακτική διαδικασία σημαίνει ότι επιζητούν εναλλακτικές διδακτικές εμπειρίες αφού η εφαρμογή αποκλειστικά των παραδοσιακών μεθόδων τους κουράζει και δεν τους ενεργοποιεί.

#### **Παράδειγμα: Παιχνίδι Ρόλων**

Σύμφωνα με τα στοιχεία έρευνας του Παρατηρητηρίου για την Κοινωνία της Πληροφορίας, οι μαθητές εμφανίζονται όλο και πιο εξοικειωμένοι με τη χρήση του ηλεκτρονικού υπολογιστή και του Διαδικτύου (Μπράτιτσης 2010, Π-ΚτΠ 2009). Παρόλ' αυτά η διδακτική εμπειρία δείχνει ότι, ενώ οι μαθητές χρησιμοποιούν ευρέως υπολογιστή (κυρίως παιγνίδια και διαδίκτυο), αντιμετωπίζουν όμως σημαντικές δυσκολίες στην κατανόηση του ρόλου των βασικών μονάδων και περιφερειακών συσκευών του (Κόμης & Τζιμογιάννης, 2003).

Μέσα σε αυτό το πλαίσιο και με σκοπό την καλύτερη εμπέδωση και κατανόηση των βασικών στοιχείων και μονάδων ενός υπολογιστή, αναπτύχθηκε ένα εκπαιδευτικό σενάριο με θέμα «Το Υλικό του Υπολογιστή (Το εσωτερικό του και οι περιφερειακές συσκευές)». Στο σενάριο αυτό εφαρμόστηκαν τεχνικές όπως καταιγισμός ιδεών, ομάδες εργασίας, παιχνίδι ρόλων και είναι διαθέσιμο στην ηλεκτρονική διέυθυνση, [http :// plinet . kas . sch . gr.](http://plinet.kas.sch.gr/)

Το εκπαιδευτικό σενάριο μπορεί να εφαρμοστεί στα πλαίσια του μαθήματος Πληροφορικής της Α' Γυμνασίου στην Εν. 1 «Το Υλικό Υπολογιστή» ή της Β' Γυμνασίου στην Εν. 1 «Το εσωτερικό του Υπολογιστή». Επιπλέον θα μπορούσε να εφαρμοστεί στην Ε' & ΣΤ' τάξη του Δημοτικού.

Το συγκεκριμένο εκπαιδευτικό σενάριο εφαρμόστηκε στα πλαίσια της Πρακτικής Άσκησης στην Επιμόρφωση Πληροφορικών του Προγράμματος «Εκπαίδευση Επιμορφωτών Β' Επιπέδου», στην ΣΤ΄ Δημοτικού του 5<sup>ου</sup> Δημοτικού Σχολείου Καστοριάς, στην Α΄ Γυμνασίου του 1º Γυμνάσιο Καστοριάς, του 4ου Γυμνάσιο Σερρών και με κάποιες παραλλαγές στο Πειραματικό Γυμνάσιο Παν. Μακεδονίας.

Μετά την εφαρμογή του συγκεκριμένου εκπαιδευτικού σεναρίου σε Δημοτικό και Γυμνάσιο και την επεξεργασία των φύλλων εργασίας (αξιολόγησης) τους θα μπορούσαμε να πούμε ότι οι αρχικοί στόχοι επιτεύχθηκαν πλήρως αφού όλοι οι μαθητές συμμετείχαν ενεργά. Επιβεβαιώθηκε ότι το παιχνίδι ρόλων σαν τεχνική διδασκαλίας συνδυάζει την ενεργητική συμμετοχή των μαθητών με τη συνεργατική και βιωματική μάθηση στα πλαίσια μιας εκπαιδευτικής δραστηριότητας που απεικονίζει μια πραγματική κατάσταση που στην προκειμένη περίπτωση είναι η λειτουργία του υπολογιστικού συστήματος. Ειδικότερα η ανάλυση του 2<sup>ου</sup> φύλλου εργασίας έδειξε ότι η συντριπτική πλειοψηφία των μαθητών κατανόησε το ρόλο των περισσότερων εξαρτημάτων του υπολογιστή αλλά και τον τρόπο λειτουργίας τους. Ιδιαίτερα εντυπωσιακά και μη αναμενόμενα ήταν τα αποτελέσματα στο Δημοτικό αφού οι μαθητές δεν δυσκολεύτηκαν καθόλου να κατανοήσουν τις εσωτερικές μονάδες του υπολογιστή και τα εξειδικευμένα «προχωρημένα» εξαρτήματά του (Ευαγγέλου, Κοτίνη, 2012).

Αναλυτικές παρατηρήσεις και συμπεράσματα από την πρακτική των δύο παραπάνω εκπαιδευτικών σεναρίων θα παρουσιαστούν στο 6° Πανελλήνιο Συνέδριο «Διδακτικής της Πληροφορικής».

### *4. Tα Projects στην Πληροφορική*

Στα πλαίσια των ερευνητικών εργασιών – projects που εφαρμόζονται στην Α' Λυκείου υλοποιείται στο ΓΕΛ Μεσοποταμίας Καστοριάς κατά το τρέχων Β' τετράμηνο ερευνητική εργασία με θέμα το «Το Υλικό του Υπολογιστή με τη βοήθεια του Web2.0». Στην ερευνητική αυτή εργασία γίνεται μια προσπάθεια συνδυασμού διάφορων τεχνικών διδασκαλίας και χρήση νέων σύγχρονων διαδικτυακών εργαλείων.

Η υλοποίηση του project βασίζεται σε ένα οργανόγραμμα με «επεισόδια» (Πίνακας 1), ερωτήσεις κλειδιά, προτάσεις με πιθανές δραστηριότητες, οδηγίες οργάνωσης, συγκεκριμένους στόχους για κάθε «επεισόδιο», προτεινόμενες πηγές – υλικά - βοηθητικά εργαλεία (Wiki, Webquest, Googledocs, Dropbox, Elmodo, Blogs, κ.ά.)

Περισσότερες πληροφορίες στην διεύθυνση: [http://project-hardware.wikispaces.com](http://project-hardware.wikispaces.com/)

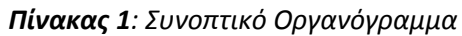

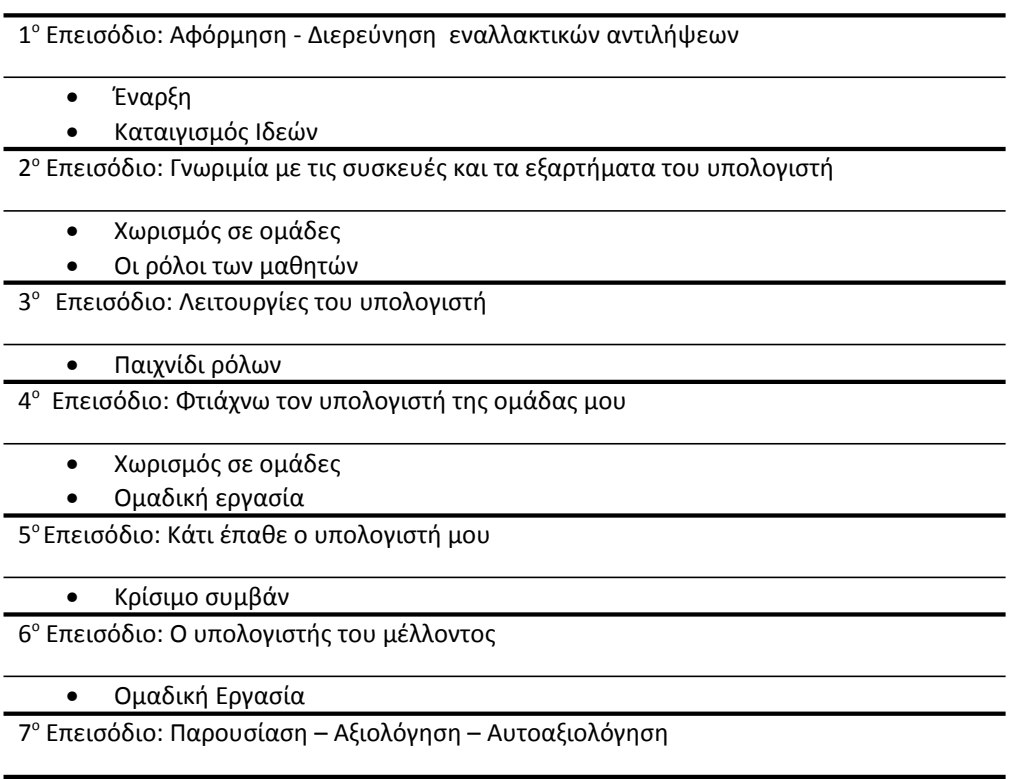

### *5. Συμπεράσματα*

Φαίνεται λοιπόν ότι είναι επιτακτική η ανάγκη ενσωμάτωσης νέων εργαλείων και τεχνικών διδασκαλίας στο μάθημα της πληροφορικής, το οποίο διαπραγματεύεται ζητήματα που εξελίσσονται συνεχώς. Επιπλέον, διαφαίνεται και η ανάγκη επιμόρφωσης των εκπαιδευτικών πληροφορικής σε νέους τρόπους διδασκαλίας, σε νέες τεχνικές που προωθούν την ομαδοσυνεργατικότητα, και εκμεταλλεύονται σειρά σύγχρονων εργαλείων και υπηρεσιών του διαδικτύου.

Ίσως η νεοεισερχόμενη διαδικασία των ερευνητικών εργασιών πρέπει να γίνει η αφορμή για την αναμόρφωση των αναλυτικών προγραμμάτων ώστε το μάθημα τη Πληροφορικής να γίνεται υπό μορφή project σε κάθε τετράμηνο με συγκεκριμένη θεματολογία.

Η πλούσια θεματολογία (Υλικό, Διαδίκτυο, Ασφάλεια, Πολυμέσα, Λειτουργικά Συστήματα, Προγραμματισμός, Αλγόριθμοι, Ανοιχτό Λογισμικό κ.ά.) σε συνδυασμό με νέα διαδικτυακά εργαλεία Web 2.0 (Wiki, Moodle, Mahara, Joomla, Blogs, Googledocs, Dropbox, Elmodo, Gloster Edu, Photo edit online, Voki, Prezi, Animoto, Diigo, Google Earth, Tagxedo, Scratch, Kodu κ.ά.) μας οδηγούν προς την κατεύθυνση αυτή.

### *Ευχαριστίες*

Ευχαριστώ όλους τους συναδέλφους μου επιμορφούμενους του ΠΑΚΕ Κεντρικής Μακεδονίας και τους επιμορφωτές μου, ακόμα και αυτούς που εν αγνοία τους με βοήθησαν να μάθω τι δεν πρέπει να κάνω στην επιμόρφωση των εκπαιδευτικών Πληροφορικής που θα ακολουθήσει.

## *Βιβλιογραφία*

Cebrian, J.L., (2000). *Το Ίντερνετ και τα νέα μέσα επικοινωνίας.* Εκδόσεις Στάχυ.

- Crook C. (1994). *Computers and the collaborative experience of learning*. International Library of Psychology. ISBN-0-415- 05360-9
- Dodge, B., (2001). Five Rules for Writing a Great WebQuest*. Learning & Leading with Technology*, v.28, n.8, pp.6-9 & 58
- Hammond, N. and Allison, L. (1989), Extending hypertext for learning: An investigation of access and guidance tools, In: A. Sutcliffe and L.Macaulay (eds.) *People and Computers V*, Cambridge University Press, 293-304.
- Jonassen, D. (1991), Evaluating constructivistic learning*, Educational Technology*, 9.
- Romiszowski, A.J. (1990), The hypertext/hypermedia solution-But what exactly is the problem? In: D. H. Jonassen, and H. Mandl (eds) *Designing hypermedia for learning*, Nato ASI SeriesF, Vol. 67, Berlin: Springer Verlag.
- PbL: Problem-based learning [Online], University of Delaware. (τελευταία ανάκτηση, 15-11-2011) http://www.udel.edu/pbl/.
- Stepien, W.J., Senn, P.R. and Stepien, W.C. (2000). *The Internet and Problem-based Learning. Developing Solutions through the Web*. Zephyr Press. Tucson
- Ευαγγέλου, Α., Κοτίνη, Ι., (2012), Εκπαιδευτικό Σενάριο με Παιχνίδια Ρόλων: Το Υλικό του Υπολογιστή, *6 ο Πανελλήνιο Συνέδριο «Διδακτική της πληροφορικής»*, 20-22 Απριλίου, Φλώρινα
- Ευαγγέλου, Α., Μπράτιτσης, Θ., (2012), Ιστοεξερεύνηση: Το εσωτερικό του υπολογιστή και όχι μόνο, *6 ο Πανελλήνιο Συνέδριο «Διδακτική της πληροφορικής»*, 20-22 Απριλίου, Φλώρινα
- Κορδάκη, Μ., Γρηγοριάδου, Μ. (2004), Διδακτικές προσεγγίσεις και εκπαιδευτικό λογισμικό Πληροφορικής (προβληματική συνεδρίας), *Πρακτικά 4ου Πανελλήνιου Συνεδρίου με Διεθνή Συμμετοχή «Οι Τεχνολογίες της Πληροφορίας και της Επικοινωνίας στην Εκπαίδευση»*, Τόμος Β', 523-525, Αθήνα
- Κουφόπουλος, Ι., Μούκα, Γ. (2004). Ένας νέος τύπος εκπαιδευτικής δραστηριότητας που εντάσσει και αξιοποιεί το διαδίκτυο ως πηγή πληροφοριών και δραστηριοτήτων*. Πρακτικά 4ου Συνεδρίου ΕΤΠΕ*, 591 – 596, Αθήνα.
- Μουταφίδου, Α., Μέλλιου, Κ., Μπράτιστης, Θ. (2011). Έχουν εφαρμογή οι ιστοεξερευνήσεις στο Νηπιαγωγείο; Ένα παράδειγμα με θέμα «Τα ζώα υπό εξαφάνιση», *Περιοδικό i-teacher.gr, 2<sup>ο</sup> Τεύχος,* Ιανουάριος 2011
- Παπανικολάου, K.A., Τσαγκάνου, Γ., Γρηγοριάδου, Μ., (2002). Αξιοποιώντας το διαδίκτυο και το λογισμικό γενικής χρήσης ως διδακτικά και μαθησιακά εργαλεία. Στο: Χ.Κυνηγός και Ε.Β.Δημαράκη (επιμ.): *"Νοητικά Εργαλεία και Πληροφοριακά Μέσα: Παιδαγωγική Αξιοποίηση της Σύγχρονης Τεχνολογίας για τη Μετεξέλιξη της Εκπαιδευτικής Πρακτικής"*, Εκδόσεις Καστανιώτη, 119-160.
- Χριστακούδης, Χ, Πανούτσου, Α. (2005). Ιστοεξερεύνηση για τη Διδασκαλία της Ενότητας «Ο Υπολογιστής στη Ζωή μας». *Πρακτικά 3ου Πανελλήνιου Συνεδρίου «Διδακτική της Πληροφορικής»*, 7-9 Οκτωβρίου, Κόρινθος
- Μπράτιτσης, Θ, (2010) Οι Τεχνολογίες της Πληροφορίας και των Επικοινωνιών στην Πρωτοβάθμια εκπαίδευση: Διείσδυση, αποδοχή και προβληματισμοί. *5º Πανελλήνιο Συνέδριο «Δ*ιδακτική *της Πληροφορικής»,* Απρίλιος 2010, Αθήνα.
- Π-ΚτΠ (2009). Έκθεση αναφοράς αποτελεσμάτων έρευνας χρήσης των Νέων Τεχνολογιών στα Σχολεία. *Παρατηρητήριο για την Κοινωνία της Πληροφορίας*. Διαθέσιμο στη διεύθυνση (τελευταία προσπέλαση 15/10/2011) <http://www.observatory.gr/page/default.asp?la=1&id=2101&pk=428&return=183>
- Τζιμογιάννης Α, Κόμης Β, (2003). Μελέτη των αναπαραστάσεων μαθητών του Ενιαίου Λυκείου για τη ροή δεδομένων και το ρόλο των βασικών μονάδων του υπολογιστή. *2η Πανελλήνια Διημερίδα με διεθνή συμμετοχή «Διδακτική της Πληροφορικής»*, Βόλος, Οκτώβριος 2003.

# **Γνωρίζουμε τη δύναμη, τη λεπτότητα και την ευελιξία της αναδρομής με εργαλείο τον χελωνόκοσμο**

#### **Ε. Καλαϊτζίδου**

elkal@sch.gr

Καθηγήτρια Πληροφορικής ΠΕ19, 6° Εσπερινό ΕΠΑΛ Θεσσαλονίκης

#### **Περίληψη**

Η αναδρομική έκφραση συναντάται στη φύση, στην τέχνη, στη γραφιστική κ.α. Νοείται ως μέσω μιας επαναλαμβανόμενης πορείας λογικής, μαθηματικής, ή λειτουργικής.

Η έννοια της αναδρομής παρουσιάζει ωστόσο δυσκολίες και ως προς την κατανόησή της από τους μαθητές αλλά και ως προς την εφαρμογή της στην επίλυση προβλημάτων. Το σενάριο παρουσιάζει μια διδακτική προσέγγιση της έννοιας της αναδρομής στον προγραμματισμό, σε μαθητές Γ Γυμνασίου, στοχεύοντας στις μαθησιακές δυσκολίες που αντιμετωπίζουν. Ο χελωνόκοσμος, ένα εργαλείο ευνοϊκό για διερευνητική μάθηση, χρησιμοποιήθηκε για το σκοπό αυτό.

**Λέξεις κλειδιά:** *αναδρομή, χελωνόκοσμος, διερευνητική μάθηση.*

#### **Abstract**

Recursive structure is commonly found in nature, art, architecture, graphic design etc. It is provided as a repeating path through logic, mathematic or functional thought or action.

The concept of recursion presents difficulties in understanding from students but also to its application in solving problems. This scenario presents a learning approach to the concept of recursion in programming in school students of C class of Gymnasium, aiming to overcome difficulties and misconceptions. Chelonokosmos, a suitable tool for exploratory learning, was used for this purpose.

**Key words:** *recursion, chelonokosmos, inquiry learning.*

### *1. Εισαγωγή*

Με τις δραστηριότητες του σεναρίου οι μαθητές προκαλούνται να εμπλακούν σε διαδικασίες αμφισβήτησης και πειραματισμού, κατασκευής υποθέσεων, εξαγωγής συμπερασμάτων, δημιουργίας και έκφρασης των ιδεών τους μέσα από την οικειοποίησή τους με την έννοια της αναδρομής.

Παράλληλα με τον Χελωνόκοσμο εξασκούνται στη χρήση διασυνδεδεμένων αναπαραστάσεων μαθηματικών εννοιών και νοημάτων, με τη χρήση μιας συμβολικής γλώσσας και πειραματίζονται μέσα από την απεικόνιση γραφικών αποτελεσμάτων των εντολών και το δυναμικό χειρισμό αυτών των γραφημάτων. Επίσης ερμηνεύουν την ανατροφοδότησή τους από το περιβάλλον του Χελωνόκοσμου και οπτικοποιούν τη σκέψη τους και τη φαντασία τους με το μοναδικό και ιδιαίτερο τρόπο που τους παρέχει η αναδρομική διαδικασία στον προγραμματισμό (Γαβρίλης κ.α., 2007).

Σύμφωνα με τα νέα πιλοτικά προγράμματα σπουδών ο Χελωνόκοσμος είναι ένα από τα προτεινόμενα λογισμικά στο αντικείμενο των Μαθηματικών ως εργαλείο συμβολικής έκφρασης με δυνατότητα δυναμικού χειρισμού γεωμετρικών αντικειμένων (ΦΕΚ, 2281 / 11).

Επίσης σύμφωνα με τα νέα πιλοτικά προγράμματα σπουδών οι μαθητές καλούνται να υλοποιήσουν αλγορίθμους που θα σχεδιάζουν σχήματα χρησιμοποιώντας αναδρομικές διαδικασίες (ΦΕΚ, 2323 / 11).

### *2. Το περιβάλλον του χελωνόκοσμου*

Το λογισμικό, περιβάλλον Αβάκιο / E-Slate είναι ένα ανοιχτό εκπαιδευτικό περιβάλλον διερευνητικής μάθησης. Διαθέτει μια επιφάνεια εργασίας στην οποία μπορεί κάποιος να συνθέσει εκπαιδευτικούς μικρόκοσμους, δηλαδή εστασμένες εφαρμογές, για πειραματισμό και διερεύνηση φαινομένων, εννοιών, υποθέσεων και συσχετισμών. Ο μικρόκοσμος είναι μια υπολογιστική

εφαρμογή που υποστηρίζει ένα εκπαιδευτικό σενάριο ως πλαίσιο εκπαιδευτικών δραστηριοτήτων (Hoyles, 1995). Η αρχιτεκτονική του Αβάκιο / E-Slate βασίζεται σε ψηφίδες που συνδέονται μεταξύ τους με τη λογική των παζλ για την ανάπτυξη εκπαιδευτικών προϊόντων. Κάθε μικρόκοσμος δημιουργείται με τη σύνδεση μικρών, προπαρασκευασμένων κομματιών λογισμικού που εκτελούν μια συγκεκριμένη λειτουργία και αποσκοπούν στη δημιουργία ενός εκπαιδευτικά αξιοποιήσιμου συνόλου. Αυτά τα κομμάτια λογισμικού ονομάζονται ψηφίδες.

Στο Αβάκιο λειτουργεί μια ξεχωριστή ψηφίδα «γλώσσας» από την οποία ο χρήστης μπορεί να συνδέσει ψηφίδες μεταξύ τους, να ελέγξει τη λειτουργία τους και να μεταφέρει πληροφορίες από τη μία στην άλλη. Η γλώσσα που επιλέχθηκε είναι η Logo λόγω της καθαρά μαθηματικής της υπόστασης ως συναρτησιακή, διαδικαστική και δομημένη, αλλά και λόγω της παιδαγωγικής θεμελίωσης που τη διέπει. Με τον τρόπο αυτό μπορεί ο χρήστης να «κατασκευάσει» λογισμικό ή να προκαλέσει συνδυασμένη συμπεριφορά σε ψηφίδες. Κάθε τέτοια περιγραφή, π.χ., μπορεί να έχει τη μορφή ενός προγράμματος το οποίο μπορεί να είναι παραμετρικό ή ακόμα και αναδρομικό.

Τα εκπαιδευτικά προϊόντα που κατασκευάζονται με το Αβάκιο E-slate μπορούν να καλύψουν μεγάλο εύρος γνωστικών αντικειμένων και επιπέδων εκπαίδευσης. Εκπαιδευτικές εφαρμογές βασισμένες στο Αβάκιο E-slate, όπως ο Χελωνόκοσμος, το Ταξινομούμε, ο Ξένιος και οι Μυκήνες χρησιμοποιούνται σε διαφορετικά γνωστικά αντικείμενα όπως Πληροφορικής, Μαθηματικών, Γεωγραφίας, Ξένων Γλωσσών, Ιστορίας.

Το Αβάκιο E-slate αναπτύχθηκε από την Ομάδα Μαθησιακής Τεχνολογίας του Ερευνητικού Ακαδημαϊκού Ινστιτούτου Τεχνολογίας Υπολογιστών, ερευνητικού οργανισμού εποπτευόμενου από το ΥΠΕΠΘ και σε συνεργασία με την ομάδα του Εργαστηρίου Εκπαιδευτικής Τεχνολογίας του ΕΚΠΑ ανέπτυξαν δράσεις παιδαγωγικής αξιοποίησής του.

Μια εφαρμογή του Αβάκιο είναι ο Χελωνόκοσμος, ένας μικρόκοσμος με τη χρήση της συμβολικής γλώσσας (Logo), σχεδιασμένος για τη διερεύνηση αλγεβρικών και γεωμετρικών εννοιών με άμεση οπτική ανάδραση και με δυναμικό χειρισμό βασικών γεωμετρικών αναπαραστάσεων. Η δυνατότητα οπτικής αναπαράστασης της εκτέλεσης ενός προγράμματος που παρέχει η Logo, με σημαντικό χαρακτηριστικό της τον προσανατολισμό ως εργαλείο ανάλυσης των διαδικασιών της σκέψης και της μάθησης (Dagiene, 2003), συμβάλλει στην κατανόηση της λειτουργίας των προγραμμάτων και διευκολύνει τη διαδικασία εκσφαλμάτωσης (Κόμης, 2005).

Το περιβάλλον του χελωνόκοσμου αποτελείται από πέντε ψηφίδες. Κάθε ψηφίδα είναι ορισμένη για κάποιες συγκεκριμένες εργασίες ή λειτουργίες (Κυνηγός, 2006):

- η ψηφίδα Χελώνα
- η ψηφίδα Καμβάς
- η ψηφίδα Logo
- οι ψηφίδες Μεταβολέας και Δισδιάστατος Μεταβολέας. Με το χειρισμό τους αναπαράγονται μια ή περισσότερες αναπαραστάσεις, του πώς δηλ. μια κατάσταση συμπεριφέρεται όταν μια παράμετρός της αλλάζει, και κυρίως, την ώρα που αλλάζει. Το εργαλείο μεταβλητότητας επιτρέπει στο χρήστη να αποφασίσει το εύρος των τιμών των μεταβλητών ποσοτήτων και το βήμα από τη μια τιμή στην επόμενη. Η χρήση του παρέχει το αίσθημα του χειρισμού, της καθοδήγησης και του ελέγχου ενός φαινομένου ή ενός

αντικειμένου ενώ αλλάζει μια ή περισσότερες παραμέτρους του με έναν απτό κατανοητό γραμμικό τρόπο (Κυνηγός, 1999). Ο μαθητής μεταβάλει τις τιμές των μεταβλητών και παρατηρεί ταυτόχρονα τις αλλαγές που συμβαίνουν στο σχήμα που σχεδιάζει η χελώνα. Με αυτό τον τρόπο μπορεί να κάνει υποθέσεις για το ρόλο που παίζουν οι μεταβλητές τόσο στη διαδικασία που γεννά το σχήμα, όσο και στο τι και πως επηρεάζει τη δομή του σχήματος.

Ο Χελωνόκοσμος συνδυάζει εργαλεία συμβολικής έκφρασης (μέσω της προγραμματιστικής γλώσσας Logo) που έχουν το χαρακτήρα «νοητικού καθρέφτη» που σημαίνει ότι είναι σχεδιασμένα ώστε η ανταπόκριση του υπολογιστή να αντιστοιχεί καθαρά και μόνο στο σύμβολο που έχει εκτελεστεί καθώς και στο δυναμικό χειρισμό μαθηματικών αντικειμένων. Οπότε η ανάπτυξη μαθησιακών δραστηριοτήτων με τον Χελωνόκοσμο προϋποθέτει αξιοποίηση ιδεών για πολλαπλές αναπαραστάσεις και άμεσο χειρισμό αντικειμένων (Hoyles et al, 2002).

### *3. Εκπαιδευτικές Ανάγκες*

Η αναδρομική έκφραση υπάρχει στη φύση, στην τέχνη, στη γραφιστική, στην αρχιτεκτονική, στη μουσική, στη γλώσσα κ.α. Νοείται ως ένας τρόπος υπολογισμού μιας έννοιας μέσω μιας επαναλαμβανόμενης πορείας λογικής, μαθηματικής, ή λειτουργικής (Γυφτοδήμος, 2009). Η έννοια της αναδρομής παρουσιάζει ωστόσο δυσκολίες και ως προς την κατανόησή της από τους μαθητές αλλά και ως προς την εφαρμογή της στην επίλυση προβλημάτων.

Αρκετές παρανοήσεις εντοπίζονται στην κατανόηση και εφαρμογή της αναδρομής:

- που σχετίζονται με το πώς λειτουργούν οι μεταβλητές στο πλαίσιο αναδρομικών διαδικασιών
- που έχουν σχέση με τη δομή των αναδρομικών διαδικασιών όπως η ταύτισή τους με μια κλασική επαναληπτική διαδικασία
- που προσανατολίζονται στον εντοπισμό από τους μαθητές του ελέγχου ροής του προγράμματος ανάμεσα στα επίπεδα της αναδρομής και τη σειρά εκτέλεσης των εντολών
- που αφορούν τη λειτουργική αφαίρεση δηλ. στον τρόπο με τον οποίο δουλεύει κάτι, που όμως μπορεί να μην είναι ο ίδιος τρόπος με αυτόν που σκοπεύει να δουλέψει κάποιος, όπως συμβαίνει με την αναδρομή
- που αναφέρονται στην αναγκαιότητα και επιλογή της συνθήκης τερματισμού μιας αναδρομικής διαδικασίας.

### *3. Πλαίσιο εφαρμογής του σεναρίου*

Το σενάριο παρουσιάζει μια διδακτική προσέγγιση της έννοιας της αναδρομής στον προγραμματισμό σε μαθητές Γ Γυμνασίου στοχεύοντας στις μαθησιακές δυσκολίες που αντιμετωπίζουν.

- Το σενάριο απευθύνεται σε μαθητές Γ Γυμνασίου
- Ο χρόνος υλοποίησης είναι 2 διδακτικές ώρες
- Οι μαθητές δουλεύουν σε ομάδες 2-3 μαθητών σε κάθε Η/Υ
- Υπάρχουν προαπαιτούμενες γνώσεις– ικανότητες των μαθητών. Οι μαθητές έχουν διδαχθεί τις επαναληπτικές δομές (επανάλαβε) καθώς και την κλίση μιας διαδικασίας από μια άλλη
- Οι απαιτούμενες συνθήκες υλοποίησης είναι στο εργαστήριο Υπολογιστών, να έχει γίνει εγκατάσταση λογισμικού Αβάκιο - χελωνόκοσμος
- Με κάποιες αλλαγές θα μπορούσε το σενάριο να εφαρμοστεί και στο Λυκείου στα πλαίσια διδασκαλίας του προγραμματισμού (αναδρομή).

#### *3.1 Διδακτική προσέγγιση- μαθησιακοί στόχοι***.**

Ο γενικός διδακτικός στόχος του μαθήματος είναι να μάθουν οι μαθητές την έννοια της αναδρομής στον προγραμματισμό και να μπορούν να την εφαρμόζουν.

Οι αντικειμενικοί / ειδικοί στόχοι του μαθήματος (Προσδοκώμενα Αποτελέσματα) είναι μετά από την ολοκλήρωση του μαθήματος οι μαθητές να:

- Να αναγνωρίζουν τη σημασία της αναδρομής σε ένα πρόγραμμα και την ευελιξία χρήσης της
- Να διακρίνουν τη χρήση μιας δομής αναδρομής από μια δομή επανάληψης
- Να αποκτήσουν τον έλεγχο της ροής ενός προγράμματος με αναδρομή
- Να προσδιορίζουν τη συνθήκη τέλους της αναδρομής.

#### *3.2 Διδακτικές Τεχνικές Προσεγγίσεις***.**

Για την ανάπτυξη του σεναρίου χρησιμοποιείται η τεχνική των ερωταπαντήσεων, συζήτηση με τους μαθητές, πρακτική άσκηση σε ομάδες εργασίας, ενώ χρησιμοποιούνται φύλλα εργασίας όπου δίνεται μια μελέτη περίπτωσης ως παράδειγμα αναφοράς

#### *3.3 Το μεθοδολογικό / μαθησιακό πλαίσιο***:**

Το διδακτικό σενάριο εξελίσσεται με φύλλα εργασίας και συζήτηση μέσα στην τάξη πάνω στις δραστηριότητες και ερωτήσεις των φύλλων εργασίας.

#### Α Φάση

Δίνεται αρχικά στους μαθητές μέσω φύλλου εργασίας 1 τα βήματα της κατασκευής ενός σκαλιού (Εικόνα 1)

|  | για σκαλί :πο :πκ<br>σĸ.     |
|--|------------------------------|
|  | επανάλαβε 4 [μ :πο δ 90]     |
|  | $α$ 45 μ : πκ                |
|  | δ 45 μ :πο                   |
|  | δ 135 μ : пк                 |
|  | $\sigma$ II                  |
|  | α 45 μ :πo                   |
|  | σĸ                           |
|  | $\alpha$ 135 $\mu$ : $\pi$ K |
|  | α 45 μ :πo                   |
|  | σп                           |
|  | 690                          |
|  | σĸ                           |
|  | τέλος                        |
|  |                              |

**Εικόνα 1: Βήματα κατασκευής ενός σκαλιού**

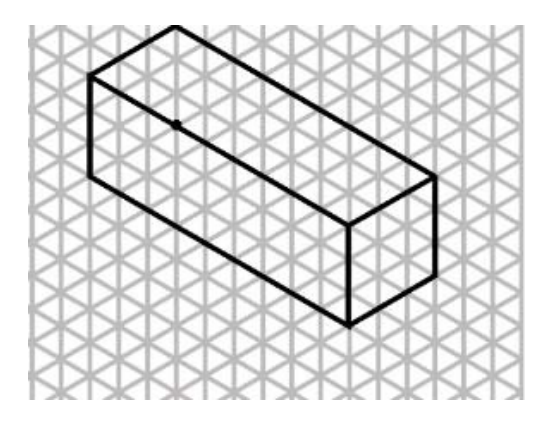

**Εικόνα 2: Σχεδιασμός σκαλιού σε ισομετρικό χαρτί**

Οι μαθητές έχουν μπροστά τους ένα ισομετρικό χαρτί ώστε να μπορούν να το χρησιμοποιήσουν στην κατανόηση της σχεδίασης του σκαλιού (Εικόνα 2).

Κατόπιν τους ζητείται να δημιουργήσουν μια σκάλα με 5 σκαλιά χρησιμοποιώντας τη δομή επανάληψης (διαδικασία σκάλα) (Εικόνα 3).

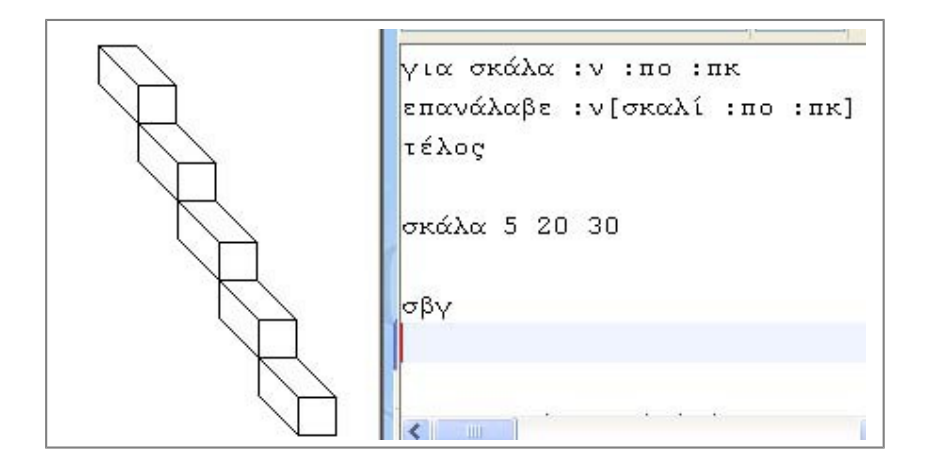

**Εικόνα 3: Σχεδίαση σκάλας με δομή επανάληψης**

Β Φάση

Στην τάξη γίνεται συζήτηση κατά πόσο η σκάλα που σχεδιάστηκε έχει ρεαλιστικότητα.

Γίνεται συζήτηση στην φωτογραφία που υπάρχει αντίστοιχα στο φύλλο εργασίας 1 (Εικόνα 4)

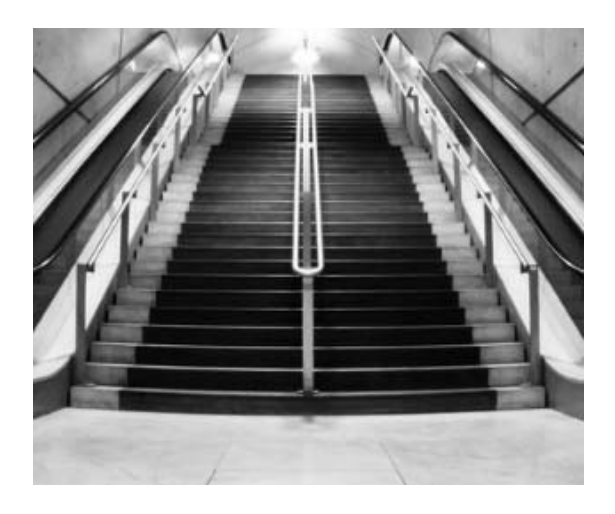

#### **Εικόνα 4: Φωτογραφία σκάλας (Ρεαλιστική αντιστοίχηση)**

Το ζητούμενο είναι το επόμενο σκαλί που θα σχεδιάζεται στη σκάλα να είναι μικρότερο από το προηγούμενο. Συζητείται η συνθήκη η οποία θα μικραίνει το σκαλί: διάστασηπαράμετρος/μεταβλητή, σχέση-τύπος. Γίνεται προσπάθεια εστιασμού πρώτα στο τι πρέπει να γίνει και μετά στο πως θα γίνει. Σ' ένα υπολογιστικό γεωμετρικό περιβάλλον όπως είναι ο Χελωνόκοσμος, ο ρόλος του εκπαιδευτικού είναι να δημιουργήσει προβληματικές καταστάσεις και να βοηθά τους μαθητές να τις επιλύσουν (Γαβρίλης, 2002). Οι μαθητές εξετάζουν διαφορετικές στρατηγικές για την επίλυση ενός προβλήματος και με την ανατροφοδότηση από το περιβάλλον τροποποιούν την υπάρχουσα γνώση.

Κατόπιν επιχειρείται να δοθεί λύση από τους μαθητές με χρήση της επαναληπτικής δομής. Οι μαθητές χρησιμοποιούν την προηγούμενη γνώση της δομής επανάληψης. Εφόσον υπάρχει δυσκολία διαχωρισμού μεταξύ επανάληψης και αναδρομής προτιμάται η ανάμιξη στη σχεδίαση του μαθήματος παρά ο πλήρης διαχωρισμός.

Δίνεται το φύλλο εργασίας 2 όπου οι μαθητές έχουν το βήματα υλοποίησης της σκάλας με αναδρομή (διαδικασία σκάλα\_προοπτική). Οι μαθητές καλούνται να υλοποιήσουν τα βήματα στο χελωνόκοσμο και να καλέσουν τη διαδικασία με τιμές παραμέτρων 20 και 30 αντίστοιχα δηλ.

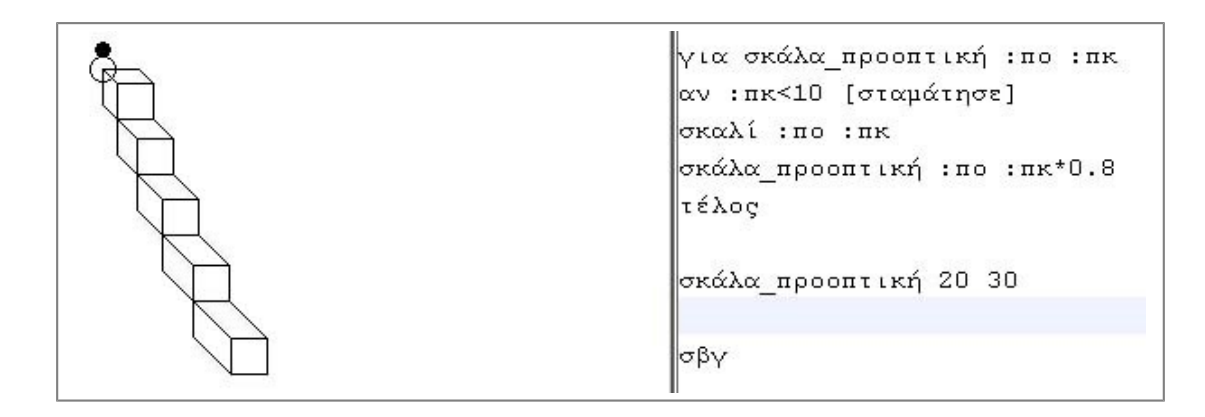

#### **Εικόνα 5: Ρεαλιστική αναπαράσταση της σκάλας με χρήση αναδρομής**

Οι μαθητές διαπιστώνουν ότι και πάλι έχουν μια σκάλα με 5 σκαλοπάτια αλλά η σκάλα τους είναι πιο ρεαλιστική Εικόνα 5).

Στη συνέχεια ζητείται από τους μαθητές η διερεύνηση των βημάτων της ροής του προγράμματος χρησιμοποιώντας τους μεταβολείς οι οποίοι αντιπροσωπεύουν τις παραμέτρους πο και πκ. Σύροντας τους δρομείς μεταβάλλουν δυναμικά την κλήση της διαδικασίας και ταυτόχρονα παρατηρούν την σκάλα να αλλάζει στον καμβά.

Κατόπιν επιχειρείται η αρχιτεκτονική προσέγγιση του τρόπου με τον οποίο λειτουργεί η αναδρομή. Ακολουθείται το νοητικό μοντέλο των αντιγράφων και γίνεται συζήτηση στην τάξη και προσπάθεια στην αναπαραγωγή των αποτελεσμάτων βηματικά σύμφωνα με το παρακάτω σχήμα (Kurland & Pea, 1983).

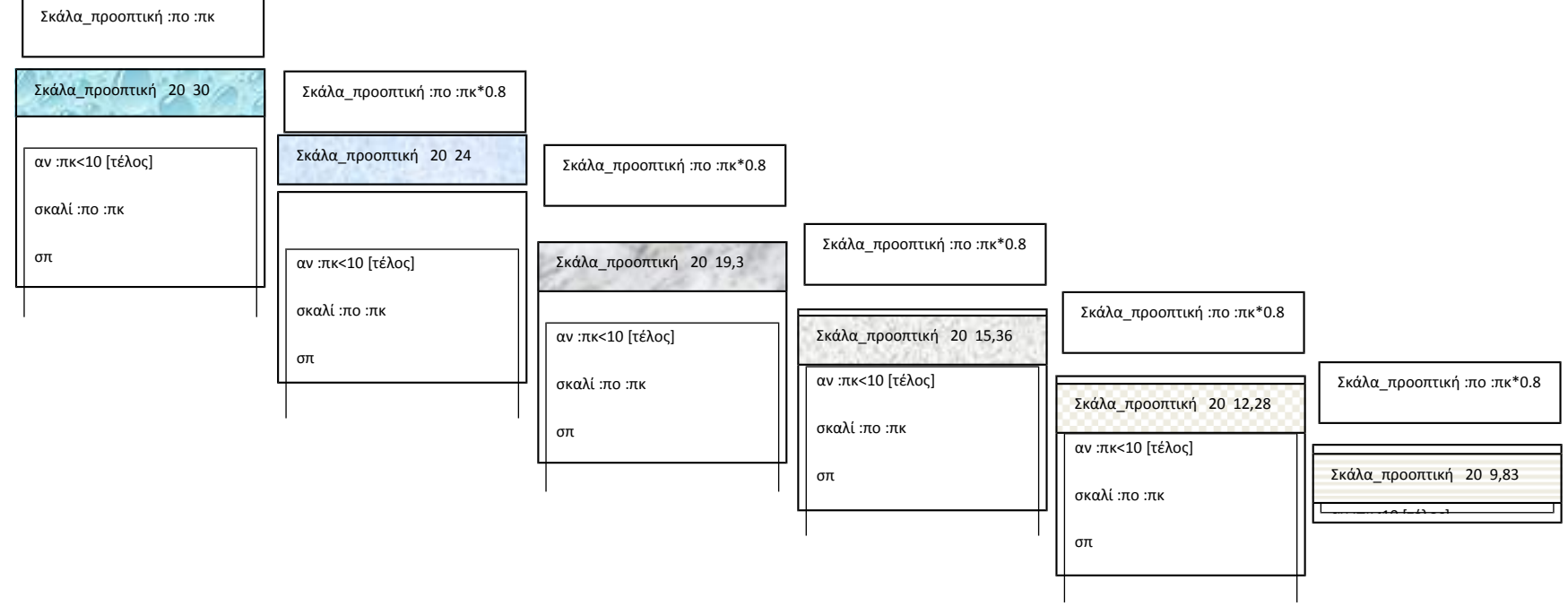

Οι μαθητές σε αυτή τη φάση καλούνται:

- Να αναγνωρίσουν τις διαφορές με τη αντίστοιχη χρήση μιας επαναληπτικής διαδικασίας στη ροή του προγράμματος. Γίνεται προσπάθεια κατανόησης και αναγνώρισης από τους μαθητές ότι μια επανάληψη είναι μια συσσωρευτική διαδικασία, το ένα επίπεδο αρχίζει μετά το πέρας του προηγούμενου ενώ αντίθετα στην αναδρομή μια διαδικασία (ως μια υποδιαδικασία του εαυτού της) αρχίζει και τελειώνει πριν η προηγούμενή της διαδικασία ολοκληρωθεί
- Να κατανοήσουν το ρόλο της παραμέτρου πκ στο σχεδιαστικό της σκάλας και κατ' επέκταση στην αναδρομή
- Να εντοπίσουν τις αλλαγές που προκαλούνται στον καμβά σε κάθε κλήση της διαδικασίας σκάλα\_προοπτική
- Να κάνουν υποθέσεις για το τελικό σχήμα που θα προκύψει για συγκεκριμένη τιμή της παραμέτρου πκ (αριθμός σκαλιών, μέγεθος κάθε σκαλιού)

Γ Φάση

Ως επόμενη φάση ζητείται από τους μαθητές να προβλέψουν τη σχεδίαση που θα προκύψει στον καμβά από τις παρακάτω διαδικασίες, καθώς και να συμπληρώσουν αντίστοιχα τα κελιά όπως ακριβώς υπήρχαν στο φύλλο εργασίας 2 για τη διαδικασία σκάλα\_προοπτική (Εικόνες 6, 7).

Σε αυτή τη φάση προκαλούνται οι μαθητές:

- Να αναγνωρίσουν την αναδρομή,
- Να κατανοήσουν τη θέση της μέσα στη διαδικασία από την οποία καλείται
- Το ρόλο της συνθήκης ελέγχου στην αναδρομή.

```
για σχήμα1 : πλευρά
αν : πλευρά<20 [σταμάτησε]
επανάλαβε 4 [μ : πλευρά δ 90]
δ 90 μ : πλευρά α 90
σχήμα1: πλευρά*0.5
τέλος
σχήμα1 90
```
#### **Εικόνα 6: Πρόβλεψη αποτελέσματος στις διαδικασίες**

```
για σχήμα2 : πλευρά
αν : πλευρά<20 [σταμάτησε]
σχήμα2: πλευρά*0.5
επανάλαβε 4 [μ : πλευρά δ 90]
δ 90 μ : πλευρά α 90
τέλος
σχήμα2 90
```
#### **Εικόνα 7: Πρόβλεψη αποτελέσματος στις διαδικασίες**

Οι μαθητές εφαρμόζουν τα βήματα στο χελωνόκοσμο και διαπιστώνουν την ορθότητα ή μη της συλλογιστικής τους. Οι μαθητές εργάζονται πάνω στον έλεγχο της ροής του προγράμματος.

Τέλος ζητείται από τους μαθητές να τρέξουν μία από τις 2 διαδικασίες χωρίς τον έλεγχο τέλους για να διαπιστώσουν τι θα συμβεί.

Κατά τη μαθησιακή διαδικασία της αναδρομής ο μαθητής περνάει από το αποτέλεσμα της εκτέλεσης της αναδρομής στην κατάσταση που δημιουργεί κάτι συγκεκριμένο δηλ. στην ίδια την πορεία της αναδρομής και στο γνωσιακό στόχο να ταυτοποιήσει με την αναδρομική μέθοδο την αλγοριθμική αναδρομική έκφραση ως προσέγγιση μιας υπαρκτής, αλλά άγνωστης γι' αυτόν, τιμής ορίου (Γυφτοδήμος, 2009).

#### Δ Φάση

Στην τελευταία φάση οι μαθητές καλούνται να υλοποιήσουν μια διαδικασία που τους δίνεται, τη διαδικασία σπιράλ. Κατόπιν χρησιμοποιώντας τους μεταβολείς μπορούν με δυναμικό τρόπο να δημιουργήσουν ένα δικό τους σχήμα με τη χρήση της αναδρομής ώστε να διαπιστώσουν τη δύναμη, τη λεπτότητα αλλά και την ευελιξία της (Εικόνα 8).

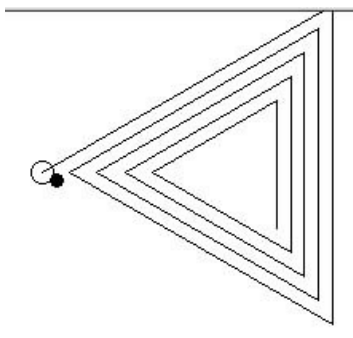

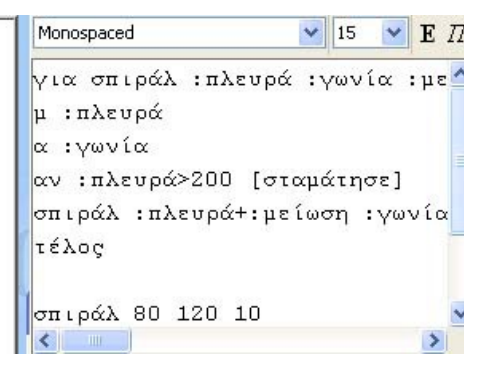

**Εικόνα 8: Δυναμικός χειρισμός**

### *Βιβλιογραφία*

- Dagiene V. (2003), A set of Logo problems for learning algorithms, Proceedings of the 9th European Logo Conference Eurologo 2003 "be creative... re-inventing technology in education", 168-177, Porto, Portugal
- Kurland, D . M. , & Pea, R. D . Children's mental models of recursive Logo programs. Proceedings of the Fifth Annual Cognitive Science Society, session 4, 1-5. Rochester, New York, 1983

[http://halshs.archives-ouvertes.fr/docs/00/19/05/37/PDF/A27\\_Kurland\\_Pea\\_85.pdf](http://halshs.archives-ouvertes.fr/docs/00/19/05/37/PDF/A27_Kurland_Pea_85.pdf)

- Hoyles, C., Noss, R. and Adamson, R. (2002). Rethinking the microworld idea. Journal of Educational Computing Research, 27 (1-2). pp. 29-53
- Hoyles C. (1995) Exploratory software Exploratory cultures? In: Computers and Exploratory Learning. Springer - Verlag, Vol. 146
- Γαβρίλης Κ. (2002), Τα υπολογιστικά περιβάλλοντα μάθησης και διδασκαλίας της γεωμετρίας. Στο: Κυνηγός, Χ, Δημαράκη, Ε, (Ed), Νοητικά εργαλεία και Πληροφοριακά μέσα, Αθήνα: Καστανιώτη
- Γαβρίλης, Κ.& Πολύζος, Γ. & Τουμάσης, Χ. κ.α.(2007) «Επιμορφωτικό υλικό-Ειδικό μέρος ΠΕ03». Παιδαγωγικό Ινστιτούτο.

[http://www.pi-schools.gr/programs/epeaek\\_b\\_epipedo/epim\\_tpe/P2/pe03.pdf](http://www.pi-schools.gr/programs/epeaek_b_epipedo/epim_tpe/P2/pe03.pdf)

Γυφτοδήμος Γ., 2009. Η αυτοαναφορά στη γνώση, νοητικό και υπολογιστικό εργαλείο ανάλυσης και σύνθεσης, 1ο Πανελλήνιο Συνέδριο Γνωσιακής Επιστήμης, Λεύκες της Πάρου από 28-31 Μαΐου 2009

[http://www.cognitivesciencesociety.phs.uoa.gr/attachments/231\\_Gyftodimos%20-](http://www.cognitivesciencesociety.phs.uoa.gr/attachments/231_Gyftodimos%20-%20Paros%20-%20abstract.pdf) [%20Paros%20-%20abstract.pdf](http://www.cognitivesciencesociety.phs.uoa.gr/attachments/231_Gyftodimos%20-%20Paros%20-%20abstract.pdf)

Κυνηγός Χ., 1999. Προοπτικές Για Τη Μαθηματική Παιδεία από την Αρχιτεκτονική των Ψηφιδων, Τέταρτο Πανελλήνιο Συνέδριο Διδακτικής των Μαθηματικών και Πληροφορικής, Εκδ. Π. Μιχαηλίδης, Ρέθυμνο, Κρήτη, 450-454

<http://www.clab.edc.uoc.gr/aestit/4th/PDF/450.pdf>

- Κυνηγός, Χ., (2006). «Εγχειρίδιο Χρήσης του Χελωνόκοσμου», Εργαστήριο Εκπαιδευτικής Τεχνολογίας. ΕΚΠΑ, Φιλοσοφική σχολή, Τμήμα Φ.Π.Ψ., Τομέας Παιδαγωγικής http://etl.ppp.uoa.gr/\_content/download/Material/eslate2/xelonokosmos\_egxeiridio\_xris  [is . pdf](http://etl.ppp.uoa.gr/_content/download/Material/eslate2/xelonokosmos_egxeiridio_xrisis.pdf)
- ΦΕΚ Β΄ 2281 (2011), Έγκριση Προγραμμάτων Σπουδών Πρωτοβάθμιας και Δευτεροβάθμιας Εκπαίδευσης για την πιλοτική τους εφαρμογή του διδακτικού πεδίου Μαθηματικά, Εφημερίδα της Κυβερνήσεως

http://digitalschool.minedu.gov.gr/info/newps.php

ΦΕΚ Β΄ 2323 (2011), Έγκριση Προγραμμάτων Σπουδών Πρωτοβάθμιας και Δευτεροβάθμιας Εκπαίδευσης για την πιλοτική τους εφαρμογή του διδακτικού πεδίου Τεχνολογίες Πληροφορίας και Επικοινωνιών, Εφημερίδα της Κυβερνήσεως

http://digitalschool.minedu.gov.gr/info/newps.php

Κόμης, Β. (2005). Εισαγωγή στη Διδακτική της Πληροφορικής. Αθήνα: Κλειδάριθμος

#### **Παράρτημα**

Φύλλο εργασίας 1

Σε αυτό το μάθημα θα γνωρίσουμε την έννοια της Αναδρομής

Σας δίνονται παρακάτω τα βήματα δημιουργίας ενός σκαλιού.

για σκαλί :πο :πκ σκ επανάλαβε 4[μ :πο δ 90] α 45 μ :πκ δ 45 μ :πο δ 135 μ :πκ σπ α 45 μ :πο σκ α 135 μ :πκ α 45 μ :πο σπ δ 90 σκ τέλος

Ανοίξτε το περιβάλλον του χελωνόκοσμου και υλοποιείστε τη διαδικασία σκαλί. Με το ισομετρικό χαρτί που έχετε μπροστά σας προσπαθήστε να ακολουθήσετε τα βήματα της διαδικασίας αν αμφισβητείτε κάποιο από αυτά.

Χρησιμοποιήστε τη δομή επανάληψης που μάθατε (επανάλαβε) και σχεδιάστε στον καμβά του χελωνόκοσμου μια σκάλα με 5 σκαλοπάτια. Ονομάστε τη διαδικασία σκάλα.

Είναι ρεαλιστική η σκάλα που κατασκευάσατε σύμφωνα με την παρακάτω φωτογραφία;

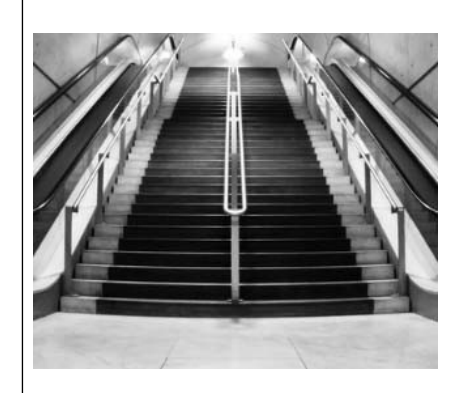

Μας ικανοποιεί η δομή επανάληψης όπως την εφαρμόσαμε στο παράδειγμα μας;

Ποια είναι η παράμετρος που μεταβάλλεται για να έχουμε μια σκάλα με προοπτική όπως αυτή της εικόνας (μικρότερο σκαλί από το προηγούμενο κάθε φορά);

Ποια η μαθηματική σχέση για τη μεταβλητή που θα την αλλάζει κάθε φορά;

Προσπαθήστε να υλοποιήσετε τώρα τη σκάλα με προοπτική αλλάζοντας όπου χρειάζεται τα βήματα της διαδικασίας σκάλα.

Φύλλο εργασίας 2

Σε αυτό το μάθημα θα γνωρίσουμε την έννοια της Αναδρομής

Στο περιβάλλον του χελωνόκοσμου υλοποιείστε τη διαδικασία σκάλα\_προοπτική:

για σκάλα\_προοπτική :πο :πκ

αν :πκ<10 [τέλος]

σκαλί :πο :πκ

σπ

δ 90

σκ

σκάλα\_προοπτική :πο :πκ\*0.8

### τέλος

Τρέξτε τη διαδικασία με παραμέτρους 20 και 30 αντίστοιχα δηλ.

σκάλα\_προοπτική 20 30

Πόσα σκαλιά έχει η σκάλα;

Τι παρατηρείται για το κάθε σκαλί;

Με τους μεταβολείς του χελωνόκοσμου αλλάξτε το μέγεθος των σκαλιών

Τώρα πάμε να δούμε τα βήματα υλοποίησης της διαδικασίας. Συμπληρώνουμε τους αριθμούς που λείπουν στα ερωτηματικά:

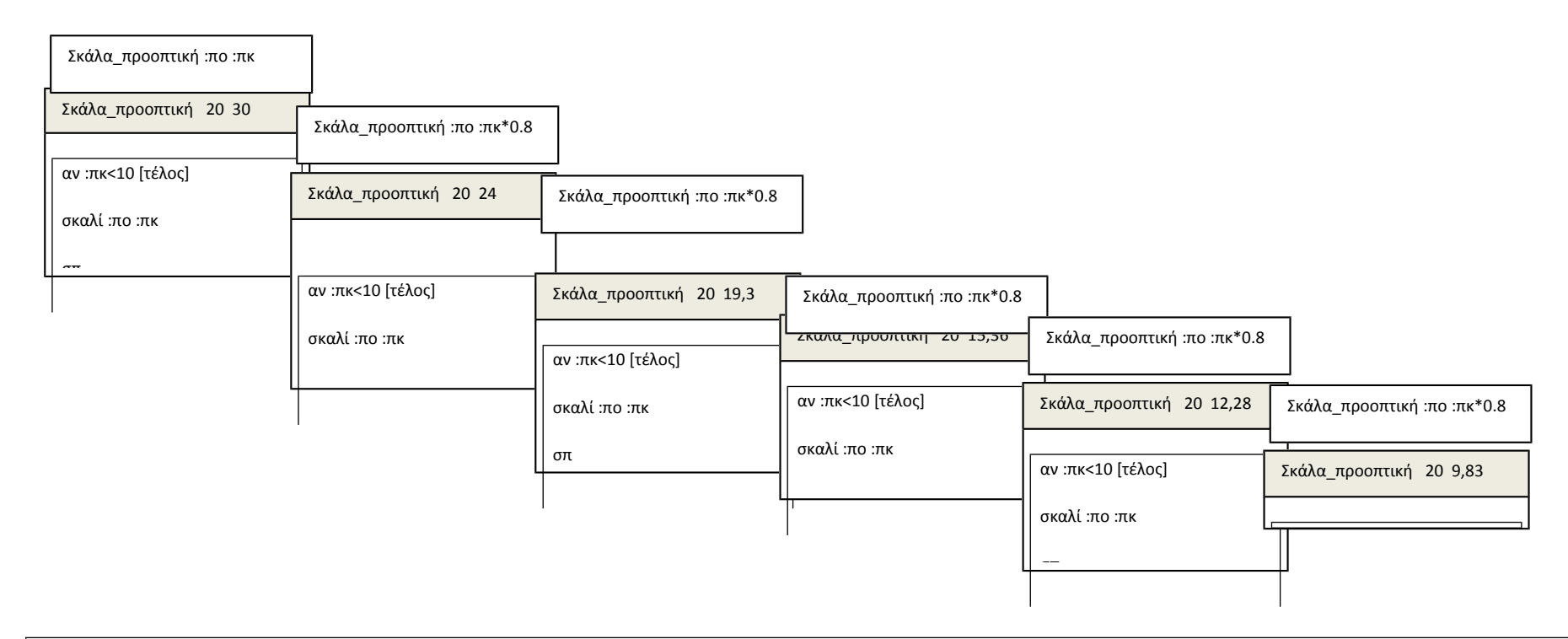

 Η διαδικασία σκάλα\_προοπτική καλεί τον εαυτό της. Αυτό ονομάζεται Αναδρομή. Γιατί τα διαδοχικά βήματα (τετράγωνα) είναι το ένα μέσα στο άλλο; Τελειώνει η μια διαδικασία σκάλα\_προοπτική πριν ξεκινήσει η επόμενη κλήση;

Αναγνωρίζετε τώρα τη διαφορά με την επαναληπτική δομή; Τι συμβαίνει εκεί;

Γιατί το τελευταίο βήμα (τετράγωνο) είναι πιο μικρό (έχει λιγότερες εντολές);

Δικαιολογείται ο αριθμός των σκαλιών που εμφανίζονται στον καμβά όταν τρέχετε τη διαδικασία;

Πότε σταματά η διαδικασία;

Πως σταματά η διαδικασία;

Σας δίνονται παρακάτω δύο διαδικασίες:

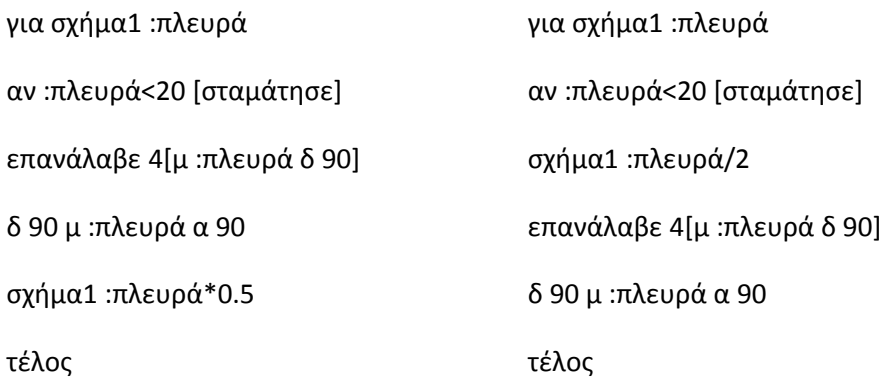

Αναγνωρίζετε την αναδρομή σε κάποια από τις παραπάνω διαδικασίες;

Ποια διαφορά έχουν οι δύο διαδικασίες; Δοκιμάστε να σχεδιάσετε στο χαρτί σας το αποτέλεσμα της κάθε διαδικασίας χωρίς να την υλοποιήσετε στον υπολογιστή.

Τι νομίζετε ότι θα συμβεί αν παραλείψουμε την εντολή αν;

Τώρα υλοποιήστε τις διαδικασίες στον χελωνόκοσμο με τιμή παραμέτρου 90 και ελέγξτε την ορθότητα ή μη της σχεδίασής σας στο χαρτί.

Δοκιμάστε να διαγράψετε την εντολή αν. Τι συμβαίνει όταν τρέχει η διαδικασία;

Αλλάξτε τη συνθήκη τέλους. Πειραματιστείτε και δέστε πως επηρεάζει το αποτέλεσμα.

Ανακεφαλαίωση:

Υλοποιήστε τη διαδικασία σπιράλ στον χελωνόκοσμο:

για σπιράλ :πλευρά :γωνία :μείωση

μ :πλευρά

α :γωνία

αν :πλευρά>200 [σταμάτησε]

σπιράλ :πλευρά+:μείωση :γωνία :μείωση

τέλος

Τρέξτε τη διαδικασία για τιμές παραμέτρων 80 120 10 και κατόπιν αλλάξτε τους μεταβολείς ώστε να δημιουργήσετε το δικό σας ιδιαίτερο σχήμα. Η αναδρομή στον προγραμματισμό δείχνει δύναμη, λεπτότητα και ευελιξία!!

# **«Παίζοντας με τον Έλμερ !» : Ένα διδακτικό σενάριο με την αξιοποίηση του διαδραστικού πίνακα για την προσχολική και πρωτοσχολική ηλικία**

**Α. Καπανιάρης<sup>1</sup>**

kapaniaris@sch.gr

<sup>1</sup> Α.Σ.ΠΑΙ.Τ.Ε., Γενικό Τμήμα Παιδαγωγικών Μαθημάτων, Παράρτημα Βόλου

#### **Περίληψη**

*Η παρούσα εισήγηση αφορά την παρουσίαση ενός διδακτικού σεναρίου μέσω χρήσης εργαλείων Πληροφορικής και Τ.Π.Ε. Ειδικότερα το παρόν διδακτικό σενάριο αφορά Νηπιαγωγούς -Δασκάλους (πρωτοσχολική ηλικία) και πραγματοποιήθηκε στο πλαίσιο πρακτικής άσκησης στο Πανεπιστημιακό Κέντρο Επιμόρφωσης Κεντρικής Μακεδονίας (ΠΑ.Κ.Ε.). Εφαρμόστηκε με εκπαιδευόμενους Νηπιαγωγούς στο Κέντρο Στήριξης Επιμόρφωσης (Κ.Σ.Ε) Βόλου. Στόχοι του σεναρίου ήταν: α) να μπορούν οι εκπαιδευτικοί να κατανοούν τις κατηγορίες και τα τεχνικά χαρακτηριστικά των διαδραστικών πινάκων, β) να κατανοούν τις βασικές χρήσεις και τα βασικά εργαλεία ενός διαδραστικού πίνακα, γ) να σχεδιάζουν μια διαδραστική εφαρμογή. Η διάρκεια του σεναρίου αφορούσε τρεις διδακτικές ώρες και περιλάμβανε δυο φύλλα δραστηριότητας.*

*Λέξεις κλειδιά: διαδραστικός πίνακας, διδακτικό σενάριο, διαδραστικό παιχνίδι*

### *1. Εισαγωγή*

Ο διαδραστικός πίνακας (Interactive whiteboard) ορίζεται ως ένα ψηφιακό αλληλεπιδραστικό εργαλείο, μέσω του οποίου μπορούν να κινητοποιηθούν οι ακουστικές, οπτικές και κιναισθητικές αισθήσεις του χρήστη με απώτερο στόχο τη

διευκόλυνση της μάθησης. Ο διαδραστικός πίνακας αποτελείται: α) από το υλικό μέρος (hardware), δηλαδή την επιφάνεια του πίνακα, το προβολικό σύστημα (video projector), τον Η/Υ και τις αντίστοιχες καλωδιώσεις και β) από το λογισμικό (software), δηλαδή το πρόγραμμα, το οποίο αναλαμβάνει την συνεργασία υλικού λογισμικού και την αλληλεπίδραση του χρήστη με τα εικονιζόμενα αντικείμενα.

Οι διαδραστικοί πίνακες, οι οποίοι κυκλοφορούν στο εμπόριο διακρίνονται σε δυο μεγάλες κατηγορίες: α) διαδραστικοί πίνακες με ενσωματωμένο προβολέα πίσω από την οθόνη, β) διαδραστικοί πίνακες με χρήση LCD projector. Πριν από τη σύνδεση του ηλεκτρονικού υπολογιστή με την επιφάνεια προβολής (πίνακας) πρέπει να πραγματοποιηθεί η εγκατάσταση του ειδικού λογισμικού (driver). Στη συνέχεια, η σύνδεση μπορεί να επιτευχθεί με δυο τρόπους: α) ενσύρματα (σειριακή θύρα – USB) ή β) ασύρματα (τεχνολογία Bluetooth).

## *2. Πλαίσιο σχεδιασμού και αναφοράς σεναρίου (σχεδίαση)*

Το διδακτικό σενάριο που αφορούσε την ενότητα διαδραστικά συστήματα διδασκαλίας με τίτλο : «Παίζοντας με τον Έλμερ !» : Ένα διδακτικό σενάριο με την αξιοποίηση του διαδραστικού πίνακα για την προσχολική και πρωτοσχολική ηλικία είχε διάρκεια τρεις ώρες. Αφορούσε κυρίως τον κλάδο ΠΕ60, Νηπιαγωγών και περιλαμβανόταν στο πρόγραμμα σπουδών της επιμόρφωσης του Κλάδου ΠΕ60, Νηπιαγωγών στην ενότητα 2, Χρήση Βασικών Εργαλείων Πληροφορικής, Υποενότητα 2.9 Διαδραστικά Συστήματα Διδασκαλίας (σ. 96-107).

Οι εμπλεκόμενες γνωστικές περιοχές που αφορούσε το διδακτικό σενάριο ήταν: η Πληροφορική, η Γλώσσα, τα Μαθηματικά, και η Μελέτη Περιβάλλοντος – Φυσική.

Οι προαπαιτούμενες γνώσεις των επιμορφωμένων εκπαιδευτικών ήταν η ολοκλήρωση του Α' επιπέδου επιμόρφωσης στη χρήση των Τεχνολογιών Πληροφορίας & Επικοινωνιών, έχοντας βασικές γνώσεις χειρισμού Η/Υ καθώς και απλών λογισμικών γραφείου και διαδικτύου.

Οι στόχοι που τέθηκαν για το συγκεκριμένο διδακτικό σενάριο ήταν οι εκπαιδευτικοί:

#### Η Πληροφορική στην εποχή του Νέου Σχολείου

- να μπορούν να επιλέγουν με βάση τη τεχνολογία κατασκευής το λογισμικό και το διαδραστικό πίνακα, σύμφωνα με τις δικές του χρήσεις (κατηγορίες και τεχνικά χαρακτηριστικά)
- να είναι σε θέση να κατανοούν και να χρησιμοποιούν στοιχειωδώς τις δυνατότητες του διαδραστικού πίνακα ως συσκευή (βασικές χρήσεις και εργαλεία διαδραστικών πινάκων)
- να μπορούν να σχεδιάζουν και να εφαρμόζουν απλές εκπαιδευτικές δραστηριότητες, μέσω του λογισμικού του διαδραστικού πίνακα (διδακτικό εργαλείο).

Η απαιτούμενη υλικοτεχνική υποδομή που χρησιμοποιήθηκε για την υλοποίηση του σεναρίου, αφορούσε ένα διαδραστικό πίνακα για επίδειξη και πρακτική άσκηση καθώς και μηχάνημα προβολής (video projector) με Η/Υ για παρουσίαση θεωρητικών εννοιών. Επίσης χρησιμοποιήθηκε, εργαστήριο πληροφορικής στο οποίο είχε εγκατασταθεί το λογισμικό SMART Notebook 10 για διαδραστικούς πίνακες Smart Board.

Όσον αφορά το συσχετισμό του διδακτικού σεναρίου με το υλικό των Κ.Σ.Ε., θα πρέπει να αναφέρουμε ότι η ανάπτυξη του σεναρίου ακολουθεί το υλικό και το Α.Π.Σ. των Κ.Σ.Ε. κλάδου ΠΕ60 (Επιμορφωτικό υλικό για την επιμόρφωση των εκπαιδευτικών στα Κέντρα Στήριξης Επιμόρφωσης, τεύχος 2β, Α' έκδοση, Ιανουάριος 2011).

Η οργάνωση του τμήματος για την υλοποίηση της διδασκαλίας κατά την εφαρμογή του διδακτικού σεναρίου στο Κ.Σ.Ε. Βόλου, ακολούθησε την οργάνωση των εκπαιδευομένων κατά ομάδες. Χρησιμοποιήθηκε το εργαστήριο πληροφορικής καθώς και η τάξη του διαδραστικού πίνακα. Ειδικότερα στο εργαστήριο πληροφορικής όπου ήταν εγκατεστημένο το λογισμικό του διαδραστικού πίνακα οι εκπαιδευτικοί πειραματίστηκαν και εξασκήθηκαν με τις βασικές επιλογές του λογισμικού (Φύλλο δραστηριοτήτων 1, 2) έτσι ώστε στην αίθουσα του διαδραστικού να μπορούν να δοκιμάσουν τη δική τους εφαρμογή στην πράξη.

Οι διδακτικές προσεγγίσεις και στρατηγικές αφορούσαν κυρίως την ομαδοσυνεργατική διδασκαλία, τη μέθοδο διάλεξης και τη συζήτηση. Σύμφωνα με το σενάριο, ο εκπαιδευτής θα έπρεπε να πραγματοποιήσει καταρχήν μια συζήτηση για να διερευνήσει τι γνωρίζουν οι εκπαιδευόμενοι: α) σχετικά με τις μέχρι τώρα εμπειρίες από την παιδαγωγική αξιοποίηση των ΤΠΕ στη σχολική τάξη, β) σχετικά

με τις τεχνολογίες διαδραστικών συστημάτων, γ) σχετικά με το τρόπο λειτουργίας και χρήσης του διαδραστικού πίνακα, δ) σχετικά με την παιδαγωγική αξιοποίηση του διαδραστικού πίνακα.

Με αφορμή την παραπάνω συζήτηση, πραγματοποιήθηκε μια παρουσίαση διάρκειας 20΄΄ λεπτών (power point), καλύπτοντας θεωρητικά ζητήματα που αφορούν τα παραπάνω θέματα καθώς και τις κατηγορίες και τα τεχνικά χαρακτηριστικά των διαδραστικών πινάκων. Στη συνέχεια στο εργαστήριο πληροφορικής υλοποιήθηκε το Φύλλο εργασίας 1 που αφορούσε : α) λειτουργίες κάθε επιλογής της γραμμής εργαλείων στην προεπιλεγμένη γραμμή εργαλείων SMART Notebook, β) λειτουργίες κάθε επιλογής της προσαρμοσμένης γραμμής κινούμενων εργαλείων SMART Notebook.

Μετά τις γνώσεις που αποκτήθηκαν στο παραπάνω στάδιο και την καθοδήγηση του εκπαιδευτή οι εκπαιδευτικοί έθεσαν σε εφαρμογή το Φύλλο εργασίας 2, δηλαδή τη δραστηριότητα διαδραστικού παιχνιδιού για τον ΕΛΜΕΡ (φιδάκι) μέσω διαδραστικού πίνακα (SMART Notebook 10).

Ολοκληρώνοντας τα παραπάνω στάδια, τη τρίτη ώρα οι εκπαιδευόμενοι στο πραγματικό περιβάλλον του διαδραστικού πίνακα, μπορούσαν να εφαρμόσουν στην πράξη τη δραστηριότητα που ολοκλήρωσαν αξιολογώντας τις εργασίες των ομάδων τους.

### *2. Φύλλο Δραστηριοτήτων 1*

Το φύλλο δραστηριότητας 1 αφορούσε την γνωριμία των εκπαιδευτικών με το λογισμικό SMART Notebook 10 για διαδραστικούς πίνακες και περιγράφεται στα επόμενα βήματα:

**ΒΗΜΑ 1<sup>ο</sup> :** Ανοίξτε το πρόγραμμα SMART Notebook 10 από το αντίστοιχο εικονίδιο κάτω δεξιά ή από το κατάλογο επιλογών «Έναρξη». Πατήστε το εικονίδιο SMART Board στην περιοχή ειδοποίησης, και έπειτα επιλέξτε Notebook.

ΣΗΜΕΙΩΣΗ: Αν ο υπολογιστής δεν είναι επί του παρόντος συνδεδεμένος με διαδραστικό προϊόν SMART, το εικονίδιο SMART Board περιλαμβάνει ένα X στην κάτω δεξιά γωνία.

Στο SMART Notebook, μπορείτε να δημιουργήσετε αρχεία .notebook που περιλαμβάνουν γραφικά, κείμενο, πίνακες, γραμμές, σχήματα, κινούμενα στοιχεία και πολλά άλλα. Μπορείτε να ανοίξετε αρχεία .notebook στο SMART Notebook σε λειτουργικό σύστημα Windows, Mac ή Linux. Μπορείτε επίσης να εξάγετε το αρχείο σας σε διάφορες μορφές, μεταξύ των οποίων και HTML και PDF.

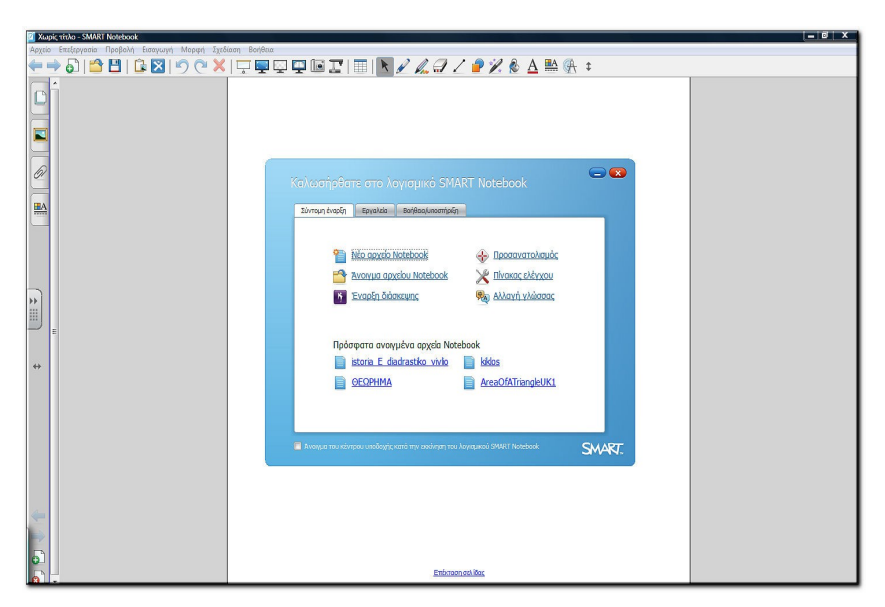

*Εικόνα 1: Το περιβάλλον του Λογισμικού SMART Notebook 10*

**ΒΗΜΑ 2<sup>ο</sup> :** Στο δεύτερο βήμα θα γνωρίσουμε τη γραμμή εργαλείων SMART Notebook. Η γραμμή εργαλείων SMART Notebook σάς επιτρέπει να επιλέξετε και να χρησιμοποιήσετε διάφορες εντολές και εργαλεία μέσα από το παράθυρο SMART Notebook.

### **ΣΗΜΕΙΩΣΕΙΣ**

Μπορείτε να μετακινήσετε τη γραμμή εργαλείων στο πάνω ή στο κάτω μέρος της διαδραστικής οθόνης. Μπορείτε να προσαρμόσετε τη γραμμή εργαλείων έτσι ώστε να περιλαμβάνει τα εργαλεία που χρησιμοποιείτε πιο συχνά. Ο παρακάτω πίνακας περιγράφει τις λειτουργίες κάθε εικονιδίου γραμμής εργαλείων στην προεπιλεγμένη γραμμή εργαλείων «SMART Notebook».

*Πίνακας 1: Λειτουργίες των εικονιδίων γραμμής εργαλείων «SMART Notebook»*

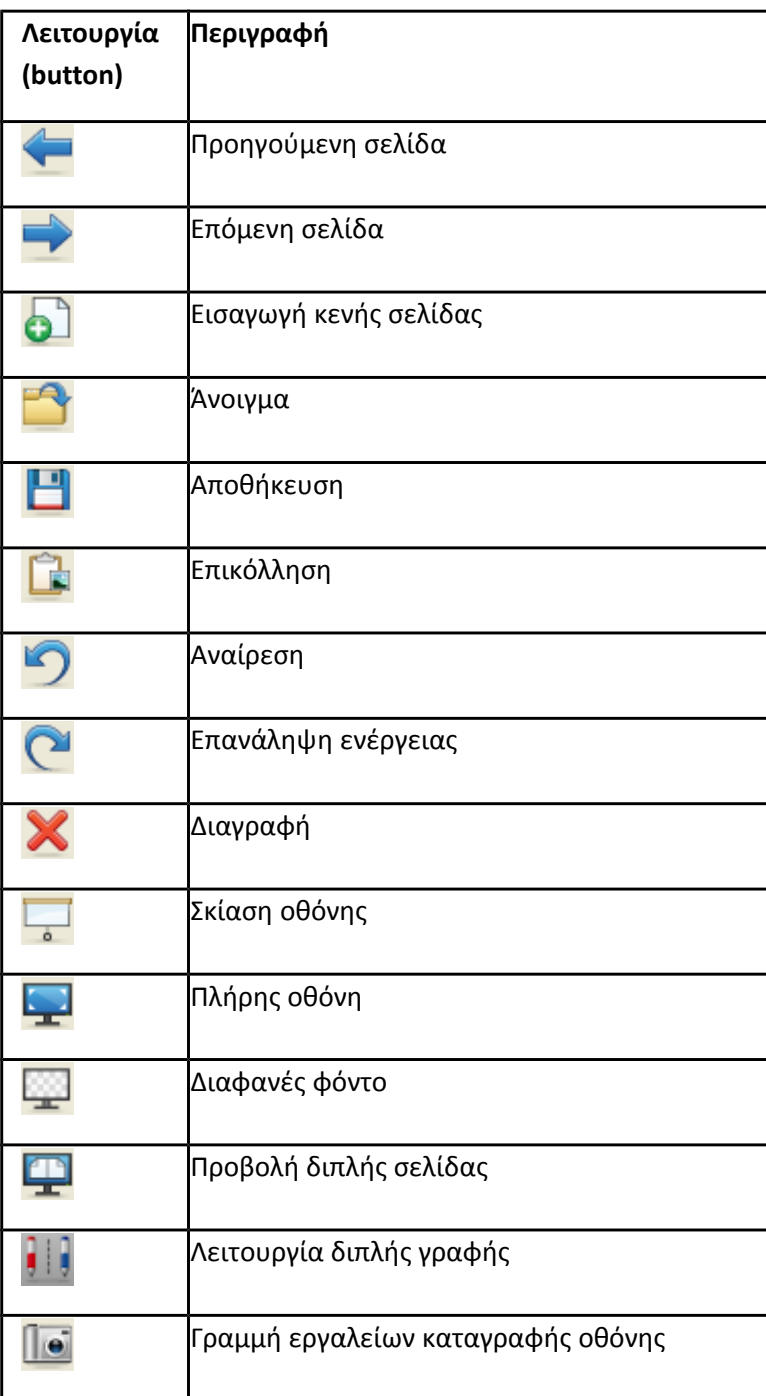

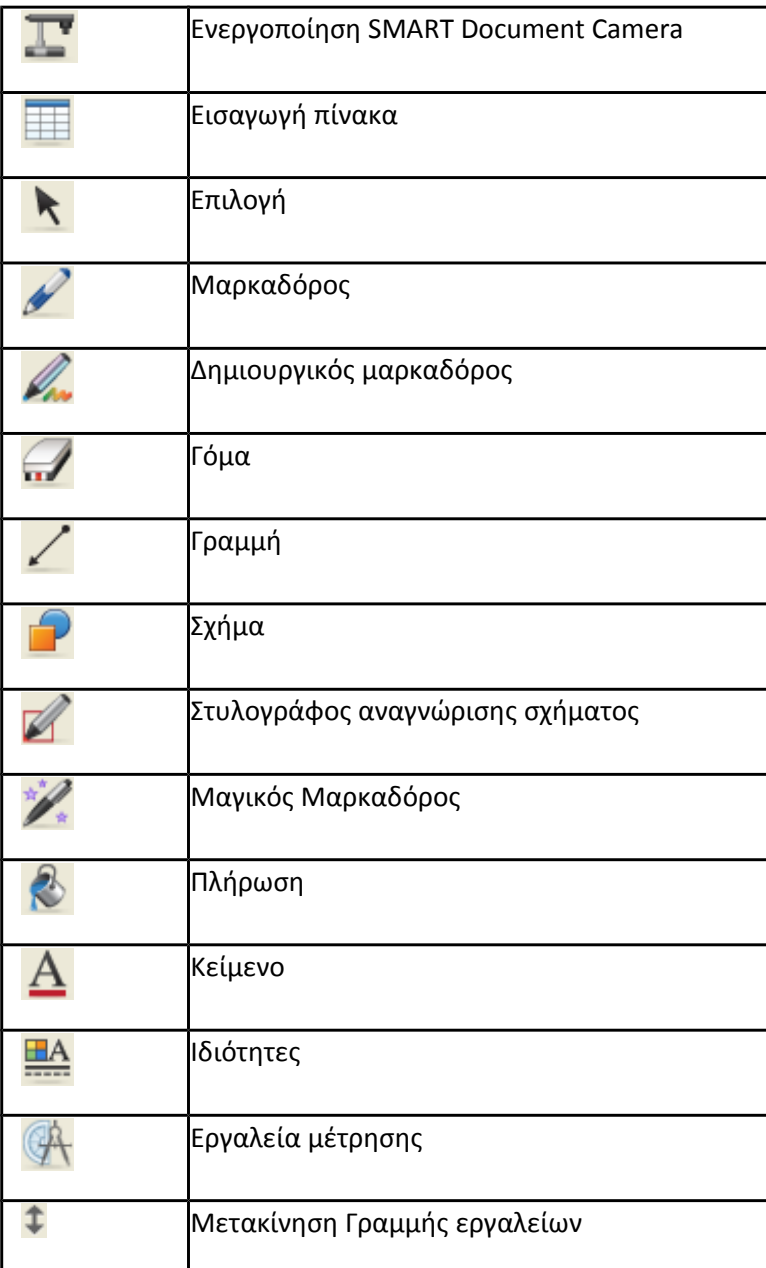

Ο παρακάτω πίνακας περιγράφει τις λειτουργίες κάθε εικονιδίου γραμμής εργαλείων, που μπορεί κανείς να προσθέσει σε μια προσαρμοσμένη γραμμή κινούμενων εργαλείων SMART Notebook.

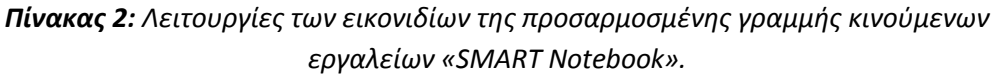

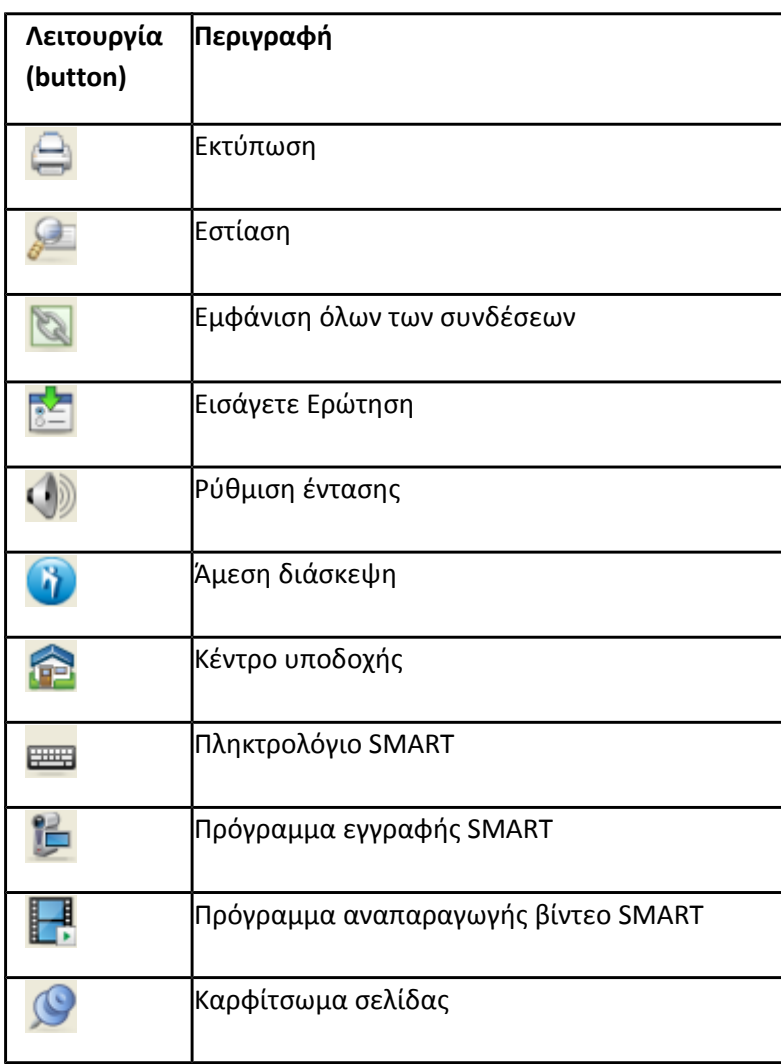
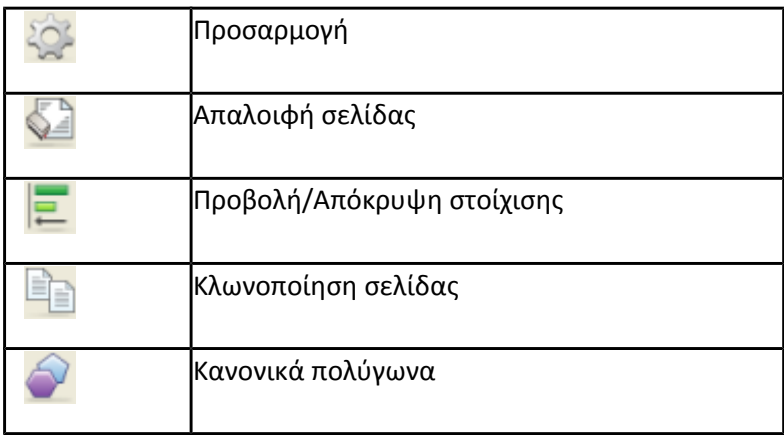

**ΒΗΜΑ 3<sup>ο</sup> :** Πειραματιστείτε με τα βασικά εργαλεία της γραμμής εργαλείων. Παραδείγματος χάρη πατήσετε το κουμπί Μαρκαδόρος, εμφανίζεται μια επιλογή διαθέσιμων στιλ γραμμών. Πατήστε Προβολή μίας / δύο σελίδων. Μία δεύτερη σελίδα εμφανίζεται στην περιοχή πίνακα. Ένα κόκκινο περιθώριο επισημαίνει την ενεργή σελίδα. Για άνοιγμα ενός αρχείου : 1. Επιλέξτε Άνοιγμα., 2. Εμφανίζεται το πλαίσιο διαλόγου Άνοιγμα. Περιηγηθείτε και επιλέξτε, 3. Άνοιγμα.

- Για να αποθηκεύσετε ένα νέο αρχείο: 1. Επιλέξτε Αποθήκευση., 2. Εμφανίζεται το πλαίσιο διαλόγου Αποθήκευση ως, 3. Περιηγηθείτε στο φάκελο όπου θέλετε να αποθηκεύσετε το νέο αρχείο, 4. Πληκτρολογήστε ένα όνομα για το αρχείο στο πλαίσιο Όνομα αρχείου. Αν θέλετε να διασφαλίσετε ότι το αρχείο σας θα διατηρήσει τη μορφοποίησή του, επιλέξτε το τύπο αρχείου .notebook.
- Για προβολή μιας σελίδας: Αν το εργαλείο ταξινόμησης σελίδων δεν είναι ορατό, επιλέξτε το εργαλείο ταξινόμησης σελίδων, επιλέξτε τη μικρογραφία της σελίδας που θέλετε να προβάλλετε. Για προβολή της επόμενης σελίδας σε ένα αρχείο επιλέξτε σελίδα Για προβολή της προηγούμενης σελίδας σε ένα αρχείο επιλέξτε προηγούμενη σελίδα. Για εισαγωγή μιας σελίδας με τη γραμμή εργαλείων SMART Notebook: επιλέξτε Εισαγωγή κενής σελίδας. Η νέα σελίδα εμφανίζεται μετά τη τρέχουσα σελίδα.

# *3. Φύλλο δραστηριοτήτων 2*

Το φύλλο δραστηριότητας 2 περιλαμβάνει δραστηριότητα διαδραστικού παιχνιδιού για τον ΕΛΜΕΡ (φιδάκι) μέσω του διαδραστικού πίνακα (SMART Notebook 10).

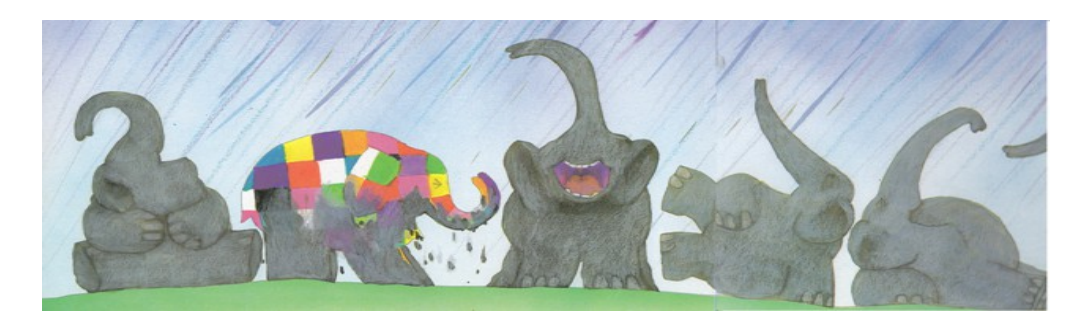

*Εικόνα 3:* Από την εικονογράφηση του παραμυθιού ΕΛΜΕΡ

**ΒΗΜΑ 1<sup>ο</sup> :** Ανοίξτε το πρόγραμμα SMART Notebook 10 από το αντίστοιχο εικονίδιο κάτω δεξιά ή από το κατάλογο επιλογών «Έναρξη». Επιλέξτε το εικονίδιο SMART Board στην περιοχή ειδοποίησης, και έπειτα επιλέξτε Notebook.

**ΒΗΜΑ 2<sup>ο</sup> :** Εισάγετε μια παιδική ζωγραφιά που θα δημιουργήσουν τα παιδιά με θέμα τον πολύχρωμο ελέφαντα Έλμερ σε σχήμα αριθμημένου διαδρόμου (φιδάκι) που θα χρησιμοποιηθεί ως καμβάς για τη δημιουργία του διαδραστικού παιχνιδιού.

#### **ΣΥΜΠΛΗΡΩΜΑΤΙΚΕΣ ΟΔΗΓΙΕΣ ΓΙΑ ΤΗ ΝΗΠΙΑΓΩΓΟ:**

Τα παιδιά ζωγραφίζουν με ό,τι υλικά επιθυμούν το φόντο της διαδρομής του Έλμερ (βλ.εικόνα 3). Παρακολουθούν τον/την εκπαιδευτικό, που ψηφιοποιεί (scanning) τη ζωγραφιά τους και την περνά στον υπολογιστή και το περιβάλλον του smartboard. Έτσι, τα παιδιά έρχονται σε επαφή με συγκεκριμένη κουλτούρα τάξης, αφού ορισμένα εργαλεία και κινήσεις αποτελούν καθημερινότητα των παιδιών και οδηγούν σε εξοικείωση με τον ονομαζόμενο τεχνολογικό εγγραμματισμό.

Ακολουθεί συζήτηση με τα παιδιά για τα χαρακτηριστικά ενός επιτραπέζιου παιχνιδιού. Τι χρειάζεται για να παίξουμε; (ζάρι), Ποιοι είναι οι κανόνες του παιχνιδιού; Ποιο είναι το σενάριο; Ποιος νικά και με ποια προϋπόθεση; Θα

υπάρχουν παγίδες-εμπόδια; Τι συμβαίνει όταν πετύχουν κάποιο εμπόδιο; Τι θα ήθελαν να συμβαίνει όταν πατά το «πιόνι» τους στα κουτάκια, θα ήθελαν να «ζωντανεύει» μουσική; Θα ήθελαν να γίνεται κάτι άλλο; Να ξεκινά κάποιο video με ζώο της ζούγκλας ίσως; Προσφέρουμε ιδέες που μπορούμε να υλοποιήσουμε και τα παιδιά επιλέγουν ό,τι θέλουν για να εμπλουτίσουν και να κάνουν πιο διαδραστικό το παιχνίδι τους.

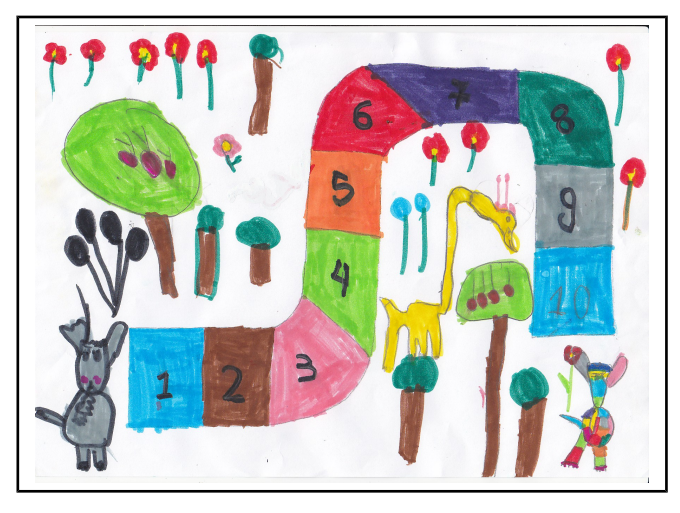

*Εικόνα 4:* Ζωγραφιά νηπίου που θα χρησιμοποιηθεί ως καμβάς για το διαδραστικό παιχνίδι (φιδάκι)

#### **ΒΗΜΑ 3<sup>ο</sup> :**

Στους αριθμούς από το 4 έως 9 στο ζωγραφισμένο διάδρομο θα ενσωματώσουμε με τη τεχνική του υπερσυνδέσμου πολυμεσικά στοιχεία (ήχους, βίντεο, συνδέσμους σε ιστοσελίδες κ.ά) με στόχο κάθε φορά που ο μαθητής περνάει στο κάθε αριθμό να ακούει ή να βλέπει το μικρό του πολυμεσικό δώρο.

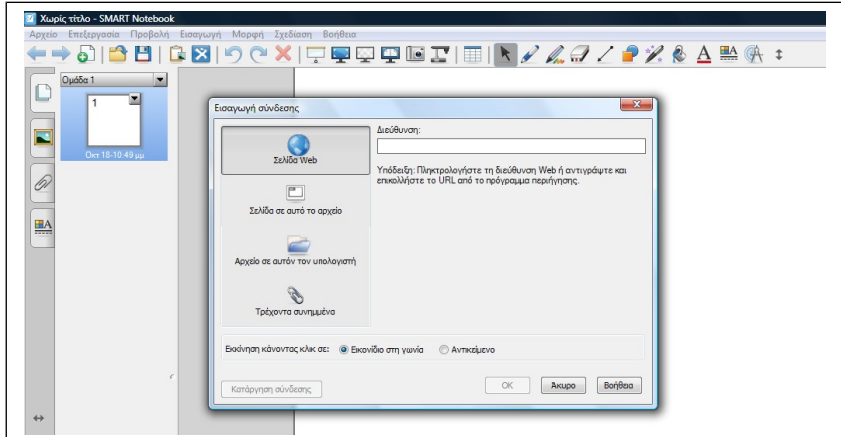

*Εικόνα 5:* Η Εισαγωγή υπερσυνδέσμου στο περιβάλλον του λογισμικού Smart Notebook 10

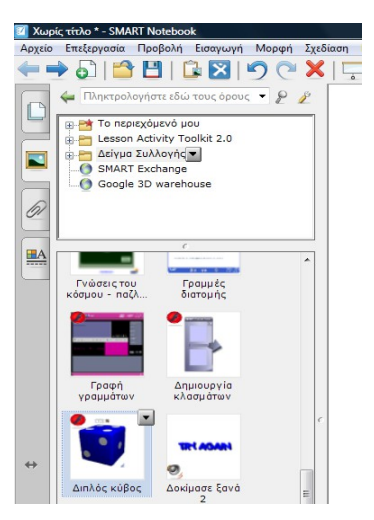

*Εικόνα 6:* Η εισαγωγή του διαδραστικού ζαριού από τις βιβλιοθήκες του λογισμικού

#### **ΒΗΜΑ 4<sup>ο</sup> :**

Από το μενού του λογισμικού εισάγονται δυο-τρεις εικόνες που θα χρησιμοποιηθούν ως πιόνια για το παιχνίδι εφόσον προηγουμένως τα έχετε εντοπίσει στο διαδίκτυο. Τα πιόνια στη συνέχεια θα πρέπει να τοποθετηθούν στην έναρξη ως απλές φωτογραφίες χωρίς κλείδωμα.

#### **ΒΗΜΑ 5<sup>ο</sup> :**

116

### Η Πληροφορική στην εποχή του Νέου Σχολείου

Για να δουλέψει όμως το παιχνίδι χρειάζεται ένα ζάρι που πρέπει να είναι διαδραστικό. Από τις έτοιμες βιβλιοθήκες αντικειμένων που το λογισμικό εισάγουμε το διαδραστικό ζάρι. Έτσι κάθε μαθητής ρίχνοντας ψηφιακά (διπλό κλικ στο ζάρι) θα μπορεί να μετακινηθεί στο εμπλουτισμένο με πολυμεσικούς πόρους διάδρομο του παιχνιδιού.

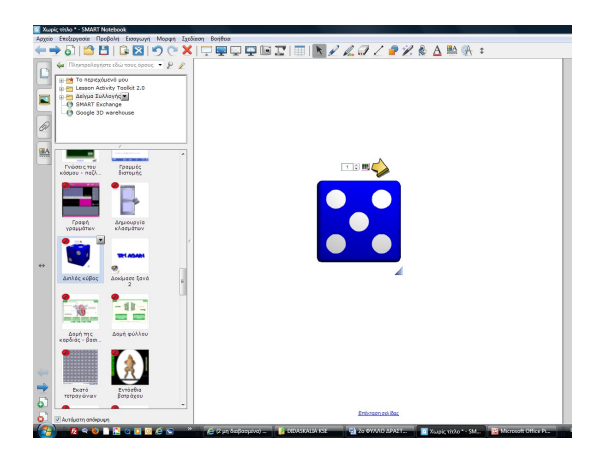

*Εικόνα 7:* Η εισαγωγή του διαδραστικού ζαριού

**ΒΗΜΑ 6<sup>ο</sup> :** Αποθηκεύσετε την εργασία σας στο πρότυπο του λογισμικού με στόχο να εμπλουτιστεί από άλλες τάξεις ή σε άλλα μαθήματα.

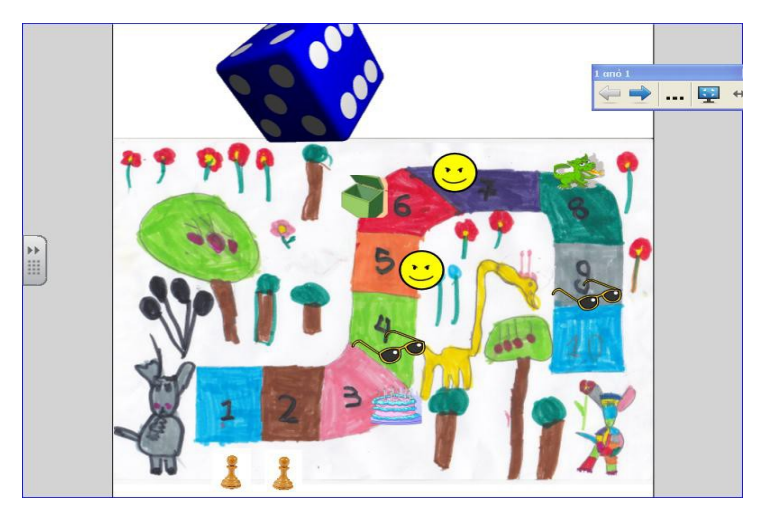

*Εικόνα 8:* Το ολοκληρωμένο διαδραστικό παιχνίδι φιδάκι

# *3. Συμπεράσματα*

Οι επιμορφούμενοι συμμετείχαν ενεργητικά στην εκπαιδευτική διαδικασία διότι τα φύλλα δραστηριοτήτων ήταν έτσι σχεδιασμένα ώστε οι εκπαιδευτικοί να προχωρούν βήμα – βήμα. Μ' αυτό το τρόπο οι εκπαιδευτικοί μπορούσαν να γνωρίσουν με πρακτικό τρόπο οι ίδιοι τα εργαλεία του λογισμικού (Smart Notebook 10), τόσο μέσω του ηλεκτρονικού υπολογιστή, όσο και μέσω της δοκιμής του ίδιου του διαδραστικού πίνακα. Επίσης ένας άλλος λόγος ενεργητικής συμμετοχής των εκπαιδευόμενων υπήρξε η συμμετοχή τους στη δημιουργία απλών εκπαιδευτικών δραστηριοτήτων (διαδραστικό παιχνίδι).

Το σενάριο προκάλεσε σε μεγάλο βαθμό το ενδιαφέρον των επιμορφούμενων διότι το θέμα του σεναρίου:

- υπήρξε πρωτότυπο και χρήσιμο για τους νηπιαγωγούς,
- κατανόησαν ότι μέσω του διαδραστικού πίνακα μπορούν να εργαστούν με διαφορετικά λογισμικά για προσχολική ηλικία αλλά και να δημιουργήσουν τις δικές τους εφαρμογές,
- κατανόησαν ότι ο χειρισμός του λογισμικού του διαδραστικού είναι απλός και εύχρηστος.

Οι δυσκολίες που παρουσιάσθηκαν σχετίζονται κυρίως με τη ταχύτητα του Η/Υ που συνδέονταν ο διαδραστικός και με τη ταχύτητα του διαδικτύου. Ειδικότερα στο διαδραστικό παιχνίδι όταν υπήρχαν σύνδεσμοι που οδηγούσαν σε διαδραστικούς πόρους (π.χ. βίντεο) υπήρχε μια καθυστέρηση εκτέλεσης. Επίσης το φύλλο δραστηριοτήτων 1 υπήρξε αρκετά μεγάλο για το λόγο αυτό ίσως έπρεπε να παρουσιασθούν λιγότερα εργαλεία.

# *Βιβλιογραφία*

Καπανιάρης, Α., Παπαδημητρίου, Ε. (2012) . Πληροφορικός Γραμματισμός στο νέο Ψηφιακό Σχολείο. Θεσσαλονίκη: Ζήτη (υπό έκδοση).

Καπανιάρης, Α. (2012). Διαδραστικά συστήματα διδασκαλίας- Διδακτικές σημειώσεις. Βόλος: ΑΣΠΑΙΤΕ – Παράρτημα Βόλου.

- Διαδραστικά συστήματα διδασκαλίας Ένας σύντομος οδηγός, (2010). Αθήνα: Γραφείο για την Κοινωνίας της Πληροφορίας, Υπουργείο Παιδείας, Δια Βίου Μάθησης & Θρησκευμάτων.
- Επιμορφωτικό υλικό για την επιμόρφωση των εκπαιδευτικών ΠΕ60/70 στα Κέντρα Στήριξης Επιμόρφωσης, τεύχος 2β, Ά έκδοση, (2011). Πάτρα: Ι.Τ.Υ.Ε.

# **Δομημένος Προγραμματισμός με το Ρομπότ Karel Δομή Επιλογής**

#### **Ισαβέλλα Κοτίνη**

#### [ikotini@sch.gr](mailto:ikotini@sch.gr)

Σχολική Σύμβουλος Πληροφορικής Ν. Πέλλας, Ν. Ημαθίας και Ν. Πιερίας

### **Περίληψη**

Ο προγραμματισμός αποτελεί ένα γνωστικό αντικείμενο αρκετά δύσκολο ώστε να απαιτείται η σχεδίαση διδακτικών σεναρίων που χρησιμοποιούν ειδικές διδακτικές προσεγγίσεις. Τα σενάρια αυτά πρέπει να λαμβάνουν υπόψη τη δυσκολία αυτή η οποία είναι ιδιαίτερα αυξημένη όσο μικρότερη είναι η ηλικία των εκπαιδευομένων.. Στην παρούσα εργασία παρουσιάζεται ένα σενάριο διδασκαλίας του προγραμματισμού στην Γ τάξη του Γυμνασίου, η οποία βασίζεται στην προσέγγιση των μικρόκοσμων προγραμματισμού. Συγκεκριμένα, παρουσιάζεται η οργάνωση δύο μαθημάτων που βασίζονται στον μικρόκοσμο προγραμματισμού Karel για τη διδασκαλία των εντολών επιλογής. Στην εργασία παρουσιάζονται η οργάνωση των μαθημάτων, οι διδακτικοί στόχοι, μια εκτίμηση των γνωστικών δυσκολιών της συγκεκριμένης ενότητας, οι δραστηριότητες και οι ασκήσεις του κάθε μαθήματος ανά διδακτική ώρα.

**Λέξεις κλειδιά:** *Προγραμματισμός, μικρόκοσμος προγραμματισμού, δομή επιλογής*

#### **Abstract**

Programming is a cognitive object difficult enough to require the design of instructional scenarios in which specific teaching approaches are used. These scenarios have to take into consideration that is particularly more difficult the younger the learner is. This paper introduces a scenario for teaching programming in the third grade of middle school, which is based on the approach of microworlds programming. In particular, this paper presents the organization of two courses based on the microworld programming Karel for teaching selection commands. The paper presents the organization of the courses, teaching objectives, an assessment of the cognitive difficulties of this particular section, activities and exercises for each course per teaching hour.

**Key words**: Programming, programming microworld, structure selection

# *1.Εισαγωγή*

Στην παρούσα εργασία παρουσιάζεται ένα σενάριο διδασκαλίας του προγραμματισμού στην Γ τάξη του Γυμνασίου, η οποία βασίζεται στην προσέγγιση των μικρόκοσμων προγραμματισμού. Η βασική ιδέα των μικρόκοσμων προγραμματισμού στηρίζεται στην κατασκευή μιας μικρής και απλής γλώσσας. Σε πολλές περιπτώσεις ο μικρόκοσμος έχει επικρατήσει να δηλώνει το συνδυασμό ενός πρωταγωνιστή (actor), ο οποίος ενεργεί στον μικρόκοσμο, και μιας γλώσσας, που συνήθως αναφέρεται σε μικρό σύνολο εντολών, οι οποίες ελέγχουν τη λειτουργία του πρωταγωνιστή.Συγκεκριμένα, παρουσιάζεται η οργάνωση δύο μαθημάτων που βασίζονται στον μικρόκοσμο προγραμματισμού Karel για τη διδασκαλία των εντολών επιλογής. Στην εργασία παρουσιάζονται η οργάνωση των μαθημάτων, οι διδακτικοί στόχοι, μια εκτίμηση των γνωστικών δυσκολιών της συγκεκριμένης ενότητας, οι δραστηριότητες και οι ασκήσεις του κάθε μαθήματος ανά διδακτική ώρα.

Ο μικρόκοσμος Karel [\(http://users.uom.gr/~stelios/Karel.zip\)](http://users.uom.gr/~stelios/Karel.zip) αναπτύχθηκε στα πλαίσια του έργου ΕΠΕΑΕΚ με τίτλο «ΠΥΘΑΓΟΡΑΣ ΙΙ» και χρησιμοποιεί μια C-like έκδοσης της γλώσσας προγραμματισμού του ρομπότ Karel (Pattis et al., 1995). Το περιβάλλον Karel περιλαμβάνει ένα ρομπότ (γενίκευση της χελώνας), με δυνατότητες ελαφρώς περισσότερες από αυτές της χελώνας, το οποίο "ζει" μέσα σε ένα μικρόκοσμο (δομημένο ως ορθογώνια ρυμοτομημένη περιοχή) και διαμορφούμενο ως ένα βαθμό από εμπόδια και άλλα απλά αντικείμενα (π.χ. ηχητικοί σηματοδότες – beepers). Ο υποψήφιος προγραμματιστής «επικοινωνεί» με τον Karel μέσω κάποιας γλώσσας προγραμματισμού (Γ. Φεσάκης,& Α.Δημητρακοπούλου, 2006).

Μερικά από τα παιδαγωγικά οφέλη του μικρόκοσμου Karel (Ξυνόγαλος, Σ. 2009),και τα οποία τον καθιστούν ιδανικό για μαθήματα εισαγωγής στον προγραμματισμό, ιδιαίτερα σε μικρές ηλικίες είναι τα εξής:

- επιλύονται προβλήματα που προκαλούν το ενδιαφέρον των μαθητών
- όλο το απαραίτητο υλικό για το μαθητή συμπεριλαμβάνεται στο περιβάλλον
- οι δραστηριότητες βοηθάνε τους μαθητές να εξοικειωθούν με τις έννοιες πριν να τους ζητηθεί να τις υλοποιήσουν
- δεν χρειάζεται να απομνημονευθούν οι συντακτικές λεπτομέρειες της γλώσσας προγραμματισμού οπότε δίνεται η δυνατότητα επικέντρωσης στις έννοιες
- αποφεύγεται η χρονοβόρα διαδικασία εντοπισμού και διόρθωσης των λαθών, η οποία συνήθως προκαλεί την απογοήτευση των μαθητών
- οι λανθασμένες αντιλήψεις, στις οποίες συνήθως οφείλονται τα λάθη, αποκαλύπτονται στους μαθητές
- στηρίζει τους μαθητές στην κατανόηση της σημασιολογίας των δομών ελέγχου και της ροής εκτέλεσης
- υποστηρίζει τους μαθητές στον εντοπισμό λογικών λαθών
- δίνει τη δυνατότητα στο διδάσκοντα να καλύψει περισσότερη ύλη σε μικρότερο χρονικό διάστημα
- στηρίζει τους διδάσκοντες στη μελέτη των δυσκολιών και των λανθασμένων αντιλήψεων, καθώς και των τεχνικών επίλυσης προβλημάτων που χρησιμοποιούν οι μαθητές

# *2. Εκτίμηση των γνωστικών δυσκολιών των μαθητών*

Οι μαθητές αντιμετωπίζουν ιδιαίτερες δυσκολίες στη σωστή χρήση των εντολών επιλογής οι οποίες είναι:

- οι μαθητές αντιμετωπίζουν δυσκολίες με τη σύνταξη των δομών ελέγχου ή την κατανόηση πολύπλοκων εκφράσεων μέσα στη συνθήκη, όταν για παράδειγμα περιέχουν πολλούς λογικούς τελεστές (Κόμης, 2005).
- Αντιμετωπίζουν, επίσης, γνωστικές δυσκολίες σε ό,τι αφορά στον τρόπο λειτουργίας της εντολής επιλογής, στο ότι ο προγραμματιστής είναι υποχρεωμένος να καλύψει κάθε δυνατή περίπτωση, δημιουργώντας διαφορετικές διαδρομές στο πρόγραμμά του, που η μία αποκλείει την άλλη. Ειδικά στην περίπτωση εμφωλευμένης επιλογής, δυσκολεύονται να ορίσουν όλους τους δυνατούς συνδυασμούς( Πρόγραμμα Σπουδών για τον Πληροφορικό Γραμματισμό στο Γυμνάσιο, 2011)

### *2.1 Προαπαιτούμενες γνώσεις των μαθητών*

Ο Κarel είναι ένα ρομπότ που ζει σε ένα κόσμο που αποτελείται από οριζόντιους δρόμους και κάθετες λεωφόρους που διασταυρώνονται δημιουργώντας μπλοκ (τμήματα δρόμου ή λεωφόρου) του ίδιου μήκους (Σχήμα 1). Οι δρόμοι και οι λεωφόροι είναι αριθμημένες και η θέση του Karel μέσα στον κόσμο προσδιορίζεται από τον αριθμό του δρόμου και της λεωφόρου, δηλαδή της διασταύρωσης που βρίσκεται το ρομπότ (1ος δρόμος – 4η λεωφόρος ⇒ διασταύρωση (1, 4). Δυτικά και νότια αυτού του κόσμου υπάρχουν ένας κάθετος και ένας οριζόντιος τοίχος

αντίστοιχα, που εμποδίζουν την έξοδο του Karel εκτός των ορίων του κόσμου. Στον κόσμο αυτό εκτός από τον Karel είναι δυνατόν να υπάρχουν:

- τμήματα τοίχου μήκους ενός μπλοκ που εμποδίζουν την άμεση μετάβαση του Karel από τη μια διασταύρωση στην άλλη και
- beepers, μικροί πλαστικοί κώνοι που παράγουν ένα ήχο (μπιπ).

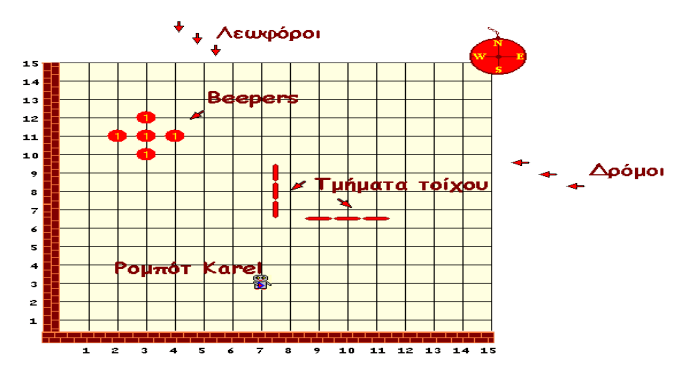

*Σχήμα 1: Ο κόσμος του Karel*

### Βασικές Εντολές

- move(): μετακίνηση προς τα εμπρός κατά ένα μπλοκ, χωρίς να αλλάζει κατεύθυνση ο Karel. Για την αποφυγή ζημιάς ο Karel δεν προχωράει αν διαπιστώσει (με την κάμερα που διαθέτει) ότι μπροστά του υπάρχει τοίχος. Αντίθετα, τερματίζει τη λειτουργία του με μια ενέργεια γνωστή ως κλείσιμο λόγω λάθους, error shutoff στη γλώσσα τoυ Karel.
- turnLeft(): ο Karel στρίβει κατά 90 μοίρες προς τα αριστερά παραμένοντας στην ίδια διασταύρωση.
- pickBeeper(): ο Karel σηκώνει με το μηχανικό του χέρι ένα beeper από τη διασταύρωση που βρίσκεται και το τοποθετεί στην ηχομονωμένη τσάντα του. Αν δεν υπάρχει κανένα beeper στη διασταύρωση ο Karel προχωρά σε κλείσιμο λόγω λάθους.
- putBeeper(): ο Karel βγάζει ένα beeper από την τσάντα του και το τοποθετεί στη διασταύρωση που βρίσκεται. Αν δεν υπάρχει κανένα beeper στην τσάντα ο Karel προχωρά σε κλείσιμο λόγω λάθους.

Στον μικρόκοσμο Karel υπάρχει ενσωματωμένο εγχειρίδιο χρήσης στο οποίο μπορούν να ανατρέχουν οι μαθητές σε όλη τη διάρκεια του σεναρίου (σχήμα 2)

*Σχήμα 2 :* Εγχειρίδιο Χρήσης

# **3. Προτεινόμενη Οργάνωση Μαθημάτων**

Οι μαθητές δουλεύουν ομαδοσυνεργατικά (ομάδες 2-3 ατόμων) και συμπληρώνουν ατομικά το φύλλο αξιολόγησης.

Ο ρόλος του διδάσκοντα είναι καθοδηγητικός της εργασίας και συνεργασίας των μαθητών. Κατά τη διάρκεια της υλοποίησης των προγραμμάτων ο εκπαιδευτικός ελέγχει και παρακολουθεί την πορεία κάθε μαθητή και της κάθε ομάδας, παρέχοντας διευκρινίσεις και ανατροφοδότηση στις ενέργειες των μαθητών όπου είναι απαραίτητο, συντονίζοντας τις συζητήσεις μεταξύ των μαθητών.

Η εισαγωγή των νέων προγραμματιστικών δομών δεν γίνεται με την παρουσίαση της σύνταξης και της σημασίας τους και έπειτα με την εφαρμογή τους στα πλαίσια ενός παραδείγματος. Αντίθετα, παρουσιάζεται στους μαθητές ένα πρόβλημα που είναι δύσκολο να επιλυθεί με τις υπάρχουσες γνώσεις, με αποτέλεσμα οι μαθητές να καταλήγουν σε αδιέξοδο. Σε αυτό το σημείο παρουσιάζονται οι δυνατότητες που παρέχει η νέα προγραμματιστική δομή και οι οποίες δίνουν λύση στο πρόβλημα. Με αυτό τον τρόπο οι μαθητές αντιλαμβάνονται ευκολότερα την πραγματική αξία της κάθε προγραμματιστικής δομής και το πλαίσιο εφαρμογής της.

### *3.1* **Μάθημα**

Εκτιμώμενη διάρκεια: Δύο διδακτικές ώρες

### *3.2 Σκοπός*

124

Δημιουργία προγράμματος στο μικρόκοσμο Karel

## *3.3 Διδακτικοί στόχοι*

- να εμβαθύνουν και να κατανοήσουν τη δομή της επιλογής
- να συνδυάζουν και να εφαρμόζουν στις κατάλληλες περιπτώσεις τα είδη των δομών της επιλογής
- να εφαρμόζουν τεχνικές ελέγχου και διόρθωσης σφαλμάτων στα προγράμματα που δημιουργούν
- να συντάσσουν λογικές εκφράσεις
- να εμβαθύνουν και να κατανοήσουν την εμφωλευμένη δομή επιλογής

### *3.4 Ενσωματωμένη θεωρία*

Οι μαθητές μπορούν να διαβάσουν τα παρακάτω μαθήματα που υπάρχουν ενσωματωμένα στο μικρόκοσμο Karel:

- Η εντολή IF
- Οι συνθήκες που μπορεί να ελέγξει ο karel
- Ορισμός νέων κατηγορημάτων
- Η εντολή IF/ELSE
- Εμφωλευμένες εντολές IF
- Πολύπλοκες συνθήκες: οι λογικοί τελεστές AND και OR (Προαιρετικά αν κρίνει ο καθηγητής ότι έχουν φτάσει στο κατάλληλο επίπεδο γνώσεων).

### *3.5 Γενική περιγραφή σεναρίου*

Αρχικά ως έναρξη –αφόρμηση δίδεται στους μαθητές η πρώτη δραστηριότητα και ζητείται από τους μαθητές να επιλύσουν το πρόβλημα και να αναπτύξουν ένα πρόγραμμα. Τι σημαίνει όμως «επίλυση ενός προβλήματος» προγραμματισμού;. Είναι το πέρασμα από ένα πρόβλημα πάνω σε «αντικείμενα του κόσμου» στον κώδικα ενός εκτελέσιμου προγράμματος από ένα συγκεκριμένο υπολογιστικό μέσο (Κόμης.2001).

Δημιουργείται προβληματισμός και μετά από συζήτηση με τους μαθητές προκύπτει η ανάγκη ύπαρξης της δυνατότητας ελέγχου από το ρομπότ της κατάστασης του και του κόσμου όπου κινείται και κατά συνέπεια η ανάγκη ύπαρξης νέων εντολών.

Στη συνέχεια, ο εκπαιδευτικός μπορεί να στηρίξει τους μαθητές κάνοντας μια σύντομη παρουσίαση με τη χρήση του βιντεοπροβολέα της θεωρίας που απαιτείται για τις εντολές επιλογής ή εναλλακτικά δίδεται ο χρόνος στους μαθητές να μελετήσουν τα μαθήματα που υπάρχουν ενσωματωμένα στον μικρόκοσμο Karel. Ο εκπαιδευτικός γράφει στον πίνακα μέρη του προγράμματος που περιγράφουν τους συλλογισμούς τους που προήλθαν από καταιγισμό ιδεών. Οι μαθητές στη συνέχεια καλούνται να γράψουν και να εκτελέσουν το τελικά διαμορφωμένο πρόγραμμα.

Την δεύτερη διδακτική ώρα, δίδεται στους μαθητές η δεύτερη δραστηριότητα και καλούνται να αναπτύξουν το κατάλληλο πρόγραμμα Μετά από συζήτηση με τους μαθητές θα προκύψει η ανάγκη να χρησιμοποιηθούν εμφωλευμένες δομές επιλογής ώστε να μπορεί το ρομπότ να ελέγξει δύο πιθανές καταστάσεις.

Οι μαθητές μπορούν να διαβάσουν και την θεωρία που παρέχεται από τον μικρόκοσμο Karel, και να μελετήσουν και τα παραδείγματα τα οποία δίδονται.

Στη συνέχεια καλούνται να κατασκευάσουν ένα πρόγραμμα βασιζόμενοι στις γνώσεις και τροποποιώντας κάποιες από αυτές για να επιτύχουν το επιθυμητό αποτέλεσμα.

Στο τέλος τους δίδεται το Φύλλο εργασίας του Μαθητή το οποίο θα συμπληρωθεί στο σπίτι.

## *3.6 Πρώτη Διδακτική ώρα-Δραστηριότητα 1*

O karel πρέπει να μαζέψει δύο beeper που θα συναντήσει στο δρόμο του. Δεν γνωρίζει σε ποιες θέσεις βρίσκονται. Το μόνο που γνωρίζει είναι ότι θα κάνει πέντε βήματα για να ολοκληρωθεί η αποστολή του.

Δυο πιθανές καταστάσεις μπορεί να είναι οι παρακάτω (οι εικόνες δίδονται για να δημιουργηθεί προβληματισμός στην τάξη ο οποίος θα οδηγήσει στην αναζήτηση νέων εντολών (Σχήμα 3).

Ο εκπαιδευτικός τους ζητάει να δημιουργήσουν ένα πρόγραμμα το οποίο να ελέγχει αν υπάρχει στο επόμενο βήμα beeper ή όχι και αν υπάρχει ο Karel να το

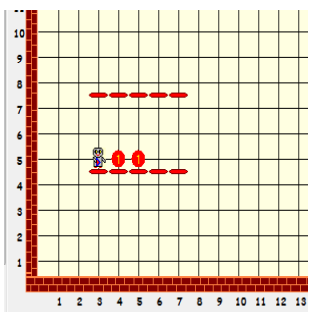

126

μαζέψει και να το βάλει στην τσάντα του. Δεν πρέπει να μείνει κανένα beeper στο δρόμο του.

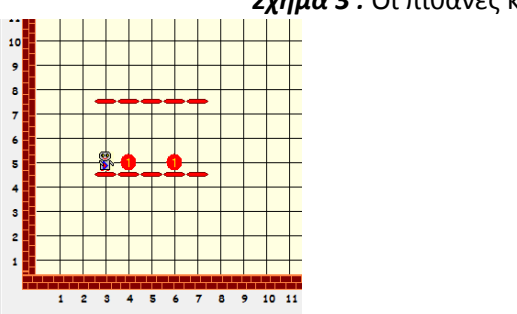

#### *Σχήμα 3 :* Οι πιθανές καταστάσεις

Οι μαθητές καλούνται με τις νέες γνώσεις τους να δημιουργήσουν ένα πρόγραμμα, όπως το παρακάτω:

Ενδεικτική λύση (περιγράφονται τα πρώτα βήματα)

```
Πηγαίος Κώδικας:
task
€
         if (! nextToABeeper() )
         ₹
         move():
         ŀ
         else
         ₹
         pickBeeper();
         ŀ
         .......
```
### *3.7 Δεύτερη Διδακτική ώρα-Δραστηριότητα 2*

Την δεύτερη διδακτική ώρα, δίδεται στους μαθητές η δεύτερη δραστηριότητα και καλούνται να αναπτύξουν το κατάλληλο πρόγραμμα. Ακολουθεί καταιγισμός ιδεών από θα προκύψει η ανάγκη να χρησιμοποιηθούν εμφωλευμένες δομές επιλογής ώστε να μπορεί το ρομπότ να ελέγξει δύο πιθανές καταστάσεις.

Για αυτό το σκοπό θα χρησιμοποιηθεί η δραστηριότητα του προηγούμενου παραδείγματος με την παρακάτω διαφοροποίηση. Ο εκπαιδευτικός ζητά από τους μαθητές να αναλογιστούν τι θα συμβεί στην Δραστηριότητα 1 αν υπάρχει και

εμπόδιο στη διαδρομή του Karel, όπως παρουσιάζεται στη παρακάτω εικόνα (Σχήμα 4).

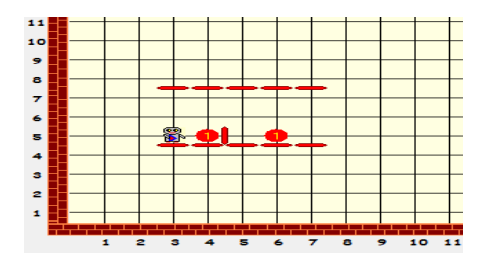

*Σχήμα 4 :* Δεύτερη δραστηριότητα

Ο εκπαιδευτικός ζητά από τους μαθητές να τροποποιήσουν το πρόγραμμά τους ώστε να ελέγχει και την περίπτωση ενός εμποδίου.

Μια ενδεικτική λύση που μπορεί να παρουσιαστεί από τον διδάσκοντα είναι η παρακάτω, η οποία θα συζητηθεί μέσα στην τάξη και στη συνέχεια θα γραφεί, θα μεταγλωττισθεί και θα εκτελεστεί από τους μαθητές.

Ενδεικτική λύση

```
if (nextToABeeper())
   pickBeeper();
Y
else
   if (frontlsClear())
   ſ
       move();
   }
   else
   К
       turnLeft();
       moveturnLeft[];
       turnLeft();
       turnLeft();
       move();
       turnLeft();
       turnLeft();
       turnLeft();
       move()turnLeft();
   }
\mathcal{Y}
```
# *4. Συμπεράσματα*

Οι μικρόκοσμοι προγραμματισμού αν και είναι ένας απλός και οπτικά διαισθητικός τρόπος για την εισαγωγή των μαθητών στον προγραμματισμό, αποτελούν ταυτόχρονα και μια ισχυρή μέθοδο διδασκαλίας του προγραμματισμού.

Η παρουσίαση στους μαθητές προβλημάτων που δεν μπορούν να επιλυθούν με τις ήδη γνωστές έννοιες τους οδηγεί σε αδιέξοδο, καθιστώντας έτσι στη συνέχεια προφανή τη σημασία και την αξία των νέων προγραμματιστικών εννοιών/δομών που τους παρουσιάζονται.

Η φύση των προβλημάτων επιτρέπει την ανάπτυξη και τον έλεγχο των προγραμμάτων στο χαρτί, στην περίπτωση που δεν υπάρχει διαθέσιμος υπολογιστής στο σπίτι. Οι μαθητές μπορούν να αναπτύξουν προγράμματα και να τα «ανιχνεύσουν» στο χαρτί σημειώνοντας πάνω στην εικόνα της εκφώνησης

# *Βιβλιογραφία*

- Ξυνόγαλος, Σ. (2009), Πρόταση για τη Διδασκαλία του Προγραμματισμού στο Γυμνάσιο με Χρήση του Ρομπότ Karel, Πρακτικά του 5ου Πανελλήνιου Συνεδρίου των Εκπαιδευτικών για τις ΤΠΕ «Αξιοποίηση των Τεχνολογιών της Πληροφορίας και της Επικοινωνίας στη Διδακτική Πράξη», Σύρος, 953-963.
- Pattis, R. E., Roberts, J. & Stehlik, M. (1995) Karel The Robot, A Gentle Introduction to the Art of Programming. 2nd edn. Wiley, New York
- Κόμης Β., (2005), Εισαγωγή στην Διδακτική της Πληροφορικής, Αθήνα: Εκδόσεις Κλειδάριθμος
- Φεσάκης Γ., Δημητρακοπούλου Α., (2006), [«Επισκόπηση του χώρου των](http://ltee.org/uploads/ltee_pubs/gf_2007a_THEMES_%20GF_AD_camera_ready_FINAL.pdf) [εκπαιδευτικών περιβαλλόντων προγραμματισμού ΗΥ: Τεχνολογικές και](http://ltee.org/uploads/ltee_pubs/gf_2007a_THEMES_%20GF_AD_camera_ready_FINAL.pdf) [Παιδαγωγικές προβολές»,](http://ltee.org/uploads/ltee_pubs/gf_2007a_THEMES_%20GF_AD_camera_ready_FINAL.pdf) στο περιοδικό ΘΕΜΑΤΑ στην Εκπαίδευση, 7(3), pp. 279-304
- Κόμης Β (2001) Η Διδακτική της Πληροφορικής Ελληνικό Ανοιχτό Πανεπιστήμιο Σχολή Θετικών Επιστημών και Τεχνολογίας.
- Κόμης, Β. (2005). Εισαγωγή στη Διδακτική της Πληροφορικής. Αθήνα: Κλειδάριθμος.

Το Πρόγραμμα Σπουδών για τον Πληροφορικό Γραμματισμό στο Γυμνάσιο Οδηγός για τον εκπαιδευτικό 1η Έκδοση, Τεχνολογίες Πληροφορίας και Επικοινωνιών Πληροφορική 2011

**Μαθαίνω προγραμματισμό με το Game Maker, δημιουργώντας ένα ηλεκτρονικό παιχνίδι.**

# **ΜΑΝΤΕΨΕ ΤΟΝ ΑΡΙΘΜΟ!**

# **ΕΚΠΑΙΔΕΥΤΙΚΟ ΣΕΝΑΡΙΟ**

# **Η ΔΟΜΗ ΕΠΑΝΑΛΗΨΗΣ ΥΠΟ ΣΥΝΘΗΚΗ ΣΤΟ ΠΡΟΓΡΑΜΜΑΤΙΣΤΙΚΟ ΠΕΡΙΒΑΛΛΟΝ SCRATCH**

**Γρ. Κυριακού**

{grkyriakou}@sch.gr

Εκπαιδευτικός ΠΕ19, MSc

### **Περίληψη**

Το παρόν εκπαιδευτικό σενάριο προτείνεται να χρησιμοποιηθεί για τη διδασκαλία των δομών επανάληψης υπό συνθήκη με εμφώλευση εντολών ελέγχου με τη βοήθεια του προγραμματιστικού περιβάλλοντος Scratch στην Γ΄ Τάξη του Γυμνασίου. Επίσης επιχειρεί μια εισαγωγή στην έννοια του «τυχαίου». Όλο το σενάριο υλοποιείται μέσω της δημιουργίας ενός παιχνιδιού που παίζεται μεταξύ του υπολογιστή και του μαθητή στο οποίο ο μαθητής-παίκτης καλείται να μαντέψει έναν αριθμό τον οποίο «έβαλε στο νου του» ο παίκτης-υπολογιστής.

**Λέξεις κλειδιά:** *δομή επανάληψης, εμφώλευση εντολών, έννοια του «τυχαίου».*

# *1. Τίτλος – γενικά στοιχεία σεναρίου*

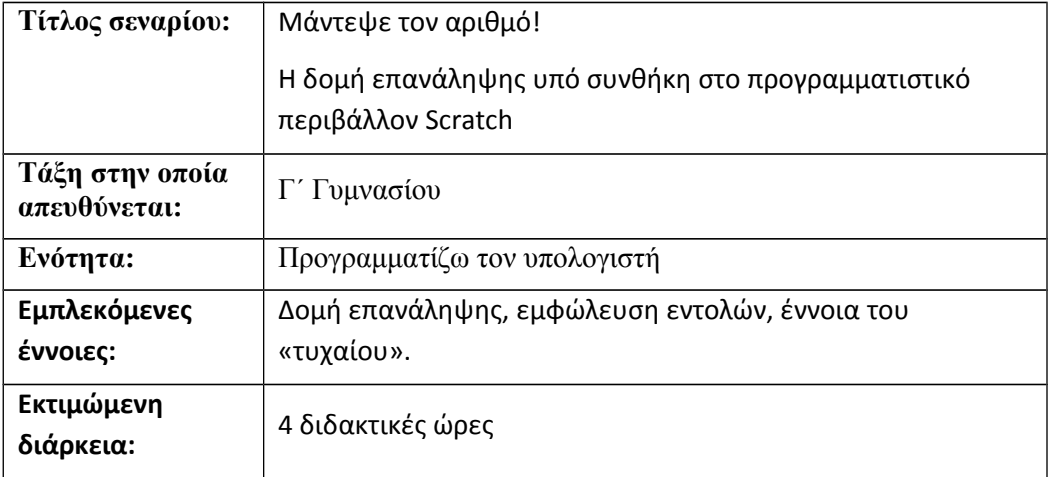

# *2. Σκοπός και προσδοκώμενα μαθησιακά αποτελέσματα*

Ο γενικός σκοπός και τα προσδοκώμενα μαθησιακά αποτελέσματα του συγκεκριμένου σεναρίου δεν μπορούν να είναι παρά επεκτάσεις και εξειδικεύσεις αυτών που ορίζει το νέο Πρόγραμμα Σπουδών (ΥΠΔΒΜΘ, Μάιος 2011). Αναλυτικότερα:

#### *2.1 Γενικός σκοπός*

• Να χρησιμοποιεί ο μαθητής σύνθετες εντολές επανάληψης στα προγράμματα που αναπτύσσει.

#### *2.2 Προσδοκώμενα μαθησιακά αποτελέσματα*

Μετά την ολοκλήρωση της παρούσας διδακτικής ενότητας, ο μαθητής πρέπει να είναι ικανός:

#### Α. Στο γνωστικό τομέα:

- Να εξηγεί τη λειτουργία της δομής επανάληψης υπό συνθήκη
- Να τεκμηριώνει τη χρησιμότητα της δομής επανάληψης μέσα σε ένα πρόγραμμα
- Να περιγράφει τις διαδικασίες εκτέλεση εντολών βρόχου, έλεγχος συνθήκης, τερματισμός βρόχου

#### Β. Στον ψυχοκινητικό τομέα:

### Η Πληροφορική στην εποχή του Νέου Σχολείου

- Να δημιουργεί μια δομή επανάληψης υπό συνθήκη
- Να ελέγχει τη λειτουργία της δομής επανάληψης
- Να ελέγχει τη μεταβολή των μεταβλητών που εμπλέκονται στη δομή επανάληψης
- Να καθορίζει με ακρίβεια τον τερματισμό της επανάληψης και την έξοδο από το βρόχο
- Να χρησιμοποιεί τις δομές επανάληψης σε συνδυασμό με δομές ελέγχου
- Να διακρίνει τις διαφορές μεταξύ των διαφόρων δομών επανάληψης
- Να επιλέγει την καταλληλότερη δομή επανάληψης για κάθε περίπτωση

### Γ. Στο συναισθηματικό τομέα:

- Να εκτιμήσει τη χρησιμότητα των δομών επανάληψης
- Να υιοθετήσει τον αλγοριθμικό τρόπο σκέψης και πιο συγκεκριμένα τη λογική χρήσης των δομών επανάληψης στην αντιμετώπιση όλων των προβλημάτων των σχολικών μαθημάτων, αλλά και γενικότερα των προβλημάτων της καθημερινής ζωής

# *3. Απαιτούμενοι πόροι*

Η απαιτούμενη υλικοτεχνική υποδομή δε διαφέρει ουσιαστικά από την απαιτούμενη για κάθε εργαστηριακό μάθημα πληροφορικής του Γυμνασίου.

Πιο συγκεκριμένα απαιτούνται:

- Εργαστηριακοί χώροι: Σύγχρονο σχολικό Εργαστήριο Πληροφορικής.
- Δικτυακή υποδομή: Είναι επιθυμητή η δικτύωση σε τοπικό δίκτυο των υπολογιστών του σχολικού εργαστηρίου.
- Υλικό: σταθμοί εργασίας σε επαρκή αριθμό, ώστε ο καθένας από αυτούς να χρησιμοποιείται το πολύ από 2 μαθητές. Επίσης, εκτυπωτής και βιντεοπροβολέας.
- Λογισμικό: Σε κάθε σταθμό εργασίας απαιτούνται:
	- o Σύγχρονο λειτουργικό σύστημα (π.χ. Windows XP με SP3 ή νεότερο)
	- o Προγραμματιστικό περιβάλλον Scratch v.1.4 (κατά προτίμηση ελληνόγλωσσο).
- Πίνακας μαρκαδόρου.

Τέλος, απαραίτητα είναι και τα Φύλλα δραστηριοτήτων που θα διανεμηθούν στους μαθητές.

# *4. Πρότερες γνώσεις και αναπαραστάσεις*

Υποτίθεται ότι οι μαθητές, όπως ορίζει το Πρόγραμμα Σπουδών για τις Α΄ και Β΄ Γυμνασίου, έχουν κάνει ήδη μια πρώτη επαφή με τις βασικές έννοιες του προγραμματισμού και έχουν γνωρίσει τις δομές επιλογής και τις δομές επανάληψης στην απλή τους μορφή, δηλαδή χωρίς εμφώλευση.

Υποτίθεται επίσης ότι είναι εξοικειωμένοι με το περιβάλλον του Scratch και τον καινοτόμο τρόπο λειτουργίας του.

Πιο συγκεκριμένα, θεωρούμε ότι έχουν διδαχθεί και γνωρίζουν:

• να ορίζουν και να χειρίζονται **Μεταβλητές** και **Τελεστές**

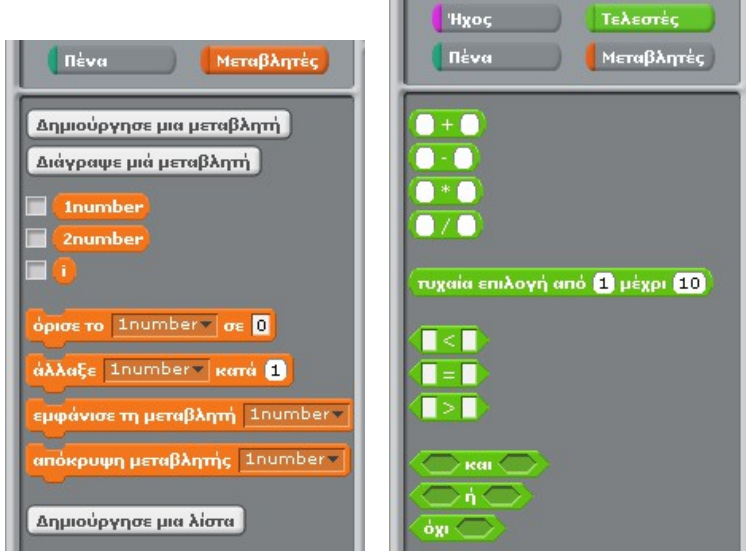

• να ορίζουν βασικές **Όψεις** και να διαχειρίζονται δεδομένα εισόδου με τους **Αισθητήρες** (κυρίως τις εντολές **Ρώτησε** και **Απάντηση**)

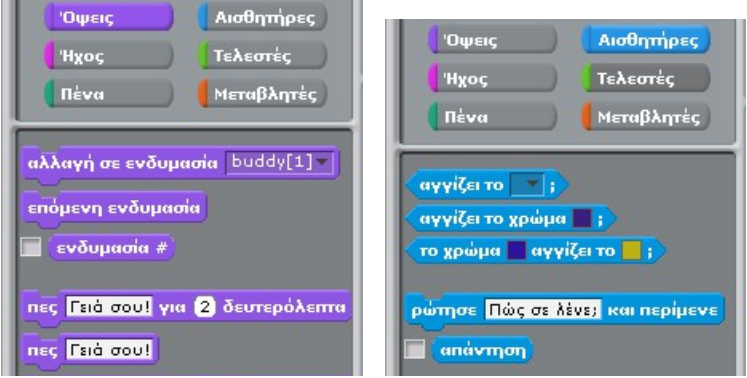

• να χρησιμοποιούν βασικές εντολές **Ελέγχου** (κυρίως τις εντολές **Εάν** και **Επανάλαβε ώσπου**)

### Η Πληροφορική στην εποχή του Νέου Σχολείου

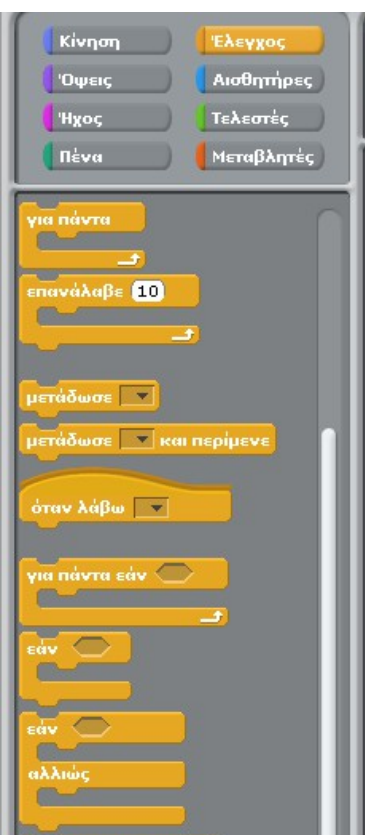

## *5. Εκτίμηση των γνωστικών δυσκολιών των μαθητών*

Είναι γνωστό ότι οι δομές επανάληψης είναι ένα από τα δυσκολότερα κεφάλαια του προγραμματισμού. Σχετικά με δυσκολίες που παρουσιάζονται στους μαθητές, ακόμη και μεγαλύτερης ηλικίας (λυκείου), γνωρίζουμε τα εξής (Ξυνόγαλος, 2005):

Η **δημιουργία ενός επαναληπτικού σχεδίου** περιλαμβάνει την αναγνώριση των βασικών ενεργειών οι οποίες πρέπει να επαναλαμβάνονται και της συνθήκης που καθορίζει τον τερματισμό ή τη συνέχιση της επανάληψης. Συνεπώς, τρεις διαδικασίες εμπλέκονται στη δημιουργία ενός βρόχου (Rogalski & Samurcay, 1990):

- **Αρχικοποίηση**: καθορισμός της αρχικής κατάστασης των μεταβλητών.
- **Ενημέρωση**: δημιουργία και εκφορά των αναλλοίωτων σχέσεων που διέπουν μια επαναληπτική δομή (loop invariant).

• **Έλεγχος**: προσδιορισμός της συνθήκης τερματισμού και της θέσης της στο βρόχο.

Οι δυσκολίες τώρα ξεκινούν ως εξής:

- **Αδυναμία γενίκευσης**. Οι αρχάριοι προγραμματιστές παρουσιάζουν την τάση να χρησιμοποιούν στα προγράμματά τους μια λίστα επαναλαμβανόμενων εντολών αντί να χρησιμοποιούν ένα βρόχο (Hoc, 1989).
- **Ανεπαρκή νοητά μοντέλα**. Οι αρχάριοι προγραμματιστές διαθέτουν ανεπαρκή μοντέλα για τις επαναληπτικές δομές (Kessler & Anderson, 1989). Επιπλέον, μερικές φορές τα λάθη στα νοητά μοντέλα των αρχάριων προγραμματιστών είναι ανεπαίσθητα και δύσκολο να εντοπιστούν (Kahney, 1989).
- **Οι αναλλοίωτες σχέσεις που διέπουν μια επαναληπτική δομή (Loop invariant)**. Οι αρχάριοι προγραμματιστές δυσκολεύονται στον καθορισμό του τμήματος ενημέρωσης ενός βρόχου (loop invariant) που αποτελεί σημαντικό συστατικό του. Οι αρχάριοι προγραμματιστές βασίζουν τα μοντέλα των βρόχων στην αναπαράσταση μιας αλληλουχίας ενεργειών (δυναμικό μοντέλο) και όχι στην αναπαράσταση των αναλλοίωτων σχέσεων μεταξύ των μεταβλητών (στατικό μοντέλο). Επίσης, χρησιμοποιούν διαφορετικά ονόματα σε κάθε βήμα της επανάληψης για τη σηματοδότηση μιας μεταβλητής με συγκεκριμένη λειτουργία (functional variable) και δεν έχουν την ικανότητα να προσδιορίσουν αυθόρμητα μια συνθήκη εξόδου (Rogalski & Samurcay, 1990).

Δυσκολίες εμφανίζονται και στην επιλογή της καταλληλότερης δομής:

- Η *επιλογή της καταλληλότερης επαναληπτικής δομής* για ένα συγκεκριμένο πρόβλημα είναι αρκετά δύσκολη. Ακόμη και μαθητές με εμπειρία συναντούν δυσκολίες στην έκφραση σύνθετων επαναληπτικών δομών (Δαγδιλέλης, 1996).
- Οι μαθητές συνήθως χρησιμοποιούν τη στρατηγική bottom-exit, δηλαδή τη δομή *Αρχή\_επανάληψης … μέχρις\_ότου* (Pane & Myers, 1996).
- Οι μαθητές δυσκολεύονται περισσότερο με σχέδια που βασίζονται στη στρατηγική «έλεγχος τιμής μεταβλητής/επεξεργασία μεταβλητής» παρά στη στρατηγική «επεξεργασία/έλεγχος» (Rogalski & Samurcay, 1990).

### Η Πληροφορική στην εποχή του Νέου Σχολείου

• Ο μεγαλύτερος βαθμός δυσκολίας που παρουσιάζει η δομή *Όσο … επανάλαβε*, σε σχέση τη δομή *Αρχή\_επανάληψης … μέχρις\_ότου*, από τους αρχάριους προγραμματιστές (Δαγδιλέλης, 1996) ίσως να οφείλεται στη δυσκολία αναπαράστασης και εκφοράς μιας συνθήκης για ένα αντικείμενο το οποίο ακόμα δεν έχουν επεξεργαστεί.

Παρανοήσεις που έχουν καταγραφεί από ερευνητές είναι οι εξής:

- Οι εντολές *Writeln* (Pascal), *Print* (Basic) και συνεπώς οι *Γράψε* στη ΓΛΩΣΣΑ αμέσως μετά από ένα βρόχο συμπεριλαμβάνονται σε αυτόν (Sleeman et al., 1988, Putman et al., 1989).
- *Ελεγχόμενη από τα δεδομένα-εισόδου επανάληψη*: το πλήθος των δεδομένων καθορίζει πόσες φορές εκτελείται το σώμα του βρόχου ή αλλιώς οι επαναλήψεις συνεχίζονται όσο υπάρχουν δεδομένα να διαβαστούν (Sleeman et al., 1988, Putman et al., 1989).
- *Προβλήματα εμβέλειας*: αρκετά λάθη οφείλονται σε παρανοήσεις σχετικά με την αρχή και το τέλος των βρόχων, καθώς και τις εντολές που επαναλαμβάνονται σε αυτούς (Sleeman et al., 1988):
	- o μόνο η τελευταία εντολή ενός βρόχου εκτελείται κατ' επανάληψη, ενώ οι υπόλοιπες μία μόνο φορά. Τα λάθος αυτό που ήταν αρκετά συχνό παρατηρήθηκε μόνο σε βρόχους στους οποίους η τελευταία εντολή ήταν η *Γράψε*,
	- o η στοίχιση καθορίζει την εμβέλεια ενός βρόχου,
	- o μετά την εκτέλεση ενός βρόχου, ο έλεγχος πηγαίνει στην πρώτη εντολή του προγράμματος.

Δυσκολίες τέλος εμφανίζονται και όσον αφορά τους όρους τερματισμού ενός βρόχου:

• Πολλοί μαθητές πιστεύουν ότι ένας βρόχος *Όσο … επανάλαβε* τερματίζεται τη στιγμή που η συνθήκη ελέγχου παύει να αληθεύει (daemon-exit) και όχι αφού η συνθήκη ελεγχθεί κατά την αμέσως επόμενη επανάληψη (du Boulay, 1989,

Sleeman et al., 1988).

• Όσον αφορά τις δομές *Όσο … επανάλαβε* και *Αρχή\_επανάληψης … μέχρις\_ότου* έχουν καταγραφεί δυσκολίες σε προγράμματα στα οποία διαβάζεται μια αλληλουχία τιμών που τερματίζεται με μια τιμή-σημαία (π.χ. 99999) και γίνεται κάποια επεξεργασία των τιμών αυτών, για παράδειγμα υπολογίζεται η μέση τιμή των τιμών εκτός της τιμής-σημαίας (99999). Οι δυσκολίες εντοπίζονται στην αλληλεπίδραση της ανάγνωσης των δεδομένων και του βρόχου.

# *6. Παιδαγωγική-διδακτική προσέγγιση*

Η δραστηριότητα προτείνεται να υλοποιηθεί ως δραστηριότητα εμπέδωσης της δομής επανάληψης υπό συνθήκη με εμφώλευση δομών ελέγχου.

Οι μαθητές έχουν συναντήσει την έννοια της δομής επανάληψης και έχουν αντιληφθεί τη χρησιμότητά της, καθώς επίσης και τη σύνταξη απλών λογικών εκφράσεων στο μάθημα της Πληροφορικής των προηγούμενων τάξεων (Α΄ και Β΄).

Η συγκεκριμένη εφαρμογή μπορεί να αξιοποιηθεί για να θιχθεί η έννοια της δομής επανάληψης με εμφώλευση δομών επιλογής. Επίσης, χρησιμεύει για μια επαφή των μαθητών με τη μαθηματική έννοια του «τυχαίου».

- Οι μαθητές δουλεύουν ομαδοσυνεργατικά (ομάδες 2 ατόμων) και συμπληρώνουν αφενός το Φύλλο δραστηριότητας 2 και αφετέρου το Φύλλο αλληλοαξιολόγησης, τα οποία αποτελούν παραδοτέα της δραστηριότητας.
- Ο ρόλος του διδάσκοντος είναι καθοδηγητικός-υποστηρικτικός της εργασίας και συνεργασίας των μαθητών. Κατά τη διάρκεια της υλοποίησης ο εκπαιδευτικός ελέγχει και παρακολουθεί την πορεία κάθε μαθητή και ομάδας, παρέχει διευκρινίσεις και τεχνική ή γνωστική βοήθεια, όπου είναι απαραίτητο, στέκεται διαμορφωτικά και παρέχει ανατροφοδότηση στις ενέργειες των μαθητών, συντονίζει τις συζητήσεις και την παράθεση επιχειρημάτων μεταξύ των μαθητών.

Πρέπει να τονιστεί ότι η διδασκαλία του προγραμματισμού με τη βοήθεια του προγραμματιστικού περιβάλλοντος του Scratch προβλέπεται μεν από το νέο Πρόγραμμα Σπουδών για τον Πληροφορικό Γραμματισμό στο Γυμνάσιο (ΥΠΔΒΜΘ, Μάιος 2011), υποβοηθείται καθοριστικά από τον αντίστοιχο Οδηγό για τον Εκπαιδευτικό (ΥΠΔΒΜΘ, Σεπτέμβριος 2011), δεν υποστηρίζεται όμως από ένα νέο σχολικό εγχειρίδιο, η συγγραφή του οποίου είναι επιτακτική ανάγκη. Βεβαίως, δε λείπουν οι αξιόλογες προσπάθειες οι οποίες, σε πρώτη φάση, αφορούν προσαρμογή του υπάρχοντος εγχειριδίου (Χαραλαμπίδης, 2010).

# *7. Ορισμένα στοιχεία για το Scratch και τη διδακτική του χρήση*

Το περιβάλλον προγραμματισμού Scratch προσπαθεί να βοηθήσει τους χρήστες να δομήσουν έννοιες σχετικά με τον προγραμματισμό υπολογιστών, καθώς δημιουργούν έργα όπου εμπλέκονται και τα ενδιαφέροντά τους (Maloney et al., 2010). Η διάταξη της διεπαφής χρήστη, με προεξάρχουσα την παλέτα εντολών της και την κεντρική περιοχής σύνταξης, προ(σ)καλεί τους χρήστες να προγραμματίσουν. Η «γλώσσα» του Scratch με τα μπλοκ εξαλείφει τα συντακτικά λάθη, επιτρέποντας στους χρήστες να επικεντρωθούν σε ενδιαφέροντα προβλήματα αμέσως, παρά να αγωνίζονται απλώς για να μεταγλωττίσουν το πρόγραμμά τους. Τα σχήματα μπλοκ και η οπτική ανατροφοδότηση ενώ τα σύρουμε βοηθούν το χρήστη να μάθει πώς να συγκροτεί τα προγράμματα και πώς να χρησιμοποιεί τους τύπους δεδομένων. Τα μηνύματα λάθους κατά την εκτέλεση αποφεύγονται μέσω ειδικών εντολών.

Το προγραμματιστικό περιβάλλον του Scratch εστιάζει στην απλότητα. Το σύστημα τύπων και το μοντέλο αντικειμένων σχεδιάστηκαν για να λειτουργούν ομαλά χωρίς προηγούμενη εξήγηση. Το Scratch έχει ένα μικρό αριθμό εντολών, ιδίως αν ληφθεί υπόψη το ευρύ φάσμα των τύπων έργου που υποστηρίζει. Ένα χαλαρό σύστημα επικοινωνίας μεταξύ αντικειμένων επιτρέπει να ανταλλάσσονται στοιχεία χωρίς να σπάνουν οι εξαρτήσεις, προάγοντας τη συνεργασία και το διαμοιρασμό του κώδικα.

Το σύστημα είναι πάντα ενεργό, χωρίς εναλλαγή εκτέλεσης/επεξεργασίας, έτσι εντολές ή αποσπάσματα κώδικα μπορούν να εκτελεστούν με ένα κλικ, και η γραφική ανατροφοδότηση δείχνει την εκτέλεση. Μεταβλητές και λίστες έχουν συγκεκριμένες απεικονίσεις, έτσι ώστε το αποτέλεσμα των λειτουργιών των δεδομένων να φαίνεται αμέσως. Αυτά τα χαρακτηριστικά υποστηρίζουν και επιβραβεύουν τη μάθηση μέσω της ανακάλυψης.

Το προγραμματιστικό περιβάλλον και η γλώσσα του Scratch συνεργάζονται για να δημιουργήσουν ένα σύστημα που είναι εξαιρετικά γρήγορο στην εκμάθηση – οι χρήστες μπορούν να προγραμματίσουν μέσα σε δεκαπέντε λεπτά – αλλά με αρκετό βάθος και ποικιλία για να προσελκύει τους χρήστες για χρόνια.

# *8. Αναλυτική περιγραφή-κατανομή ρόλων του σεναρίου*

#### *8.1 Ρόλος εκπαιδευτικού*

- Καθορίζει τη σύνθεση των ομάδων.
- Κάνει μια επισκόπηση των βασικών εννοιών των δομών επανάληψης.
- Περιγράφει το έργο που ανατίθεται.
- Κατά την πραγματοποίηση του σεναρίου βοηθά έμμεσα τους μαθητές σε ενδεχόμενες απορίες πάνω σε θέματα που αφορούν τη χρήση του Scratch καθώς και τη σύνταξη του προγράμματος.

#### *8.2 Ρόλος μαθητή*

• Οι μαθητές χωρίζονται σε διμελείς ομάδες. Κάθε ομάδα θα συντάξει χωριστά το ίδιο πρόγραμμα.

#### *8.3 Ρόλος ομάδας μαθητών*

• Οι μαθητές που αποτελούν μία ομάδα αναλαμβάνουν συγκεκριμένους ρόλους. Εργάζονται ανά δύο στον ίδιο υπολογιστή. Ο ένας χειρίζεται τον υπολογιστή, ενώ ο άλλος επιβλέπει την εργασία και παρεμβαίνει συνεχώς. Σε τακτά χρονικά διαστήματα εναλλάσσονται στους ρόλους αυτούς. Αυτή η προσέγγιση εργασίας κατά ζεύγη προτείνεται από σύγχρονες μεθοδολογίες ανάπτυξης λογισμικού όπως το Extreme Programming (XP).

# *9. Πορεία υλοποίησης*

#### *9.2 Στάδιο 1<sup>ο</sup> : Προετοιμασία*

Οι δραστηριότητες του σεναρίου προτείνεται να πραγματοποιηθούν με τους μαθητές να συνεργάζονται σε ομάδες των 2 ατόμων σε κάθε υπολογιστή του σχολικού Εργαστηρίου Πληροφορικής στο προγραμματιστικό περιβάλλον του Scratch.

Ο εκπαιδευτικός κάνει μια εισαγωγή στη δραστηριότητα, αποσαφηνίζοντας τους διδακτικούς της στόχους και εξηγώντας την προσέγγιση που ακολουθείται στο μάθημα.

Μέσω του σταδίου της προετοιμασίας επιδιώκεται η εξοικείωση των μαθητών με τον τρόπο λειτουργίας του σεναρίου.

## *9.2 Στάδιο 2<sup>ο</sup> : Παρουσίαση*

Ο εκπαιδευτικός δίνει οδηγίες σχετικά με την εργασία, καθώς και για την εγκαθίδρυση της συνεργασίας μεταξύ των μελών των ομάδων μαθητών.

Ο εκπαιδευτικός επίσης εξηγεί το έργο το οποίο πρόκειται να αναπτυχθεί στην τάξη.

Στο σημείο αυτό, διανέμεται στους μαθητές το Φύλλο δραστηριότητας 1 με την άσκηση που έχει ετοιμαστεί (βλ. παρακάτω).

Οι μαθητές – που κάθονται ανά δύο στους υπολογιστές – καλούνται καταρχάς να σκεφτούν και να βγάλουν κάποιο συμπέρασμα σχετικά με την επιλογή τού προς εύρεση αριθμού από τον υπολογιστή (ή τον παιχνιδιάρη δεινόσαυρο). Ο εκπαιδευτικός παρακολουθεί προσεκτικά τα ελεύθερα σχόλια που ακούγονται, προκειμένου να τα αξιοποιήσει στη συζήτηση που θα ακολουθήσει. Όταν καταλάβει ότι οι μαθητές αρχίζουν να αντιλαμβάνονται την απουσία «λογικής» στον τρόπο επιλογής του αριθμού, ξεκινά τη συζήτηση θέτοντας το ερώτημα τι σημαίνει η λέξη «τυχαίο» με στόχο να οδηγηθεί η συζήτηση στη μαθηματική έννοια του «τυχαίου». Δίνονται παραδείγματα κυρίως από το χώρο των παιχνιδιών (ρίψη κέρματος, ζαριού, κ.τ.λ.). Η συζήτηση καταλήγει με τη συμφωνία ότι ο τρόπος με τον οποίο επιλέγεται ο αριθμός στο συγκεκριμένο πρόγραμμα είναι τυχαίος, όμως κινείται σε κάποια συγκεκριμένα όρια.

Η παρουσίαση προχωρά με την εξοικείωση των μαθητών με τα μπλοκ τελεστές του Scratch:

- πυχαία επιλογή από **ει** μέχρι (10) • *Τυχαία επιλογή*
- *Ένωσε*

ένωσε γειά σου κόσμος

Αυτό είναι απαραίτητο προκειμένου να είναι σε θέση να χρησιμοποιήσουν αυτούς τους τελεστές στο πρόγραμμα που τους ζητείται να δημιουργήσουν.

Αφού ολοκληρωθεί η παραπάνω εξοικείωση, ο εκπαιδευτικός μπορεί να εισέλθει στο κύριο μέρος του μαθήματος που είναι οι δομές επανάληψης υπό συνθήκη με εμφώλευση.

Εδώ μπορεί να γίνει μια υπενθύμιση των δομών επανάληψης όπως τις έχουν γνωρίσει οι μαθητές στο μάθημα της Πληροφορικής της Β΄ τάξης (χωρίς εμφώλευση).

Κατόπιν επιχειρείται μια σύντομη επανεξέταση του μπλοκ *Επανάλαβε ώσπου*. Για το σκοπό αυτό:

• Καλούνται οι μαθητές να επανεντοπίσουν σε ποια ομάδα μπλοκ ανήκει το μπλοκ

*Επανάλαβε ώσπου* και να το δικαιολογήσουν.

- Καλούνται οι μαθητές να περιγράψουν, με τη βοήθεια της εικόνας του μπλοκ, τη λειτουργία και τη σύνταξή της εντολής.
- Προς επαλήθευση όσων βρουν οι μαθητές, τους ζητείται από το μενού *Βοήθεια* να ανοίξουν τις *Οθόνες βοήθειας* (Εικόνα 1).

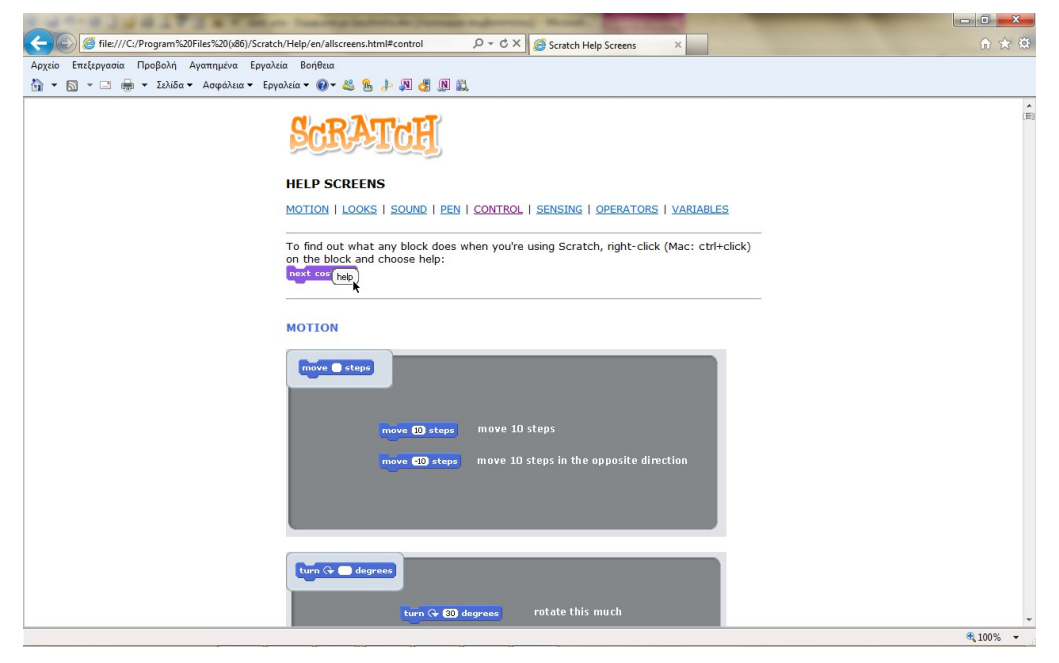

*Εικόνα 1: Οι οθόνες βοήθειας του Scratch.*

• Κατόπιν, αφού επιλέξουν την ομάδα όπου ανήκει η εντολή *Επανάλαβε ώσπου*, να βρουν την εντολή και να μελετήσουν τη σύνταξή της και το αποτέλεσμά της (Εικόνα 2).

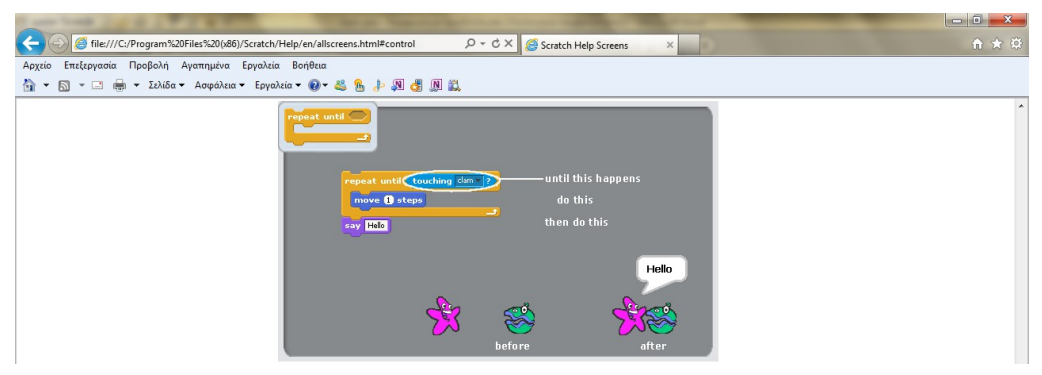

*Εικόνα 2: Η οθόνη βοήθειας του μπλοκ Επανάλαβε ώσπου.*

### Η Πληροφορική στην εποχή του Νέου Σχολείου

• Τέλος καλούνται να σχολιάσουν την εκτέλεση της εντολής σε σχέση με την ισχύ ή όχι της συνθήκης.

## *9.3 Στάδιο 3<sup>ο</sup> : Εφαρμογή*

Οι μαθητές αφήνονται να σκεφτούν 2-3 λεπτά το πρόβλημα και να καταστρώσουν ένα νοητό σχέδιο υλοποίησης του αλγορίθμου. Ο εκπαιδευτικός τους ρωτά αν και γιατί τελικά το συγκεκριμένο πρόβλημα απαιτεί μια δομή επανάληψης υπό συνθήκη και επιμένει να ορίσουν τη συνθήκη και τους όρους ισχύος της ή μη ισχύος της.

Ιδιαίτερη προσοχή δίνεται στη δυνατότητα (και στην αναγκαιότητα) εμφώλευσης εντολών *Εάν* μέσα στο μπλοκ *Επανάλαβε ώσπου*.

Κατόπιν καλούνται να αρχίσουν να δομούν το πρόγραμμα συνεργαζόμενοι μεταξύ τους. Ενόσω εργάζονται, ο εκπαιδευτικός περιφέρεται ανάμεσά τους για να παρατηρεί την πρόοδο της εργασίας τους και να τους προσφέρει βοήθεια αν τη ζητήσουν. Σε πιθανά ερωτήματά τους για το τι πρέπει να κάνουν ή αν έκαναν κάτι σωστά σε συγκεκριμένα σημεία του προγράμματος, τους προτρέπει να δοκιμάσουν την εκτέλεσή του και να βρουν οι ίδιοι τα πιθανά λάθη, μόνοι ή συνεργαζόμενοι με τους συμμαθητές τους. Αν δεν μπορούν να βρουν απαντήσεις μ' αυτούς τους τρόπους, τότε μόνο τους παρέχει άμεση βοήθεια.

Το αναμενόμενο αποτέλεσμα πρέπει να μοιάζει με την Εικόνα 3.

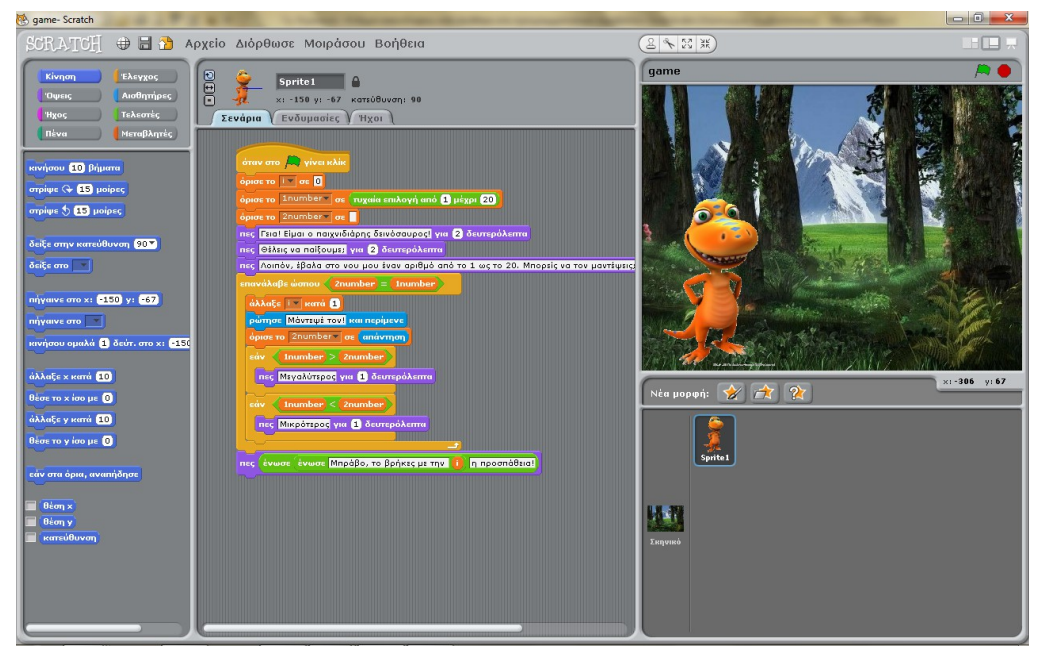

*Εικόνα 3: Μια εκδοχή του αναμενόμενου αποτελέσματος της εργασίας των μαθητών.*

Στη συνέχεια μπορεί να γίνει μια προσπάθεια εμβάθυνσης και καλύτερης κατανόησης της λειτουργίας του βρόχου με την παρακολούθηση της μεταβολής των τιμών των μεταβλητών. Για το σκοπό αυτό διανέμεται στους μαθητές το Φύλλο δραστηριότητας 2 (βλ. παρακάτω).

Μ' αυτό καλούνται καταρχάς οι μαθητές να εμφανίσουν τις μεταβλητές στην οθόνη εκτέλεσης του προγράμματος (Εικόνα 4) και κατόπιν να απαντήσουν σε μια σειρά ερωτήσεων που έχουν ως σκοπό την κατανόηση της μεταβολής των τιμών των μεταβλητών και μέσω αυτών της κατανόησης της λειτουργίας του βρόχου.

Το τμήμα αυτό της εμβάθυνσης αποσκοπεί στο να αντιμετωπίσει δυσκολίες και παρανοήσεις σχετικά με τις δομές επανάληψης όπως έχουν αναφερθεί προηγουμένως στην αντίστοιχη ενότητα. Δίνει επίσης την ευκαιρία στο διδάσκοντα να διασαφηνίσει βασικά στοιχεία για τη λειτουργία του βρόχου όπως την προτεραιότητα μεταξύ εκτέλεσης των εντολών και ελέγχου της συνθήκης, την ισχύ ή όχι της συνθήκης σε κάθε βήμα εκτέλεσης, την εκπλήρωση ή όχι της προϋπόθεσης εξόδου από το βρόχο και τερματισμού της επανάληψης κ.ά.

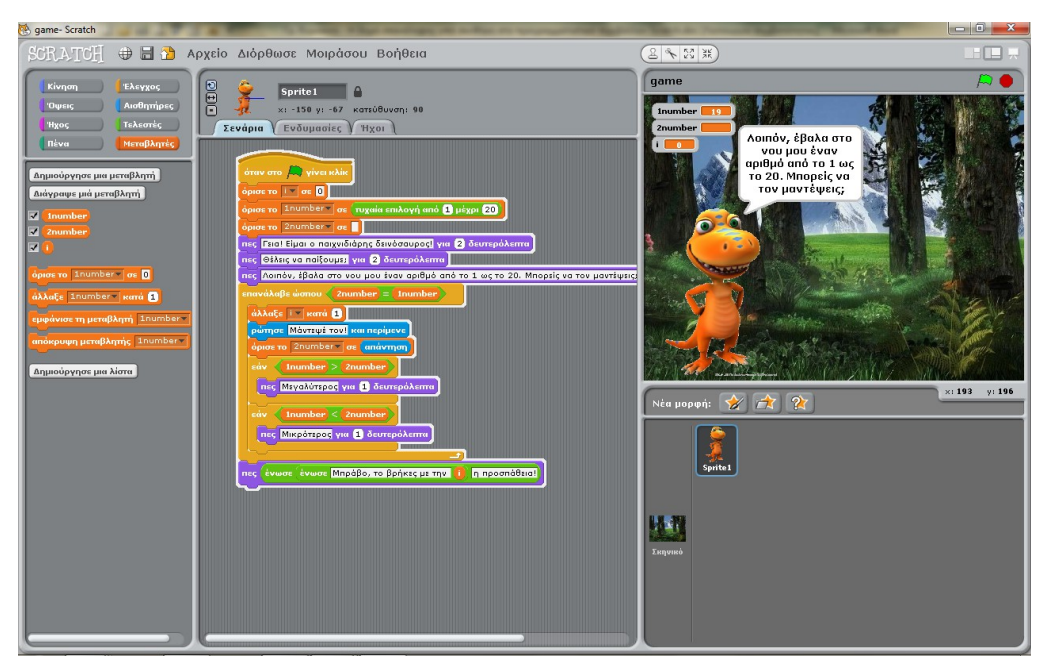

*Εικόνα 4: Εμβάθυνση στη λειτουργία του προγράμματος με παρακολούθηση της μεταβολής των τιμών των μεταβλητών.*

### *9.4 Στάδιο 4<sup>ο</sup> : Αξιολόγηση*

Η αξιολόγηση θα γίνει, όπως πάντα, επί τη βάσει των ειδικών διδακτικών στόχων που έχουν τεθεί και περιγραφεί προηγουμένως.

Εφόσον αυτοί οι στόχους της διδασκαλίας εξηγήθηκαν εξαρχής στους μαθητές (στο 1 ο στάδιο, της Προετοιμασίας), έχουν καταστεί εν μέρει ικανοί να αξιολογήσουν μόνοι τους την εργασία τους και την εργασία των συμμαθητών τους.

Ένα πρώτο κριτήριο αξιολόγησης είναι η σωστή απάντηση των ερωτήσεων του Φύλλου δραστηριότητας 2. Αυτό έχει συμπληρωθεί από τις διμελείς ομάδες των μαθητών στο στάδιο της εφαρμογής.

Στο παρόν στάδιο μπορεί να επιχειρηθεί η αλληλοαξιολόγηση των μαθητών με τη συμπλήρωση του Φύλλου αλληλοαξιολόγησης. Σ' αυτό, το πρόγραμμα και το συμπληρωμένο Φύλλο δραστηριότητας 2 μιας ομάδας μαθητών θα αξιολογηθεί από μια άλλη ομάδα. Τα προγράμματα αξιολογούνται για την ορθότητα της δομής τους, την πληρότητά τους, την ύπαρξη ή όχι κατάλληλων επεξηγηματικών σχολίων και βεβαίως την ομαλή εκτέλεση. Τα Φύλλα δραστηριότητας αξιολογούνται για την ορθότητα και την πληρότητα των απαντήσεων.

Η τελική αξιολόγηση βεβαίως θα γίνει από το διδάσκοντα με βάση τους στόχους που έχει θέσει και αφού ληφθούν υπόψη και τα Φύλλα αλληλοαξιολόγησης των μαθητών.

# *10. Βιβλιογραφία*

Du Boulay, J.B.H. (1989). Some Difficulties of Learning to Program, In Soloway E., Sprohrer J. (Eds.) *Studying The Novice Programmer*, pp. 283-300, Lawrence Erlbaum Associates.

Hoc, J.-M. (1989). Do We Really Have Conditionals in Our Brains?, In Soloway E., Sprohrer J. (Eds.) *Studying The Novice Programmer*, pp. 179-190, Lawrence Erlbaum Associates.

Kahney, H. (1989). What Do Novice Programmers Know About Recursion?, In Soloway E., Sprohrer J. (Eds.) *Studying The Novice Programmer*, pp. 209-228,

Lawrence Erlbaum Associates.

Kessler & Anderson (1989). Learning Flow of Control: Recursive and Iterative Procedures, In Soloway E., Sprohrer J. (Eds.) *Studying The Novice Programmer*, pp. 229-260, Lawrence Erlbaum Associates.

Maloney, J., Resnick, M., Rusk, N., Silverman, B., and Eastmond, E. (2010). The Scratch programming language and environment. ACM Trans. Comput. Educ. 10, 4, Article 16 (November 2010), 15 pages. DOI = 10.1145/1868358.1868363  [http :// web . media . mit . edu /~ jmaloney / papers / ScratchLangAndEnvironment . pdf](http://web.media.mit.edu/~jmaloney/papers/ScratchLangAndEnvironment.pdf) (Ημερομηνία ανάκτησης: 19-03-2012).

Pane, J.F. & Myers, B.A. (1996). Usability Issues in the Design of Novice Programming Systems, Technical Report CMU-CS-96-132, Carnegie Mellon University.

Putman, R., Sleeman, D., Baxter, J. & Kuspa, L. (1989). A Summary of Misconceptions of High-School BASIC Programmers. In Soloway E., Sprohrer J. (Eds.) *Studying The Novice Programmer*, pp. 301-314, Lawrence Erlbaum Associates.

- Rogalski, J. & Samurcay, R. (1990). Acquisition of Programming Knowledge and Skills. In Hoc J., Green T., Samurcay R. and Gilmore D. (Eds.) *Psychology of Programming*, pp. 157-174, Academic Press. Sleeman, D., Putman, R., Baxter, J. & Kuspa, L. (1988). An Introductory Pascal Class: A Case Study of Students' Errors, In Mayer R. (Ed.), *Teaching and Learning*
- *Computer Programming*, pp. 237-258, Lawrence Erlbaum Associates. Βουτυράς, Γ., Μυλωνάκης, Γ. & Ρουβάς, Α. (1987). Γλώσσα Προγραμματισμού Basic Γ΄ Ε.Π.Λ. Αθήνα: Οργανισμός Εκδόσεως Διδακτικών Βιβλίων. Δαγδιλέλης, Β. (1996). Διδακτική της πληροφορικής. Η διδασκαλία του προγραμματισμού: αντιλήψεις των σπουδαστών για την κατασκευή κι επικύρωση προγραμμάτων και διδακτικές καταστάσεις για τη διαμόρφωσή τους. Διδακτορική διατριβή, Τμήμα Εφ. Πληροφορικής Πανεπιστήμιο Μακεδονίας.
- Ξυνόγαλος, Σ. (2005). Η Διδασκαλία των Αλγοριθμικών Δομών στα πλαίσια του μαθήματος «Ανάπτυξη Εφαρμογών σε Προγραμματιστικό Περιβάλλον». Στο Γιαλαμά Α., Τζιμόπουλος Ν., Χλωρίδου Α. (επιμέλεια), *Πρακτικά 3ου Συνεδρίου Σύρου στις ΤΠΕ* (σελ. 115-125), Σύρος, Μάιος 2005, <http://www.etpe.gr/extras/download.php?type=proceed&id=973>(Ημερομηνία ανάκτησης: 19-03-2012).
- Υπουργείο Παιδείας, Διά Βίου Μάθησης και Θρησκευμάτων (Μάιος 2011). *Πρόγραμμα Σπουδών για τον Πληροφορικό Γραμματισμό στο Γυμνάσιο*, 4<sup>η</sup> έκδοση, Αθήνα,<http://digitalschool.minedu.gov.gr/info/newps.php>(Ημερομηνία ανάκτησης: 19-03-2012).
- Υπουργείο Παιδείας, Διά Βίου Μάθησης και Θρησκευμάτων (Σεπτέμβριος 2011). *Το Πρόγραμμα Σπουδών για τον Πληροφορικό Γραμματισμό στο Γυμνάσιο - Οδηγός για τον εκπαιδευτικό*, 1 η έκδοση, Αθήνα, <http://digitalschool.minedu.gov.gr/info/newps.php>(Ημερομηνία ανάκτησης: 19-03- 2012).
- Χαραλαμπίδης, Σ.-Μ. (2010). Πληροφορική Γ΄ Γυμνασίου Προσαρμογή του σχολικού βιβλίου στο περιβάλλον προγραμματισμού Scratch. Ζάκυνθος, [http://users.sch.gr/tsakarak/Yliko\\_Blog/Gymnasio/G/scratch/Scratch\\_Xaralampidis.](http://users.sch.gr/tsakarak/Yliko_Blog/Gymnasio/G/scratch/Scratch_Xaralampidis.pdf) [pdf](http://users.sch.gr/tsakarak/Yliko_Blog/Gymnasio/G/scratch/Scratch_Xaralampidis.pdf) (Ημερομηνία ανάκτησης: 19-03-2012).

# *Προτεινόμενη μορφή συνοδευτικού υλικού*

### *Φύλλο δραστηριότητας 1*

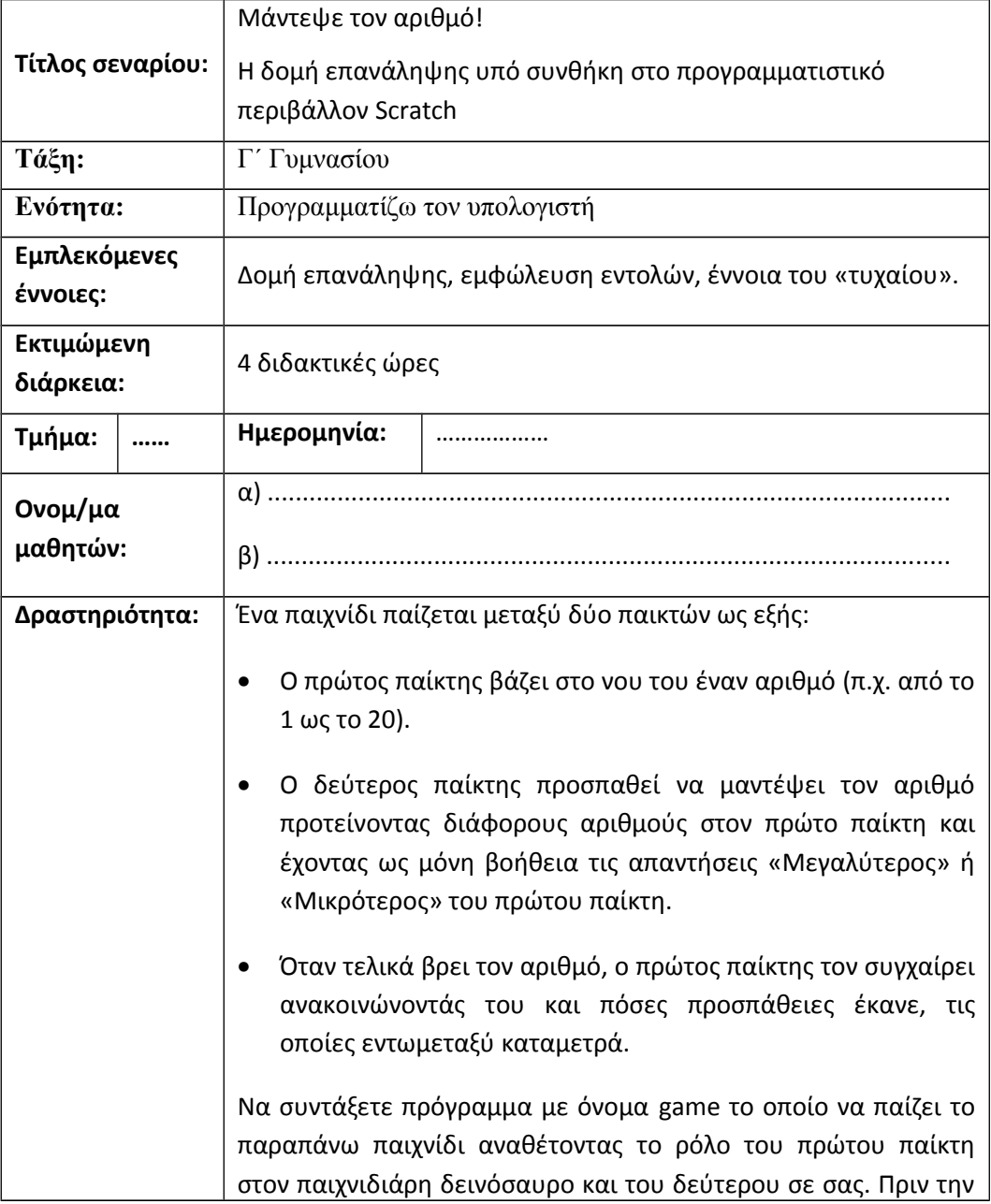
έναρξη του παιχνιδιού, ο δεινόσαυρος να κάνει τις απαραίτητες συστάσεις και προτροπές.

(Η άσκηση αποτελεί παραλλαγή άσκησης παλιού σχολικού βιβλίου (Βουτυράς, Μυλωνάκης & Ρουβάς, 1987), σ. 127.)

Υποδείξεις: Χρησιμοποιήστε για υπόβαθρο στο σκηνικό την εικόνα 3D\_Forest\_Screen και για δεινόσαυρο τη μορφή buddy, ώστε η αρχική οθόνη του παιχνιδιού να μοιάζει με την παρακάτω εικόνα:

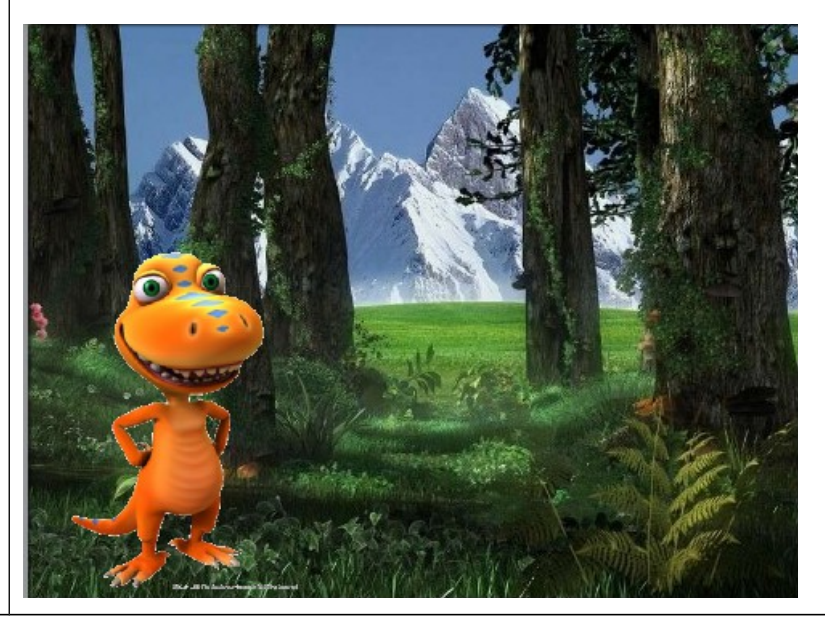

# *Φύλλο δραστηριότητας 2*

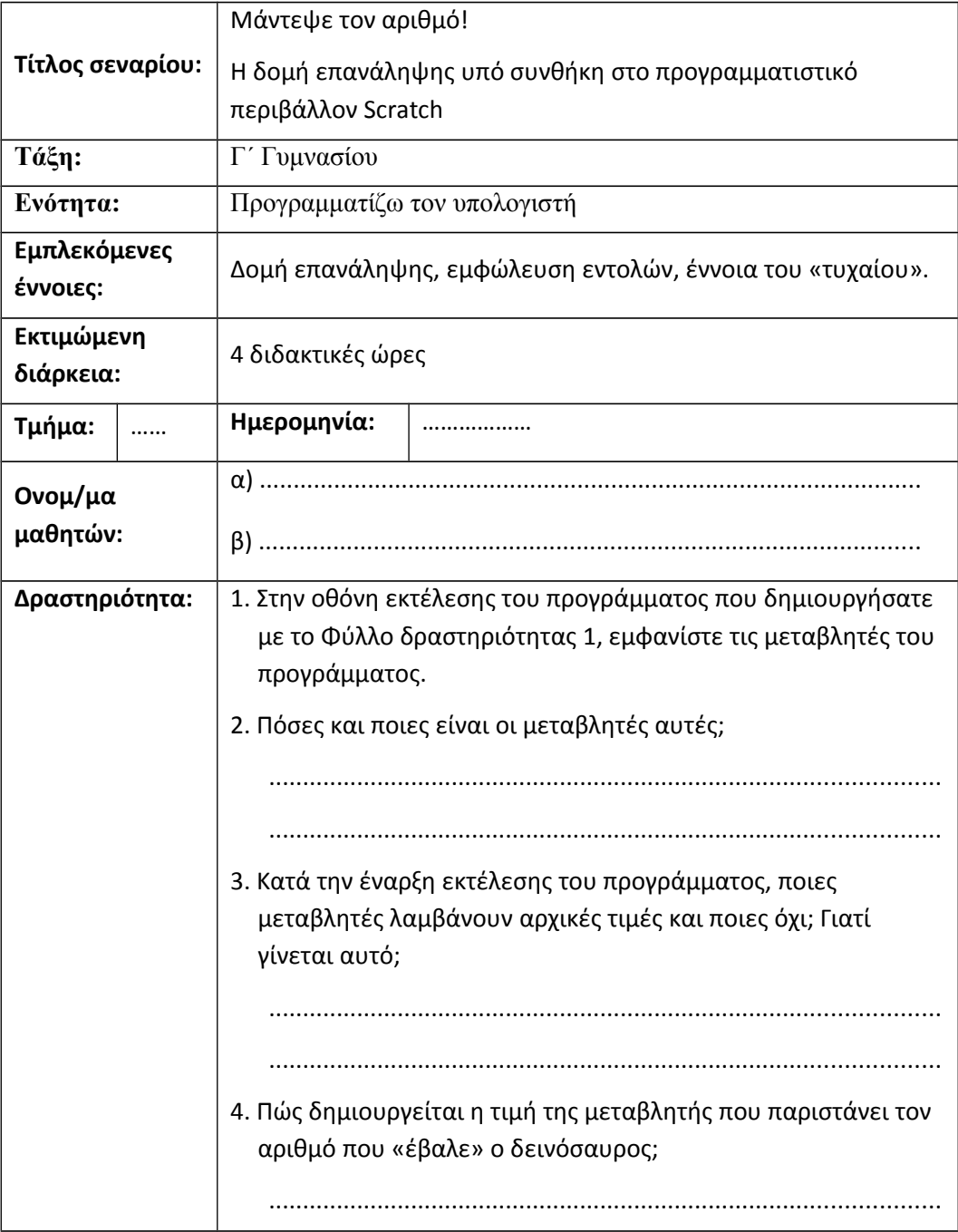

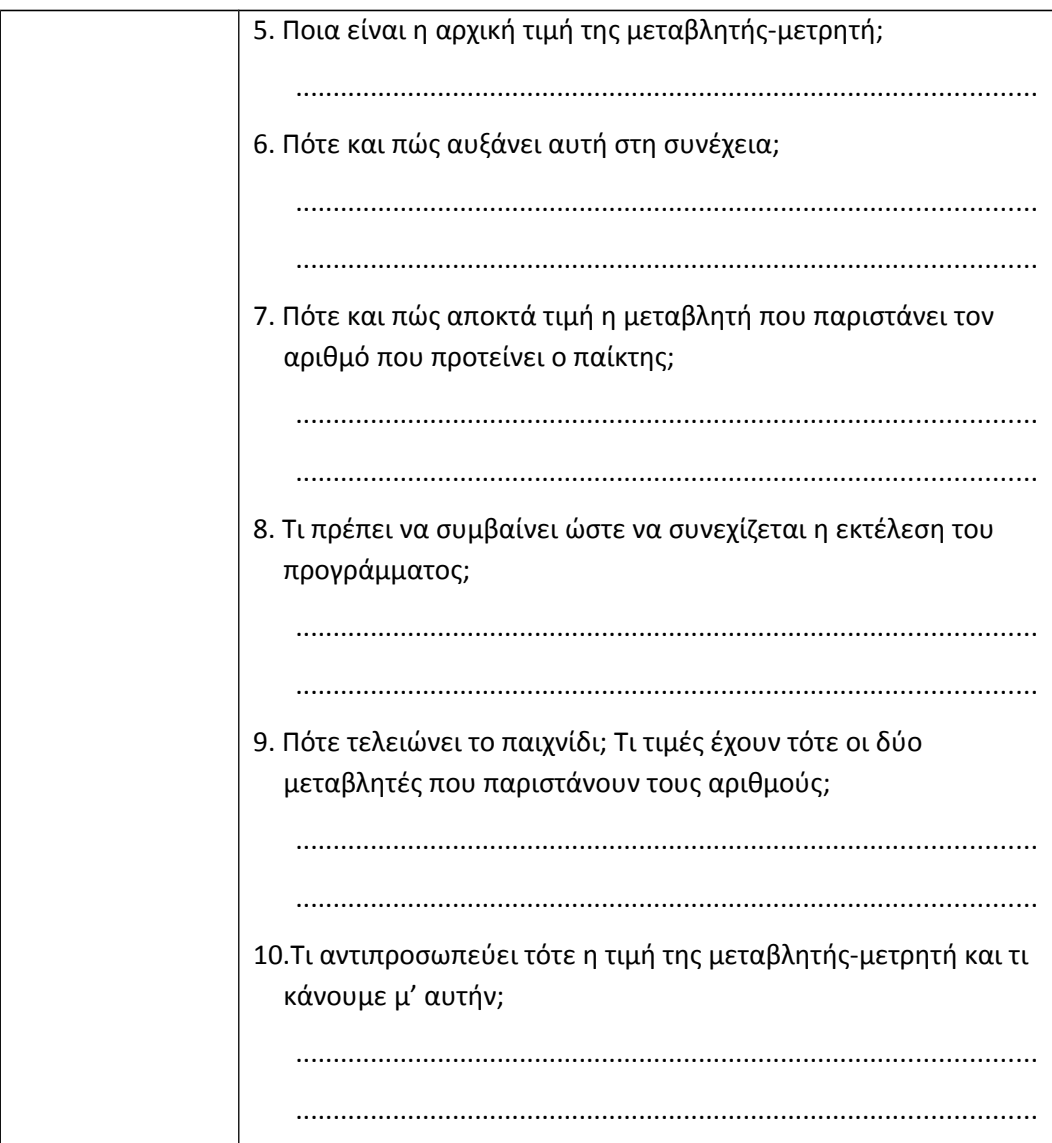

# *Φύλλο αλληλοαξιολόγησης*

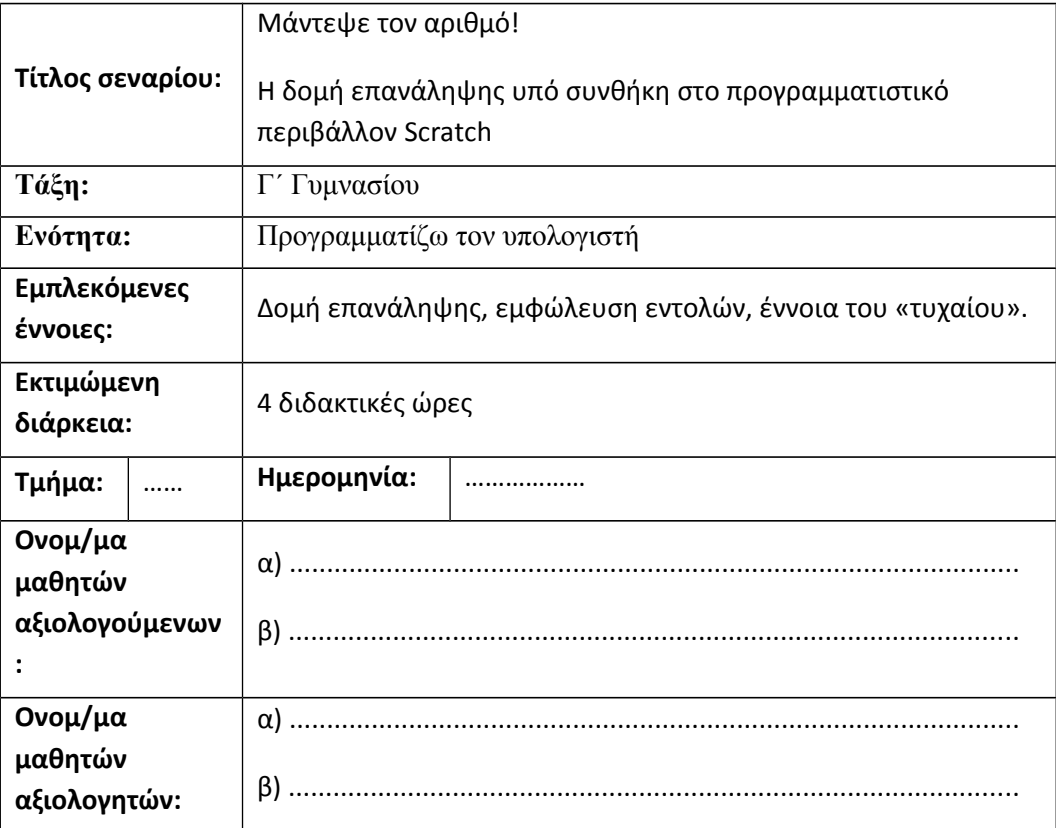

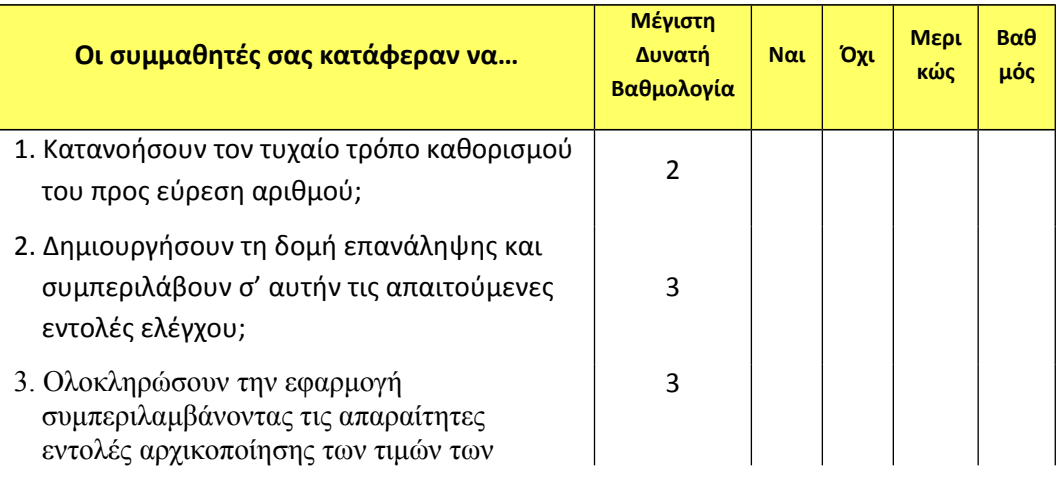

# Η Πληροφορική στην εποχή του Νέου Σχολείου

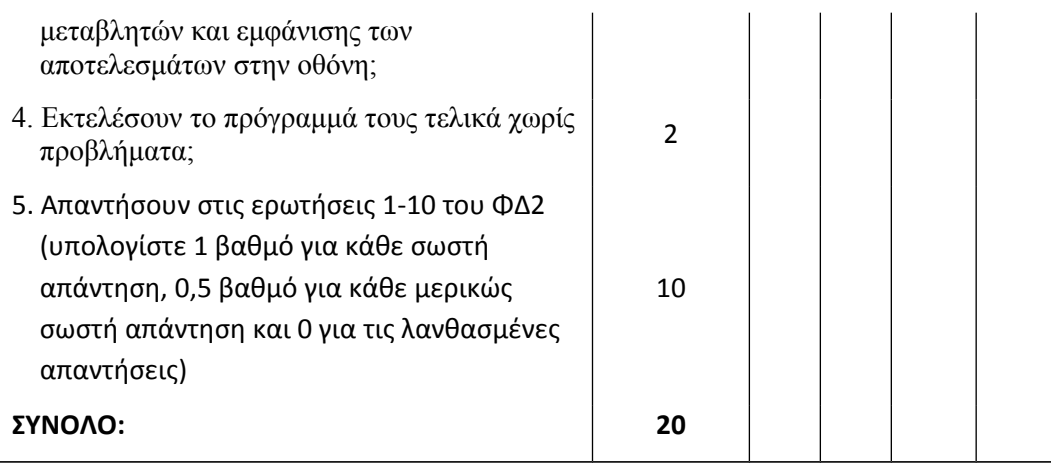

# **Διδακτικό Σενάριο: «Λογικές Εκφράσεις και Δομή Επιλογής»**

#### **Γεώργιος Χρ. Μακρής**

#### geormak@hotmail.com

3 ο ΓΕΛ Κατερίνης

#### **Περίληψη**

Παρουσιάζεται ένα Διδακτικό Σενάριο με τίτλο «Λογικές εκφράσεις και Δομή Επιλογής» που αναφέρεται στο μάθημα: Ανάπτυξη Εφαρμογών σε Προγραμματιστικό Περιβάλλον της Γ' τάξης Λυκείου Τεχνολογικής Κατεύθυνσης. Το Σενάριο αυτό σχεδιάστηκε και υλοποιήθηκε στα πλαίσια της πρακτικής άσκησης της επιμόρφωσης των επιμορφωτών Β' επιπέδου από το ΠΑΚΕ Κεντρικής και Δυτικής Μακεδονίας.

**Λέξεις κλειδιά:** *Λογικές Εκφράσεις, Δομή Επιλογής, Α.Ε.Π.Π.*

# *1. Εισαγωγή*

Το μάθημα «Ανάπτυξη Εφαρμογών σε Προγραμματιστικό Περιβάλλον (ΑΕΠΠ)» διδάσκεται στους μαθητές της Γ' Τάξης Γενικού Λυκείου. Είναι ένα από τα τέσσερα μαθήματα κατεύθυνσης που καλούνται να δώσουν Πανελλαδικές Εξετάσεις. Παρόλο που το μάθημα είναι εργαστηριακό, λόγω της φύσης του αλλά και του γεγονότος ότι οι μαθητές καλούνται στο τέλος να απαντήσουν γραπτά στα Θέματα των εξετάσεων, ελάχιστα διδάσκεται μέσα σε εργαστήριο.

Στα πλαίσια της εκπαίδευσης Επιμορφωτών Β' Επιπέδου της ειδικότητα ΠΕ19/ΠΕ20 στο ΠΑΚΕ Κεντρικής και Δυτικής Μακεδονίας και ειδικότερα στην Πρακτική Άσκηση των επιμορφωτών, αναπτύχθηκε το Διδακτικό Σενάριο που παρουσιάζεται σε αυτήν την εργασία. Η δομή του Σεναρίου ακολουθεί το πρότυπο που διδάχθηκαν οι υποψήφιοι επιμορφωτές.

Το Σενάριο εφαρμόστηκε σε δύο τμήματα Τεχνολογικής Κατεύθυνσης της Γ' Λυκείου του 3ου ΓΕΛ Κατερίνης. Η διάρκεια του σεναρίου είναι 2 διδακτικές ώρες κατά προτίμηση συνεχόμενες. Ο χώρος υλοποίησης του σεναρίου είναι το εργαστήριο πληροφορικής του σχολείου.

Στο κεφάλαιο 2 παρουσιάζεται ο σχεδιασμός του σεναρίου και στο κεφάλαιο 3 ο αναστοχασμός που ακολούθησε και κατατέθηκε ως εργασία. Στο παράρτημα παρατίθεται το φύλλο εργασίας που χρησιμοποιήθηκε για την υλοποίηση του σεναρίου.

# *2. Α' ΜΕΡΟΣ: ΣΧΕΔΙΑΣΗ*

## *2.1 Τίτλος διδακτικού σεναρίου*

Λογικές εκφράσεις και Δομή Επιλογής

## *2.2 Δημιουργός του σεναρίου*

Γεώργιος Μακρής, καθηγητής πληροφορικής ΠΕ19/20

## *2.3 Συνοπτική περιγραφή του σεναρίου*

Στο παρόν σενάριο διδασκαλίας θα αναπτυχθεί η διδακτική ενότητα «Λογικές εκφράσεις & Δομή επιλογής». Ειδικότερα οι μαθητές θα γνωρίζουν τις λογικές εκφράσεις καθώς και τις βασικές δομές επιλογής αναπτύσσοντας παράλληλα απλούς αλγορίθμους

## *2.4 Εκτιμώμενη διάρκεια*

2 διδακτικές ώρες.

## *2.5 Σκοποί και στόχοι*

Σκοπός του σεναρίου είναι οι μαθητές να κατανοήσουν τις λογικές εκφράσεις και τις διαφορετικές δομές επιλογής στην χρήση αλγορίθμων

Σε επίπεδο γνώσεων και δεξιοτήτων οι μαθητές να είναι σε θέση να:

Αναγνωρίζουν την σημασία της χρήσης των συγκριτικών και λογικών τελεστών

Αναγνωρίζουν την σημασία των λογικών εκφράσεων

Διακρίνουν το αποτέλεσμα μίας λογικής έκφρασης

Αναγνωρίζουν τα είδη των δομών επιλογής

Αναπτύσσουν αλγορίθμους με χρήση των δομών επιλογής

## *2.6 Εμπλεκόμενες γνωστικές περιοχές*

Ανάπτυξη Εφαρμογών σε Προγραμματιστικό Περιβάλλον. Ενότητα «Δομές επιλογής»

#### *2.7 Προαπαιτούμενες γνώσεις των μαθητών*

- Την έννοια του Αλγορίθμου
- Τις εντολές εισόδου και εξόδου (Διάβασε, Εμφάνισε , Εκτύπωσε)
- Τις έννοιες : μεταβλητές , σταθερές
- Τους τύπους των μεταβλητών
- Τους αριθμητικούς τελεστές
- Την δομή ακολουθίας
- Το περιβάλλον ανάπτυξης αλγορίθμων **<http://www.pseudoglossa.gr/>**

## *2.8 Συσχετισμός με το Αναλυτικό Πρόγραμμα*

 Το εκπαιδευτικό μας σενάριο σχετίζεται άμεσα τόσο με το Διαθεματικό Ενιαίο Πλαίσιο Προγράμματος Σπουδών (Δ.Ε.Π.Π.Σ.) για την Πληροφορική όσο και με την διδακτέα ύλη του μαθήματος «ΑΕΠΠ» της Γ' τάξης Γενικού λυκείου της Τεχνολογικής Κατεύθυνσης.

## *2.9 Διδακτικό υλικό και απαιτούμενη υλικοτεχνική υποδομή για το σενάριο*

Για την διδασκαλία του σεναρίου μας θα χρειαστεί ένα εργαστήριο πληροφορικής. Η σύνδεση του κάθε υπολογιστή με το διαδίκτυο είναι απαραίτητη. Απαιτούμενο λογισμικό : **<http://www.pseudoglossa.gr/>** .

## *2.10 Επιστημολογική προσέγγιση και εννοιολογική ανάλυση*

Η δομή ακολουθίας είναι κατάλληλη μόνο για την επίλυση απλών προβλημάτων τα οποία έχουν συγκεκριμένο τρόπο λύσης. Τα περισσότερα προβλήματα απαιτούν πιο σύνθετες διεργασίες. Η εκτέλεση ενεργειών γίνεται υπό προϋποθέσεις και συνθήκες. Για παράδειγμα ο υπολογισμός των ριζών μίας δευτεροβάθμιας εξίσωσης γίνεται με βάση την τιμή της διακρίνουσας κλπ.

## *2.11 Οι εναλλακτικές αντιλήψεις (αναπαραστάσεις, ιδέες, κλπ.) των μαθητών*

## Η Πληροφορική στην εποχή του Νέου Σχολείου

Οι μαθητές δυσκολεύονται να αναπαραστήσουν εκφράσεις τις καθημερινής ζωής σε λογικές εκφράσεις των αλγορίθμων. Επίσης δεν είναι εξοικειωμένοι με την χρήση λογικών μεταβλητών και λογικών εκφράσεων. Δυσκολεύονται να κατανοήσουν την χρήση εμφωλευμένων και σύνθετων δομών επιλογών. Επίσης αναπαράσταση περιορισμών του τύπου:  $\alpha \leq x \leq b$  σε αλγοριθμική μορφή δυσκολεύει τους μαθητές.

## *2.12 Οργάνωση τάξης*

Το μάθημα θα πραγματοποιηθεί στο σχολικό εργαστήριο πληροφορικής. Οι μαθητές θα εργαστούν ομαδικά ανά δυο παιδιά σε κάθε ηλεκτρονικό υπολογιστή. Οι μαθητές θα κληθούν να χρησιμοποιήσουν το λογισμικό με βάση φύλλα δραστηριοτήτων.

## *2.13 Διδακτικές προσεγγίσεις και στρατηγικές/ θεωρίες μάθησης*

Στο παρόν διδακτικό σενάριο θα πραγματοποιηθεί πειραματισμός με τα στοιχεία του προγραμματιστικού περιβάλλοντος **<http://www.pseudoglossa.gr/>** με ενεργητική συμμετοχή. Κατά την εκτέλεση του σεναρίου εκτιμάται ότι δεν θα υπάρξουν σημαντικά προβλήματα σε σχέση με την ταχύτητα λειτουργίας του Η/Υ – ταχύτητα σύνδεσης στο διαδίκτυο. Συνεπώς δεν θα υπάρξουν προβλήματα εκκίνησης του λογισμικού ή δυσλειτουργίες που θα επηρεάσουν το μάθημα (διδακτικός θόρυβος). Επίσης το διδακτικό συμβόλαιο δεν θα ανατραπεί διότι τα φύλλα εργασίας είναι απλά, ρεαλιστικά και οδηγούν το μαθητή βήμα – βήμα.

*Όσον αφορά τη διδακτική προσέγγιση υιοθετούμε τις βασικές ιδέες του Piaget και του Papert: «Ο διδάσκων οφείλει να δημιουργεί κατάλληλες συνθήκες για να μπορέσουν οι μαθητές να οικοδομήσουν τις γνώσεις τους. Το σενάριο είναι θεμελιωμένο στην θεωρία μάθησης του εποικοδομητισμού διότι ο μαθητής χτίζει την γνώση του ανιχνεύοντας, διερευνώντας και αλληλεπιδρώντας οπτικά με τις βασικές εντολές στο περιβάλλον* **<http://www.pseudoglossa.gr/>***δημιουργώντας απλούς αλγορίθμους.*

*Συνεπώς το περιβάλλον προγραμματισμού* **<http://www.pseudoglossa.gr/>***βοηθά στην α*νάπτυξη βασικών ικανοτήτων : δημιουργική σκέψη, σαφή επικοινωνία, συστηματική ανάλυση και αποδοτική συνεργασία. Τα δύο κριτήρια σχεδίου είναι : α) *Ποικιλομορφία: ενίσχυση πολλών* διαφορετικών τύπων αλγορίθμων, β)

Δυνατότητα **αποκαλυπτικής & διερευνητικής μάθησης**, γ) **Ενίσχυση του ενδιαφέροντος** των μαθητών για την εργαστηριακή άσκηση και ανάπτυξης επιπρόσθετων δεξιοτήτων.

#### *2.14 Περιγραφή δραστηριοτήτων σεναρίου*

#### **1. Εισαγωγή**

Στην αρχή ο εκπαιδευτικός χρησιμοποιώντας τον βιντεοπροβολέα θα παρουσιάσει τους στόχους την ενότητας. Θα κάνει μία μικρή εισαγωγή στις λογικές εκφράσεις καθώς και στην δομή επιλογής. Περιγράφοντας παραδείγματα της καθημερινής ζωής θα αναφέρει τον τύπο της δομής επιλογής που χρησιμοποιείται για την επίλυση τους.

Κατόπιν θα δώσει στους μαθητές τα φύλλα εργασίας και θα τους ενημερώσει για τα μέσα που θα χρησιμοποιήσουν για την επίλυσή τους.

#### **2. Ανάδειξη προϋπαρχουσών ιδεών και παρανοήσεων των μαθητών**

Πρόκληση γνωστικής σύγκρουσης

#### **3. Καθοδήγηση**

Γνωστική βοήθεια

Τεχνικές οδηγίες

#### **4. Βήματα εργασίας των μαθητών**

Στρατηγικές εργασίας-συνεργασίας

Παράθεση συλλογισμών και ερμηνειών

Καθοδηγητικές ερωτήσεις από το διδάσκοντα

Ανάπτυξη και εκτέλεση αλγορίθμων

Έλεγχος ιδεών

Εξαγωγή συμπερασμάτων

#### *2.15 Επιπλέον στοιχεία. Αξιολόγηση των μαθητών και του σεναρίου*

Η αξιολόγηση των μαθητών θα πραγματοποιηθεί με ένα Φύλλο αξιολόγησης στο οποίο θα ληφθούν υπόψη : α) αν ο μαθητής συμπλήρωσε σωστά τα φύλλα εργασίας, β) αν ο μαθητής μπορούσε να διαχειριστεί σενάρια και εντολές, γ) αν οικοδομήθηκε η έννοια της λογικής έκφρασης αρχικοποίησης , δ) αν οικοδομήθηκε η έννοια της δομής επιλογής και των διαφόρων μορφών τους.

# *2.16 Επεκτάσεις του σεναρίου και διασύνδεση με άλλες έννοιες*

Μετά την ολοκλήρωση του παρόντος σεναρίου οι μαθητές θα είναι προετοιμασμένοι να εργαστούν με επόμενα σενάρια για τα υπόλοιπη ύλη του μαθήματος.

## *2.17 Πρόσθετες πληροφορίες*

## **Διαδίκτυο**

<http://digitalschool.minedu.gov.gr/>

<http://users.sch.gr/alkisg/>

# *3. Β' ΜΕΡΟΣ: ΑΝΑΣΤΟΧΑΣΜΟΣ*

1. Υλοποιήθηκε το σενάριο σύμφωνα με το σχεδιασμό και τους στόχους του;

Το σενάριο υλοποιήθηκε σύμφωνα με το σχεδιασμό και τους στόχους του. Ο διδακτικός χρόνος ήταν επαρκής και δεν παρατηρήθηκαν προβλήματα στη χρήση του λογισμικού **<http://www.pseudoglossa.gr/>** . Οι συγκεκριμένοι στόχοι του μαθήματος επετεύχθησαν στο μεγαλύτερο μέρος τους, ενώ ελάχιστος ήταν και ο διδακτικός θόρυβος.

2. Προκάλεσε το ενδιαφέρον των μαθητών;

Το μάθημα προκάλεσε το ενδιαφέρον των μαθητών. Η ανάπτυξη των αλγορίθμων μέσω του λογισμικού **<http://www.pseudoglossa.gr/>** βοήθησε τους μαθητές να κατανοήσουν καλύτερα την έξοδο των αλγορίθμων.

3. Συμμετείχαν οι μαθητές ενεργητικά στη διδακτική διαδικασία;

Η μεταξύ τους συνεργασία κρίθηκε ικανοποιητική και συνέβαλε στην ενεργό συμμετοχή τους στη διδακτική διαδικασία.

4. Ποιες δυσκολίες παρουσιάσθηκαν;

Οι σύνθετες λογικές εκφράσεις και η σειρά εκτέλεσης των εντολών μιας σύνθετης δομής επιλογής δυσκόλεψαν τους μαθητές.

5. Αν σχεδιάζατε πάλι το σενάριο θα το αλλάζατε όλο ή επί μέρους στοιχεία του και ποια; Αιτιολογήστε και γράψτε το αναλυτικά.

Αν ξανασχεδίαζα το σενάριο πιθανόν να αφαιρούσα κάποια βήματα από τα φύλλα δραστηριότητας ή θα είχα προβλέψει την αύξηση των διδακτικών ωρών από 2 σε 3 ώρες.

6. Σε τι σας ωφέλησε ως εκπαιδευτικό ο σχεδιασμός, η υλοποίηση και ο αναστοχασμός στο σενάριο;

Ως εκπαιδευτικό ο σχεδιασμός, η υλοποίηση και ο αναστοχασμός στο σενάριο με ωφέλησε διότι:

- σχεδίασα ένα εκπαιδευτικό σενάριο με ορθή δομή και ολοκληρωμένο υλικό
- δημιούργησα φύλλα δραστηριοτήτων με την λογική της συμμετοχής των μαθητών
- δημιούργησα ένα δομημένο σενάριο με προσέγγιση βήμα βήμα βοηθώντας τους μαθητές να ανταποκριθούν στο συγκεκριμένο μάθημα
- αξιολόγησα στο μέρος του αναστοχασμού το σενάριο εντοπίζοντας αδυναμίες που αφορούσαν την έκταση των φύλλων δραστηριοτήτων και τον ανάλογο χρόνο που έπρεπε να διατεθεί για την ολοκλήρωση της διδασκαλίας.

# *4. Συμπεράσματα*

Η χρήση του εργαστηρίου πληροφορικής για το μάθημα της Ανάπτυξης Εφαρμογών σε Προγραμματιστικό Περιβάλλον είναι απαραίτητη. Το ίδιο το μάθημα είναι Εργαστηριακό παρότι που λόγο του χρόνου διδάσκεται μέσα σε αίθουσα.

Η χρήση προγραμμάτων για την εκτέλεση των αλγορίθμων βοηθά στην κατανόηση εννοιών. Η εκτέλεση των αλγορίθμων σε Η/Υ βοηθά τον μαθητή να βρίσκει τα συντακτικά λάθη που πιθανό να κάνει κατά την συγγραφή των αλγορίθμων, επίσης του δίνει την δυνατότητα να ελέγχει την ορθότητα των υπολογισμών που διαπραγματεύεται.

160

Η εφαρμογή του προτεινόμενου διδακτικού σεναρίου στην τάξη έδωσε ενθαρρυντικά αποτελέσματα ως προς τους στόχους που τέθηκαν.

# *Βιβλιογραφία*

- Bonar J., & Soloway E. (1985), Preprogramming knowledge: a major source of misconceptions in novice programmers, Human-Computer Interaction, 1, 133-161
- Pane, J., Myers, B. (1996), Usability issues in the Design of Novice Programming Systems, Technical Report (CMU-CS-96-132), School of Computer Science, Carnegie Mellon University.
- Sajaniemi, J. (2005). Roles of variables and learning to program, Στο Α. Τζιμογιάννης (επιμ.), Πρακτικά 3ου Πανελλήνιου Συνεδρίου ''Διδακτική της Πληροφορικής'', Κόρινθος.
- Soloway E. & Spohrer J. C. (1989), (Eds), Studying the Novice Programmer, Hillsdale, NJ, Erlbaum.
- Ζαγούρας Χ., Δαγδιλέλης Β., Κόμης Β., Κουτσογιάννης Δ., Κυνηγός Χ., Ψύλλος Δ., (2011) «Επιμορφωτικό υλικό για την εκπαίδευση επιμορφωτών στα ΠΑΚΕ» «Προτεινόμενα εκπαιδευτικά σενάρια ΠΕ19/20», Τόμος 1
- Ζαγούρας Χ., Δαγδιλέλης Β., Κόμης Β., Κουτσογιάννης Δ., Κυνηγός Χ., Ψύλλος Δ., (2011) «Επιμορφωτικό υλικό για την εκπαίδευση επιμορφωτών στα ΠΑΚΕ» «Προτεινόμενα εκπαιδευτικά σενάρια ΠΕ19/20», Τόμος 2

# *Παράρτημα - Φύλλα εργασίας*

• **Έστω δύο λογικές συνθήκες Σ1 και Σ2. Να συμπληρωθεί ο ακόλουθος πίνακας:**

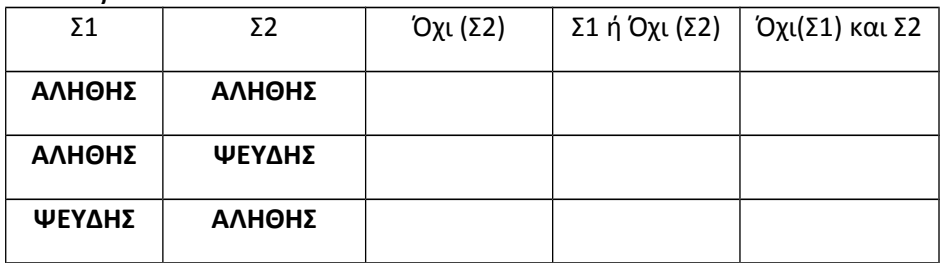

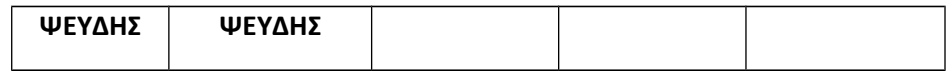

• **Δίνονται οι παρακάτω εντολές από ένα τμήμα προγράμματος:**

**…**

**ΔΙΑΒΑΣΕ α, β**

**x α > β** 

**…**

**Να χαρακτηρίσετε αν κάθε μία από τις παρακάτω προτάσεις είναι σωστή (Σ) ή λανθασμένη (Λ). Αιτιολογήσετε κάθε σας απάντηση**

- 1. **Η x είναι λογική μεταβλητή.**
- 2. **Τα α, β μπορεί να είναι μεταβλητές τύπου χαρακτήρα.**
- 3. **Τα α , β μπορεί να είναι λογικές μεταβλητές.**
- 4. **Τα α , x είναι πάντα μεταβλητές διαφορετικού τύπου.**
- 5. **Το α πρέπει να έχει τιμή μεγαλύτερη του β.**
- **Να αναφέρετε ποιες από τις παρακάτω είναι λογικές εκφράσεις :**
- $x < 5$   $\kappa a x > 4$ 1.  $3 \leq x \leq 5$ 2.  $x + 5 \ge 3 * x - 2$ 3.  $x \leftarrow x - 3$ 4.  $x \leftarrow A\lambda\eta\theta\eta\varsigma$ 5. 6. **"Αληθής">"Ψευδής"**
- 7.
- Απαντήστε στις παρακάτω ερωτήσεις επιλέγοντας Σ (Σωστό) ή Λ (Λάθος).
- *1. Η δομή επιλογής χρησιμοποιείται μόνο για την επίλυση απλών προβλημάτων.*
- *2. Ο έλεγχος μιας συνθήκης μπορεί να έχει δυο τιμές, Αληθής ή Ψευδής.*
- *3. Στη δομή επιλογής εκτελούνται όλες οι εντολές με τη σειρά που είναι γραμμένες.*
- *4. Στις διαδικασίες πολλαπλών επιλογών δεν υπάρχει περιορισμός στον αριθμό των συνθηκών που μπορούν να ελεγχθούν.*
- Να συμπληρώσετε το παρακάτω πινακάκι με Αληθής ή Ψευδής για την κάθε συνθήκη, χρησιμοποιώντας τις τιμές που δίνονται κάθε φορά.

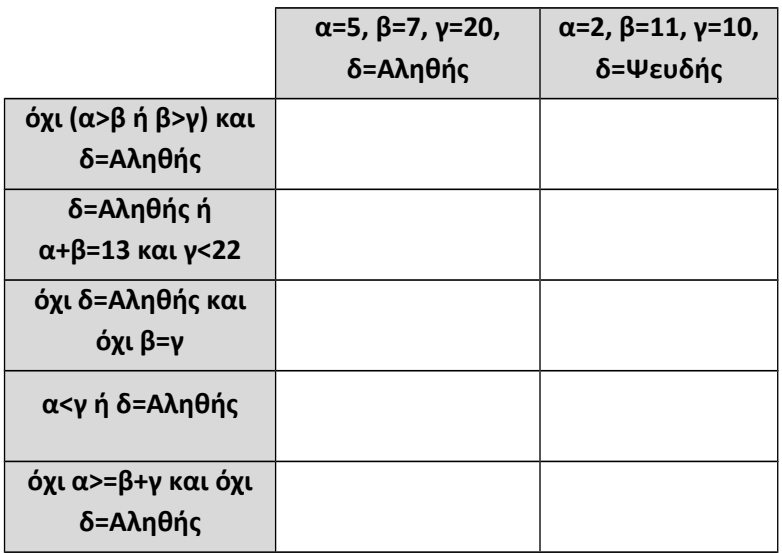

• **Κατόπιν χρησιμοποιήστε το λογισμικό<http://www.pseudoglossa.gr/>**και δημιουργήστε έναν αλγόριθμο της μορφής :

**Αλγόριθμος ΤΕΣΤ1**

- $\alpha \leftarrow 5$
- $\beta \leftarrow 7$
- **γ 20**
- **δ Αληθής**

**αποτέλεσμα όχι (α>β ή β>γ) και δ=Αληθής Εμφάνισε αποτέλεσμα Τέλος ΤΕΣΤ1**

**Με αυτόν τον τρόπο μπορείτε να δείτε τα αποτελέσματα όλων των παραπάνω και να τα συγκρίνετε με τα δικά σας** 

- **Γράψε τις λογικές εκφράσεις που περιγράφουν τα παρακάτω :**
- 1. **Ο βαθμός Β να είναι μεταξύ του 15-20**
- 2. **Ο βαθμός Β να μην είναι από 10-15**
- 3. **Το όνομα ΟΝ να είναι Θεσσαλονίκη, Αθήνα ή Κατερίνη**
- 4. **Η απάντηση ΑΠ να παίρνει τιμές μόνο ΝΑΙ και ΟΧΙ**
- 5. **Ο βαθμός Β να είναι άρτιος αριθμός**
- Δίνεται το παρακάτω τμήμα αλγορίθμου:  $x \leftarrow 10$

**αν x<10 τότε**

 **Εμφάνισε "Κάτω από την Βάση"**

**Τέλος\_αν**

Τι θα εμφανιστεί κατά την εκτέλεση του αλγορίθμου ;

• Δίνεται το παρακάτω τμήμα αλγορίθμου:  $x \leftarrow 10$ 

**αν x<10 τότε**

 **Εμφάνισε "Κάτω από την Βάση"**

**Αλλιώς** 

## **Εμφάνισε "Πάνω από την Βάση"**

## **Τέλος\_αν**

Τι θα εμφανιστεί κατά την εκτέλεση του αλγορίθμου ;

• Δίνεται το παρακάτω τμήμα αλγορίθμου:  $x \leftarrow 10$ 

**αν x<20 τότε**

 **Εμφάνισε "1"**

**Τέλος\_αν**

**αν x<40 τότε**

 **Εμφάνισε "2"**

**Τέλος\_αν**

Τι θα εμφανιστεί κατά την εκτέλεση του αλγορίθμου ;

• Δίνεται το παρακάτω τμήμα αλγορίθμου:

**Διάβασε Α, Β, C**

**Αν A > B τότε**

**Αν A > C τότε** 

**Χ Α/3-Β/2**

**Εμφάνισε X**

**Αλλιώς**

**Χ 2\*(Α-C)**

**Εμφάνισε X**

**Τέλος\_αν**

**Αλλιώς**

**Αν Β > C τότε** 

 $X \leftarrow 2*B-C/2$ 

**Εμφάνισε X**

**Αλλιώς**

**Χ Α-Β-C/2**

**Εμφάνισε X**

**Τέλος\_αν**

**Τέλος\_αν**

Τι θα εμφανιστεί κατά την εκτέλεση του αλγορίθμου , αν δοθούν οι παρακάτω τιμές στις μεταβλητές

i. $A = 6$ ,  $B = 4$ ,  $C = 2$ ; ii. $A = 2$ ,  $B = 2$ ,  $C = 2$ ;

• Δίνεται o παρακάτω αλγόριθμος:

**Αλγόριθμος ΤΕΣΤ2**

**Διάβασε x**

**αν x<9.5 τότε**

## **Εμφάνισε "Απορρίπτεται"**

**Αλλιώς\_αν x<14 τότε**

**Εμφάνισε "Καλά"**

#### **Αλλιώς\_αν x<18 τότε**

**Εμφάνισε "Πολύ Καλά"**

**Αλλιώς** 

**Εμφάνισε "Άριστα"**

**Τέλος αν** 

 **Τέλος ΤΕΣΤ1**

Ο οποίος διαβάζει την επίδοση ενός μαθητή και εμφανίζει τον χαρακτηρισμό του.

- Ξαναγράψτε τον αλγόριθμο χρησιμοποιώντας απλές αν καθώς και εμφωλευμένες αν.
- Εκτελέστε και τους τρεις αλγορίθμους εισάγοντας κάθε φορά τις τιμές 8,11,15,19 για να δείτε εάν δείνουν τα ίδια αποτελέσματα.
- Να αναπτυχθεί αλγόριθμος που θα διαβάζει έναν αριθμό και θα εμφανίζει εάν είναι άρτιος ή περιττός.
- Να τροποποιηθεί ο παραπάνω αλγόριθμος που στην περίπτωση που είναι άρτιος να εμφανίζει εάν είναι διψήφιος ή όχι.

# **Μαθαίνω προγραμματισμό με το Game Maker, δημιουργώντας ένα ηλεκτρονικό παιχνίδι.**

#### **Γ. Μαυροχαλυβίδης**

gmavrohalividis@gmail.com

1 Εκπαιδευτικός ΠΕ19 ΓΕΛ Μαδύτου, Msc Πληροφοριακά Συστήματα

## **Περίληψη**

Στην παρούσα εργασία παρουσιάζεται ένα διδακτικό σενάριο για την εισαγωγή στον προγραμματισμό. Το προτεινόμενο διδακτικό σενάριο επιδιώκει να μυήσει τους μαθητές στον προγραμματισμό με έναν ελκυστικό τρόπο μέσω του προγραμματισμού ενός παιχνιδιού στο Game Maker. Το απλό γραφικό περιβάλλον προγραμματισμού που παρέχει το Game Maker δίνει την δυνατότητα στους μαθητές να κατανοήσουν ευκολότερα τις αφηγημένες έννοιες του προγραμματισμού. Στόχος του σεναρίου είναι η κατασκευή ενός παιχνιδιού που αποτελείται από αντικείμενα, τα οποία έχουν τις δικές τους ιδιότητες και προγραμματίζονται ανεξάρτητα μεταξύ τους. Παρουσιάζεται αναλυτικά το φύλλο δραστηριότητας, το οποίο δίνει στους μαθητές τη δυνατότητα να υλοποιήσουν μια καθοδηγούμενη διερεύνηση. Η συγκεκριμένη διδακτική πρόταση υλοποιήθηκε στη B' τάξη του ΓΕ.Λ. Μαδύτου το σχολικό έτος 2011-12. Τα αποτελέσματα της υλοποίησης ήταν πολύ ενθαρρυντικά.

**Λέξεις κλειδιά:** *Προγραμματισμός, διδακτικό σενάριο, Game Maker.*

# *1. Εισαγωγή*

Οι μαθητές έλκονται ισχυρά από παιχνίδια σε Η/Υ. Τα παιδιά συχνά καταναλώνουν μεγάλο ποσοστό του χρόνου τους απασχολούμενα µε τέτοια παιχνίδια. Η δημιουργία του δικού τους παιχνιδιού αποτελεί ισχυρό κίνητρο και μπορεί να δελεάσει τους μαθητές να ασχοληθούν µε τον προγραμματισμό.

Η κατασκευή των παιχνιδιών απαιτεί εξάσκηση ανώτερων µμορφών σκέψης αλλά και έκφραση δημιουργικότητας διαφόρων τύπων τόσο για την ανάπτυξη του σεναρίου όσο και για την κατασκευή των γραφικών και της µμουσικής επένδυσης (Habgood, 2005).

## Η Πληροφορική στην εποχή του Νέου Σχολείου

Στην παρούσα εργασία παρουσιάζεται ένα διδακτικό σενάριο με τη χρήση του προγραμματιστικού περιβάλλοντος «Game Maker».

Το Game Maker αναπτύχθηκε από τον Mark Overmars στο Πανεπιστήμιο Utrecht στην Ολλανδία, για τη διδασκαλία ενός μαθήματος σχεδιασμού παιχνιδιών σε Η/Υ. Παρέχεται δωρεάν για εκπαιδευτικούς σκοπούς και χρησιμοποιεί σαν βασικό υπόδειγμα προγραμματισμού τον αντικειμενοστρεφή, καθοδηγούμενο από γεγονότα, εικονικό προγραμματισμό με διαφάνεια στον ταυτόχρονο προγραμματισμό (νήματα).

Το διδακτικό σενάριο αποσκοπεί στην εισαγωγή των μαθητών στον προγραμματισμό. Το Game Maker αποτελεί ένα εκπαιδευτικό εργαλείο μέσω του οποίου δίνεται η δυνατότητα να προσεγγίσουμε βασικές έννοιες του προγραμματισμού αλλά και του αντικειμενοστρεφούς προγραμματισμού, κατασκευάζοντας σύνθετα προγράμματα-παιχνίδια. Ο προγραμματιστής ορίζει ένα σύνολο από αντικείμενα με συμπεριφορά που προσδιορίζεται σαν ένα σύνολο αντιδράσεων σε γεγονότα. Κατόπιν τοποθετεί όσα αντικείμενα θέλει σε κατάλληλη σκηνή. Τα αντικείμενα αλληλεπιδρούν μεταξύ τους, αλλά και με τον χειριστή του Η/Υ. Η εξέλιξη του παιχνιδιού καθορίζεται από την αλληλεπίδραση αυτή και συχνά δεν είναι προβλέψιμη εκ των προτέρων.

# *2. Η διδακτική πρόταση*

Ακολουθεί η παρουσίαση των βασικών στοιχείων της διδακτικής πρότασης.

## **Τίτλος διδακτικού σεναρίου**

«Μαθαίνω προγραμματισμό με το Game Maker δημιουργώντας ένα ηλεκτρονικό παιχνίδι»

## **Εκτιμώμενη διάρκεια**

4 διδακτικές ώρες

## **Ένταξη στο πρόγραμμα σπουδών**

Το σενάριο προορίζεται για μαθητές της Β Λυκείου στο πλαίσιο του μαθήματος «Εφαρμογές Υπολογιστών».

#### **Απαιτούμενη υλικοτεχνική υποδομή**

Ένας υπολογιστής ανά δύο μαθητές με εγκαταστημένο το λογισμικό Game Maker.

#### **Διδακτικό αντικείμενο**

Αντικείμενο του διδακτικού σεναρίου είναι:

- η δημιουργία ενός παιχνιδιού με τη χρήση κατάλληλων προγραμματιστικών δομών, μηνυμάτων και μεταβλητών.
- η εισαγωγή στον οδηγούμενο από συμβάντα προγραμματισμό (event driven programming).
- η εισαγωγή στον αντικειμενοστρεφή προγραμματισμό.

#### **Πρότερες γνώσεις και αναπαραστάσεις**

Οι μαθητές είναι εξοικειωμένοι με τον προγραμματισμό έχοντας εμπειρία από το Γυμνάσιο. Είναι επίσης ήδη εξοικειωμένοι με το προγραμματιστικό περιβάλλον του Game Maker (Έχει προηγηθεί ένα διδακτικό 2ωρο στο οποίο οι μαθητές εξοικειώνονται με το προγραμματιστικό περιβάλλον). Έχουν χρησιμοποιήσει ήδη σε μικρές εφαρμογές τις βασικές εντολές μεμονωμένα στο πλαίσιο της αρχικής κατανόησης και εξοικείωσης (έχουν κατασκευάσει το πρώτο τους παιχνίδι ακολουθώντας το tutorial «your first game» που παρέχεται με το Game Maker). Τώρα καλούνται να κατασκευάσουν μια ολοκληρωμένη εφαρμογή ανακεφαλαιώνοντας τις γνώσεις τους έχοντας να αντιμετωπίσουν δυσκολίες υψηλότερου επιπέδου.

#### **Σκοποί και διδακτικοί στόχοι**

Σκοπός του σεναρίου είναι οι μαθητές να εξοικειωθούν με τον οδηγούμενο από συμβάντα προγραμματισμό (event driven programming) και να μπορούν να επιλέγουν τις κατάλληλες εντολές για να δημιουργήσουν το δικό τους έργο.

#### **Διδακτικοί στόχοι είναι οι μαθητές να μπορούν:**

Α) Να σχεδιάζουν πρώτα το παιχνίδι πριν αρχίσουν να το προγραμματίζουν.

Β) Να σχεδιάζουν και να εισάγουν μορφές (αντικείμενα), να καθορίζουν τις ιδιότητές τους και να τα αρχικοποιούν.

170

## Η Πληροφορική στην εποχή του Νέου Σχολείου

Γ) Να ρυθμίζουν τον χειρισμό των μορφών (αντικειμένων) από το πληκτρολόγιο.

Δ) Να συνδυάζουν εντολές σε σενάρια.

Ε) Να δημιουργούν μεταβλητές, να τις αρχικοποιούν και να τους εκχωρούν τιμές

ΣΤ) Να ανιχνεύουν την επαφή μεταξύ των μορφών και να προγραμματίζουν κατάλληλες μεθόδους ώστε τα αντικείμενα να αποκρίνονται σε διάφορα συμβάντα.

Ζ) Να αντιληφθούν ότι κάθε μορφή έχει το δικό της σενάριο και πως όλα εκτελούνται ταυτόχρονα.

## **Διδακτική στρατηγική**

Πειραματισμός με το προγραμματιστικό περιβάλλον, ενεργητική συμμετοχή, δημιουργία ηλεκτρονικού παιχνιδιού. Ο σχεδιασμός παιχνιδιών έχει αποδειχτεί ότι προάγει τις αυθεντικές μορφές μάθησης (Ζαγούρας Χ.,κα 2011, Hadjerrouit S., 1999).

## **Διδακτικό υλικό**

Στο σενάριο χρησιμοποιούνται το λογισμικό Game Maker και το φύλλο δραστηριοτήτων.

## **Οργάνωση της τάξης**

Οι δραστηριότητες ψυχολογικής και γνωστικής προετοιμασίας καθώς και η αξιολόγηση γίνονται σε επίπεδο τάξης, ενώ η δραστηριότητα διδασκαλίας και εμπέδωσης του αντικειμένου γίνεται με τον κάθε μαθητή να δουλεύει συνεργατικά στον υπολογιστή του. Ο ρόλος του εκπαιδευτικού είναι καθοδηγητικός, διαμεσολαβητικός, διευκολυντικός. Αξιοποιεί τις δυνατότητες των ΤΠΕ για να σχεδιάσει, να οργανώσει, να επεξεργαστεί και να αναλύσει τα δεδομένα του εξεταζόμενου θέματος μαζί με τους μαθητές του, στο πλαίσιο μιας ενεργητικής και ομαδοσυνεργατικής διδακτικής διαδικασίας με στόχο την κατανόηση της εξεταζόμενης κατάστασης.

## **Δραστηριότητες ψυχολογικής και γνωστικής προετοιμασίας**

Οι μαθητές στην αρχή της δραστηριότητας συζητούν για τα ηλεκτρονικά παιχνίδια. Αναφέρεται στους μαθητές ότι θα κατασκευάσουν μόνοι τους το παιχνίδι arkanoid και οι μαθητές συζητούν τις εμπειρίες τους από αυτό το παιχνίδι. Μετά το δεύτερο διδακτικό δίωρο συζητούν για τις πιθανές επεκτάσεις του παιχνιδιού που κατασκεύασαν με την 1η δραστηριότητα.

#### **Δραστηριότητα διδασκαλίας γνωστικού αντικειμένου**

Βασικοί στόχοι της δραστηριότητας είναι:

- Η εισαγωγή στον οδηγούμενο από συμβάντα προγραμματισμό (event driven programming) ο οποίος εισάγεται με τον καθορισμό της συμπεριφοράς που θα έχουν τα διάφορα αντικείμενα σαν απόκριση σε συγκεκριμένα γεγονότα.
- Η εμπέδωση της έννοιας της μεταβλητής (στο παρόν πλαίσιο εισάγεται σαν απαριθμητής),
- Η εισαγωγή στον αντικειμενοστρεφή προγραμματισμό.

#### **Περιγραφή των φύλλων δραστηριοτήτων διδασκαλίας γνωστικού αντικειμένου**

Το παιχνίδι που θα φτιάξουμε θα έχει τα παρακάτω στοιχεία:

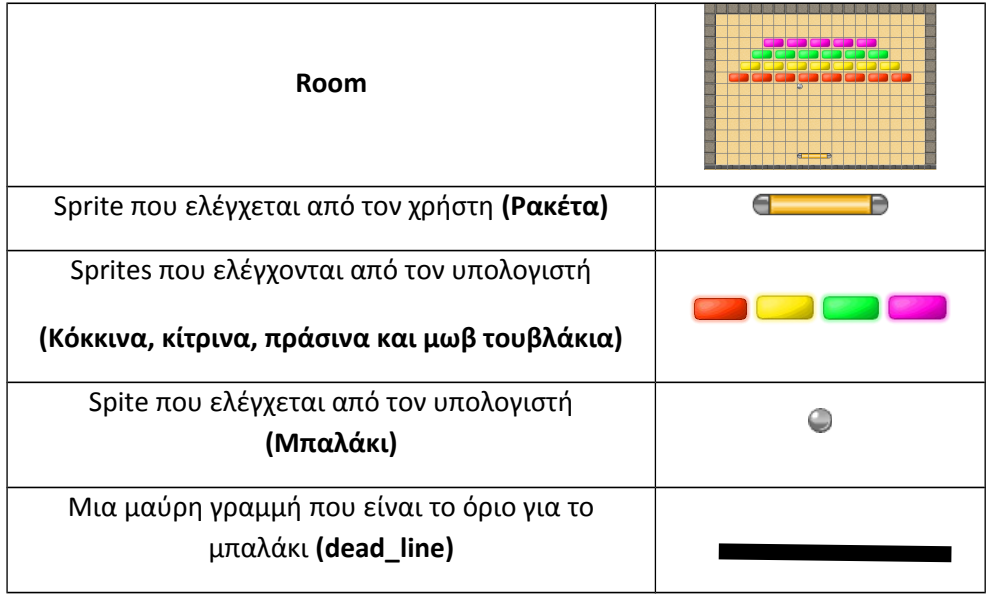

**Περιγραφή του παιχνιδιού:** 

Στο παιχνίδι υπάρχουν τουβλάκια διαφόρων χρωμάτων.

- Ο παίκτης χειρίζεται από το πληκτρολόγιο μία ρακέτα
- Ένα μπαλάκι κινείται τυχαία.
- Ο παίκτης προσπαθεί να χτυπήσει το μπαλάκι και να το κατευθύνει προς τα τουβλάκια.
- Όταν το μπαλάκι ακουμπήσει ένα τουβλάκι, το εξαφανίζει και ο παίκτης παίρνει 50 βαθμούς.
- Σκοπός του παιχνιδιού είναι να καταστραφούν όλα τα τουβλάκια.
- Αν ο παίκτης δεν καταφέρει να πετύχει το μπαλάκι το παιχνίδι τελειώνει.

# **Δραστηριότητες του σεναρίου σε βήματα:**

**Βήμα 1<sup>ο</sup> :** Οι μαθητές καλούνται να δημιουργήσουν τις μορφές (spries).

**Βήμα 2<sup>ο</sup> :** Οι μαθητές καλούνται να δημιουργήσουν τα αντικείμενα (objects) και να τα διασυνδέσουν με τα αντίστοιχα sprites.

**Βήμα 3<sup>ο</sup> :** Οι μαθητές καλούνται να καθορίσουν τις συμπεριφορές των αντικειμένων σε απόκριση των διάφορων συμβάντων (σύγκρουση μπάλας με τα τουβλάκια, τα τοιχώματα ή τη ρακέτα κ.ά).

**Βήμα 4<sup>ο</sup> :** Οι μαθητές σχεδιάζουν και δημιουργούν το σκηνικό (room) του παιχνιδιού και τοποθετούν σ' αυτό τα διάφορα αντικείμενα (αρχικοποίηση).

**Βήμα 5<sup>ο</sup> :** Οι μαθητές καθορίζουν τους ήχους που θα ακούγονται κατά τη διάρκεια του παιχνιδιού και σαν απόκριση στα διάφορα γεγονότα (αναπαραγωγή ήχου όταν το μπαλάκι χτυπάει στον τοίχο κ.ά)

**Βήμα 6<sup>ο</sup> :** Οι μαθητές προγραμματίζουν το σκορ του παιχνιδιού, τις συμπεριφορές της καταστροφής των αντικειμένων, τον τερματισμό και την επανεκκίνηση του παιχνιδιού.

**Βήμα 7<sup>ο</sup> :** Οι μαθητές συζητούν τις ενδεχόμενες επεκτάσεις του παιχνιδιού και σε επόμενο διδακτικό 2ωρο τις προγραμματίζουν.

## **Αξιολόγηση των μαθητών**

Για την αξιολόγηση των μαθητών αξιοποιείται η παρατήρηση κατά τη διάρκεια εκπόνησης των δραστηριοτήτων και το τελικό αρχείο που δημιουργούν.

# *3. Υλοποίηση – Συμπεράσματα*

Το προτεινόμενο διδακτικό σενάριο υλοποιήθηκε σε δύο τμήματα 20 μαθητών της Β Λυκείου του ΓΕ.Λ.Μαδύτου το σχολικό έτος 2011-12 στο πλαίσιο του μαθήματος «Εφαρμογές Υπολογιστών».

Το προτεινόμενο διδακτικό σενάριο υλοποιήθηκε σε 2 δίωρα. Σε ένα επιπλέον δίωρο υλοποιήθηκαν οι επεκτάσεις του σεναρίου σύμφωνα με τα προτεινόμενα από τους μαθητές. Η υλικοτεχνική υποδομή ήταν επαρκής για την υλοποίηση του σεναρίου.

Η υλοποίηση του σεναρίου ήταν σύμφωνη με το σχεδιασμό και τους στόχους του, οι οποίοι σε μεγάλο βαθμό επετεύχθησαν. Οι περισσότεροι μαθητές δεν έδειξαν να έχουν ιδιαίτερες δυσκολίες στην υλοποίηση του σεναρίου. Οι δυσκολίες τους ήταν περισσότερες στον προγραμματισμό των επεκτάσεων του σεναρίου όπου έπρεπε να υλοποιήσουν προχωρημένα χαρακτηριστικά.

Οι μαθητές έδειξαν μεγάλο ενδιαφέρον (πέρα από το σύνηθες) κατά την εφαρμογή του σεναρίου, είχαν όλοι ενεργή συμμετοχή και στο τέλος έδειξαν μεγάλη ικανοποίηση και ενθουσιασμό. Η συνεργασία σε δυάδες ήταν ομαλή, αποτελεσματική και ικανοποίησε τους μαθητές.

Είναι χαρακτηριστικό το ότι όλοι σχεδόν εγκατέστησαν το Game Maker και στους προσωπικούς τους υπολογιστές και ασχολήθηκαν αρκετά με τον προγραμματισμό παιχνιδιών στο σπίτι τους (πολλές φορές συνεργαζόμενοι και αλληλοβοηθούμενοι).

# *Βιβλιογραφία*

Habgood, M.P.J. (2005), Zombie Division: *«Intrinsic Integration in Digital Learning Games»*, Proceedings of the 2005 Human Centred Technology Workshop June 05.

Hadjerrouit, S. (1999), «*A constructivist approach to object-oriented design and programming»*, ACM SIGCSE Bulletin, Vol. 31, Issue 3, 171-174.

Ζαγούρας Χ., Δαγδιλέλης Β., Κόμης Β., Κουτσογιάννης Δ., Κυνηγός Χ., Ψύλλος Δ., (2011) *«Επιμορφωτικό υλικό για την εκπαίδευση επιμορφωτών στα ΠΑΚΕ»* «*Προτεινόμενα εκπαιδευτικά σενάρια ΠΕ19/20*», Τεύχη 1& 2

# *Παράρτημα: Φύλλο Εργαστηριακής Δραστηριότητας*

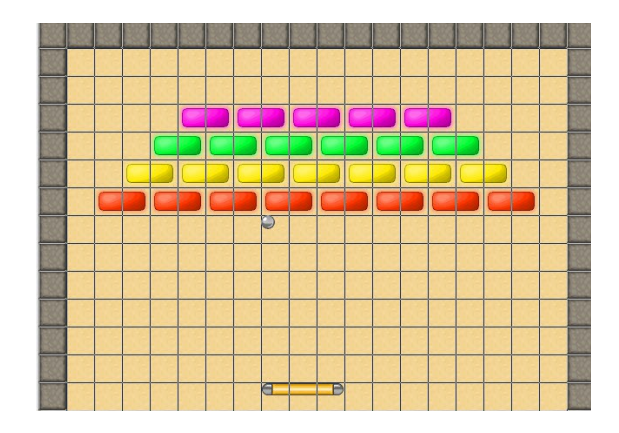

Το παιχνίδι που θα φτιάξουμε θα έχει τα παρακάτω στοιχεία:

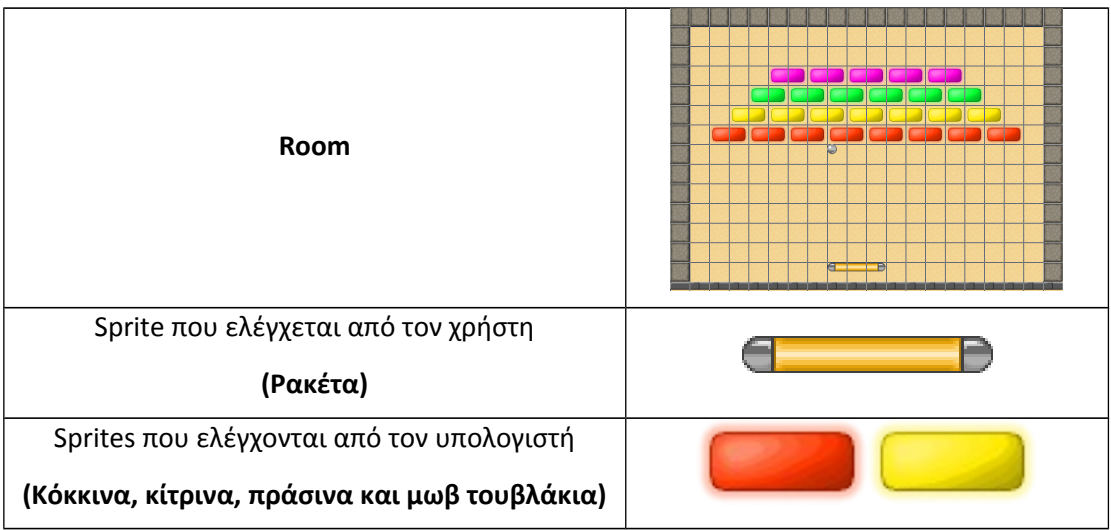

# ΠΑΚΕ Κ. ΜΑΚΕΔΟΝΙΑΣ

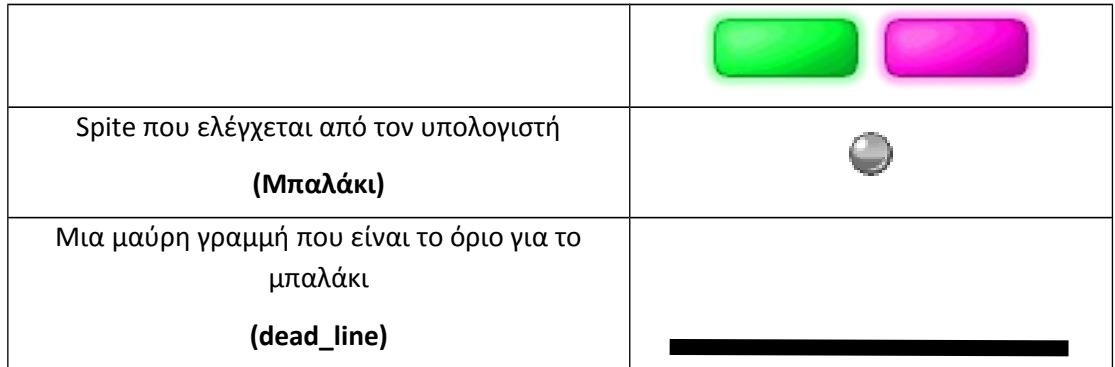

Τα sprites μπορείτε να τα εισάγεται από το GameMaker, να τα σχεδιάσετε, ή να χρησιμοποιήσετε έτοιμες εικόνες που σας αρέσουν. Εδώ χρησιμοποιούνται έτοιμα sprites που υπάρχουν στο GameMaker.

#### **Περιγραφή του παιχνιδιού**

- Στο παιχνίδι υπάρχουν τουβλάκια διαφόρων χρωμάτων.
- Ο παίκτης χειρίζεται από το πληκτρολόγιο μία ρακέτα
- Ένα μπαλάκι κινείται τυχαία.
- Ο παίκτης προσπαθεί να χτυπήσει το μπαλάκι και να το κατευθύνει προς τα τουβλάκια.
- Όταν το μπαλάκι ακουμπήσει ένα τουβλάκι, το εξαφανίζει και ο παίκτης παίρνει 50 βαθμούς.
- Σκοπός του παιχνιδιού είναι να καταστραφούν όλα τα τουβλάκια.
- Αν ο παίκτης δεν καταφέρει να πετύχει το μπαλάκι το παιχνίδι τελειώνει.

Για να ολοκληρώσουμε το παιχνίδι θα ακολουθήσουμε τα επόμενα βήματα.

#### **Βήμα 1: Δημιουργία sprites**

- 1. Επιλέξτε *File/New*
- 2. Δημιουργήστε Sprite spr-wall

3. Πιέστε στη γραμμή εργαλείων το εικονίδιο "Create Sprite"

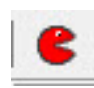

4. Δώστε όνομα «spr-wall"

#### 5. Επιλέξτε *Load Sprite*

6. Από τον φάκελο όπου έχετε αποθηκεύσει το GameMaker, από τον υποφάκελο Sprites, από τον υποφάκελο Maze-platform επιλέξτε το εικονίδιο wall-block.

#### 7. Επιλέξτε Ok.

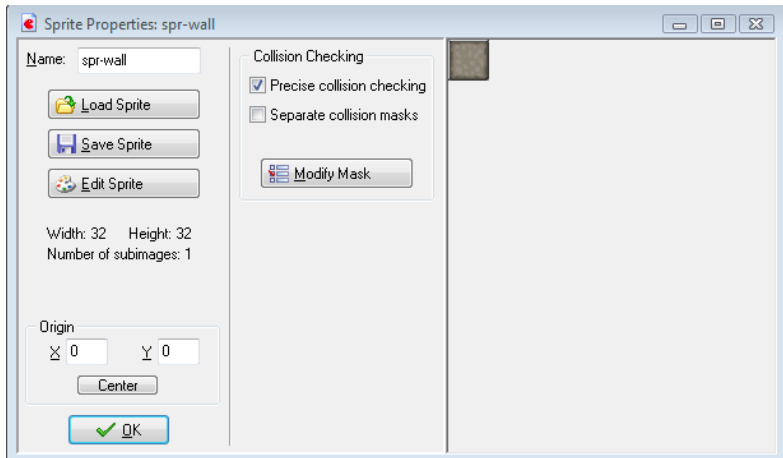

Με τον ίδιο τρόπο δημιουργήστε τα Sprites για:

- Raketa (από τον υποφάκελο Bouncing Balls)
- $\Box$  Ball (από τον υποφάκελο Bouncing Balls)
- Red (από τον υποφάκελο Bouncing Balls και μετά Stones)
- Yellow (από τον υποφάκελο Bouncing Balls και μετά Stones)
- Green (από τον υποφάκελο Bouncing Balls και μετά Stones)
- Pink (από τον υποφάκελο Bouncing Balls και μετά Stones)
- $\blacksquare$  Dead line (από τον υποφάκελο Maze Platform)

# ΠΑΚΕ Κ. ΜΑΚΕΔΟΝΙΑΣ

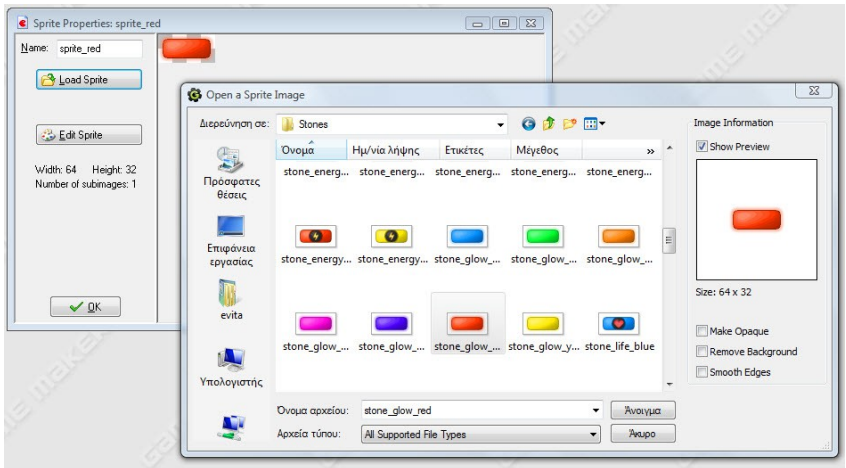

#### **Βήμα 2: Create Objects**

- 1. Πιέστε στη γραμμή εργαλείων το εικονίδιο "Create an Object"
- 2. Δώστε όνομα «obj-wall"
- 3. Δισυνδέστε το με το αντίστοιχο sprite επιλέγοντας το sprite "spr-wall"

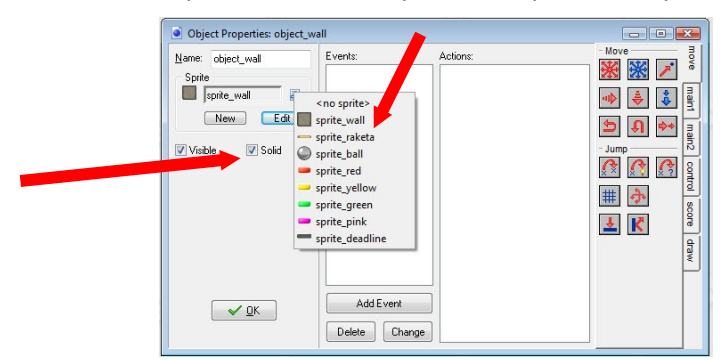

4. Επιλέξτε Visible και Solid (γιατί?)

Δημιουργήστε όλα τα υπόλοιπα αντικείμενα και διασυνδέστε με τα αντίστοιχα Sprites

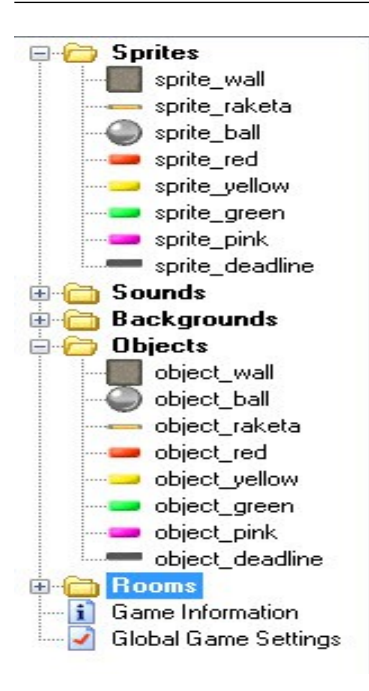

## **Βήμα 3: Καθορισμός συμπεριφορών**

#### **Για το object\_ball**

1. Create

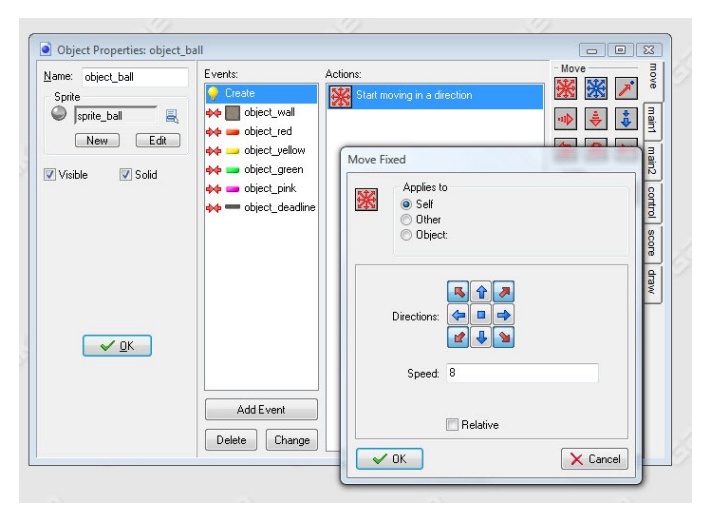

2. Collision με τον τοίχο

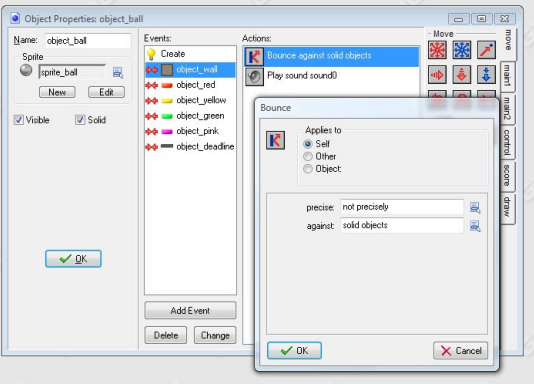

# 3. Collision με τα τουβλάκια

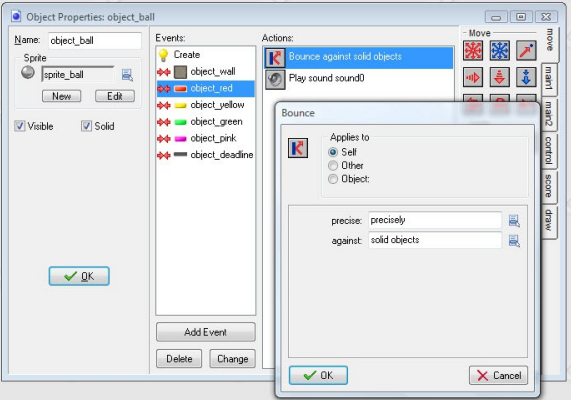

## 4. Collision με την dead\_line

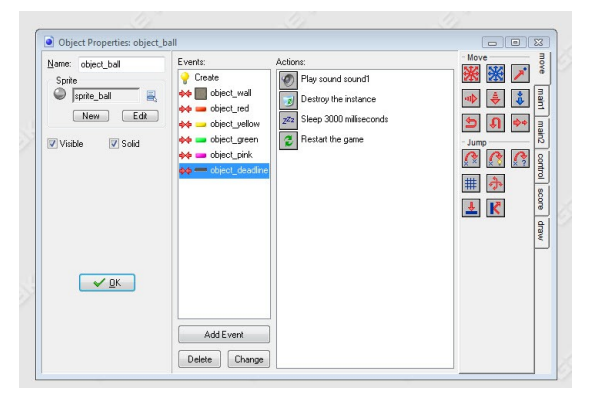

**Για το object\_raketa** 180

1. Collision με τον τοίχο

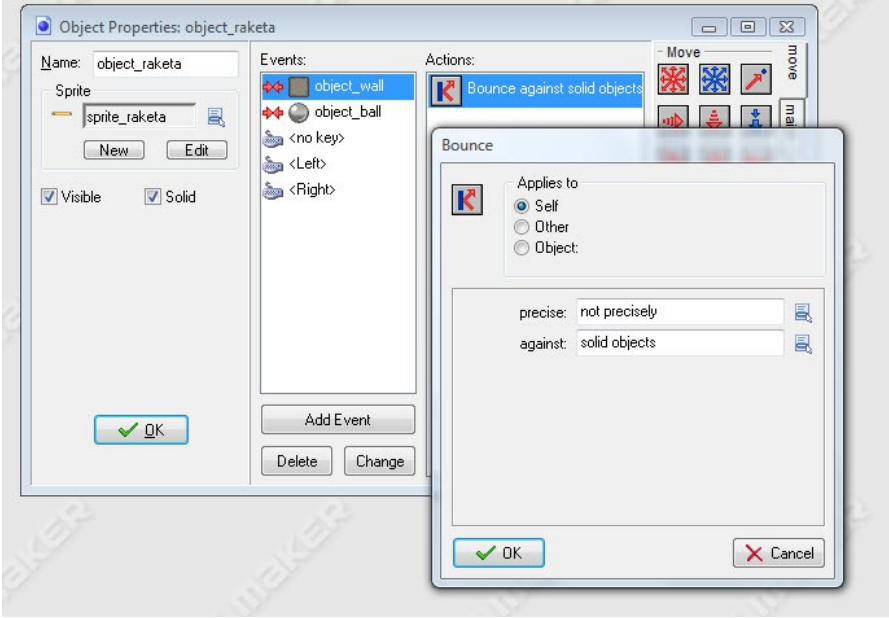

# 2. Collision με το μπαλάκι

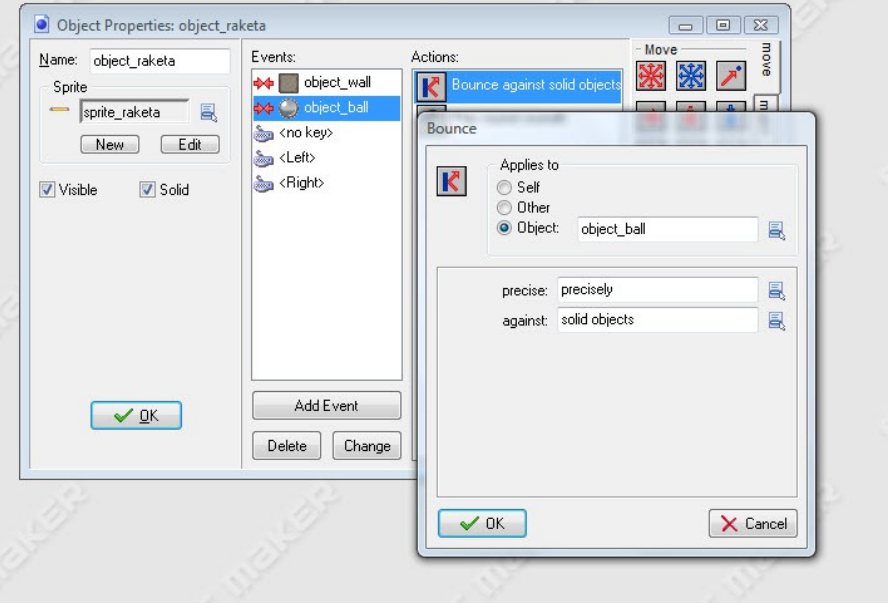

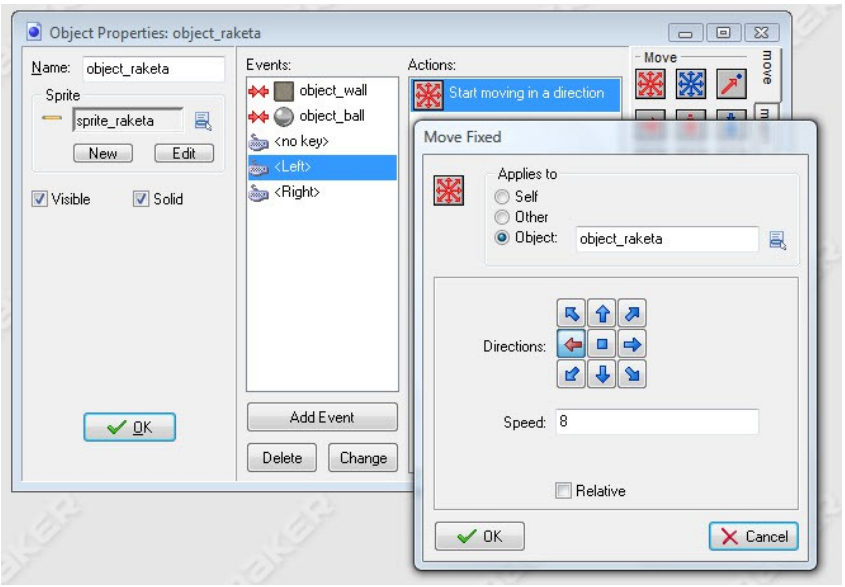

# 3. Χειρισμός από το πληκτρολόγιο (αριστερό βελάκι)

# δεξί βελάκι

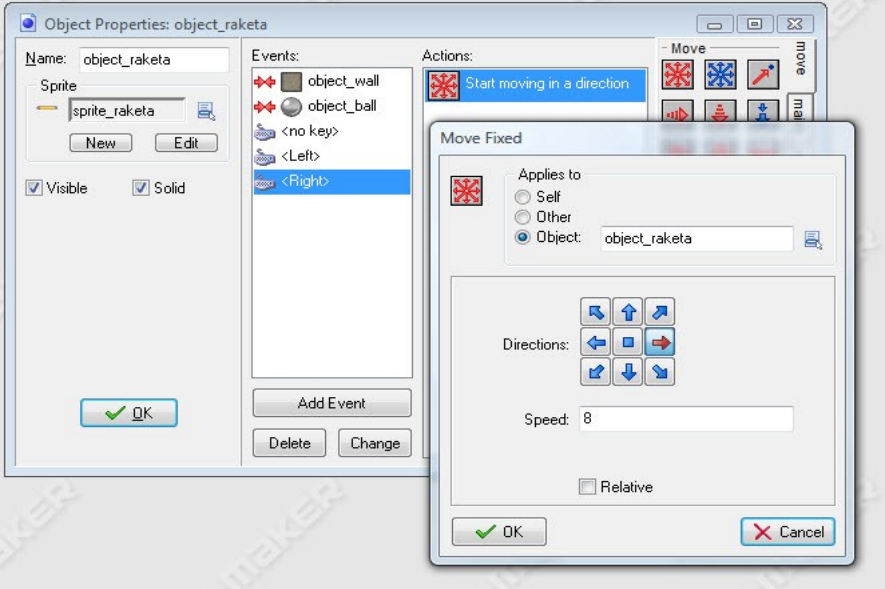

# κανένα πλήκτρο

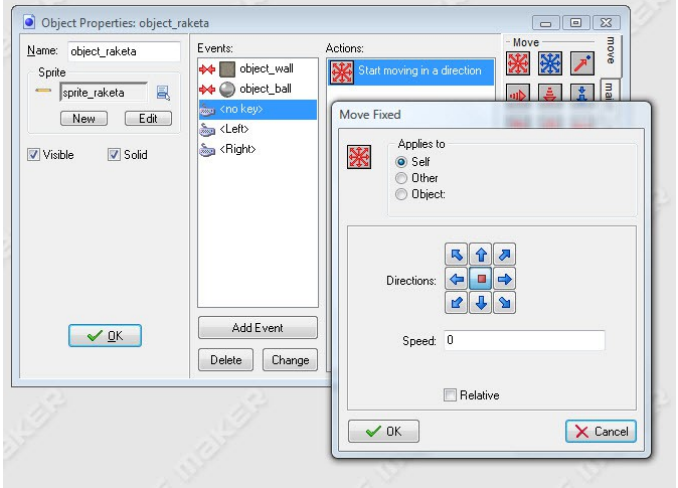

# **Για τα τουβλάκια:**

# 1. Collision με μπαλάκι

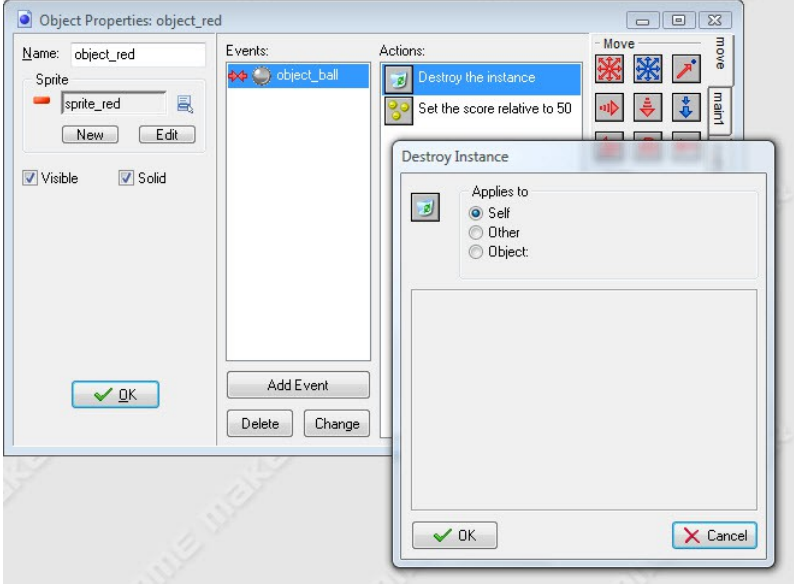

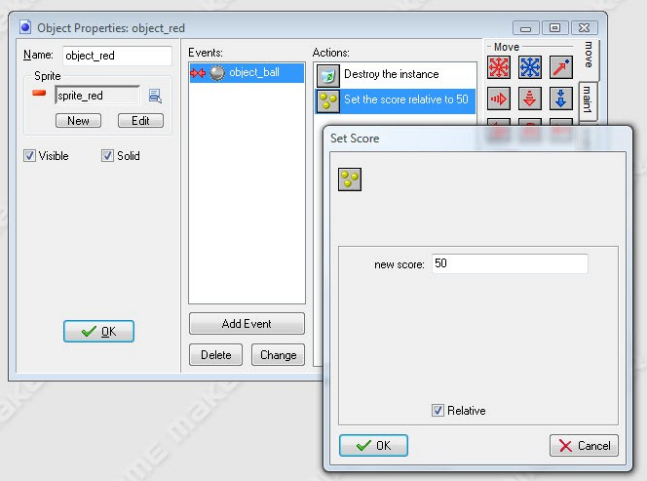

#### **Βήμα 4: Create a Room (Δημιουργία της σκηνής)**

- 1. Πιέστε στη γραμμή εργαλείων το εικονίδιο "Create a Room"
- 2. Επιλέξτε το εικονίδιο objects
- 3. Επιλέξτε το "obj-wall"
- 4. Με διαδοχικά κλικ γεμίστε το σκηνικό ώστε να το διαμορφώσετε όπως θέλετε.

#### **Βήμα 5: Create Background**

- 1. Πιέστε στη γραμμή εργαλείων το εικονίδιο "Create a Background"
- 

- 2. Δώστε κάποιο όνομα ("back-wood")
- 3. Επιλέξτε Load και φορτώστε το Background wood
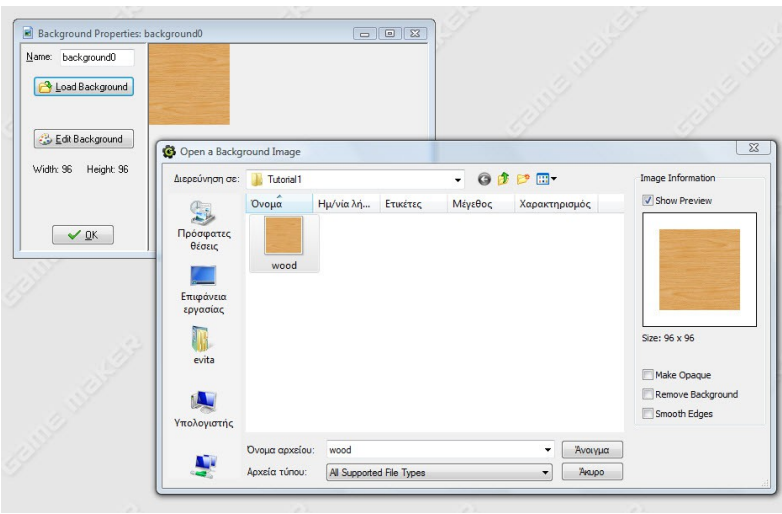

#### Η Πληροφορική στην εποχή του Νέου Σχολείου

#### **Για να είναι το Background ορατό:**

- 4. Επιλέξτε με διπλό κλικ το Room που δημιουργήσατε
- 5. Επιλέξτε από τον πίνακα "Background"
- 6. Επιλέξτε το background back-wood από την αναδυόμενη λίστα

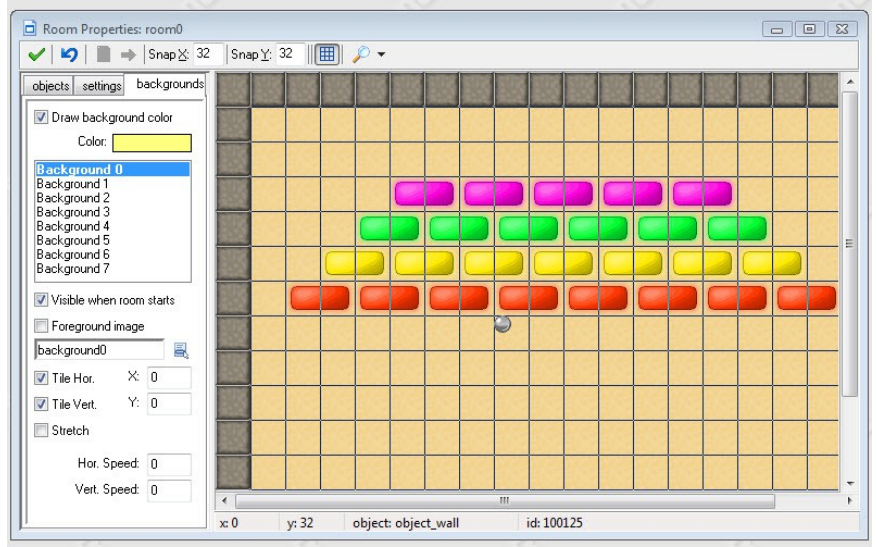

### **Βήμα 6: Ήχος (Sound)**

1. Πιέστε στη γραμμή εργαλείων το εικονίδιο "Create a Sound"

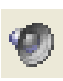

- 2. Δώστε κάποιο όνομα
- 3. Επιλέξτε Load και φορτώστε τον ήχο

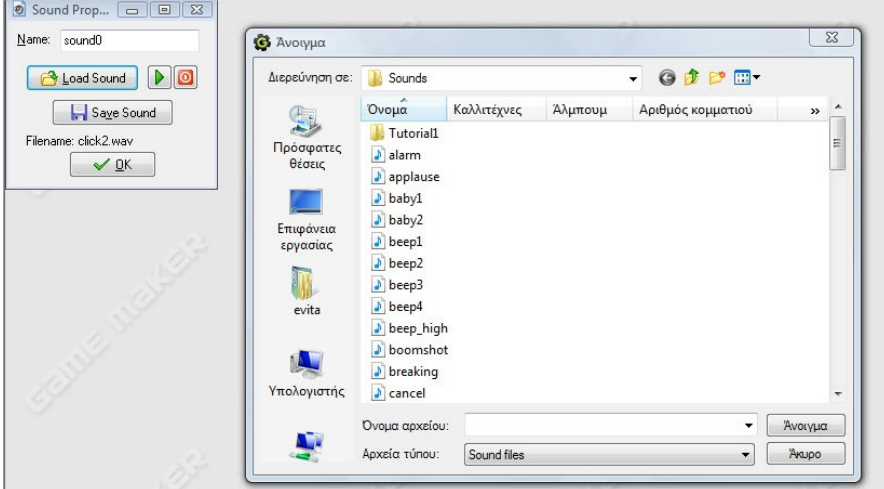

#### **Αναπαραγωγή ήχου όταν το μπαλάκι χτυπάει στον τοίχο**

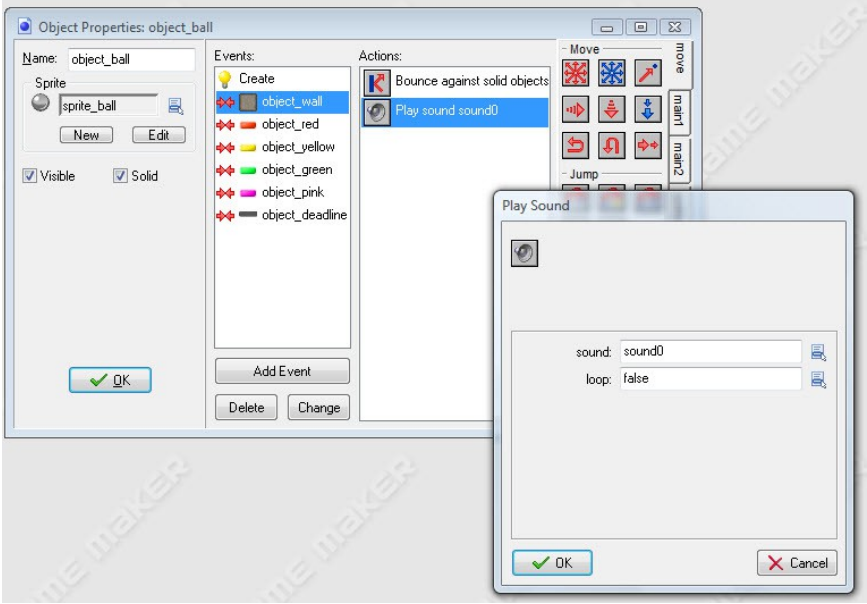

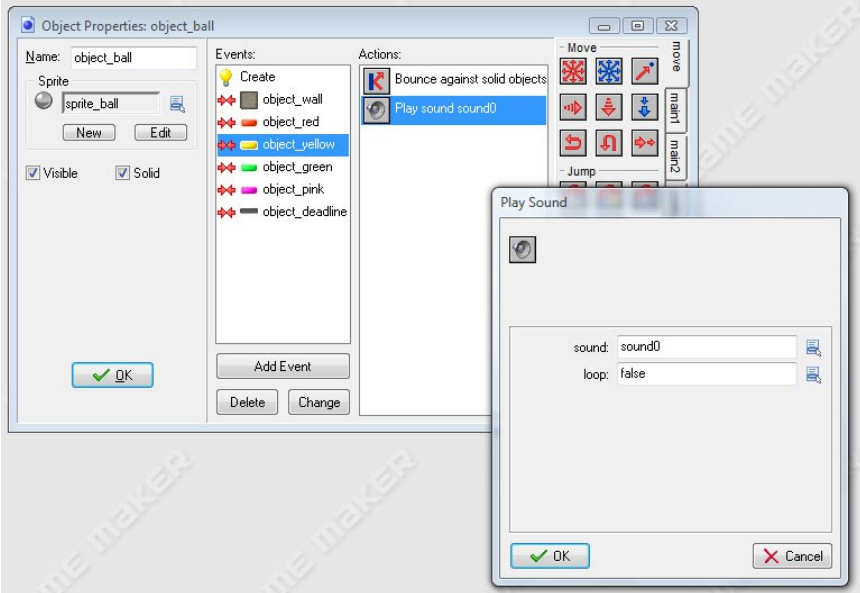

### **Αναπαραγωγή ήχου όταν το μπαλάκι χτυπάει στα τουβλάκια**

**Αναπαραγωγή ήχου όταν το μπαλάκι χτυπάει στη ρακέτα**

### ΠΑΚΕ Κ. ΜΑΚΕΔΟΝΙΑΣ

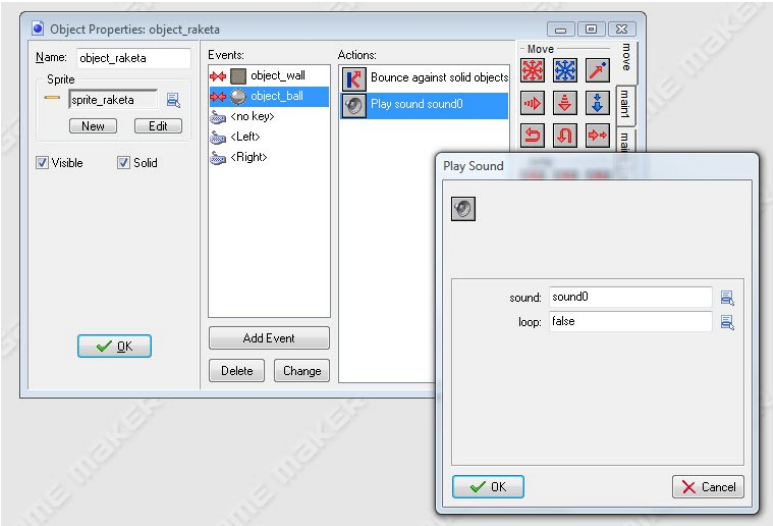

### **Αναπαραγωγή ήχου όταν το μπαλάκι χτυπάει στη dead\_line**

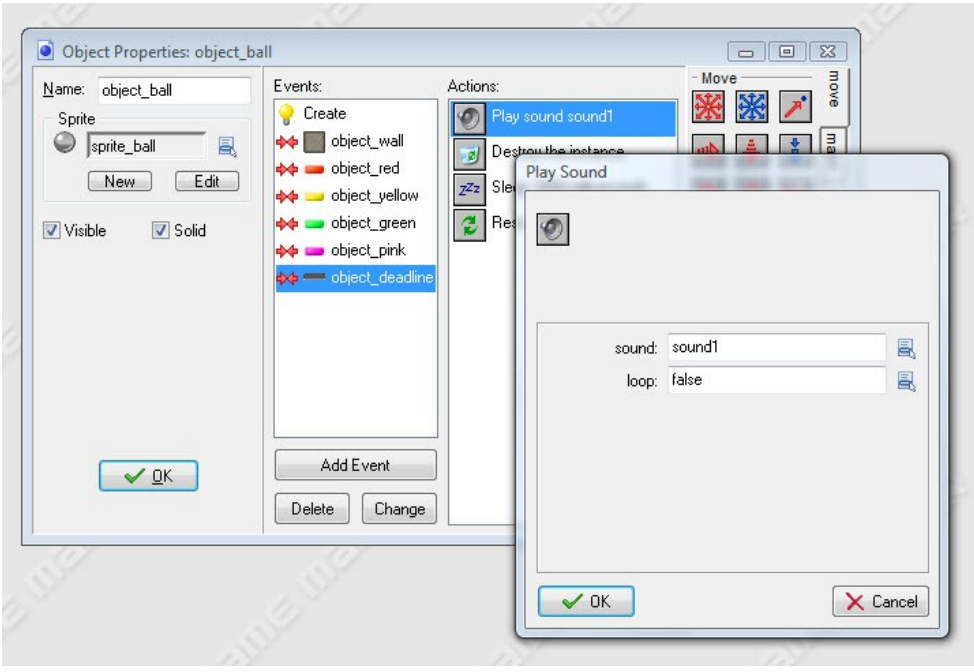

188

### **Βήμα 6: Set score**

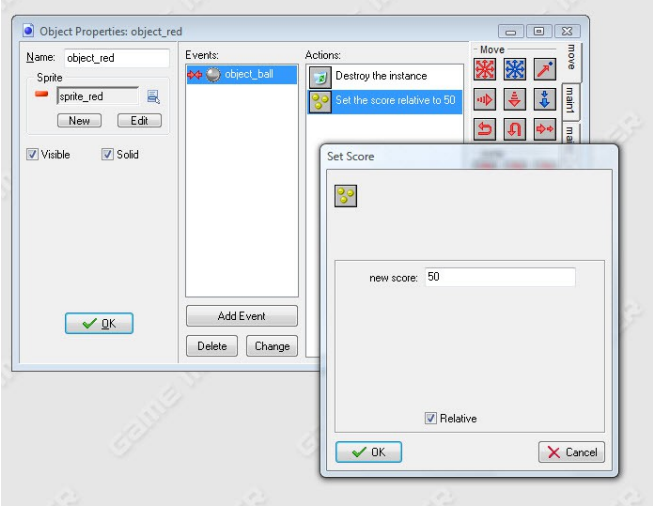

### **Βήμα 8: Καταστροφή αντικειμένου (όταν το μπαλάκι χτυπήσει ένα τουβλάκι)**

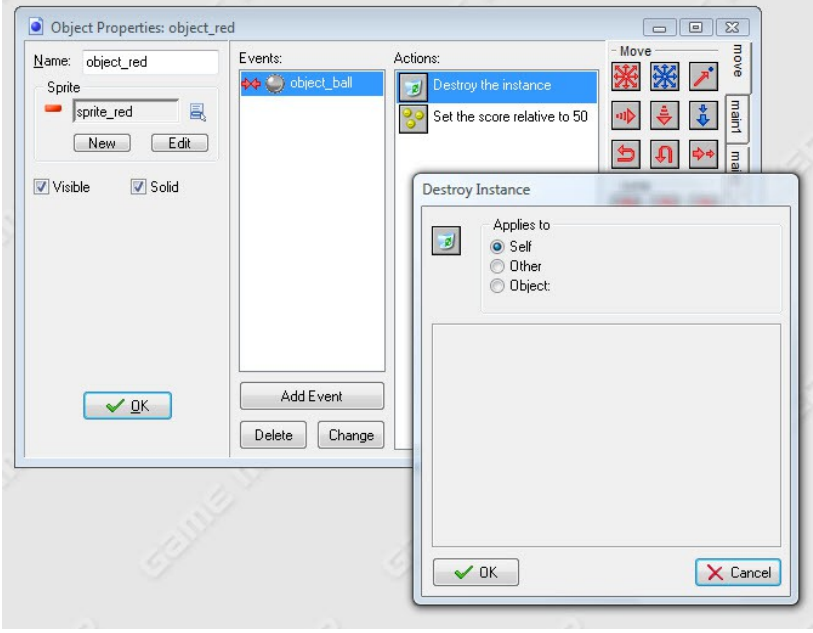

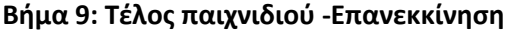

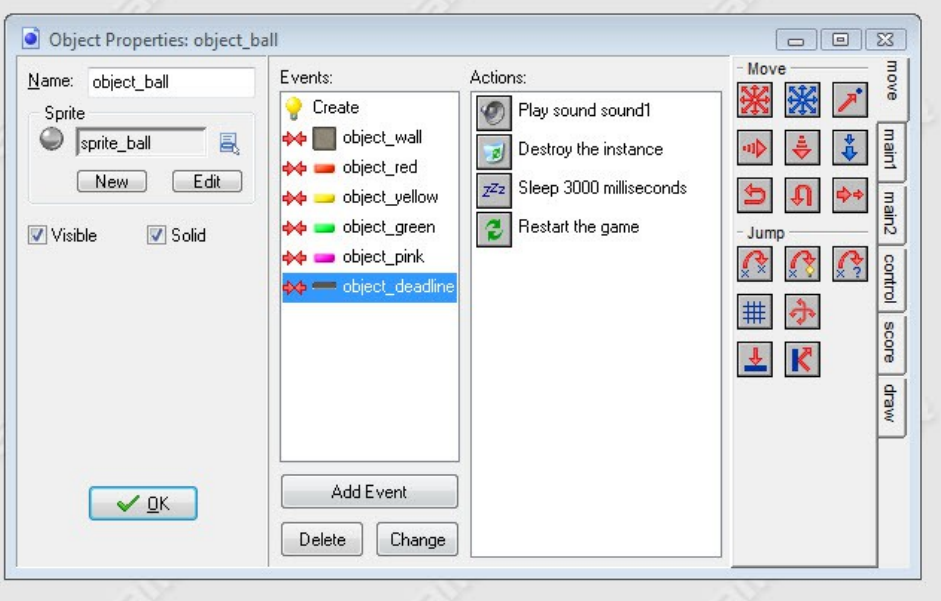

**Το παιχνίδι ολοκληρώθηκε.**

**Συγχαρητήρια.**

# **Το Υλικό του Υπολογιστή στην Πρωτοβάθμια Εκπαίδευση « ένα προτεινόμενο σενάριο διδασκαλίας για τις τάξεις Γ' & Δ' Δημοτικού»**

#### **Ν. Μπέκος<sup>1</sup>**

#### *[bekos @ sch . gr](mailto:bekos@sch.gr)*

#### 1 Εκπαιδευτικός ΠΕ 19 *-* Ολοήμερο Π.Π.Σ.Π.Θ

#### **Περίληψη**

Στα σύγχρονα Προγράμματα Σπουδών (ΠΣ) ο πληροφορικός γραμματισμός θεωρείται γνωστικό-μαθησιακό αντικείμενο αντίστοιχης σπουδαιότητας με τον επιστημονικό και γλωσσικό γραμματισμό (literacy) και τα μαθηματικά. Στο πλαίσιο αυτό, εισάγεται το Νέο Πρόγραμμα Σπουδών για τις ΤΠΕ & τον πληροφορικό γραμματισμό στο Δημοτικό Σχολείο. Σκοπός της εργασίας είναι η υλοποίηση στην τάξη μέρους του προτεινόμενου πλαισίου ένταξης των ΤΠΕ στη βασική εκπαίδευση και η ενημέρωση των εκπαιδευτικών για μια μελέτη περίπτωσης που εφαρμόστηκε στην τάξη. Συγκεκριμένα, παρουσιάζεται ένα προτεινόμενο σενάριο διδασκαλίας με στόχο τη διδασκαλία για το "Υλικό του Η/Υ " στις τάξεις Γ' & Δ' Δημοτικού. Επειδή βασικός παράγοντας είναι η ενεργός συμμετοχή κάθε μαθητή με βιωματική μάθηση, η διδακτική προσέγγιση και στρατηγική στο προτεινόμενο σενάριο είναι το παιχνίδι ρόλων. Η αξιολόγηση του βαθμού εφαρμογής και της επιτυχίας επίτευξης των στόχων του συγκεκριμένου σεναρίου, εξαρτάται από την ευρύτερη εφαρμογή του & την ανατροφοδότηση και από άλλους εκπαιδευτικούς.

**Λέξεις κλειδιά:** *Πρόγραμμα Σπουδών στο Δημοτικό Σχολείο, Υλικό Η/Υ ,παιχνίδι ρόλων.*

### *1. Εισαγωγή*

Τα πρακτικά της Ημερίδας «Η Πληροφορική στην εποχή του Νέου Σχολείου» θα δημοσιευτούν σε ειδικό τόμο. Παρακαλούμε τους εισηγητές να ακολουθήσουν πιστά τις παρούσες οδηγίες και τις τεχνικές προδιαγραφές των εργασιών, ώστε να βοηθήσουν στην, κατά το δυνατό, αρτιότερη έκδοση του τόμου των Πρακτικών. Το αρχείο αυτό μπορεί να χρησιμοποιηθεί ως υπόδειγμα και να διευκολύνει σημαντικά το έργο σας.

Το αρχείο που θα υποβάλλετε θα πρέπει να έχει τη μορφή .doc ή .rtf (κειμενογράφος Microsoft Word). Η χρησιμοποιούμενη γραμματοσειρά είναι η Times New Roman.

### *1. Τίτλος Σεναρίου*

Το Υλικό του Υπολογιστή (Ι/Ο συσκευές)

### *2. Δημιουργός του σεναρίου*

Μπέκος Νικόλαος

### *3. Συνοπτική περιγραφή του σεναρίου*

Γνωριμία με το υλικό του υπολογιστή : Προσωπικός Υπολογιστής (PC), περιφερειακές μονάδες εισόδου/εξόδου, αποθηκευτικά μέσα,

### *Ανάλυση του περιεχομένου*

Οι κυριότερες νέες γνώσεις που θα διδαχθούν είναι:

Κεντρική μονάδα επεξεργασίας

Κεντρική μνήμη (RAM )

Κεντρικό τροφοδοτικό

Συσκευές εισόδου:

Πληκτρολόγιο

Ποντίκι

Χειριστήρια παιχνιδιών

Μικρόφωνο

Συσκευές εξόδου

Οθόνη

Εκτυπωτής

Ηχεία.

192

Αποθηκευτικά μέσα Μνήμη USB CD DVD Σκληρός δίσκος

# *4. Διάρκεια*

2 διδακτικές ώρες ανάλογα την τάξη (Ε', ΣΤ' Δημοτικού, Α', Γυμνασίου)

# *5. Στόχοι*

Μετά το τέλος της διδακτικής ενότητας οι μαθητές πρέπει να είναι σε θέση:

#### <u>α. Στόχοι σε επίπεδο γνώσεων & δεξιοτήτων</u>

- να αναγνωρίζουν την κεντρική μονάδα του υπολογιστικού συστήματος,
- να χαρακτηρίζουν μια συσκευή ως εισόδου ή εξόδου,
- να περιγράφουν σύντομα τις κυριότερες συσκευές εισόδου-εξόδου,
- να ονομάζουν τα κυριότερα αποθηκευτικά μέσα,
- να αναγνωρίσουν ότι υπάρχουν διαδρομές που ακολουθούν τα δεδομένα στη διάρκεια βασικών εργασιών στον υπολογιστή (πληκτρολόγηση, αποθήκευση, προσωρινή αποθήκευση, εκτύπωση).
- να αναγνωρίζουν τις μονάδες του υπολογιστικού συστήματος με διάφορους τρόπους (π.χ ψηφιακό υλικό στο διαδίκτυο, Δελλύς, βιωματική μέθοδος : πρακτικά παραδείγματα από την καθημερινότητα κ.α.).

### **β. Σ τ ό χ οι πα ι δ α γω γ ικ ο ί**

- Να έρχονται αντιμέτωποι με αυθεντικά προβλήματα που χρειάζονται κριτική σκέψη, επιλογή, λήψη απόφασης.
- Να συνεργάζονται με σκοπό την απόκτηση ικανότητας εκτέλεσης των βασικών εργασιών στον υπολογιστή (πληκτρολόγηση, αποθήκευση, προσωρινή αποθήκευση, εκτύπωση).
- Να μπαίνουν στη θέση του άλλου.

#### γ. Στόχοι ως προς τις Νέες Τεχνολογίες

- Να ασκηθούν στην ενεργητική επεξεργασία και αξιοποίηση της πληροφορίας μέσω διαδικτύου.
- Να εξοικειωθούν με τα χαρακτηριστικά του ψηφιακού υλικού.
- Να αποκτήσουν θετική στάση για τη χρήση των ΤΠΕ στη μαθησιακή διαδικασία.

## *6 Εμπλεκόμενες γνωστικές περιοχές*

Δεν εμπλέκονται άλλα γνωστικά αντικείμενα

### *7. Προαπαιτούμενες γνώσεις των μαθητών*

Οι μαθητές θα πρέπει να είναι εξοικειωμένοι με το άνοιγμα ενός προγράμματος στον Η/Υ.

### *8. Συσχετισμός με το Αναλυτικό Πρόγραμμα*

Το εκπαιδευτικό σενάριο μπορεί να χρησιμοποιηθεί κυρίως στα πλαίσια του μαθήματος Πληροφορικής Α' Γυμνασίου αφού διδάσκεται στην Ενότητα 1 «Το Υλικό Υπολογιστή» ή του μαθήματος Πληροφορικής Β' Γυμνασίου στην Ενότητα 1 «Το εσωτερικό του Υπολογιστή»

Επιπλέον θα μπορούσε να εφαρμοστεί στην Ε' & ΣΤ' τάξη του Δημοτικού παραλείποντας τα εξειδικευμένα – προχωρημένα θέματα και σίγουρα σε μια πιο απλή έκδοση για παιδιά Δημοτικού.

### *9 Απαιτούμενη υλικοτεχνική υποδομή*

Εργαστήριο Πληροφορικής ή αίθουσα με τουλάχιστον ένα Η/Υ με σύνδεση στο Internet

Άλλα εποπτικά-διδακτικά μέσα: Βιντεοπροβολέας,

Εκπαιδευτικό Λογισμικό: hotpotatoes

Πίνακας, Μαρκαδόροι, Σελίδες τετραδίου

Φωτογραφίες προσώπων η ζώων

Βιβλιοθήκη η κάτι ανάλογο, 3 Θρανία

Σκοινί και μερικούς κρίκους.

## *10 Επιστημολογική προσέγγιση και εννοιολογική ανάλυση*

Εδώ μπορεί να γίνει αναφορά σε συγγενικές έννοιες, για είσοδο έξοδο από την καθημερινή ζωή και να επιλεγεί γι αυτό κάποιο από τα παρακάτω :

a) δεδομένων κατά την εκτέλεση μιας συνομιλίας σε φυσική γλώσσα

β) δεδομένων κατά την εκτέλεση ενός προγράμματος σε μια γλώσσα προγραμματισμού

γ) εκροών εισροών σε μια τράπεζα

δ) είσοδο έξοδο προϊόντων σε ένα εργοστάσιο

# *11. Εναλλακτικές αντιλήψεις των μαθητών*

Οι βασικές παρανοήσεις και δυσκολίες που έχουν καταγραφεί σε μελέτη (Κόμης, Τζιμογιάννης, 2007). είναι οι εξής:

1. οι πλειοψηφία των μαθητών θεωρούν ότι η οθόνη έχει δυνατότητες προσωρινής αποθήκευσης.. Οι μαθητές αυτοί δεν έχουν κατανοήσει το ρόλο της μνήμης RAM στο υπολογιστικό σύστημα. Αποδίδουν στην οθόνη τα χαρακτηριστικά μνήμης που είναι απαραίτητα, ώστε να είναι λειτουργικό το μοντέλο πληροφορικού συστήματος που έχουν αναπτύξει.

2. Αντίστοιχα υψηλά ποσοστά μαθητών θεωρούν ότι η ΚΜΕ αποτελεί μονάδα, η οποία μεσολαβεί πάντα στη ροή των δεδομένων κατά την υλοποίηση λειτουργιών, όπως είναι η πληκτρολόγηση κειμένου, η εισαγωγή εντολών από το ποντίκι, η αποθήκευση, η επαναφορά και η εκτύπωση αρχείου. Η παρανόηση αυτή ενισχύεται, ενδεχομένως, τόσο από τη διδασκαλία όσο και από τις σχηματικές παραστάσεις που χρησιμοποιούν τα σχολικά εγχειρίδια, στην προσπάθεια να τονιστεί η σημασία της ΚΜΕ στο υπολογιστικό σύστημα.

3. Σε μικρότερο βαθμό, οι μαθητές εμφανίζουν την αντίληψη της άμεσης ροής δεδομένων μεταξύ μονάδων Ι/Ο (π.χ. από το πληκτρολόγιο στην οθόνη, από το ποντίκι στην οθόνη, από τον σκληρό δίσκο στην οθόνη, από την οθόνη στον εκτυπωτή) ή άλλες ανεπαρκείς αναπαραστάσεις.

4. Τέλος, η πλειονότητα των μαθητών του δείγματος δεν μπορεί να περιγράψει με απλά λόγια την έννοια του υλικού (hardware).

5. Ειδικότερα, οι μαθητές αντιμετωπίζουν ιδιαίτερες δυσκολίες στην οικοδόμηση ενός αποτελεσματικού μοντέλου για την κύρια μνήμη. Η κατ' αρχήν η οικοδόμηση

ενός γενικού σχήματος για την έννοια της μνήμης δεν φαίνεται δύσκολη, καθώς βασίζεται, κυρίως, στην αναλογία της με την ανθρώπινη μνήμη. Όμως, η διάκριση ανάμεσα στη μνήμη εργασίας και στη μνήμη αποθήκευσης δεν είναι προφανής και για τους μαθητές της δευτεροβάθμιας εκπαίδευσης.

Οι μαθητές δεν μπορούν να οικοδομήσουν εύκολα επαρκείς νοητικές αναπαραστάσεις για μονάδες (όπως η κύρια μνήμη) που δεν αποτελούν αντικείμενο άμεσης παρατήρησης, ενώ μπορούν να παρατηρηθούν μόνο τα αποτελέσματα της λειτουργίας τους. Αντίθετα, οι βοηθητικές μνήμες (δισκέτα, CD-ROM) έχουν, σε μεγάλο βαθμό, φυσική υπόσταση και είναι πιο εύκολα κατανοητές από τους μαθητές.

# *12. Οργάνωση τάξης*

Οι μαθητές δουλεύουν ατομικά, και παίζουν το ρόλο μιας Ι/Ο συσκευής. Μπροστά τους έχουν κρεμασμένο ένα καρτελάκι (σελίδα) με το όνομα της συσκευής

# *13 Διδακτικές προσεγγίσεις και στρατηγικές*

Εποικοδομητισμός Αποκαλυπτική Βιωματική μάθηση Παιχνίδι ρόλων (Ενεργετική συμμετοχή με τη βιωματική μάθηση) Ερωτοαπαντήσεις - Συζήτηση**.** Εννοιολογικοί χάρτες

# *14. Περιγραφή σεναρίου*

# *1η Διδακτική ώρα*

Ως έναρξη – ερέθισμα μπορούμε να δείξουμε τον Η/Υ του γραφείου,

# *(α) Προετοιμασία της δραστηριότητας:*

αφορά στον εκπαιδευτικό. Πλήθος ενεργειών,

(i) καθορισμός διδακτικών στόχων : όπως αναφέρθηκαν.

(ii) ο ρόλος του εκπαιδευτικού:

196

Ο εκπαιδευτικός συμμετέχει στο μοίρασμα των ρόλων.

οδηγεί το δρώμενο (πχ να πάει τώρα το παιδί που παίζει το ρόλο των δεδομένων και να πάει από τον σκληρό δίσκο μια φωτογραφία και να την πάει στην οθόνη. )

εμψυχωτή αυτός δηλαδή που εμπνέει και καθοδηγεί τους μαθητές σε όλες τις δραστηριότητες, τους κρίνει καλόπιστα ώστε να διορθώσουν τα λάθη και τις παραλείψεις τους

προβλέπει έναν τρόπο διακοπής της δραστηριότητας στην περίπτωση που αυτή οδηγηθεί σε αδιέξοδο.

(iii) ο χρόνος θα διατεθεί για το παιχνίδι : 20-25 λεπτά

(iv) ο χώρος θα χρησιμοποιηθεί : εργαστήριο η αίθουσα

(v) ειδικοί ρόλοι των μαθητών.

Οι μαθητές παίζουν το ρόλο μιας Ι/Ο συσκευής. Μπροστά τους έχουν κρεμασμένο ένα καρτελάκι (σελίδα) με το όνομα της συσκευής . Η επιλογή της συσκευής γίνεται ανάλογα με την επιθυμία των μαθητών αλλά μπορεί να γίνει και τυχαία.

(vi) γενικό πλαίσιο της δραστηριότητας,

Σχηματίζουμε με τρία θρανία ένα Π στο κενό του οποίου υπάρχει μια βιβλιοθήκη, με φωτογραφίες - σελίδες με λέξεις κτλ . Εκεί βάζουμε το "παιδί" Σκληρό δίσκο. Το "παιδί" οθόνη είναι στον πίνακα όπως και το "παιδί" εκτυπωτής στο άλλο μισό του πίνακα. Το "παιδί" μνήμη είναι κοντά αλλά έξω από το Π. Τα υπόλοιπα παιδιά "συσκευές" περιμένουν σε σημεία της αίθουσας.

# *β) Εκτέλεση δραστηριοτήτων σεναρίου:*

Η συμμετοχή των μαθητών θα πρέπει να είναι εθελοντική. Πραγματοποιείται η ανάθεση ρόλων σε συγκεκριμένους μαθητές και καλεί τους μαθητές σαν συσκευές να αναπαραστήσουν τις παραπάνω λειτουργίες.

Ο εκπαιδευτικός θέτει τις παρακάτω προτάσεις που πρέπει να υλοποιηθούν από τους μαθητές στο παιγνίδι ρόλων:

Γράφουμε ένα κείμενο και το αποθηκεύουμε,

Ο θείος/α ανοίγει τον Η/Υ και βλέπει την φωτογραφία που παίζαμε

Ο θείος/α θέλει να παίξει ένα παιχνίδι. Τί κάνει?

Παίρνω μια φωτογραφία από τον υπολογιστή και την εκτυπώνω

Ο θείος/α ανοίγει τον Η/Υ και ακούει ένα μουσικό κομμάτι

Σε ένα Υπολογιστικό φύλλο πληκτρολογώ σε ένα κελί τον αριθμό 2, σε ένα άλλο τον αριθμό 4 και υπολογίζω το άθροισμα τους.

Έχω μια φωτογραφία στο Usb μου και θέλω να την δώ στον Η/Υ

Η ΔΕΗ έκανε διακοπή τι θα συμβεί με την δουλειά που κάνω.

Οι μαθητές κινούνται στους διαύλους της μητρικής (το πάτωμα της τάξης) σαν bit αναπαριστώντας τη ροή δεδομένων μεταξύ των βασικών μονάδων του υπολογιστή και καταλήγουν στην συσκευή που αναφέρει η κάθε πρόταση. Ταυτόχρονα γίνεται ταξινόμηση και κατηγοριοποίηση αυτών σε συσκευές εισόδου, εξόδου, χρησιμοποιώντας το **Φύλλο εργασίας 1**. Το φύλλο προβάλλεται στον πίνακα με μηχανή προβολής και συμπληρώνονται τα κενά (συσκευή - εισόδου / εξόδου) από τον καθηγητή από τις απαντήσεις των παιδιών, μετά το τέλος της αναπαράστασης κάθε πρότασης.

Τα βασικά ερευνητικά ερωτήματα των αναπαραστάσεων στο παιχνίδι ρόλων είναι :

τη ροή δεδομένων μεταξύ των βασικών μονάδων του υπολογιστή κατά την εκτέλεση βασικών εργασιών (πληκτρολόγηση, αποθήκευση, επαναφορά, εκτύπωση)

τις αναπαραστάσεις των μαθητών για το ρόλο της

Κεντρικής Μονάδας Επεξεργασίας (ΚΜΕ),

της κύριας μνήμης (RAM) και

της περιφερειακής (βοηθητικής) μνήμης

Η ανακάλυψη της ανάγκης για τη μόνιμη αποθήκευση δεδομένων/πληροφοριών.

# *2η Διδακτική ώρα*

# *(γ) Επανάληψη*

Προβολή των τεσσάρων πρώτων 4 λεπτών από το [video σχετικού με το υλικό του](http://www.youtube.com/watch?v=zj_xvU1jYKc&w=520&rel=0&showsearch=0) [υπολογιστή](http://www.youtube.com/watch?v=zj_xvU1jYKc&w=520&rel=0&showsearch=0)

### *Συζήτηση:*

#### Η Πληροφορική στην εποχή του Νέου Σχολείου

Ακολουθεί συζήτηση και αξιολόγηση της δραστηριότητας: οι συμμετέχοντες και οι θεατές - παρατηρητές θα πρέπει να σχολιάσουν ενέργειες και διαλόγους που διεξήχθησαν κατά την εκτέλεση της δραστηριότητας του προηγούμενου μαθήματος.

Ο εκπαιδευτικός ανακεφαλαιώνει παρουσιάζοντας αντίστοιχους χάρτες εννοιών για τις μονάδες εισόδου, εξόδου και τα αποθηκευτικά μέσα και αναδεικνύει τις σχέσεις μεταξύ τους. Οι μαθητές απαντούν σε ένα σύνολο ερωτήσεων όπως «Ποια είναι τα βασικά μέρη ενός υπολογιστικού συστήματος;», «Ποιες συσκευές ανήκουν σε κάθε κατηγορία;», «Ποιος ο ρόλος των συσκευών εισόδου / εξόδου;».

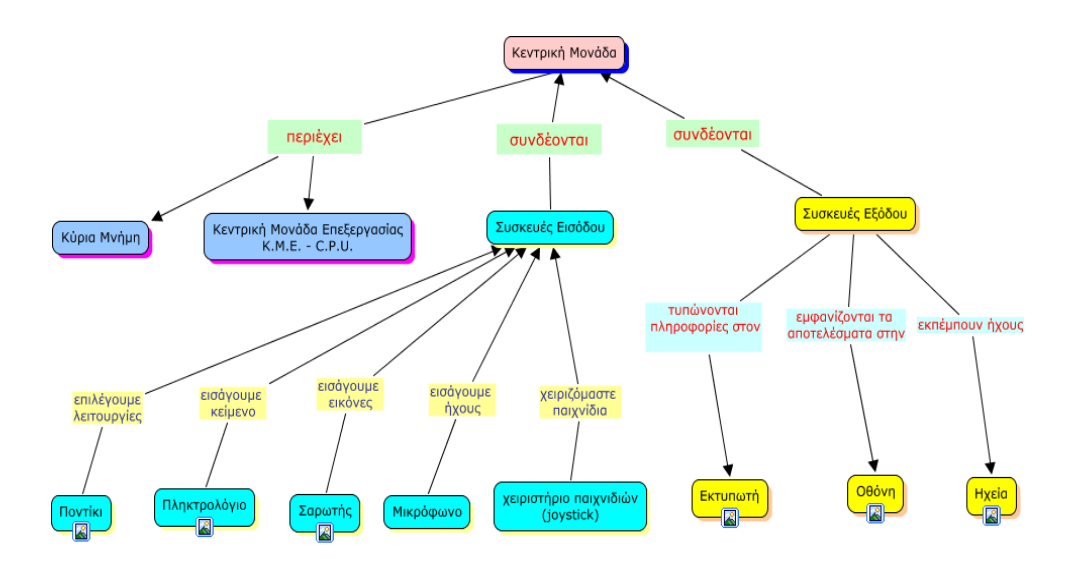

*13. Φύλλα Εργασίας*

### ΠΑΚΕ Κ. ΜΑΚΕΔΟΝΙΑΣ

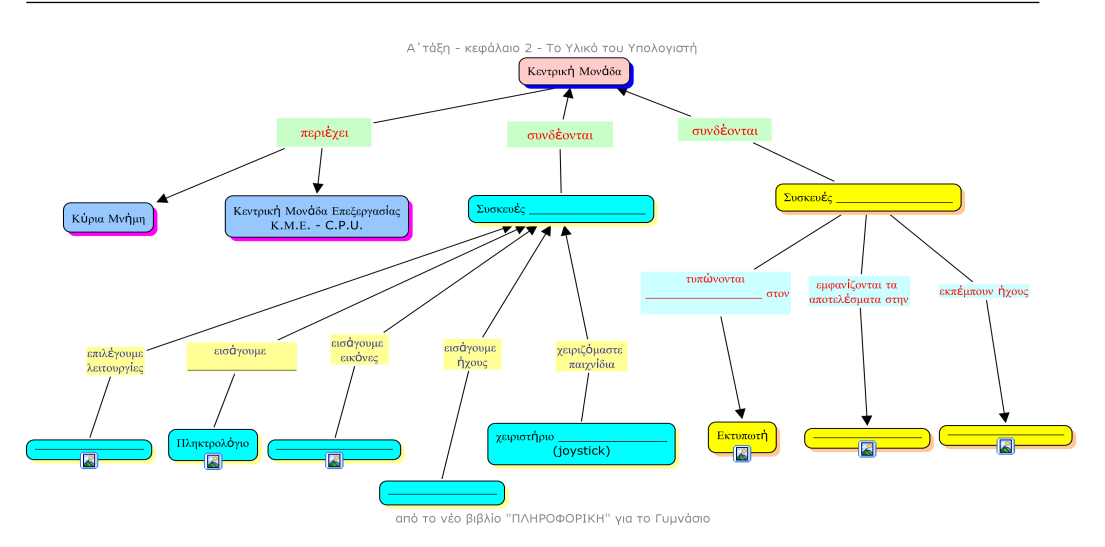

# *Φύλλο εργασίας 1 Εννοιολογικός χάρτης Υλικού Η/Υ*

Επιδεικνύεται ένα πλήρες υπολογιστικό σύστημα του εργαστηρίου. Παρουσιάζεται με τη βοήθεια εποπτικών μέσων η Εικόνα 2.3 (σελ. 18) από το Βιβλίο του Μαθητή και ζητείται από τους μαθητές ως άσκηση να συμπληρώσουν τα κενά.

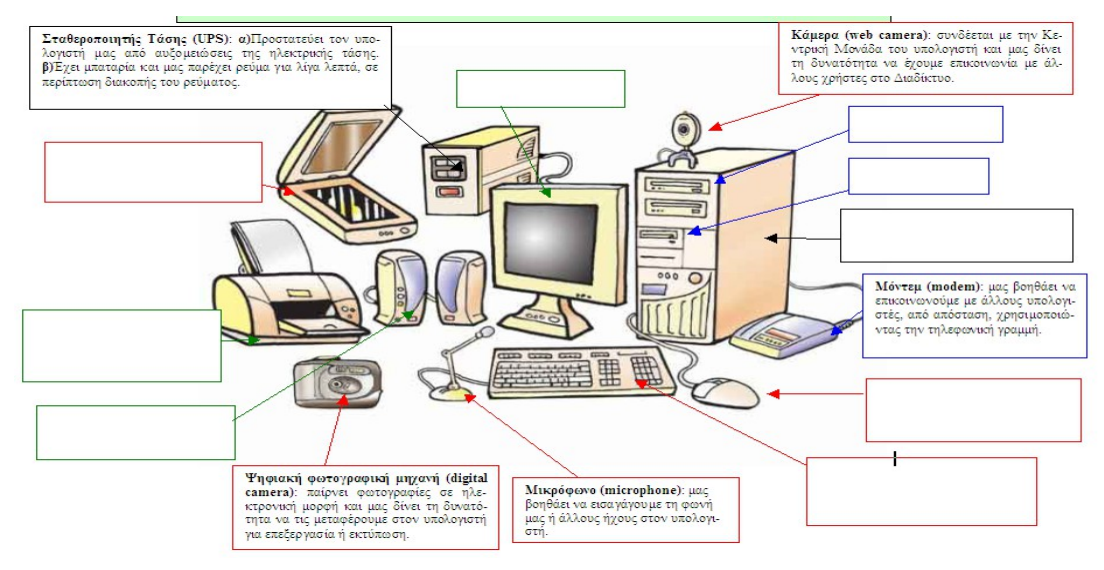

# *Φύλλο εργασίας 2*

200

**Υ**πολογιστικό σύστημα του εργαστηρίου. Εικόνα 2.3 (σελ. 18) από το Βιβλίο του Μαθητή

Τα φύλλα εργασίας μπορούν να δοθούν (σε έντυπη ή ηλεκτρονική μορφή (βλέπε παρακάτω 13. φύλλα εργασίας) [Online Ασκήσεις](http://users.sch.gr/thtsag/online/A2%20-%20output/quizmaker.html) (20 ερωτήσεις) Α' Γυμνασίου

# *Φύλλο εργασίας 3*

#### [Online Ασκήσεις](http://users.sch.gr/thtsag/online/A2%20-%20output/quizmaker.html) Υλικό Η/Υ

Οι ερωτήσεις του συνδέσμου [Online Ασκήσεις](http://users.sch.gr/thtsag/online/A2%20-%20output/quizmaker.html) μπορούν να τροποποιηθούν ώστε να συνδέονται με τους στόχους μας. Αυτό μπορεί να γίνει εξαιρώντας τις ερωτήσεις που δεν αφορούν τους στόχους, η δημιουργώντας με το λογισμικό hotpotatoes προσαρμοσμένες στην περίπτωση μας ερωτήσεις.

# *16. Αξιολόγηση των μαθητών*

Η αξιολόγηση του κάθε μαθητή μπορεί να προκύψει από τις απαντήσεις στα φύλλα εργασίας

Φύλλο εργασίας 1 Εννοιολογικός χάρτης Υλικού Η/Υ

Φύλλο εργασίας 2 Υπολογιστικό σύστημα του εργαστηρίου. Εικόνα 2.3 (σελ. 18) από το Βιβλίο του Μαθητή

Φύλλο εργασίας 3 [Online Ασκήσεις](http://users.sch.gr/thtsag/online/A2%20-%20output/quizmaker.html) Υλικό Η/Υ

Αυτοαξιολόγηση μαθητών :Απαντήσεις στις [Online Ασκήσεις](http://users.sch.gr/thtsag/online/A2%20-%20output/quizmaker.html) (20 ερωτήσεις) Α'

Γυμνασίου

### *17. Επεκτάσεις του σεναρίου*

Η εισαγωγική αυτή εισαγωγή για το υλικό του Η/Υ μπορεί να επεκταθεί με τη χρήση του λογισμικού Δελλύς για το υλικό του Η/Υ.

# *18. Πρόσθετες πληροφορίες*

Ως πηγή εύρεσης πληροφοριών μπορούσαν να ανατρέξουν, είτε στο σχολικό εγχειρίδιο, είτε στο ∆ιαδίκτυο ( π.χ. Wikipedia ) , είτε να χρησιμοποιήσουν το εκπαιδευτικό λογισμικό «∆ελύς» Τέλος προτείνετε ο σύνδεσμος http://users.sch.gr//thtsag/main.htm

## *Βιβλιογραφία:*

- Στρατηγικές διδασκαλίας με ομαδοσυνεργατική προσέγγιση ΠΑΚΕ ΚΔΜ ΠΕ 19 Ιωάννα Μπέλλου
- Γουλή Ευαγγελία, Εννοιολογικοί Χάρτες και Δραστηριότητες
- Γουλή Ε.,Γόγουλου Α., Παπανικολάου Κ., Γρηγοριάδου Μ., Αξιοποιώντας τον Εννοιολογικό Χάρτη ως Εργαλείο Διδασκαλίας και Αξιολόγησης στο μάθημα Πληροφορικής Γυμνασίου
- Τζιμογιάννης Α, Κόμης Β, (2003) Μελέτη των αναπαραστάσεων μαθητών του Ενιαίου Λυκείου για τη ροή δεδομένων και το ρόλο των βασικών μονάδων του υπολογιστή, 2η Πανελλήνια \_ιημερίδα με διεθνή συμμετοχή «Διδακτική της Πληροφορικής», Βόλος, Οκτώβριος 2003.
- http://users.sch.gr//thtsag/main.htm

# **Ανάλυση-Σχεδίαση της αλγοριθμικής Λύσης του Προβλήματος με το περιβάλλον Scratch**

#### **Δρ. Β. Μυρώνη**

myroni@csd.auth.gr

Καθηγήτρια Πληροφορικής ΠΕ19, 2° Πρότυπο Πειραματικό Γυμνάσιο Θεσσαλονίκης

#### **Περίληψη**

Ο προγραμματισμός με το Scratch στοχεύει στην ανάπτυξη βασικών ικανοτήτων όπως: *δημιουργική σκέψη, σαφή επικοινωνία, συστηματική ανάλυση, αποδοτική συνεργασία, επαναληπτικό-προοδευτικό σχεδιασμό καθώς και δεξιοτήτων δια βίου μάθησης*. Τα παιδιά που προγραμματίζουν στο Scratch έρχονται σε επαφή με σημαντικές μαθηματικές και υπολογιστικές ιδέες, ενώ παράλληλα κατανοούν καλύτερα τη γενική διαδικασία του σχεδιασμού προγραμμάτων. Το σενάριο παρουσιάζει μια διδακτική προσέγγιση της Ανάλυσης-Σχεδίασης της αλγοριθμικής Λύσης του Προβλήματος σε μαθητές Γ Γυμνασίου, στοχεύοντας στις μαθησιακές δυσκολίες που αντιμετωπίζουν. Το Scratch, ένα εκπαιδευτικό περιβάλλον προγραμματισμού ευνοϊκό για διερευνητική μάθηση, χρησιμοποιήθηκε για το σκοπό αυτό.

**Λέξεις κλειδιά:** *Scratch, επιμόρφωση , διερευνητική μάθηση.*

#### **Abstract**

Programming in Scratch focus in development of critical thinking, communication, systematic analysis, efficient collaboration, progressive programming design, skills required in lifelong learning. Scratch aims in programming trials through action.The concept of programming presents difficulties in understanding from students but also to its application in solving problems. This scenario presents a learning approach to the concept of problem solving in programming in school students of C class of Gymnasium, aiming to overcome difficulties and misconceptions using variables, math relations, defining data and results . Scratch as a suitable tool for exploratory learning, was used for this purpose.

**Key words:** *Scratch, programming, inquiry learning.*

## *1. Εισαγωγή*

Με τις δραστηριότητες του σεναρίου οι μαθητές προκαλούνται να εμπλακούν σε διαδικασίες αμφισβήτησης και πειραματισμού, κατασκευής υποθέσεων, εξαγωγής συμπερασμάτων, δημιουργίας και έκφρασης των ιδεών τους μέσα από την οικειοποίησή τους με την έννοια της αλγοριθμικής λύσης του προβλήματος.

Παράλληλα με το Scratch εξασκούνται στη χρήση μαθηματικών εννοιών, και πειραματίζονται μέσα από την χρήση διεπαφών (interfaces) για τον καθορισμό των παραγόντων που αποτελούν τις απαιτήσεις ενός προβλήματος όπως Δεδομένα, Μεταβλητές, Εισαγωγή Δεδομένων, Έλεγχος Εγκυρότητας.

Σύμφωνα με τα νέα πιλοτικά προγράμματα σπουδών το Scratch είναι ένα από τα προτεινόμενα λογισμικά στο αντικείμενο των Πληροφορικής ως περιβάλλον προγραμματισμού (ΦΕΚ, 2281 / 11).

Επίσης σύμφωνα με τα νέα πιλοτικά προγράμματα σπουδών οι μαθητές καλούνται να υλοποιήσουν αλγορίθμους στο Scratch π.χ. Διενέργεια απλών υπολογισμών, όπως περίμετρος, εμβαδόν τριγώνου (ΦΕΚ, 2323 / 11).

### *2. Το περιβάλλον του Scratch*

Το scratch είναι μια νέα σχετικά γλώσσα προγραμματισμού σχεδιασμένη για την εκπαίδευση. Επιτρέπει στον χρήστη να δημιουργήσει εύκολα διαδραστικές ιστορίες, κινούμενα σχέδια, ηλεκτρονικά παιχνίδια, μουσική και ψηφιακή τέχνη. Η ζωντανή κοινότητα που έχει δημιουργηθεί γύρω από το περιβάλλον scratch στο διαδίκτυο δίνει την ευκαιρία να ανταλλάξει κανείς ιδέες και απόψεις με άλλους δημιουργούς και να εμπλακεί ενεργά σε μια κοινότητα πρακτικής και μάθησης. Το scratch είναι ελεύθερο λογισμικό βασισμένο στο squeak. Έχει σχεδιαστεί για χρήση από την ηλικία των 8 ετών (δημοτικό) μέχρι. και των μαθητών της Γ Λυκείου.

#### **Ποιους αφορά – αναμενόμενα οφέλη**

• *Εκπαιδευτικοί*: Το περιβάλλον δίνει νέες δυνατότητες στον καθηγητή Πληροφορικής (Α'βάθμιας ή Β'βάθμιας εκπαίδευσης) να εμπλέξει τα παιδιά με εισαγωγή στον προγραμματισμό αλλά και προχωρημένες έννοιες ('αντικείμενο', 'γεγονός' κ.α). Εκτός της Διδακτικής του Προγραμματισμού το scratch παρέχει σε κάθε εκπαιδευτικό ένα εύκολο τρόπο παραγωγής διαδραστικού εκπαιδευτικού υλικού, μικρόκοσμων, προσομοιώσεων κλπ. Στο σενάριο θα διανεμηθεί μαθησιακή δραστηριότητα που αφορά το επίσημο πρόγραμμα σπουδών.

• *Παιδιά*: Το περιβάλλον scratch φέρει καινοτομίες στην προσέγγιση δυσνόητων εννοιών και τεχνικών προγραμματισμού και η διάδοση του στην εκπαίδευση και την εξωσχολική ενασχόληση των παιδιών πιστεύουμε ότι θα βελτιώσει την σχέση τους με την επιστήμη των υπολογιστών γενικά ενώ ταυτόχρονα θα καταστήσει τον προγραμματισμό αντικείμενο περισσότερο ενδιαφέρον.

# *3. Εκπαιδευτικές Ανάγκες*

Το Scratch συγκεντρώνει ενδιαφέροντα στοιχεία για την εισαγωγή και εμβάθυνση στον προγραμματισμό συγκριτικά με άλλα περιβάλλοντα. Ειδικότερα, διαθέτει γραφική γλώσσα προγραμματισμού, αποτρέπει τα συντακτικά λάθη, επιτρέπει μερική και άμεση εκτέλεση, υιοθετεί το σκηνοθετικό υπόδειγμα για τη διαδικασία του προγραμματισμού, υποστηρίζει ταυτόχρονο προγραμματισμό, κ.α. Δεν λείπουν όμως και οι περιορισμοί, όπως αδυναμία ορισμού κλάσεων ανικειμένων, δυναμική δημιουργία αντικειμένων κατά το χρόνο εκτέλεσης, υποστήριξη πολλών τύπων δεδομένων κ.α.

Η έννοια της αναλύσης του προβλήματος παρουσιάζει ωστόσο δυσκολίες και ως προς την κατανόησή της από τους μαθητές αλλά και ως προς την εφαρμογή της στην επίλυση προβλημάτων.

Αρκετές παρανοήσεις εντοπίζονται στην κατανόηση των απαιτήσεων του προβλήματος:

- που σχετίζονται με το πώς λειτουργούν οι μεταβλητές
- που προσανατολίζονται στον εντοπισμό από τους μαθητές του ελέγχου ροής του προγράμματος που συνίσταται κατ' αρχή στην ορισμό δεδομένων, είτε με την χρήση σταθερών, είτε με εισαγωγή δεδομένων από το πληκτρολόγιο, ώστε οι μαθητές να συνηθίζουν στη λειτουργική αφαίρεση δηλ. στον τρόπο με τον οποίο δουλεύει κάτι, για τον ορισμό των προδιαγραφών του προβλήματος (specification requirements)

 που αναφέρονται στην αναγκαιότητα και επιλογή της συνθήκης τερματισμού μιας προγραμματιστικής διαδικασίας.

# *3. Πλαίσιο εφαρμογής του σεναρίου*

Το σενάριο παρουσιάζει μια διδακτική προσέγγιση της «Ανάλυση-Σχεδίασης της αλγοριθμικής Λύσης του Προβλήματος με το περιβάλλον Scratch» στον προγραμματισμό σε μαθητές Γ Γυμνασίου στοχεύοντας στις μαθησιακές δυσκολίες που αντιμετωπίζουν.

- Το σενάριο απευθύνεται σε μαθητές Γ Γυμνασίου
- Ο χρόνος υλοποίησης είναι 2 διδακτικές ώρες
- Οι μαθητές δουλεύουν σε ομάδες 2μαθητών (ή και ένας) σε κάθε Η/Υ
- Υπάρχουν προαπαιτούμενες γνώσεις– ικανότητες των μαθητών. Οι μαθητές έχουν διδαχθεί τα γεωμετρικά σχήματα (τετράγωνο, τρίγωνο, κύκλος) καθώς και τον υπολογισμό περιμέτρου και εμβαδού αυτών.
- Οι απαιτούμενες συνθήκες υλοποίησης είναι στο εργαστήριο Υπολογιστών, να έχει γίνει εγκατάσταση του περιβάλλοντος Scratch
- Με κάποιες αλλαγές θα μπορούσε το σενάριο να εφαρμοστεί και στο Λυκείου στα πλαίσια του επιλεγόμενου μαθήματος Εφαρμογές Η/Υ.

#### *3.1 Διδακτική προσέγγιση-Στόχοι***.**

Ο γενικός διδακτικός στόχος του μαθήματος είναι να μάθουν οι μαθητές την έννοια της ανάλυσης-σχεδίασης ενός προβλήματος (specifications requirements).

Οι αντικειμενικοί / ειδικοί στόχοι του μαθήματος (Προσδοκώμενα Αποτελέσματα) είναι μετά από την ολοκλήρωση του μαθήματος οι μαθητές να:

#### **Α. Ως προς το γνωστικό αντικείμενο**

- Να εντοπίσουν τις έννοιες και τα δεδομένα που εμπεριέχονται στην αντιμετώπιση του προβλήματος
- Να διακρίνουν τα ζητούμενα ενός προβλήματος και να εντοπίζουv τα αποτελέσματα με ακρίβεια
- Να διακρίνουν τα μέρη ενός προβλήματος και να μπορούν να το διατυπώσουν σε επιμέρους απλούστερα

#### Η Πληροφορική στην εποχή του Νέου Σχολείου

 Να μπορούν να διατυπώσουν την λύση των προβλημάτων με σαφήνεια και πληρότητα

#### **Β. Ως προς τη μαθησιακή διαδικασία**

Το 95% των μαθητών πρέπει

- να εξοικειωθούν με την παρατήρηση,
- να αναλύουν ένα πρόβλημα
- να συνθέτουν την λύση του προβλήματος
- και να επιλύουν ένα πρόβλημα

#### **Γ. Ως προς τη χρήση νέων τεχνολογιών**

 Εντοπισμός των στοιχείων με διαπίστωση της γρήγορης πρόσβασης στην επίλυση του προβλήματος αναλόγως των επιμέρους δεδομένων

#### *3.2 Διδακτικές Τεχνικές Προσεγγίσεις***.**

Για την ανάπτυξη του σεναρίου χρησιμοποιείται η τεχνική των ερωταπαντήσεων, συζήτηση με τους μαθητές, πρακτική άσκηση σε ομάδες εργασίας, ενώ χρησιμοποιούνται φύλλα εργασίας όπου δίνεται μια μελέτη περίπτωσης ως παράδειγμα αναφοράς

Το εποικοδομιστικό μοντέλο έχει ως βασική διδακτική παραδοχή ότι οι γνώσεις δεν μεταδίδονται αλλά 'οικοδομούνται' και αναδομούνται ατομικά από τον μαθητή, ο οποίος είναι υπεύθυνος για τη μάθησή του. Η διδασκαλία του προγραμματισμού στο πλαίσιο των αρχών του εποικοδομισμού αποτέλεσε αντικείμενο ενδιαφέροντος και μελέτης από τις αρχές της δεκαετίας του '80 (Papert 1980). Σε αντίθεση με τη θεώρηση του συμπεριφορισμού, οι εποικοδομιστές υποστηρίζουν ότι η μαθησιακή διαδικασία του προγραμματισμού δεν μπορεί να πραγματωθεί ουσιαστικά εάν δεν λάβει υπόψη τον τρόπο, με τον οποίο οικοδομούν τις γνώσεις τους τα υποκείμενα που μαθαίνουν (Ben-Ari 2001, Κόμης 2001).

#### *3.3 Το μεθοδολογικό / μαθησιακό πλαίσιο***:**

Το διδακτικό σενάριο εξελίσσεται με φύλλα εργασίας και συζήτηση μέσα στην τάξη πάνω στις δραστηριότητες και ερωτήσεις των φύλλων εργασίας.

#### • **Θεωρητική προσέγγιση**

Η θεωρία πάνω στην οποία στηρίζεται το σενάριο μάθησης είναι η ανακαλυπτική μάθηση και ο εποικοδομητισμός. Οι Γνωστικές εποικοδομητικές θεωρίες δινουν έμφαση στη διερεύνηση και την ανακαλυπτική μάθηση από την πλευρά κάθε μαθητή και ερμηνεύουν μέσα από τη διαδικασία αυτή το πώς συντελειται η μάθηση

#### • **Διαδικασία :**

Ιδιαίτερο ενδιαφέρον παρουσιάζουν τα προβλήματα τα οποία επιτρέπουν τη διαλογική επικοινωνία του χρήστη με τον υπολογιστή.

Εκεί ο χρήστης μπορεί να επεμβαίνει στην εισαγωγή και διόρθωση των δεδομένων και να συνεχίζει την επικοινωνία μέχρις ότου πάρει τα επιθυμητά αποτελέσματα και ελέγξει τις ειδικές περιπτώσεις.

#### • **Προβληματική:**

Να εκτελέσετε την εφαρμογή για 10 λεπτά και να περιγράψετε τι κάνει η εφαρμογή. Να επικεντρωθείτε στο να προσδιορίσετε τα δεδομένα και τα ζητούμενα, καθώς και τον ρόλο των μεταβλητών, διότι εάν επιχειρήσουμε τη λύση του προβλήματος χωρίς να προσδιορίσουμε τα παραπάνω θα οδηγηθούμε σε λάθος αποτελέσματα.

### *4.Περιγραφή πορείας διδακτικού σεναρίου –*

### *Φύλλο εργασίας:*

Τα δεδομένα είναι στοιχεία τα οποία δίνονται και τα οποία είναι απαραίτητα για να λύσουμε το πρόβλημα. Τα δεδομένα μπορεί να περιέχονται στην εκφώνηση του προβλήματος αλλά μπορεί να είμαστε αναγκασμένοι να τα αναζητήσουμε από το πληκτρολόγιο.

Η εφαρμογή που θα εκτελέσετε δέχεται τρία γεωμετρικά σχήματα (τρίγωνο, τετράγωνο ή κύκλο) δίνονται από το πληκτρολόγιο κατόπιν ερωτήματος από την εφαρμογή και έχει τη δυνατότητα να υπολογίσει το εμβαδό και την περίμετρο τους. Σημειώστε ότι το εμβαδό και η περίμετρος πρέπει να γραφούν με μικρά γράμματα και σωστά ορθογραφικά.

**Εικόνα 9: Επιλογή σχήματος**

Οταν εκτελέστε την εφαρμογή, βλ, Εικόνα 1,συμπληρώστε τα επιμέρους ερωτήματα για το αντίστοιχο σχήμα (βλ, Πίνακας 1):

Α) Ποια είναι τα δεδομένα και οι μεταβλητές

Β) Ποια είναι τα αποτελέσματα

Γ) Ποια είναι η σχέση βάσει της οποίας υπολογίστηκε το κάθε αποτέλεσμα.

#### **Εικόνα 2: Ο ρόλος των πεδίων που αναγράφονται στην ανω αριστερή γωνία**

Τι υποθέτει το πρόβλημα για τον υπολογισμό της περιμέτρου του τριγώνου; Στην περίπτωση του τριγώνου ποίος ο ρόλος των πεδίων βάση και ύψος που αναγράφονται στην πάνω αριστερή γωνία (βλ, Εικόνα 2). Επίσης ποίος ο ρόλος του πεδίου απάντηση;

| Δεδομένα |            | Ζητούμενο               | Σχέση       |
|----------|------------|-------------------------|-------------|
|          | Μεταβλητές | αποτέλεσμα (πληροφορία) | υπολογισμού |
|          |            |                         |             |
|          |            |                         |             |
|          |            |                         |             |
|          |            |                         |             |
|          |            |                         |             |
|          |            |                         |             |

**Πινακας 10: Καταγραφή απαντήσεων**

### **Ερώτημα 2**

Η πλήρης καταγραφή των δεδομένων και των ζητουμένων του προβλήματος

καλείται καθορισμός των απαιτήσεων (specifications) του προβλήματος

Οι παράγοντες που επηρεάζουν τον καθορισμό των απαιτήσεων ( ενός προβλήματος είναι:

- o Η επιλογή δεδομένων που έχουν άμεση σχέση με το πρόβλημα μας
- o Ο έλεγχος ορθότητας των δεδομένων του προβλήματος

o Ο έλεγχος πληρότητας των δεδομένων σε σχέση με το ζητούμενο αποτέλεσμα του προβλήματος

Συνοπτικά εν γένει για το πρόβλημα καθορίστε τις απαιτήσεις του προβλήματος (δηλ. δώστε τα δεδομένα , τα αποτελέσματα και τις σχέσεις του προβλήματος)

#### **Απάντηση του ερωτήματος 1 στο φύλλο εργασίας**

(δίνεται στον μαθητή βλ, Πινακας 2, αφού προβληματιστεί και συμπληρώσει

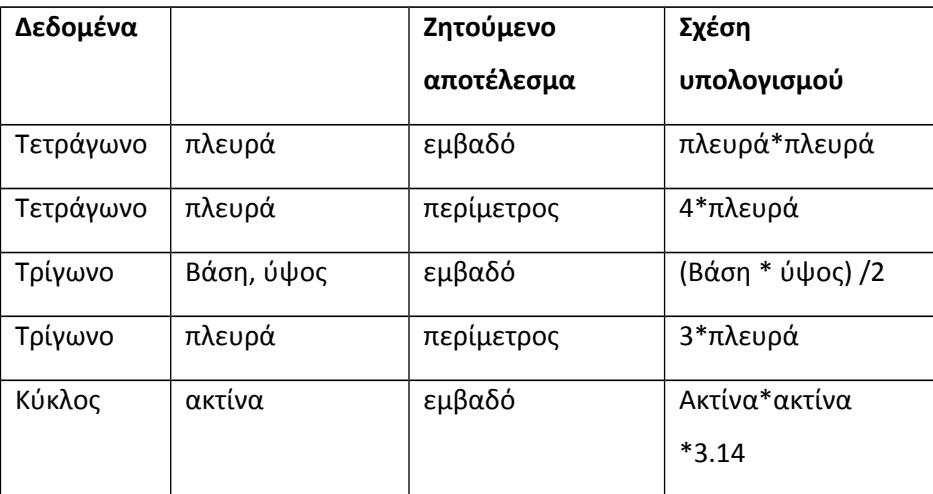

πίνακα )

τον

**Πινακας 2: Πινακας απαντήσεων**

Στην περίπτωση του τριγώνου ο ρόλος των πεδίων βάση και ύψος που αναγράφονται στην πάνω αριστερή γωνία είναι ότι αποθηκεύουν τις τιμές των μεταβλητών αυτών. Επίσης ο ρόλος του πεδίου απάντηση είναι να κρατάει την τελευταία τιμή που δίδεται από το πληκτρολόγιο.

Ακόμη η εφαρμογή υπολογίζοντας τη περίμετρο του τριγώνου προυποθέτει ότι το τρίγωνο είναι ισόπλευρο.

# *Βιβλιογραφία*

SCRATCH (2008), http://scratch.mit.edu, Τελευταία πρόσβαση 7 Φεβ 2008 <http://logogreekworld.ning.com/group/scratch> Τελευταία πρόσβαση 9 Νοεμβ 2011 Φεσάκης Γ., Δημητρακοπούλου Α., (2006), «Επισκόπηση του χώρου των εκπαιδευτικών

περιβαλλόντων προγραμματισμού ΗΥ: Τεχνολογικές και Παιδαγωγικές προβολές»*,* στο περιοδικό ΘΕΜΑΤΑ στην Εκπαίδευση, 7(3), pp. 279-304 Lifelong Kinderkarten Group, (2009). Οδηγός Χρήσης Scratch , Εκδοση 1.4, MIT

Media Lab,http://info.scratch.mit.edu/Languages & http://scratch.mit.edu (η.τ.ε. 07/05/2010).

Αράπογλου Α. (2007) Πληροφορική, Ο.Ε.Δ.Β., Αθήνα

- Dagiene V. (2003), A set of Logo problems for learning algorithms, Proceedings of the 9th European Logo Conference Eurologo 2003 "be creative... re-inventing technology in education", 168-177, Porto, Portugal
- Hoyles C. (1995) Exploratory software Exploratory cultures? In: Computers and Exploratory Learning. Springer - Verlag, Vol. 146
- Γαβρίλης Κ. (2002), Τα υπολογιστικά περιβάλλοντα μάθησης και διδασκαλίας της γεωμετρίας. Στο: Κυνηγός, Χ, Δημαράκη, Ε, (Ed), Νοητικά εργαλεία και Πληροφοριακά μέσα, Αθήνα: Καστανιώτη

http://www.pi-schools.gr/programs/epeaek\_b\_epipedo/epim\_tpe

- Γυφτοδήμος Γ., 2009. Η αυτοαναφορά στη γνώση, νοητικό και υπολογιστικό εργαλείο ανάλυσης και σύνθεσης, 1ο Πανελλήνιο Συνέδριο Γνωσιακής Επιστήμης, Λεύκες της Πάρου από 28-31 Μαΐου 2009
- ΦΕΚ Β΄ 2281 (2011), Έγκριση Προγραμμάτων Σπουδών Πρωτοβάθμιας και Δευτεροβάθμιας Εκπαίδευσης για την πιλοτική τους εφαρμογή του διδακτικού πεδίου Μαθηματικά, Εφημερίδα της Κυβερνήσεως

http://digitalschool.minedu.gov.gr/info/newps.php

ΦΕΚ Β΄ 2323 (2011), Έγκριση Προγραμμάτων Σπουδών Πρωτοβάθμιας και Δευτεροβάθμιας Εκπαίδευσης για την πιλοτική τους εφαρμογή του διδακτικού πεδίου Τεχνολογίες Πληροφορίας και Επικοινωνιών, Εφημερίδα της Κυβερνήσεως

http://digitalschool.minedu.gov.gr/info/newps.php

Κόμης, Β. (2005). Εισαγωγή στη Διδακτική της Πληροφορικής. Αθήνα: Κλειδάριθμος

# **Digital Natives ... are changed: To LAMS στην εποχή του Νέου Σχολείου**

#### **Δρ. Ελένη Ρώσσιου**

#### [rossiou @sch.gr](mailto:rossiou@sch.gr)

Πληροφορικός - Μαθηματικός 2ο Πειραματικό Λύκειο Θεσσαλονίκης

### **Περίληψη**

Η εκπαιδευτική παρέμβαση «Digital Natives …are changed» υλοποιήθηκε στο 2° Πρότυπο Πειραματικό Λύκειο Θεσσαλονίκης, στο πλαίσιο του μαθήματος επιλογής ΠΟΛΥΜΕΣΑ-ΔΙΚΤΥΑ της Γ' Λυκείου. Η παρέμβαση αυτή εστιάζοντας στην αξιοποίηση της μεικτής μάθησης υλοποιήθηκε διαδικτυακά και δια ζώσης, μέσα ή/και έξω από την τάξη με σκοπό οι μαθητές και μαθήτριες να εκπαιδευτούν με τη μέθοδο της Ανοικτής Εκπαίδευσης, δια ζώσης ή εξ Αποστάσεως, ατομικά και ομαδικά και εργαζόμενοι συνεργατικά με το δικό τους ρυθμό. Για την υλοποίηση του εκπαιδευτικού σεναρίου αξιοποιήθηκε το LAMS (Learning Activities Management System) σε συνεργασία με το Εργαστήριο Εκπαιδευτικού Υλικού και Εκπαιδευτικής Μεθοδολογίας του Ελληνικού Ανοικτού Πανεπιστημίου. Ο σχεδιασμός και υλοποίηση της μεικτής εκπαιδευτικής παρέμβασης περιγράφονται με την ακολουθία μαθησιακών δραστηριοτήτων στο LAMS τόσο και από την πλευρά του εκπαιδευτικού, συντονιστή και διευκολυντή της εκπαιδευτικής πράξης ενώ η επίτευξη των στόχων της εκπαιδευτικής παρέμβασης αξιολογείται από όλους τους συμμετέχοντες σ' αυτή.

**Λέξεις κλειδιά:** *μεικτή συνεργατική μάθηση, LAMS, Digital Natives, windows Movie Maker*

#### **Abstract**

The educational intervention «Digital Natives …are changed» took place in 2nd Experimental Lyceum School of Thessaloniki, Greece, in the context of the optional subject "Multimedia-Networks", in 3rd class. Focusing in blended learning, this intervention was implemented via internet and face-to-face (f2f) as well, in and outside the classroom and aimed to educate students with Open Education either f2f or from distance, and give them the opportunity to study with their own rhythm and both with self - assessments and collaborative activities. Learning Activity Management System (LAMS) has been used via the server of the Educational Material and Educational Methodology of the Hellenic Open University. The design and the implementation of the blended educational intervention are described with the learning activity sequence from student's side and from teacher's as well. The degree of educational aims success is evaluated by all participants.

**Keywords:** *blended collaborative learning, LAMS, Digital Natives, Windows Movie Maker.*

# *1. Εισαγωγή*

Σε πολλές χώρες του κόσμου, μέσα στις οποίες και στη δική μας, με την αύξηση της διαθεσιμότητας των ΤΠΕ και τη βελτίωση της πρόσβασης στο Διαδίκτυο οι εκπαιδευτικοί είναι σε θέση να σχεδιάζουν ευκολότερα και συχνότερα διδακτικές παρεμβάσεις που βασίζονται στην ηλεκτρονική μάθηση (η-μάθηση) ως συμπλήρωμα της διδακτικής διαδικασίας στην τάξη ή/και σε αντικατάσταση ενός μέρους της (Herrington, Reeves & Oliver, 2005). Ένα από τα δημοφιλή εργαλεία που υλοποιούν τις αρχές του σχεδιασμού μάθησης (Britain, 2004), και υποστηρίζουν τη σχεδίαση, διαχείριση και πραγματοποίηση συνεργατικών μαθησιακών δραστηριοτήτων είναι το Σύστημα Διαχείρισης Μαθησιακών Δραστηριοτήτων *LAMS.* Το LAMS (*Learning Activity Management System*) έχει ένα ευρύ φάσμα εργαλείων που μπορούν να χρησιμοποιηθούν σε μια σειρά παιδαγωγικών προσεγγίσεων δημιουργώντας ένα πρότυπο ροής της δραστηριότητας, από τους καθηγητές για τους εκπαιδευόμενους με διαφορετικά επίπεδα γνώσεων και εξειδίκευσης (Dalziel, 2003). Το LAMS παρέχει στους εκπαιδευτικούς ένα ιδιαίτερα εύχρηστο και καλαίσθητο εικονικό περιβάλλον συγγραφής και εποπτείας ακολουθιών μαθησιακών δραστηριοτήτων (learning activities). Στο περιβάλλον του *Συγγραφέα-Εκπαιδευτικού* ένα σύνολο δραστηριοτήτων μάθησης είναι διαθέσιμο και δίνουν τη δυνατότητα στον εκπαιδευτικό να δημιουργεί σχέδια μαθημάτων με μορφή διαγραμμάτων ροής της αλληλουχίας των μαθησιακών δραστηριοτήτων. Μέσα από το περιβάλλον του *Επόπτη* ο εκπαιδευτικός μπορεί να δει κάθε χρονική στιγμή την πορεία του εκπαιδευόμενου στο Μαθησιακό υλικό, να κατεβάσει τα παραδοτέα του κ.τ.λ. (Παπαδάκης κ.ά., 2011)

Η παρούσα εργασία αφορά ένα σενάριο διδασκαλίας που εστιάζει στην 4η διδακτική ενότητα «οι εφαρμογές πολυμέσων στη ζωή μας» του μαθήματος ΠΟΛΥΜΕΣΑ-ΔΙΚΤΥΑ της Γ Λυκείου. Το μάθημα με τίτλο «Digital Natives …are changed» υλοποιήθηκε διαδικτυακά, μέσα ή έξω από την τάξη με σκοπό οι μαθητές να εκπαιδευτούν με τη μέθοδο της *Ανοικτής Εκπαίδευσης*, δια *ζώσης* ή *εξ Αποστάσεως*, *ατομικά* και *ομαδoσυνεργατικά* και με το δικό τους ρυθμό. Για την υλοποίηση του ανωτέρω μαθήματος αξιοποιήθηκε το LAMS (Learning Activities Management System) μέσω του εξυπηρετητή του Εργαστηρίου Εκπαιδευτικού Υλικού και Εκπαιδευτικής Μεθοδολογίας του Ελληνικού Ανοικτού Πανεπιστημίου. Έτσι δόθηκε η ευκαιρία στους μαθητές αφενός να εκπαιδευτούν με *μεικτή μάθηση (blended learning)* και θα εξοικειωθούν με ένα περιβάλλον τηλεκπαίδευσης το LAMS και αφετέρου με την ομαδοσυνεργατική μέθοδο να χρησιμοποιήσουν τα βασικά εργαλεία περιβάλλοντος *Windows Movie Maker*, και να εκφράσουν τα αποτελέσματα της συζήτησης και προβληματισμού σχετικά με τις αλλαγές των νέων της ψηφιακής εποχής με βάση τα βιώματά τους αλλά και τα συμπεράσματα

ερευνητικού άρθρου (Prensky 2004). Η διάρκεια εκπόνησης της ακολουθίας δραστηριοτήτων είναι 4 ώρες μεικτής εκπαίδευσης (μέσα και έξω από τη σχολική τάξη).

Ο σχεδιασμός της ακολουθίας βασίστηκε στο σχεδιασμό του εκπαιδευτικού σεναρίου της *Πρακτικής Άσκησης* που υλοποιήθηκε στο πλαίσιο της πράξης «Επιμόρφωση των εκπαιδευτικών για την αξιοποίηση και εφαρμογή των ΤΠΕ στη διδακτική πράξη» κατά την Εκπαίδευση Επιμορφωτών Β' επιπέδου ΠΕ19-20, στο Πανεπιστημιακό Κέντρο Εκπαίδευσης Επιμορφωτών – Κεντρικής & Δυτικής Μακεδονίας. Στις ενότητες που ακολουθούν περιγράφεται αρχικά ο σχεδιασμός της ακολουθίας μαθησιακών δραστηριοτήτων. Στη συνέχεια, η τρίτη ενότητα περιλαμβάνει την υλοποίηση του σχεδιασμού σε μια διαδικτυακή πλατφόρμα, το LAMS κυρίως από την πλευρά του μαθητή/εκπαιδευόμενου ενώ περιγράφονται και οι δραστηριότητες από την πλευρά του εκπαιδευτικού. Η εργασία ολοκληρώνεται με τον τρόπο αξιολόγησης των μαθητών και του εκπαιδευτικού σεναρίου, τα συμπεράσματα και τις προτάσεις για μελλοντική έρευνα.

# *2. Σχεδιασμός της Ακολουθίας Δραστηριοτήτων*

H ακολουθία δραστηριοτήτων που περιγράφεται στη συνέχεια πραγματοποιείται στο περιβάλλον του LAMS, σε εξυπηρετητή του Εργαστηρίου Εκπαιδευτικού Υλικού και Εκπαιδευτικής Μεθοδολογίας του Ελληνικού Ανοικτού Πανεπιστημίου (http://testlams.eap.gr/lams).

# *2.1. Σκοπός και στόχοι της Ακολουθίας Δραστηριοτήτων*

*Σκοπός* της ακολουθίας δραστηριοτήτων είναι οι μαθητές με τη μέθοδο της Ανοικτής και εξ Αποστάσεως Εκπαίδευσης και τη χρήση του LAMS να συνεργαστούν και με την αξιοποίηση του περιβάλλοντος του Movie Maker να καλλιεργήσουν τη συνθετική ικανότητα παρουσίασης των συμπερασμάτων και των προβληματισμών αξιοποιώντας μια επιστημονική δημοσίευση (Prensky 2004). Οι *στόχοι* της ακολουθίας μαθησιακών δραστηριοτήτων είναι διττοί. Συγκεκριμένα, κάθε στόχος έχει αφενός μεν έναν επιμέρους στόχο που αφορά την εξοικείωση με το περιβάλλον του LAMS και αφετέρου τον επιμέρους στόχο που αφορά την επίτευξη σταδίων για τη δημιουργία ταινίας με το Windows Movie Maker. Έτσι οι στόχοι είναι μετά το πέρας της εκπαιδευτικής παρέμβασης οι μαθητές να μπορούν να:

• συζητούν μέσω *ασύγχρονης επικοινωνίας* (forum) στο LAMS και να εκφράζουν τις απόψεις τους για οπτικοακουστικό υλικό (παρακολούθηση ολοκληρωμένη ταινία Windows Movie Maker)

- εκφράζουν τις απόψεις τους με τη μορφή σεναρίου για θέμα της εποχής τους και να το καταγράφουν με τη μορφή *wiki* στο LAMS
- αναζητούν, συλλέγουν και οργανώνουν κατάλληλο υλικό (για το συγκεκριμένο σενάριο) από το Διαδίκτυο με τη μορφή εικόνας και να *αναρτούν* τις εικόνες στο περιβάλλον του LAMS
- δημιουργούν *ταινία* συγκεκριμένου σεναρίου με Windows Movie Maker αξιοποιώντας τα δομικά στοιχεία πολυμέσων και να υποβάλλουν την ταινία τους στο περιβάλλον του LAMS
- αναρτούν υλικό στο Διαδίκτυο λαμβάνοντας υπόψη την *ασφάλειά* τους
- να συζητούν μέσω *σύγχρονης άμεσης* επικοινωνίας (chat) στο LAMS και να εκφράζουν τις απόψεις τους σχετικά με τους κινδύνους που ελοχεύει το Διαδίκτυο

### *2.2. Προαπαιτούμενες γνώσεις των μαθητών*

Οι προαπαιτούμενες γνώσεις των μαθητών είναι η κατανόηση κειμένου στην αγγλική γλώσσα ή η δυνατότητα αξιοποίησης μεταφραστή του Διαδικτύου, η δυνατότητα αναζήτησης εικόνων και ήχων στο Διαδίκτυο και η ανάρτηση στοιχείων σ' αυτό (dropbox) και η δυνατότητα χρήσης των βασικών εργαλείων των περιβαλλόντων Windows Movie Maker και LAMS (στο ρόλο του Εκπαιδευόμενου).

### *2.3. Συσχετισμός με το Αναλυτικό Πρόγραμμα*

Το παρόν σενάριο εντάσσεται στο μάθημα επιλογής «Πολυμέσα-Δίκτυα» της Γ Λυκείου και σύμφωνα με το ΦΕΚ 401/19-4-1999, στην 4η ενότητα «οι εφαρμογές πολυμέσων στη ζωή μας».

### *2.4. Διδακτικό υλικό & απαιτούμενη υλικοτεχνική υποδομή*

Για την εφαρμογή του μαθήματος μέσω του LAMS απαιτούνται *Η/Υ* με μικρόφωνο/ηχεία και πρόσβαση στο Διαδίκτυο, εγκατεστημένο το Windows Movie Maker, *κωδικοί πρόσβασης* μαθητών στο LAMS και η *ακολουθία μαθησιακών δραστηριοτήτων* (ψηφιακό διαδικτυακό μάθημα) «Digital Natives» στο LAMS.

H Ακολουθία Μαθησιακών Δραστηριοτήτων περιλαμβάνει: *δημοσιευμένο άρθρο* σχετικά με τον νέους της ψηφιακής εποχής (Prensky 2004), *εγχειρίδιο* για τα βασικά στοιχεία του Movie Maker (δύο σελίδων), *φύλλο δραστηριότητας* μαθητών και φύλλο αξιολόγησης των μαθησιακών δραστηριοτήτων. Μέσω του περιβάλλοντος

του *Επόπτη* δίνεται η δυνατότητα μελέτης/ανάλυσης/αξιολόγησης από τον εκπαιδευτικό των δραστηριοτήτων των μαθητών

## *2.5. Οργάνωση τάξης*

Το μάθημα πραγματοποιείται μέσα ή/και έξω από την τάξη. Οι μαθητές εργάζονται σε μικρές αλλά και μεγάλες ομάδες ενώ η ακολουθία δραστηριοτήτων υλοποιείται με τη *μεικτή μέθοδο* και σε δύο φάσεις: η πρώτη στο εργαστήριο του σχολείου κατά την οποία οι μαθητές αποκτούν πρόσβαση στο LAMS και συγκροτούν ομάδες εργασίας προκειμένου να προβλεφθούν τυχόν δυσκολίες έναρξης και συντονισμού εκπόνησης της ταινίας. Η δεύτερη φάση από το σπίτι (ή από το εργαστήριο πληροφορικής του σχολείου σε ώρες εκτός μαθημάτων σε περίπτωση που δεν είναι διαθέσιμη η υλικοτεχνική υποδομή από το σπίτι) οι μαθητές εργάζονται *ομαδοσυνεργατικά* προκειμένου να *συλλέξουν* το κατάλληλο υλικό, να *συνθέσουν*  την ταινία και να την *αναρτήσουν* στο Διαδίκτυο.

# *2.6. Επιστημολογική προσέγγιση & εννοιολογική ανάλυση*

Ο εκπαιδευτικός δημιουργεί τις απαραίτητες συνθήκες πρόσβασης των μαθητών στο LAMS αλλά και το ψηφιακό μάθημα, την ακολουθία μαθησιακών δραστηριοτήτων «Digital Natives … are changed». To περιβάλλον του LAMS έχει παρουσιαστεί στους μαθητές μέσω μικρών οδηγών που έχουν εφοδιαστεί σε προηγούμενο μάθημα κι είναι διαθέσιμοι στον δικτυακό τόπο του LAMS (http:/testlams.eap.gr/lams). Με την ανωτέρω ακολουθία δραστηριοτήτων δίνεται αρχικά η δυνατότητα στους μαθητές με την *Ανοικτή και εξ Αποστάσεως Εκπαίδευση* να γνωρίσουν τη δυνατότητα εκπαίδευσης μέσω Διαδικτύου. Με τις δραστηριότητες που εκπονούν, ενισχύεται η δυνατότητα *σκηνοθεσίας ή/και αισθητικής αγωγής* για την παρουσίαση απόψεων και προβληματισμών, έρχονται σε επαφή με *άρθρο* έγκυρο και αξιόπιστο και συνειδητοποιούν την έννοια της πληροφορίας ως αποτέλεσμα έρευνας. Τέλος, ο προβληματισμός των μαθητών με βάση τις περιοχές αλλαγών των νέων της ψηφιακής εποχής προωθεί την *προσωπική ανάπτυξη* όσον αφορά τη γνώση ξένης γλώσσας ή τη δυνατότητα μετάφρασης μέσω Διαδικτύου αξιοποιώντας κατάλληλα εργαλεία του, την *επιλογή κατάλληλου οπτικοακουστικού* υλικού και τη *δημιουργία ψηφιοποιημένου εναλλακτικού υλικού* που εκφράζει την οργάνωση των σκέψεων και απόψεών τους, και τη συνειδητοποίηση των *παροχών* από τη μια αλλά και των *κινδύνων* του παγκόσμιου ιστού. Επιπλέον, μαθαίνουν να αξιοποιούν το *γραπτό λόγο* με ορθά Ελληνικά συμμετέχοντας τόσο σε *σύγχρονες συζητήσεις* (chat) όσο και *ασύγχρονες* αλλά και να καταγράφουν ομαδοσυνεργατικά σχολιασμό και προβληματισμό μέσω *wiki.*

### *2.7. Εναλλακτικές αντιλήψεις- αναπαραστάσεις- ιδέες*

Οι μαθητές προβληματίζονται σχετικά με το πώς δημιουργείται ένα βίντεο και διαπιστώνουν ότι δε γίνεται μόνο με τη συσκευή λήψης βίντεο αλλά και με αλλεπάλληλες εικόνες. Παράλληλα συνειδητοποιούν ότι ο γραπτός λόγος χρειάζεται ιδιαίτερη προσοχή. Πολύ περισσότερο δε, όταν πρόκειται για συμμετοχική διαδικτυακή δραστηριότητα.

Η καθημερινή ενασχόληση των εφήβων με το Διαδίκτυο με την παρακολούθηση πληθώρας διαθέσιμων ταινιών αλλά και την ανάρτηση καθημερινών στιγμών σ αυτό, εγκυμονεί κινδύνους που δύσκολα συνειδητοποιούν! Με έναυσμα ένα σχετικό βίντεο προκαλείται ο προβληματισμός αλλά και η εγρήγορση για την ασφάλειά τους από την ανάρτηση βίντεο στο Διαδίκτυο.

Σημαντικό επίσης είναι η δυνατότητα αυτομάθησης που τους δίνεται με την αξιοποίηση του LAMS και αναγνωρίζουν τις διαφορές αλλά και τα πλεονεκτήματα και μεινονεκτήματα της δια ζώσης και εξ αποστάσεως εκπαίδευσης, της σύγχρονης και ασύγχρονης επικοινωνίας, του γραπτού και προφορικού λόγου, της ομαδικότητας και ομαδοσυνεργατικότητας αλλά και της εκπόνησης ατομικού έργου.

### *2.8. Επεκτάσεις ακολουθίας μαθησιακών δραστηριοτήτων*

Μετά την ολοκλήρωση της παρούσας ακολουθίας δραστηριοτήτων οι μαθητές είναι προετοιμασμένοι για να συνεργαστούν σε επόμενα εκπαιδευτικά σενάρια με πολυπλοκότερες «ενέργειες» του Movie Μaker αλλά και γενικότερα με περιβάλλοντα που αξιοποιούν τα δομικά στοιχεία πολυμέσων όπως επεξεργασία βίντεο, ήχου και σύνθεση ήχου και βίντεο. Επιπλέον εισάγονται στην κριτική συζήτηση και οργάνωση και έκφραση των απόψεων με ερέθισμα ένα θέμα που αφορά την εποχή τους αλλά και βασιζόμενοι σε επιστημονική δημοσίευση σε μη μητρική γλώσσα. Τέλος, δίνεται το κατάλληλο εφόδιο έτσι ώστε να εκφράζουν με τη δημιουργία ταινίας και κατάλληλο σενάριο όχι μόνο τη «καταγραφή» προσωπικών τους φωτογραφιών και περιόδων της ζωής τους αλλά και τις απόψεις τους σε θέματα της εποχής τους. Σημαντικό είναι το έναυσμα προβληματισμού και η εγρήγορση των μαθητών σχετικά με την επικινδυνότητα ανάρτησης βίντεο στο Διαδίκτυο και το οποίο ξεφεύγει από τα όρια του παρόντος σεναρίου αλλά είναι η αρχή της επόμενης διδακτικής ενότητας. Συμπληρωματικά με όλα τα ανωτέρω οι μαθητές μαθαίνουν να εκπαιδεύονται μέσω Διαδικτύου, να αυτενεργούν, να μαθαίνουν πώς να μαθαίνουν, να οργανώνουν το χρόνο τους και τις ενέργειές τους, να δρουν ομαδοσυνεργατικά.
# *3. Υλοποίηση ακολουθίας μαθησιακών δραστηριοτήτων*

### *3.1. O ρόλος του μαθητή/εκπαιδευόμενου της ακολουθίας digital\_natives*

Οι μαθητές μετά την πρόσβασή τους στο LAMS και στο μάθημα *digital\_natives*, «ακολουθούν» αρχικά σειριακά το μάθημα ενώ αργότερα συνεργάζονται σε μεγάλες ή μικρές ομάδες. Η μπάρα προόδου αριστερά του παραθύρου του χρήστη (Εικόνα 1), καθοδηγεί τον μαθητή τόσο στο πού βρίσκεται (κόκκινο τετράγωνο) όσο και στο τι έχει εκπονήσει (μπλε κύκλος) και τι πρόκειται να κάνει (πράσινο τρίγωνο).

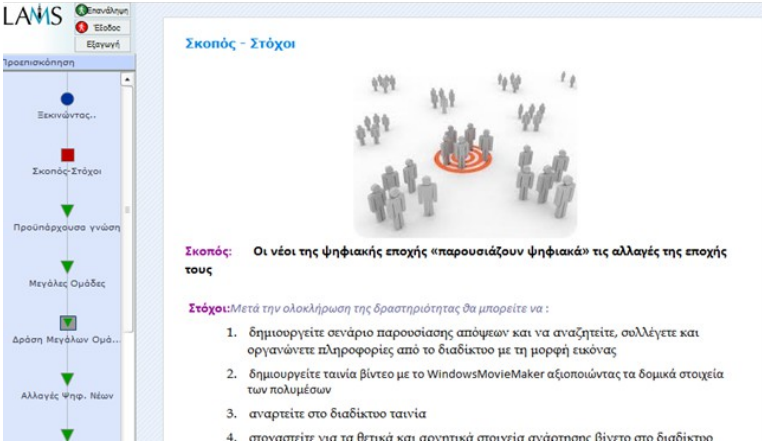

*Εικόνα 1: το περιβάλλον του Εκπαιδευόμενου της ακολουθίας digital\_natives*

Μετά τη διαμόρφωση *εκπαιδευτικού συμβολαίου* και τη δημιουργία θερμού κλίματος ανιχνεύεται σύντομα η *προϋπάρχουσα γνώση* των μαθητών σχετικά με τις αλλαγές των ψηφακών γενεών με σχετικές ερωτήσεις επιλογής ή ελεύθερης απάντησης.

Στη συνέχεια, οι μαθητές ανήκοντες (με τυχαία επιλογή) σε μία από τις δυο *μεγάλες ομάδες* (Digital natives in Society, Digital Natives in Education) παρακολουθούν αλλά και προσθέτουν κατάλληλο οπτικοακουστικό υλικό οπότε και ξεκινά ο προβληματισμός σχετικά με τις αλλαγές των νέων της ψηφιακής εποχής. Με την επίδειξη του βίντεο παρακολουθούν παραδείγματα βίντεο με Μovie Μaker που όμως ταυτόχρονα βασίζεται σε ένα σενάριο και αποσκοπεί στο να τους εισάγει στην κεντρική ιδέα της ακολουθίας μαθησιακών δραστηριοτήτων που εκπονούν αλλά και στο τι πρόκειται να είναι το παραδοτέο τους στο τέλος του μαθήματος. Έτσι με τη σύντομη έναρξη επιτυγχάνεται *η σύνδεση* με προηγούμενη ενότητα (βασικά στοιχεία Movie Maker) αλλά και με το τι πρόκειται να ακολουθήσει.

Την έκφραση απόψεων με τη μορφή σύντομων απαντήσεων σε ερωτήσεις ακολουθεί η δημιουργία *μικρών ομάδων* 2-4 μελών (της επιλογής τους). Ταυτόχρονα μπορούν να βλέπουν τα μέλη των ομάδων που έχουν ήδη εμπλακεί σε κάποια από τις ήδη δημιουργηθείσες ομάδες. Στις μικρές ομάδες και με έναυσμα το άρθρο του Prensky (2004) και τις περιοχές αλλαγών των ψηφιακών γενεών τα μέλη συζητούν εκφράζουν τα βιώματά τους σχετικά με τις αλλαγές της ψηφιακής γενιάς στην οποία ανήκουν, συγκρίνουν τις απόψεις τους με εκείνες του Prensky και ολοκληρώνουν την ασύγχρονη συζήτηση αποφασίζοντας ποιες τρεις περιοχές αλλαγών επιθυμούν να αφορά η ταινία που θα δημιουργήσουν.

Κατόπιν, *δημιουργούν σενάριο/*α της ταινίας τους ομαδοσυνεργατικά και το/τα καταγράφουν σε wiki. Όντας το σενάριο ολοκληρωμένο, οι μαθητές (ως ομάδα) αναζητούν και επιλέγουν κατάλληλες εικόνες από το Διαδίκτυο, τις οποίες και οργανώνουν με βάση το σενάριο που έχουν δημιουργήσει. Τις εικόνες αυτές τις αναρτούν έτσι ώστε αν μπορούν να είναι ορατές από όλα τα μέλη της μικρής ομάδας.

Η δημιουργία της ταινίας της κάθε ομάδας *καθοδηγείται από τα «βήματα ολοκλήρωσης της ταινίας»* που εμπεριέχονται στην ακολουθία μαθησικών δραστηριοτήτων αλλά και το βοηθητικό υλικό (οδηγίες χρήσης του λογισμικού Windows Movie Maker) που τους διατίθεται με τη μορφή υπερσυνδέσμων.

Το σενάριό τους υλοποιείται με τη μορφή ταινίας την οποία τελικά *αναρτούν* στο Διαδίκτυο, αρχικά στο χώρο του μαθήματος στο Dropbox και δημόσια (καταχωρώντας το URL του αρχείου τους) έτσι ώστε σε επόμενο μάθημα τα έργα τους να είναι το έναυσμα για κριτική αξιολόγησή τους ενώ οι εκπρόσωποι των ομάδων υποβάλλουν την ταινία τους προς αξιολόγηση στο περιβάλλον του LAMS. Με αφορμή την ανάρτηση του έργου στο Διαδίκτυο έρχεται στο προσκήνιο το επίκαιρο θέμα της ασφάλειάς τους στο Διαδίκτυο και συμμετέχουν στη *σύγχρονη συζήτηση* αποτυπώνοντας δύο θετικά και δύο αρνητικά σημεία ανάρτησης αρχείου στο Διαδίκτυο μετά το έναυσμα παρακολούθησης 2λεπτου βίντεο.

Η ακολουθία δραστηριοτήτων ολοκληρώνεται με την *αξιολόγηση* της εκπαιδευτικής παρέμβασης, την επαναστοχοθέτηση και την ανανέωση διαδικτυακής συνάντησης σε περιβάλλον σύγχρονης τηλεδιάσκεψης.

## *3.2. O ρόλος του Συγγραφέα/Εκπαιδευτικού*

Η ακολουθία δραστηριοτήτων περιλαμβάνει: α) δημιουργία θερμού κλίματος και διαμόρφωση εκπαιδευτικού συμβολαίου (Εικόνα 2,1), β) δημιουργία μεγάλων ομάδων, μελέτη-συζήτηση σχετικά με τις αλλαγές της ψηφιακής εποχής (Εικόνα 2, 2), γ) δημιουργία μικρών ομάδων και σύνθεση σεναρίου έκφρασης των απόψεων

και συλλογή κατάλληλου υλικού για τη δημιουργία ταινίας (Εικόνα 2, 3), δ) δημιουργία ταινίας και ανάρτησης στο Διαδίκτυο (Εικόνα 2, 4), ε) εγρήγορση κινδύνων του Διαδικτύου (Εικόνα 2, 5), στ) επαναστοχοθέτηση και σύνδεση με τα επόμενα με τη δυνατότητα παρουσίασης εργασιών σε σύγχρονο περιβάλλον τηλεκπαίδευσης (Εικόνα 2, 6). Η εκπαιδευτική παρέμβαση ολοκληρώνεται με την επαναστοχοθέτηση και αξιολόγηση της εκπόνησης της ακολουθίας δραστηριοτήτων με ερωτηματολόγιο αξιολόγησης που περιλαμβάνει ερωτήσεις διερεύνησης επίτευξης των στόχων σύμφωνα με το εκπαιδευτικό συμβόλαιο (Εικόνα 2, 6).

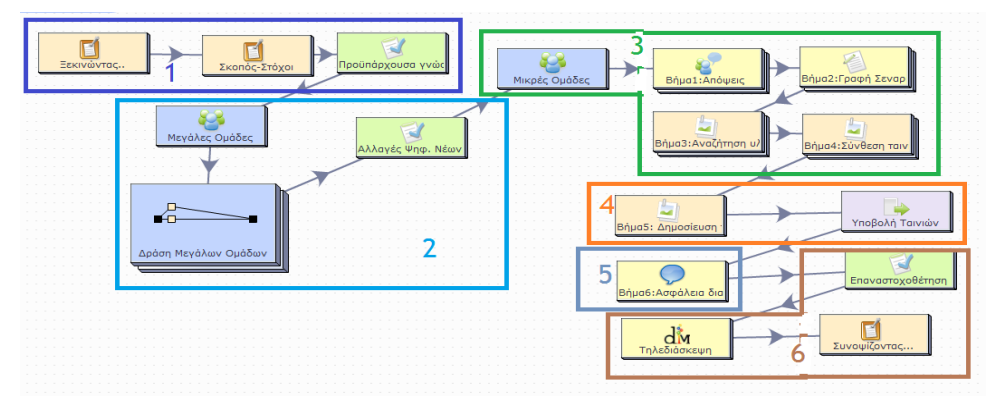

*Εικόνα 2: το περιβάλλον του Συγγραφέα της ακολουθίας digital\_natives*

Τα ανωτέρω στοιχεία περιλαμβάνουν: α) ποικιλομορφία με την ενίσχυση πολλών διαφορετικών ψηφιοποιημένων μορφών, β) εξατομίκευση με τη διευκόλυνση των μαθητών να εκφράσουν τις απόψεις τους με την εισαγωγή φωτογραφιών και μουσικής, φωνών καταγραφής, και δημιουργίας γραφικών αναπαραστάσεων, γ) δυνατότητα αποκαλυπτικής & διερευνητικής μάθησης, ενίσχυση του ενδιαφέροντος των μαθητών για την εργαστηριακή άσκηση, δ) ανάπτυξης επιπρόσθετων δεξιοτήτων και δυνατότητα αυτομάθησης και ε) εγρήγορσης για τους κινδύνους ανάρτησης υλικού στο Διαδίκτυο.

# *4. Αξιολόγηση εκπαιδευτικής παρέμβασης*

Η αξιολόγηση των μαθητών υλοποιείται με την εκπόνηση της ακολουθίας δραστηριοτήτων και την ανάρτηση τελικά της ταινίας της ομάδας στα οποία λαμβάνονται υπόψη αν οι μαθητές και μαθήτριες: α) συζήτησαν και οργάνωσαν τις απόψεις τους σχετικά με τις αλλαγές των νέων της ψηφιακής εποχής (forum/chat), β) διαχειρίστηκαν τις απόψεις τους δημιουργώντας σενάριο που να τις εκφράζει (wiki), γ) έχτισαν την έννοια του σεναρίου και συνέλεξαν κατάλληλο υλικό

(ανάρτηση αρχείου) και δ) δημιούργησαν την ταινία και την ανάρτησαν τόσο στο Διαδίκτυο όσο και στο LAMS. Επιπλέον αξιοποιήθηκαν οι απαντήσεις των μαθητών σε ερωτηματολόγιο αξιολόγησης που περιλαμβάνει ερωτήσεις γνώσης και απόκτησης δεξιοτήτων. Συγκεκριμένα το ερωτηματολόγιο αξιολόγησης περιλαμβάνει 5 άξονες: Γνώση, Δεξιότητες, Δυσκολίες, Συμμετοχή-Συνεργασία, Στάση – Ενδιαφέρον. Καθένας από τους άξονες αυτούν προκειμένου να προσδιοριστεί απαιτείται ο καθορισμός μετρήσιμων κριτηρίων. Τα μετρήσιμα κριτήρια όσο περισσότερα είναι τόσο καλύτερα προσδιορίζονται οι στόχοι τους αλλά λόγω περιορισμένου χρόνου επιλέγονται για τον κάθε άξονα 2-4 κριτήρια (ερωτήσεις). Το σενάριο αξιολογείται σε σχέση με το βαθμό επίτευξης της ακολουθίας δραστηριοτήτων και την απάντηση των μαθητών στο αντίστοιχο ερωτηματολόγιο αξιολόγησης. Επιπλέον χρησιμοποιείται το Φύλλο Παρατήρησης του Εκπαιδευτικού.

# *5. Σύνοψη και Μελλοντικά σχέδια*

Στην εργασία αυτή παρουσιάστηκε o σχεδιασμός και η υλοποίηση μιας ακολουθίας μαθησιακών δραστηριοτήτων για το μάθημα επιλογής της Γ λυκείου, «Πολυμέσα-Δίκτυα». Η αξιοποίηση του LAMS στην εκπαιδευτική διαδικασία και διεργασία είναι ένας τρόπος υποστήριξης του δύσκολου και επίπονου έργου του εκπαιδευτικού μέσω της δημιουργίας σχεδίων μαθημάτων και της υλοποίησή τους στο περιβάλλον του LAMS. Η εκπόνηση της ακολουθίας digital\_natives δίνει την ευκαιρία στους μαθητές όχι μόνο να συνθέσουν τα δημιουργήματά τους με τη χρήση του λογισμικού Windows Movie Maker αλλά και να εξοικειωθούν με την αυτομάθηση και αυτοαξιολόγηση, τη συγγραφή κειμένου και σεναρίου, την εκπόνηση ομαδοσυνεργατικής δραστηριότητας και τον καταμερισμό εργασιών, τη σύγχρονη και ασύγχρονη διαδικτυακή επικοινωνία, την ανάρτηση αρχείων στο Διαδίκτυο και υποβολή εργασιών για αξιολόγηση, να συμμετέχουν κριτικά σε ομαδικές συζητήσεις, να είναι ενήμεροι για τους κινδύνους που ελοχεύει η διαμοίραση αρχείων, απόψεων, στοιχείων στο Διαδίκτυο.

Αναμένεται να ακολουθία digital\_natives να είναι η αρχή αξιοποίησης του LAMS και της διαδικτυακής και μεικτής εκπαίδευσης στη συμβατική Δευτεροβάθμια Εκπαίδευση στο μάθημα της Πληροφορικής και όχι μόνο.

# *Ευχαριστίες*

Ευχαριστούμε θερμά το Εργαστήριο Εκπαιδευτικού Υλικού και Εκπαιδευτικής μεθοδολογίας του Ελληνικού Ανοικτού Πανεπιστημίου για τη δυνατότητα και στήριξη που μας παρέχει έτσι ώστε να είναι εφικτό να αξιοποιήσουμε τη διαδικτυακή εκπαίδευση στην παραδοσιακή δια ζώσης Δευτεροβάθμια Εκπαίδευση.

# *Βιβλιογραφία*

- Britain S. (2004). A Review of Learning Design: Concept, Specifications and Tools. A report for the JISC. E-learning Pedagogy Programme. Retrieved 18/10/2011] from: [www.elearning.ac.uk/subjects/ldfold/LD/topic\\_view](http://www.elearning.ac.uk/subjects/ldfold/LD/topic_view)
- Dalziel, J. (2003). Implementing Learning Design: The Learning Activity Management System (LAMS), Sydney: E-learning Centre of Excellence (MELCOE), Macquarie University. **Retrieved** 20/11/2011 **https://example.org/2011** from [www.melcoe.mq.edu.au/documents/ASCILITE2003%20Dalziel%20Final.pdf.](http://www.melcoe.mq.edu.au/documents/ASCILITE2003%20Dalziel%20Final.pdf)
- Herrington, J., Reeves, T., & Oliver, R. (2005). Online Learning as Information Delivery: Digital Myopia. *Journal of Interactive Learning Research. 16*(4), 353-367.
- Prensky M. (2004). The Emerging Online Life of the Digital Native: What they do differently because of technology, and how they do it. [http://www.bu.edu/ssw/files/pdf/Prensky-The\\_Emerging\\_Online\\_Life\\_of\\_the\\_Digital\\_Native-](http://www.bu.edu/ssw/files/pdf/Prensky-The_Emerging_Online_Life_of_the_Digital_Native-033.pdf)[033.pdf](http://www.bu.edu/ssw/files/pdf/Prensky-The_Emerging_Online_Life_of_the_Digital_Native-033.pdf)
- Παπαδάκης, Σ., Πασχάλης, Γ., Ρώσσιου, Ε. & Τσεπαπαδάκης Α. (2011). Δημιουργία & Αξιοποίηση Ψηφιακών Μαθημάτων μέσω του Ελεύθερου Ανοικτού Διαδικτυακού Συστήματος Διαχείρισης Μαθησιακών Δραστηριοτήτων (LAMS). *Πρακτικά 6ου Πανελλήνιου Συνεδρίου των Εκπαιδευτικών για τις ΤΠΕ "Αξιοποίηση των Τεχνολογιών της Πληροφορίας και της Επικοινωνίας στη Διδακτική Πράξη",* ΣΥΡΟΣ, 6-8 Μαΐου 2011.
- Εκπαιδευτικά Σενάρια κλάδου ΠΕ19-20, Επιμορφωτικό υλικό για την εκπαίδευση των επιμορφωτών στα Πανεπιστημιακά Κέντρα Επιμόρφωσης, Σεπτέμβριος 2011.

# *Δικτυακοί τόποι*

LAMS: [http://lamsfoundation.org](http://lamsfoundation.org/) , [www.lamscommunity.org](http://www.lamscommunity.org/)

YouTube: [www.youtube.com](http://www.youtube.com/)

<http://www.youtube.com/watch?v=WwKD-GuKkFc>

[http://www.youtube.com/watch?v=\\_kJei-yN4rw&feature=related](http://www.youtube.com/watch?v=_kJei-yN4rw&feature=related)

The digital footprint http://www.youtube.com/watch?v=kHYkWtI7004

Digital life<http://www.youtube.com/watch?v=e2QpzIAPXXA>

# **Χρήση Εννοιολογικών Χαρτών για την Διδασκαλία της Θεματικής Ενότητας Δίκτυα Η/Υ της Β' Γυμνασίου**

#### **Σοφία Τζελέπη**

stzelepi@sch.gr Σχολική Σύμβουλος Πληροφορικής Δυτικής Θεσσαλονίκης

#### **Περίληψη**

Η παρούσα εργασία αφορά τη διδασκαλία της Πληροφορικής και συγκεκριμένα της θεματικής ενότητας που αναφέρεται στα Δίκτυα Υπολογιστών της Β' Γυμνασίου με τη χρήση εννοιολογικών χαρτών. Οι εννοιολογικοί χάρτες αποτελούν πολύτιμα εργαλεία στην εκπαιδευτική διαδικασία. Παρουσιάζεται ένα σενάριο διδασκαλίας του μαθήματος «Δίκτυα Υπολογιστών» με τη βοήθεια του λογισμικού ανοικτού κώδικα CmapTools (ελεύθερο, διαδικτυακό λογισμικό εννοιολογικής χαρτογράφησης του Ινστιτούτου για τη Νόηση Ανθρώπου και Μηχανής (IHMC). Το συγκεκριμένο λογισμικό δίνει τη δυνατότητα στους μαθητές να δημιουργήσουν τον εννοιολογικό χάρτη του μαθήματος με τη βοήθεια του ηλεκτρονικού υπολογιστή και να συνεργαστούν με τους συμμαθητές τους. Με αυτόν τον τρόπο διδακτικής προσέγγισης, οι μαθητές συμμετέχουν ενεργητικά και αποτελεσματικά στη μάθηση, καλλιεργούν την κριτική και δημιουργική σκέψη, την ικανότητα μεταγνώσης και ενισχύεται έτσι η ομαδοσυνεργατική διδασκαλία.

**Λέξεις κλειδιά:** *εννοιολογικοί χάρτες, δίκτυα Η/Υ,cmap tools*

## *1. Εισαγωγή*

Σκοπός της διδασκαλίας της Πληροφορικής είναι να αποκτήσουν οι μαθητές μια αρχική αλλά συγκροτημένη και σφαιρική αντίληψη των βασικών λειτουργιών του υπολογιστή, μέσα σε μια προοπτική τεχνολογικού αλφαβητισμού και αναγνώρισης της Τεχνολογίας της Πληροφορίας και της Επικοινωνίας, αναπτύσσοντας παράλληλα ευρύτερες δεξιότητες κριτικής και αλγοριθμικής σκέψης, δεοντολογίας, κοινωνικής συμπεριφοράς αλλά και διάθεσης για ενεργοποίηση και δημιουργία τόσο σε ατομικό επίπεδο όσο και σε συνεργασία με άλλα άτομα ή ως μέλη μιας ομάδας.

Οι χάρτες εννοιών αποτελούν μία εναλλακτική πρόταση διδασκαλίας (Φορτούνη, Κομματάς, Αλεξανδράτος & Ράπτη, 2006) η οποία αφενός μεν εκμεταλλεύεται την έμφυτη τάση των παιδιών για δημιουργία και έκφραση, αφετέρου δε, συνάδει με τις σύγχρονες θεωρήσεις της μάθησης που δίνουν έμφαση στον προσωπικό τρόπο

που ο καθένας μας δομεί τη γνώση, ανάλογα με τις προΰπάρχουσες εμπειρίες, αναπαραστάσεις και ιδέες του (Ausubel, 1968).

Ένας εννοιολογικός χάρτης μπορεί να αξιοποιηθεί από τον μαθητή ως γνωστικό και μαθησιακό εργαλείο καθώς και για την ανταλλαγή απόψεων και την μεταξύ τους επικοινωνία (Κόκκος, 1998)<u>../Dropbox/Υλικό ημερίδας</u>  $\delta$ ιάχυσης/ΕΡΓΑΣΙΕΣ/  $\hat{B}$   $\hat{B}$  $Mind$ ma5pping.htm - cite\_note-25. Ο εκπαιδευτικός μπορεί να αξιοποιήσει παιδαγωγικά τους εννοιολογικούς χάρτες (Novak, 1998) για τη διεξαγωγή της διδασκαλίας ως εναλλακτική διδακτική προσέγγιση, για τη διερεύνηση των αντιλήψεων των εκπαιδευομένων, σχετικά με το υπό εξέταση γνωστικό αντικείμενο καθώς και για την αξιολόγηση τους (Mintzes et al, 2000).

## *2. Τι είναι οι εννοιολογικοί χάρτες*

Βασικά συστατικά στοιχεία ενός εννοιολογικού χάρτη είναι οι κόμβοι και οι σύνδεσμοι. Οι κόμβοι αναπαριστούν τις έννοιες (αντικείμενα ή γεγονότα) και οι σύνδεσμοι προσδιορίζουν τις σχέσεις μεταξύ των εννοιών. Οι συνδέσεις μεταξύ των εννοιών γίνονται με τόξα ή γραμμές και μπορεί να είναι μονόδρομες, αμφίδρομες ή μη κατευθυντικές. Οι έννοιες και οι συνδέσεις προσδιορίζονται (ονομάζονται). Οι σχέσεις και οι συνδέσεις ανάμεσα στις έννοιες μπορούν να αναπαρασταθούν αποτελεσματικά μέσα από έναν εννοιολογικό χάρτη, καθώς η μη γραμμική φύση των εννοιολογικών χαρτών διευκολύνει την παραπομπή και τη σύνδεση μεταξύ διαφορετικών στοιχείων του χάρτη (Novak & Gowin, 1984, Novak 1998).

Λαμβάνοντας υπόψη τη δομή των χαρτών, μπορούμε να διακρίνουμε τέσσερις (4) μεγάλες κατηγορίες: τους αραχνοειδείς χάρτες, τους χάρτες οργάνωσης, τους ιεραρχικούς Χάρτες, τους χάρτες ροής και τους συστημικούς χάρτες.

Οι αραχνοειδείς χάρτες αποτελούν τον πιο ελεύθερο τύπο Χάρτη, καθώς έχει τους λιγότερους περιορισμούς τόσο στο είδος των εννοιών που συνδέονται όσο και στον τρόπο σύνδεσης τους. Η βασική έννοια τοποθετείται στο κέντρο του χάρτη, ενώ οι υπόλοιπες οργανώνονται γύρω από αυτή με φορά προς τα έξω. Οι χάρτες οργάνωσης μπορούν να θεωρηθούν η βελτιωμένη μορφή χάρτη ιστού. Οι έννοιες σε ένα χάρτη ιστού, ορισμένες φορές, είναι όμοιες, με αποτέλεσμα να μπορούν να ομαδοποιηθούν και να οργανωθούν σε ομοειδή σύνολα, επιτρέποντας την καλύτερη παρουσίαση της συνολικής εικόνας του χάρτη. Στους ιεραρχικούς χάρτες οι έννοιες συνδέονται ιεραρχικά, ακολουθώντας μια καθοδική κλιμάκωση, με τη βασική έννοια στο ανώτερο επίπεδο κλίμακας και τις υπόλοιπες σε χαμηλότερα επίπεδα, ανάλογα με τη σχέση τους προς τις ιεραρχικά ανώτερες έννοιες. Οι χάρτες ροής οργανώνουν τις έννοιες σε γραμμική/σειριακή απεικόνιση, η οποία

### Η Πληροφορική στην εποχή του Νέου Σχολείου

χαρακτηρίζεται από αλλαγή με βάση το χρόνο. Οι διασυνδέσεις που αποτυπώνονται είναι αιτιώδεις, ενώ έμφαση δίνεται και στις επιμέρους έννοιες, ανάλογα με τη θέση τους εντός της διαδικασίας. Οι συστημικοί χάρτες αποσκοπούν στην κατανόηση συστημάτων και οργανώνουν το υλικό τους όμοια με τους πίνακες ροής, με τη διαφορά ότι επιπλέον, έχουν στα άκρα τους «Εισροές-Εκροές». Οι έννοιες που συμπεριλαμβάνονται στο χάρτη πρέπει να είναι οι βασικές οντότητες λειτουργίας ενός συστήματος και να αποφεύγονται οποιεσδήποτε άλλες συνδέσεις.

# *3. Οι εννοιολογικοί χάρτες στην εκπαιδευτική διαδικασία*

H Χαρτογράφηση Εννοιών αποτελεί ισχυρό εργαλείο μάθησης και διευκολύνει τη «μάθηση με νόημα», γιατί χρησιμεύει ως πρότυπο, ως μοντέλο που βοηθά στην οργάνωση και τη δόμηση της γνώσης ακόμη και αν αυτή η γνώση είναι χτισμένη κομμάτι – κομμάτι. Επιπλέον βοηθά στη χρησιμοποίηση της γνώσης σε νέα πλαίσια, καθώς επίσης και τη διατήρησή της για μακρά χρονική περίοδο (Φορτούνη κ. συν., 2006). Ως μαθησιακό και γνωστικό εργαλείο, o εννοιολογικός χάρτης προάγει και αναπτύσσει τις στοχαστικές διαδικασίες που είναι απαραίτητες για την ουσιαστική μάθηση (Jonassen et al. 1997) βοηθώντας τον εκπαιδευόμενο να αναδομήσει και να συνδέσει τις γνώσεις που ήδη κατέχει, να ορίσει και να διευκρινίσει συνδέσεις μεταξύ των εννοιών και να συσχετίσει τις έννοιες με όσα ήδη γνωρίζει. Μπορεί δηλαδή ο εκπαιδευόμενος να παρακολουθεί την πορεία της μάθησής του, να την αξιολογεί, να ελέγχει τα λάθη του και να τα διορθώνει (Bοσνιάδου, 2002).

Το βασικό πλεονέκτημα της εννοιολογικής χαρτογράφησης που συνίσταται στην εργαλειακή τους χρήση προκειμένου να βοηθήσει τους μαθητές να οργανώνουν καλύτερα τα γνωστικά τους σχήματα, αποκτά νέα δυναμική αποτελεσματικότητα όταν γίνεται με τη χρήση υπολογιστών ( Jegede, Alaiyemola & Okebukola, 1990). Όπως υποστηρίζεται από αρκετούς ερευνητές, γενικά τα παιδιά ανταποκρίνονται θετικά στη χρήση του ηλεκτρονικού υπολογιστή και προσαρμόζονται πάρα πολύ γρήγορα ( Παναγιωτακόπουλος, 1998). Ωστόσο ο υπολογιστής και το λογισμικό από μόνα τους δεν αρκούν. Χρειάζεται καθοδήγηση και συντονισμός της δραστηριότητας από τον καθηγητή, ο οποίος θα ελέγχει τη διαδικασία και με κατάλληλες ερωτήσεις και σαφείς οδηγίες θα την προωθεί.

Η ανάπτυξη εννοιολογικών χαρτών μέσω υπολογιστή σε σχέση με τις συμβατικές μεθόδους (με χαρτί και μολύβι), έχει αρκετά πλεονεκτήματα. Δίνουν τη δυνατότητα σε μαθητές και εκπαιδευτικούς να σχεδιάζουν εύκολα εννοιολογικούς χάρτες και να κάνουν αλλαγές στο περιεχόμενο και στη δομή τους. Οι διάφορες ιδέες μπορούν να οργανωθούν σε κατηγορίες με δυναμικό τρόπο και να επεκταθούν εύκολα με προσθήκες ή τροποποιήσεις. Ακόμη, οι μαθητές είναι εύκολο να δημιουργήσουν πολύπλοκους και εκτεταμένους εννοιολογικούς χάρτες που ξεπερνούν σε έκταση

μια τυπική σελίδα και επεκτείνονται ή τροποποιούνται εύκολα και γρήγορα. Τα λογισμικά εννοιολογικής χαρτογράφησης επιτρέπουν τη συνένωση δύο ή περισσοτέρων εννοιολογικών χαρτών για την περιγραφή συνθέτων ή συσχετιζόμενων εννοιολογικών συστημάτων. Επίσης, ενσωματώνουν δυνατότητες εισαγωγής εικονιδίων ή άλλων αντικειμένων, καθώς και δυναμικής διασύνδεσης με το διαδίκτυο με στόχο την παροχή πρόσθετων πληροφοριών. Η ανάδραση των μαθητών με το περιεχόμενο του εννοιολογικού χάρτη είναι πιο ουσιαστική, γιατί τα αποτελέσματα της διαδικασίας αυτής μπορούν να διαμοιραστούν και να διαπραγματευτούν με τους υπόλοιπους συμμαθητές και το διδάσκοντα (Tζιμογιάννης & Σιόρεντα, 2007).

### *3.1 Ενδεικτικές δραστηριότητες υλοποίησης*

Λαμβάνοντας υπόψη τα αποτελέσματα που επιδιώκει να επιτύχει ο εκπαιδευτικός ολοκληρώνοντας μια εκπαιδευτική παρέμβαση, μπορεί να ορίσει διαφορετικές δραστηριότητες ανά φάση, μερικές από τις οποίες είναι οι εξής:

- κατασκευή νέου χάρτη, σχετικού με μια κεντρική έννοια, μετά από μια ερώτηση ή μετά από μελέτη σχετικού υλικού
- διόρθωση υπάρχοντος χάρτη, με την υλοποίηση διαγραφών και τροποποιήσεων στις απεικονιζόμενες έννοιες και στις μεταξύ τους συνδέσεις
- επέκταση/συμπλήρωση υπάρχοντος χάρτη, με την προσθήκη νέων στοιχείων και τον εμπλουτισμό με διασυνδέσεις
- σχολιασμός υπάρχοντος χάρτη από τους εκπαιδευόμενους ή απάντηση σε ερωτήσεις μετά από μελέτη σχετικού χάρτη
- ή/και οποιοσδήποτε συνδυασμός των παραπάνω δραστηριοτήτων.

Η δραστηριότητα που μπορεί να επιλεγεί, εξαρτάται από το γνωστικό επίπεδο των μαθητών, σχετικά με το αντικείμενο, την ηλικία τους, καθώς και από το βαθμό εξοικείωσης με τη στρατηγική της Εννοιολογικής Χαρτογράφησης. Επιπλέον, οι έννοιες που θα συμπεριλαμβάνονται στον εννοιολογικό χάρτη μπορούν είτε να δοθούν έτοιμες στους εκπαιδευομένους (υψηλή καθοδήγηση) είτε να κατασκευαστούν από τους ίδιους (χαμηλή καθοδήγηση), μέσα από διερεύνηση ερωτήσεων και μελέτη υλικού είτε να δοθούν λανθασμένες και να ζητηθεί η διόρθωση/συμπλήρωσή τους. Το σχέδιο μαθήματος καθώς και το φύλλο εργασίας με τις αντίστοιχες δραστηριότητες παρατίθενται στις παρακάτω ενότητες.

### *3.2. Χρήσιμες συμβουλές/πρακτικές*

Για την αποτελεσματική και αποδοτική χρήση των εννοιολογικών χαρτών ο εκπαιδευτικός θα μπορούσε να λάβει υπόψη του τις παρακάτω οδηγίες:

### Η Πληροφορική στην εποχή του Νέου Σχολείου

- Ορίστε την βασική ιδέα/ερώτηση/πρόβλημα
- Ξεκινήστε από ένα μερικώς κατασκευασμένο χάρτη
- Δώστε μια σύντομη λίστα από όρους ή ζητήστε τους να την δημιουργήσουν
- Κρατήστε αντίγραφα από τους χάρτες που δημιουργείτε καθοδόν, επιτρέποντας έτσι τους μαθητές τους να παρακολουθούν την μεταβολή της κατανόησής τους πάνω στο συγκεκριμένο αντικείμενο.
- Οι μαθητές μπορούν να δουλέψουν από την αρχή σε ομάδες ή να ξεκινήσουν ατομικά και στη συνέχεια να σχηματιστούν ομάδες.
- Εξοικειώστε τους μαθητές σας με την χρήση των εννοιολογικών χαρτών, αναθέτοντάς τους αρχικά να αναπαραστήσουν γραφικά απλές βασικές ιδέες.
- Σχεδιάστε τους χάρτες στον μαυροπίνακα. Θα σας βοηθήσει στην επανάληψη.
- Χρησιμοποιήστε λογισμικά που επιτρέπουν πολλούς χρήστες να δουλεύουν ταυτόχρονα την ίδια χρονική στιγμή εισάγοντας πολυμεσικές πληροφορίες.

# *4. Σχέδιο μαθήματος*

### *4.1 Αντικείμενο διδασκαλίας*

Δίκτυα Υπολογιστών. Χαρακτηριστικά, πλεονεκτήματα, μειονεκτήματα, τρόπος σύνδεσης και επικοινωνίας, είδη δικτύων.

## *4.2 Βαθμίδα/Τάξη*

Β' Γυμνασίου. Επίσης, οι εργασίες ή τα ερωτήματα των φύλλων εργασίας μπορεί να χρησιμοποιηθούν ως δραστηριότητες επανάληψης των συγκεκριμένων εννοιών και σε επόμενες τάξεις.

### *4.3 Εκπαιδευτικές ανάγκες*

Από την εμπειρία τους οι μαθητές μπορούν να περιγράψουν τι είναι ένα δίκτυο Η/Υ και σε τι μας χρησιμεύει. Δυσκολεύονται όμως να γενικεύσουν την έννοια του δικτύου και να κατανοήσουν τον τρόπο σύνδεσης και επικοινωνίας των συσκευών που απαρτίζουν ένα δίκτυο Η/Υ.

### *4.4 Γνωστικό υπόβαθρο μαθητών*

Οι μαθητές γνωρίζουν τα βασικά χαρακτηριστικά ενός δικτύου υπολογιστών και χρησιμοποιούν κάποιες από τις υπηρεσίες του.

### *4.5 Γενικός στόχος μαθήματος*

Να κατανοήσουν οι μαθητές τι είναι οι δίκτυο, ποια τα χαρακτηριστικά ενός δικτύου Η/Υ, πώς συνδέονται οι υπολογιστές σε ένα δίκτυο και πως μεταφέρονται τα δεδομένα από τον ένα υπολογιστή στον άλλο.

#### *4.6 Ειδικοί στόχοι μαθήματος*

Μετά από την ολοκλήρωση της διδασκαλίας, οι μαθητές θα μπορούν να

- Περιγράφουν τι είναι γενικά ένα δίκτυο
- Περιγράφουν αναλυτικά τι είναι ένα δίκτυο Η/Υ και πως λειτουργεί
- Ταξινομούν τα δίκτυα
- Αναφέρουν τις υπηρεσίες και τα μειονεκτήματα ενός δικτύου Η/Υ
- Περιγράφουν πως μεταφέρονται τα δεδομένα στην περίπτωση της σύνδεσης δύο υπολογιστών με καλώδιο
- Αναφέρουν σε τι χρησιμεύει το Λογισμικό Δικτύου

#### *4.7 Διδακτικές τεχνικές/προσεγγίσεις*

Εισήγηση, Επίδειξη, Ερωταποκρίσεις, Συζήτηση, Εννοιολογική Χαρτογράφηση και Ομάδες Εργασίας.

#### *4.8 Διάρκεια διδασκαλίας*

2 διδακτικές ώρες (90 λεπτά)

#### *4.9 Εποπτικά και διδακτικά μέσα*

Πίνακας, Υπολογιστές, Λογισμικό CmapTools, Διαδίκτυο και Φύλλα Εργασίας.

#### *4.10 Τρόποι αξιολόγησης*

Στην εκτέλεση των δραστηριοτήτων τους οι μαθητές αξιολογούνται από τον καθηγητή ως προς:

- Πολυπλοκότητα του χάρτη
- Συμπερίληψη όλων των εννοιών
- Αποφυγή λανθασμένων προτάσεων
- Την εγκυρότητα και την πληρότητα των εννοιών, καθώς επίσης των συνέσεων τους (απλών ή σύνθετων)
- Την ακριβή τοποθέτηση εννοιών στη θέση του χάρτη
- Την παρουσία κάποιας μορφής ιεραρχικής οργάνωσης
- Τον ευανάγνωστο χαρακτήρα του χάρτη
- Τον βαθμό και το είδος της κατανόησης του υπό διερεύνηση θέματοςπροβλήματος

# *4.11 Παρατήρηση*

Οι εργασίες των φύλλων εργασίας θα μπορούσαν να εκπονηθούν και με «χαρτίμολύβι» χωρίς τη χρήση του συγκεκριμένου λογισμικού (με αποτέλεσμα να μειωθεί αρκετά ο απαιτούμενος χρόνος διδασκαλίας). Όμως, μέσω της αξιοποίησης του συγκεκριμένου λογισμικού, οι μαθητές αποκτούν δεξιότητες που θα τους είναι ιδιαίτερα χρήσιμες σε επόμενα μαθήματα και διευκολύνεται έτσι η κινητοποίηση του μαθητικού ενδιαφέροντος.

## *4.12 Δραστηριότητα 1: Εισαγωγή στη έννοια του δικτύου*

Στη συγκεκριμένη φάση της διδασκαλίας μέσω μιας σύντομης εισήγησης του εκπαιδευτικού γνωστοποιούνται στους μαθητές το θέμα και οι στόχοι του μαθήματος. Ο καθηγητής στη διάρκεια της πρώτης δραστηριότητας θέτει ερωτήσεις και προβληματισμούς πάνω στις έννοιες των δικτύων και των εννοιολογικών χαρτών, παρατηρεί τους μαθητές, τους υποστηρίζει στη χρήση του λογισμικού και τους καθοδηγεί. Μετά το τέλος της δραστηριότητας οι χάρτες όλων των μαθητών αξιολογούνται από τον καθηγητή.

Η πρώτη δραστηριότητα αποσκοπεί μέσω ερωταποκρίσεων τόσο στον προβληματισμό της έννοιας του δικτύου με τη γενικότερη σημασία όσο και στην εξοικείωση των μαθητών με τους εννοιολογικούς χάρτες και την κατασκευή τους σε ένα υπολογιστικό περιβάλλον. Είναι σημαντικό να μπορούν οι μαθητές να κατανοούν και να περιγράφουν τα βασικά χαρακτηριστικά και τις λειτουργίες ενός οποιουδήποτε δικτύου.

Οι μαθητές μέσω του εργαλείου CmapTools καλούνται να ανοίξουν τον εννοιολογικό χάρτη "Δίκτυο\_Α". Στην Εικόνα 1 απεικονίζεται ο χάρτης που δίνεται στους μαθητές. Ο συγκεκριμένος εννοιολογικός χάρτης απεικονίζεται επίσης στο φύλλο εργασίας που μοιράζεται. Οι μαθητές καλούνται να συμπληρώσουν τους κενούς κόμβους του εννοιολογικού χάρτη σχετικά με την έννοια "Δίκτυο" και στη συνέχεια να προσθέσουν καινούριους που θα πρέπει να συσχετίσουν με τις υπάρχουσες έννοιες. Αυτό γίνεται με συνεχή αλληλεπίδραση και ανατροφοδότηση από τον καθηγητή για τη σωστή ιεράρχηση και σύνδεση των εννοιών. Μέσα στο πλαίσιο αυτό οι μαθητές κατανοούν τη σημασία των νέων εννοιών και οργανώνουν τη γνώση τους. Με τη επέκταση του χάρτη, δίνεται η δυνατότητα στους μαθητές να

ξεφύγουν από τη στενή έννοια ενός δικτύου Η/Υ, να αντιμετωπίσουν σφαιρικά το θέμα και να αντιληφθούν ότι στην καθημερινή τους ζωή η έννοια του δικτύου απαντάται πολύ περισσότερες φορές από ότι νομίζουν..

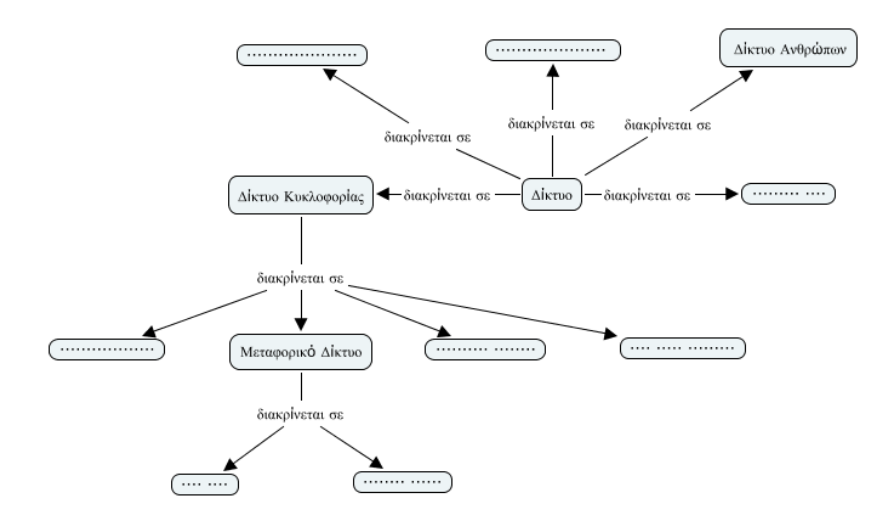

*Εικόνα 1: Εννοιολογικός χάρτης "Δίκτυο\_Α"*

Στο τέλος της δραστηριότητας αυτής ο καθηγητής εισάγει και παρουσιάζει στους μαθητές τη δυνατότητα δημιουργίας σύνθετων συνδέσεων (cross-links) στο χάρτη. Για την ενεργή συμμετοχή τους δίνονται ερωτήσεις στους μαθητές, που τους κατευθύνουν να δημιουργήσουν συνδέσεις οι οποίες δεν είναι ιεραρχικές και συσχετίζουν έννοιες από ένα τμήμα του χάρτη σε άλλο. Παράδειγμα, χρησιμοποιούν ερωτήσεις όπως:

- 1. Τα διάφορα δίκτυα χρησιμοποιούν το ένα το άλλο; Για παράδειγμα, το δίκτυο ανθρώπων χρησιμοποιεί το δίκτυο των Η/Υ;
- 2. Τι σχέση έχουν τα διάφορα δίκτυα μεταξύ τους; Για παράδειγμα, το "κοινωνικό δίκτυο" είναι μιας μορφής "δικτύου Ανθρώπων";

Κατά τη διάρκεια των δραστηριοτήτων θα ζητηθεί από τους μαθητές να συνδέσουν μη ιεραρχικά τις έννοιες μεταξύ τους. Η δημιουργία των σύνθετων συνδέσεων δεν είναι εύκολη για τους μαθητές καθώς πρέπει να συνδυάσουν τις γνώσεις τους και να ενεργοποιήσουν την κριτική τους σκέψη προκειμένου να κάνουν τη σωστή συσχέτιση. Στο στάδιο αυτό η συμβολή του καθηγητή είναι απαραίτητη προκειμένου να δώσει περισσότερες πληροφορίες και να καθοδηγήσει τους μαθητές.

Στην περίπτωση που οι μαθητές δυσκολεύονται αρκετά στη χρήση των συνδετικών λέξεων/φράσεων και περιορίζονται σε λέξεις όπως: είναι, έχει, ο καθηγητής για να διευκολύνει τους μαθητές τους ανατροφοδοτεί με μια λίστα συνδετικών λέξεων που θα μπορούσαν να χρησιμοποιήσουν.

Στο τέλος της δραστηριότητας ο καθηγητής παρουσιάζει τον δικό του εννοιολογικό χάρτη σε όλη την τάξη (Εικόνα 2) και ακολουθεί συζήτηση και σχολιασμός με σκοπό να αποσαφηνιστούν έννοιες, να αξιολογηθεί τόσο από τον ίδιο όσο και από τους μαθητές και τέλος, να προκύψει ένας νέος βελτιωμένος χάρτης.

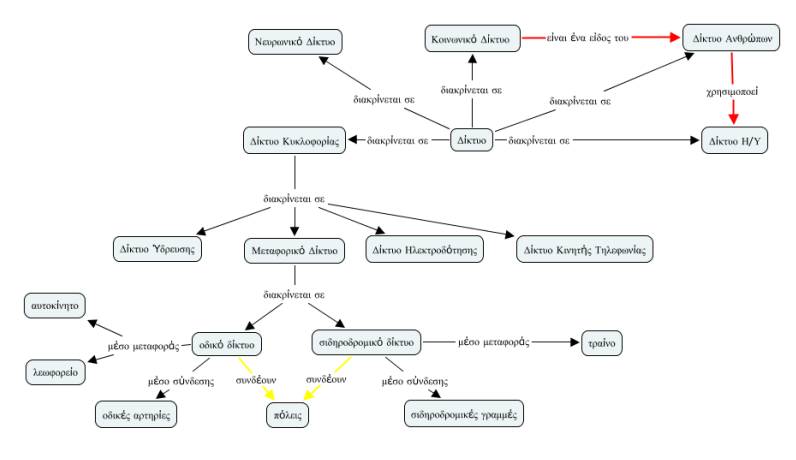

*Εικόνα 2: Δίκτυο\_Β (Δίκτυο μετά την επεξεργασία)*

### *4.13 Ατομική δραστηριότητα 2 - Εισαγωγή στη έννοια του δικτύου Η/Υ*

Στη δραστηριότητα αυτή, οι μαθητές έχουν ως αντικείμενο να δημιουργήσουν ένα εννοιολογικό χάρτη με βάση τα διάφορα είδη δικτύων Η/Υ και τα επιμέρους χαρακτηριστικά τους, τα λογισμικά από τα οποία ελέγχονται, τις παρεχόμενες υπηρεσίες τους και τα μειονεκτήματά τους.

Στο πρώτο στάδιο της δραστηριότητας αυτής οι μαθητές κατά τη διάρκεια της διδασκαλίας δημιουργούν το χάρτη και τον συμπλήρωναν με τις νέες έννοιες που μαθαίνουν και οι οποίες, αφορούν τις βασικές ταξινομήσεις των δικτύων ως προς το μέσο που συνδέονται, το φορέα που μεταφέρει τα δεδομένα και τη γεωγραφική έκταση που καλύπτουν. Αυτό γίνεται με συνεχή αλληλεπίδραση και ανατροφοδότηση από τον καθηγητή για τη σωστή ιεράρχηση των εννοιών (Εικόνα 3).

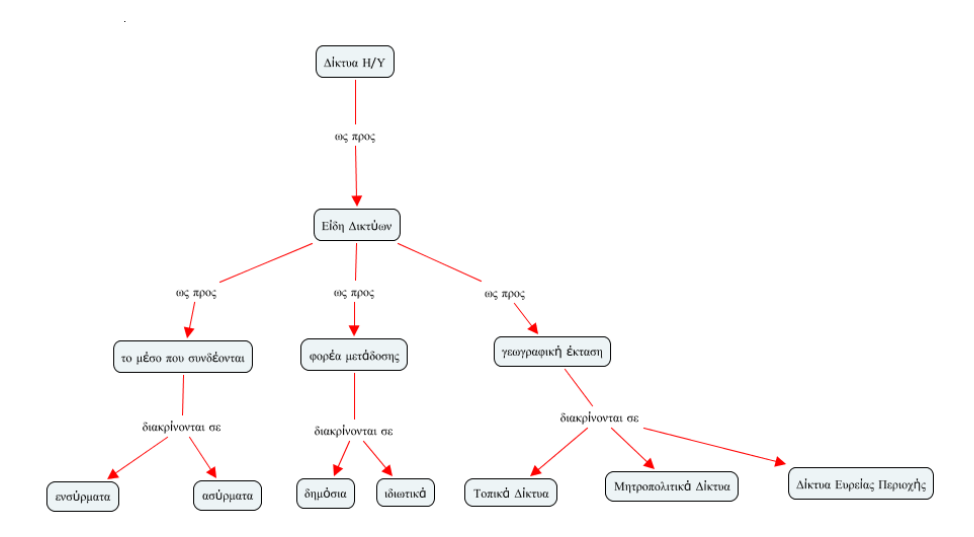

*Εικόνα 3: Ο εννοιολογικός χάρτης «Κατηγορίες Δικτύων» μετά το πρώτο στάδιο της δραστηριότητας*

Στο δεύτερο στάδιο της δραστηριότητας αυτής ο καθηγητής εισάγει μία λίστα εννοιών με νέους όρους πιο λεπτομερείς για την κάθε κατηγορία δικτύων (π.χ. ασύρματες και ενσύρματες διατάξεις, θύρες υπερύθρων, usb,…), οι οποίοι πρέπει να προστεθούν στο χάρτη και να συσχετιστούν με τις υπάρχουσες έννοιες. Μέσα στο πλαίσιο αυτό οι μαθητές κατανοούν τη σημασία των νέων εννοιών και να οργανώνουν τη γνώση τους. Ο καθηγητής κατευθύνει τους μαθητές με ερωτήματα και υποδείξεις και τους υποστηρίζει σε όλη τη διάρκεια. Στη συνέχεια, ζητείται από τους μαθητές να επεκτείνουν τον χάρτη με έννοιες σχετικές με τα πλεονεκτήματα και τα μειονεκτήματα των δικτύων καθώς και με τα χρησιμοποιούμενα λογισμικά.

Τέλος, ζητείται από τους μαθητές να εμπλουτίσουν τους χάρτες τους με εξωτερικές πηγές, όπως εικόνες και κείμενα από το διαδίκτυο, οι οποίες θα δώσουν επεξηγήσεις σε συγκεκριμένες έννοιες του χάρτη. Οι μαθητές μπορούν αναζητήσουν υλικό και με ευκολία να ενσωματώνουν τις πηγές στο χάρτη τους.

Σε όλη τη διάρκεια της δεύτερης φάσης ο βαθμός καθοδήγησης από τον καθηγητή σταδιακά περιορίζεται. Ο καθηγητής δίνει συμβουλές όπου χρειάζεται και επεμβαίνει μόνο σε αδιέξοδα των μαθητών.

Η Πληροφορική στην εποχή του Νέου Σχολείου

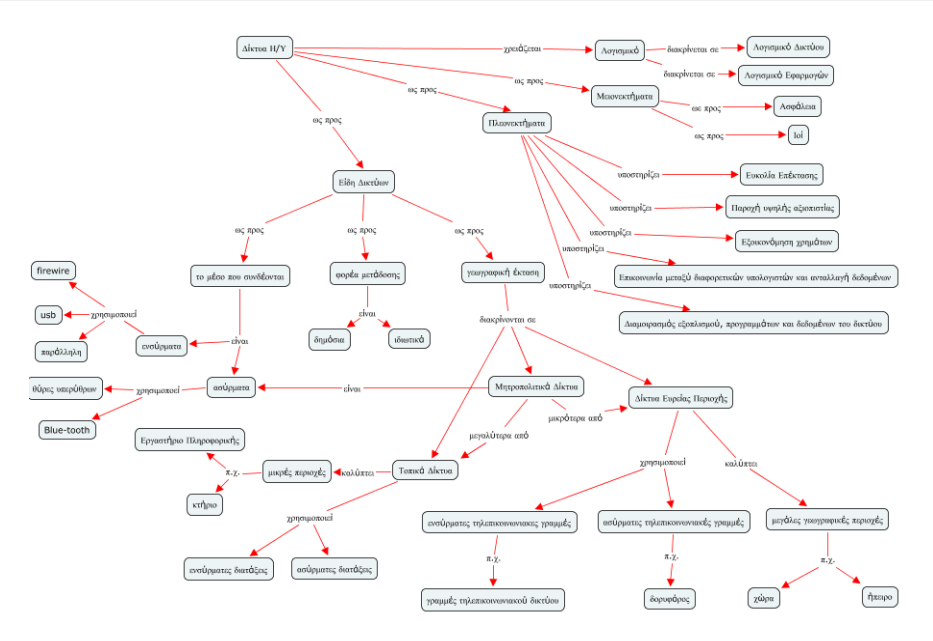

*Εικόνα 4: Ο εννοιολογικός χάρτης «Κατηγορίες Δικτύων» μετά το δεύτερο στάδιο της δραστηριότητας*

### *4.14. Συνεργατική δραστηριότητα 3 - Σύνδεση δύο υπολογιστών με καλώδιο*

Στην δραστηριότητα αυτή, δίνεται στους μαθητές η Εικόνα 5, που αναφέρεται στη σύνδεση δύο υπολογιστών με καλώδιο χρησιμοποιώντας την κάρτα δικτύου κάθε υπολογιστή και τους ζητείται να την χαρτογραφήσουν. Αρχικά, ο καθηγητής τους εξηγεί, μέσω ερωταποκρίσεων και εισήγησης τον τρόπο μεταφοράς δεδομένων στην περίπτωση της σύνδεσης δύο υπολογιστών με καλώδιο.

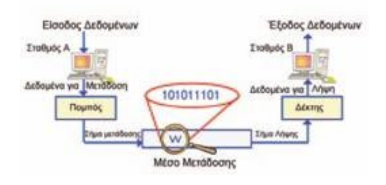

*Εικόνα 5: Σύνδεση δύο υπολογιστών με καλώδιο*

Στη συνέχεια ζητάει από τους μαθητές να χωριστούν σε ομάδες των δύο. Τους επισημαίνει τις δύο βασικές «έννοιες» με τις οποίες θα ασχοληθούν. Η μια είναι τα δεδομένα που «μεταλλάσσονται» για να μπορέσουν να φτάσουν στον προορισμό τους και η άλλη είναι οι διάφορες συσκευές που συμμετέχουν στη όλη διαδικασία

επικοινωνίας. Αυτές τις δύο έννοιες θα πρέπει οι μαθητές να τις συνδέσουν για να μπορέσουν να χαρτογραφήσουν το σύστημα επικοινωνίας δύο υπολογιστών.

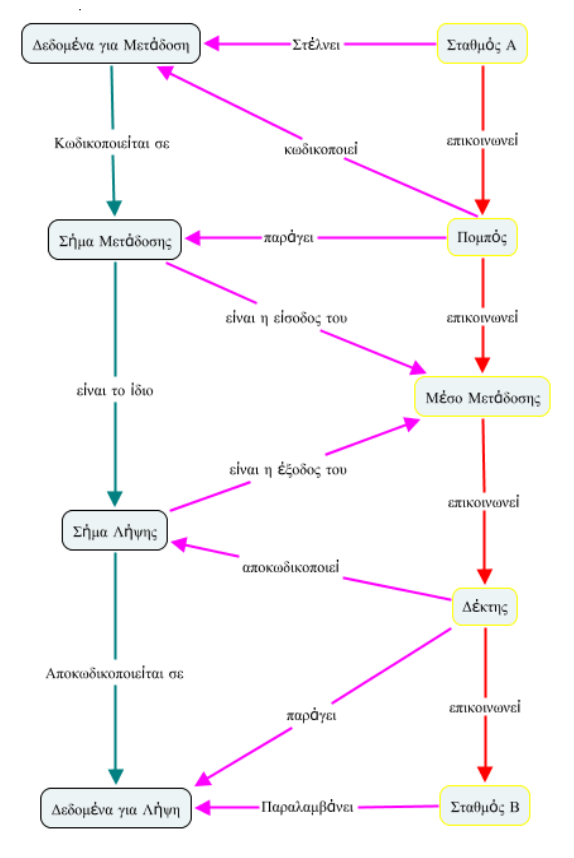

*Εικόνα 6 : Χαρτογράφηση σύνδεσης δύο υπολογιστών*

Πιο συγκεκριμένα, από κάθε ομάδα, ο ένας μαθητής θα αναλάβει να συνδέσει τις ακόλουθες έννοιες μεταξύ τους: Σταθμός Α, Σταθμός Β, Πομπός, Δέκτης, Μέσο Μετάδοσης. Ο άλλος μαθητής από την ίδια ομάδα θα αναλάβει να συνδέσει τις ακόλουθες έννοιες μεταξύ τους: Σήμα Μετάδοσης, Σήμα Λήψης, Δεδομένα για μετάδοση και Δεδομένα για λήψη. Θα δημιουργηθούν έτσι δύο εννοιολογικοί χάρτες, που θα πρέπει να συνδεθούν στη συνέχεια και από τους δύο μαθητές της ομάδας, οι οποίοι θα δουλέψουν συνεργατικά αυτή τη φορά. Μέσα από τη διαδικασία αυτή, θα κληθούν οι μαθητές να προβληματιστούν πάνω στις έννοιες της μεταφοράς και μετατροπής δεδομένων, να τροποποιήσουν τους χάρτες τους και να προσθέσουν σύνθετες συνδέσεις ανάμεσα στους δύο χάρτες.

### Η Πληροφορική στην εποχή του Νέου Σχολείου

Με το πέρας της δραστηριότητας παρουσιάζεται ο εννοιολογικός χάρτης του καθηγητή (Εικόνα 6), ακολουθεί συζήτηση των αποριών των μαθητών και στη συνέχεια αναθεώρηση των χαρτών με τη βοήθεια του καθηγητή.

# *5. Φύλλο εργασίας*

### *5.1. Ατομική δραστηριότητα 1 – Εισαγωγή στη έννοια του δικτύου*

Στην καθημερινή ζωή συναντάμε αρκετά συχνά τον όρο «δίκτυο». Γενικότερα με τον όρο δίκτυο εννοούμε ένα σύνολο αντικειμένων (π.χ. τηλεφώνων, υπολογιστών) ή ανθρώπων που συνδέονται με ένα σύνθετο τρόπο μεταξύ τους, για να εξυπηρετήσουν κάποιο σκοπό (Εικόνα 7).

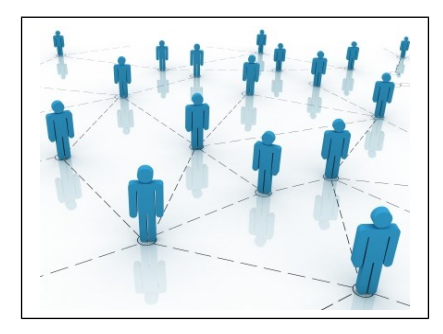

*Εικόνα 7: Δίκτυο ανθρώπων*

Ένα δίκτυο μπορεί να είναι κυκλοφορίας, ανθρώπων, κοινωνικό, υπολογιστών, νευρωνικό. Για να κατανοήσετε τον όρο, μελετήστε το χάρτη και τις έννοιες που απεικονίζονται στον ακόλουθο εννοιολογικό χάρτη «Δίκτυο\_Α» (Εικόνα 8), που αφορά την γενική έννοια δίκτυο. Συμπληρώστε τους κενούς κόμβους με τις έννοιες του οδικού δικτύου, του σιδηροδρομικού δικτύου, του δικτύου της ύδρευσης, της ηλεκτροδότησης, του δικτύου Η/Υ, του κοινωνικού δικτύου, του νευρωνικού δικτύου και της κινητής τηλεφωνίας στον παρόντα εννοιολογικό χάρτη. Ποια άλλα είδη δικτύων γνωρίζετε; Με βάση την απάντησή σας να εμπλουτίσετε το χάρτη με επιπλέον συνδέσεις και κόμβους.

Τι συνδέουν τα διάφορα μεταφορικά δίκτυα; Ποιο είναι το μέσο σύνδεσης και το μέσο μεταφοράς; Με βάση την απάντησή σας να εμπλουτίσετε το χάρτη με επιπλέον συνδέσεις και κόμβους.

Τα διάφορα δίκτυα χρησιμοποιούν το ένα το άλλο; Για παράδειγμα, το δίκτυο των ανθρώπων χρησιμοποιεί το δίκτυο των Η/Υ; Τι σχέση έχουν τα διάφορα δίκτυα μεταξύ τους; Για παράδειγμα, το "Κοινωνικό Δίκτυο" είναι μιας μορφής "Δικτύου

Ανθρώπων"; Με βάση την απάντησή σας να εμπλουτίσετε το χάρτη με επιπλέον σύνθετες συνδέσεις.

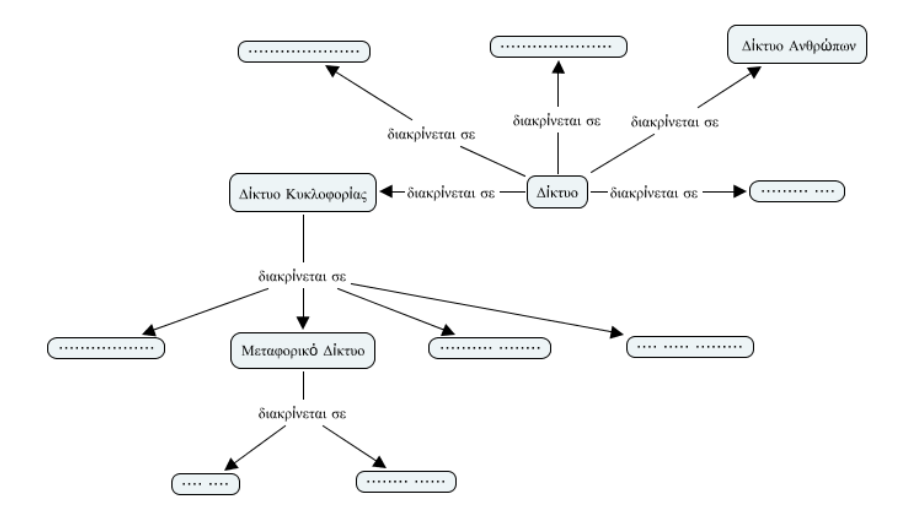

*Εικόνα 8: Δίκτυο\_Α (Δίκτυο πριν την επεξεργασία)*

Μην ξεχνάτε κάθε φορά να δίνετε ονόματα στις συνδέσεις σας. Αποθηκεύεστε τον χάρτη με το όνομα «Όνομα\_Μαθητή\_Δίκτυο», όπου «Όνομα\_Μαθητή» δώστε το δικό σας όνομα.

Όταν ολοκληρώσετε, ανοίξτε τον εννοιολογικό χάρτη του καθηγητή «Δίκτυο\_Β». Συγκρίνετε τον δικό σας χάρτη με αυτό του καθηγητή και των συμμαθητών σας. Τι έχετε ξεχάσει να προσθέσετε; Ποια επιπλέον στοιχεία έχετε εισάγει εσείς στον δικό σας χάρτη; Οι κόμβοι και οι συνδέσεις στο δικό σας χάρτη είναι σωστά τοποθετημένες; Διορθώστε τον χάρτη σας στην περίπτωση που χρειάζεται.

## *5.2 Ατομική δραστηριότητα 2 - Εισαγωγή στη έννοια του δικτύου Η/Υ*

Τα δίκτυα παρέχουν υπηρεσίες, έχουν πλεονεκτήματα και μειονεκτήματα και κατατάσσονται σε διάφορες κατηγορίες. Στην δραστηριότητα αυτή θα κατασκευάστε ένα εννοιολογικό χάρτη που αναφέρεται στα παραπάνω θέματα.

Πιο συγκεκριμένα, τα δίκτυα μπορούμε να τα κατατάξουμε σε διάφορες κατηγορίες ανάλογα με το μέσο που συνδέονται (ενσύρματα, ασύρματα), το φορέα που μεταφέρει τα δεδομένα (δημόσια, ιδιωτικά) ή τη γεωγραφική έκταση που καλύπτουν (τοπικό δίκτυο, δίκτυο ευρείας περιοχής, μητροπολιτικό δίκτυο). Προσθέστε τις έννοιες αυτές στον χάρτη που θα κατασκευάσετε.

Τι περιοχές καλύπτουν το τοπικό δίκτυο, το μητροπολιτικό δίκτυο και το δίκτυο ευρείας περιοχής; Αναφέρετε παραδείγματα. Πως γίνεται η σύνδεση σε κάθε ένα από τα παραπάνω δίκτυα; Ποιες θύρες χρησιμοποιεί η ενσύρματη σύνδεση και ποιες η ασύρματη;

Τα δίκτυα των υπολογιστών έχουν μεγάλη εφαρμογή στις καθημερινές μας δραστηριότητες (π.χ. τραπεζικές συναλλαγές, έκδοση αεροπορικών ή ακτοπλοϊκών εισιτηρίων, κρατήσεις ξενοδοχείων ή θεάτρων, αυτοματοποίηση διαφόρων δημόσιων υπηρεσιών) καθώς μας διευκολύνουν, ώστε μέσα σε πολύ λίγο χρόνο να διεκπεραιώνουμε τις εργασίες μας. Αν θέλουμε, για παράδειγμα, να πάρουμε χρήματα από μία Τράπεζα, χρησιμοποιούμε μια Αυτόματη Ταμειολογιστική Μηχανή (ΑΤΜ) που είναι συνδεδεμένη με το δίκτυο υπολογιστών της τράπεζας. Η γρήγορη διεκπεραίωση των εργασιών μας δεν είναι όμως το μοναδικό πλεονέκτημα των δικτύων. Υπάρχουν αρκετά ακόμα, που κάνουν τη χρήση τους ιδιαίτερα σημαντική, όπως "Επικοινωνία μεταξύ διαφορετικών υπολογιστών και ανταλλαγή δεδομένων". Ποια άλλα πλεονεκτήματα των δικτύων γνωρίζετε; Αναφέρετε παραδείγματα. Εμπλουτίστε με αυτά τον χάρτη σας.

Από την άλλη πλευρά, τα δίκτυα παρουσιάζουν και κάποια μειονεκτήματα, όπως η ασφάλεια. Να τα αναφέρετε και να εμπλουτίσετε και με αυτά τον χάρτη σας.

Για να επικοινωνήσουν οι υπολογιστές σε ένα δίκτυο, δεν απαιτείται μόνο ειδικός εξοπλισμός αλλά και ειδικό λογισμικό. Το λογισμικό το οποίο αναλαμβάνει την διαχείριση και τον έλεγχο ενός δικτύου λέγεται λειτουργικό σύστημα δικτύου. Από την άλλη πλευρά τι γνωρίζετε για τις εφαρμογές δικτύου; Επεκτείνετε το χάρτη σας με το λογισμικό Δικτύου και τις υποκατηγορίες του.

Προσθέστε σε τρεις κόμβους, που εσείς θα επιλέξετε, μια διεύθυνση ιστού η οποία θα αντιστοιχεί σε μια πολυμεσική πληροφορία αντίστοιχης της έννοιας του κόμβου. Αποθηκεύεστε τον χάρτη με το όνομα «Όνομα Μαθητή Δίκτυα Η/Υ», όπου «Όνομα Μαθητή» δώστε το δικό σας όνομα. Συνδέστε τους δύο χάρτες «Όνομα Μαθητή Δίκτυο» και «Όνομα Μαθητή Δίκτυα Η/Υ» προσθέτοντας τον κατάλληλο σύνδεσμο.

Ανοίξτε τον εννοιολογικό χάρτη «Δίκτυα Η/Υ». Συγκρίνετε τον δικό σας χάρτη με αυτό του καθηγητή και των συμμαθητών σας. Τι έχετε ξεχάσει να προσθέσετε; Ποια επιπλέον στοιχεία έχετε εισάγει εσείς στον δικό σας χάρτη; Οι κόμβοι και οι συνδέσεις στο δικό σας χάρτη είναι σωστά τοποθετημένες; Διορθώστε τον χάρτη σας στην περίπτωση που χρειάζεται.

### *5.3 Συνεργατική δραστηριότητα 3 – Σύνδεση δύο υπολογιστών με καλώδιο*

Δίκτυο ηλεκτρονικών υπολογιστών ορίζεται (Εικόνα 5): ένα σύνολο συσκευών (υπολογιστών, τερματικών κ.τ.λ.) συνδεδεμένων μεταξύ τους με κανάλια επικοινωνίας τα οποία μπορούν να παράγουν, να στέλνουν, να προωθούν και να λαμβάνουν πληροφορίες (απλά δεδομένα, ήχο, βίντεο, εικόνα κ.τ.λ.). Ας μελετήσουμε στη δραστηριότητα αυτή την περίπτωση σύνδεσης δύο υπολογιστών με καλώδιο. Αφού μελετήστε την παρακάτω εικόνα (Εικόνα 3), χαρτογραφήστε την. Χρησιμοποιείστε τις παρακάτω έννοιες: Σταθμός Α, Σταθμός Β, Πομπός, Δέκτης, Μέσο Μετάδοσης, Σήμα Μετάδοσης, Σήμα Λήψης, Δεδομένα για Μετάδοση, Δεδομένα για Λήψη στους εννοιολογικούς χάρτες που θα παράγετε.

Για να μπορέσετε να εισάγετε τις απαραίτητες έννοιες και να τις συνδέσετε μεταξύ τους, προσπαθήστε να απαντήσετε αρχικά στις παρακάτω ερωτήσεις.

- Ποια συσκευή παράγει τα δεδομένα που θα μεταδοθούν;
- Συνήθως τα δεδομένα, που παράγει μια πηγή δεδομένων δεν μεταδίδονται απευθείας με τη μορφή, την οποία έχουν, όταν δημιουργούνται. Ποια συσκευή μετασχηματίζει και κωδικοποιεί την πληροφορία με τέτοιο τρόπο, ώστε να μπορεί να μεταδοθεί μέσα από κάποιο σύστημα μετάδοσης;
- Τι μπορεί να είναι το μέσο μετάδοσης;
- Ποια συσκευή δέχεται το σήμα μετάδοσης και το μετατρέπει σε μορφή κατανοητή στη συσκευή προορισμού;
- Από το δέκτη που οδηγούνται τα δεδομένα;

Χωριστείτε σε ομάδες των δύο. Πιο συγκεκριμένα, από κάθε ομάδα, ο ένας μαθητής θα αναλάβει να συνδέσει τις ακόλουθες έννοιες μεταξύ τους: Σταθμός Α, Σταθμός Β, Πομπός, Δέκτης, Μέσο Μετάδοσης. Ο άλλος μαθητής από την ίδια ομάδα θα αναλάβει να συνδέσει τις ακόλουθες έννοιες μεταξύ τους: Σήμα Μετάδοσης, Σήμα Λήψης, Δεδομένα για μετάδοση και Δεδομένα για λήψη. Θα δημιουργηθούν έτσι δύο εννοιολογικοί χάρτες, που θα πρέπει να συνδεθούν στη συνέχεια και από τους δύο μαθητές της ομάδας, οι οποίοι θα δουλέψουν συνεργατικά αυτή τη φορά. Για τη σύνδεση των χαρτών θα χρειαστεί να προσθέσετε σύνθετες συνδέσεις. Ξεφεύγουμε λοιπόν από το ιεραρχικό μοντέλο και αρχίζουμε να συνδέουμε τις διάφορες έννοιες όχι πια «κάθετα», αλλά «οριζόντια», όπως κάναμε και στις προηγούμενες δραστηριότητες.

Αποθηκεύεστε τον τελικό χάρτη με το όνομα «Όνομα Ομάδας Σύνδεση δύο Υπολογιστών», όπου «Όνομα Ομάδας» είναι το όνομα της ομάδα σας. Ανοίξτε τον εννοιολογικό χάρτη «Σύνδεση δύο Υπολογιστών». Συγκρίνετε τον δικό σας χάρτη με αυτόν του καθηγητή και των συμμαθητών σας. Τι έχετε ξεχάσει να προσθέσετε; Ποια επιπλέον στοιχεία έχετε εισάγει εσείς στον δικό σας χάρτη; Οι κόμβοι και οι συνδέσεις στο δικό σας χάρτη είναι σωστά τοποθετημένες; Διορθώστε τον χάρτη σας στην περίπτωση που χρειάζεται.

# *6. Συμπεράσματα*

Γενικά, οι εννοιολογικοί χάρτες αποτελούν ένα εργαλείο σκέψης που βασίζεται στον τρόπο που λειτουργεί ο ανθρώπινος εγκέφαλος. Βοηθούν στο να σκέφτεται κανείς έξυπνα, με πνεύμα συνεργασίας, αρμονικά, στρατηγικά, αναλυτικά και συνδυαστικά. Είναι χρήσιμα και απαραίτητα τόσο στην οργάνωση και στον σχεδιασμό του μαθήματος όσο και στην ανατροφοδότηση και αξιολόγηση. Συντελούν στην αύξηση της απόδοσης των μαθητών, στην ανάπτυξη της κριτικής σκέψης, στην ενίσχυση της δημιουργικότητας και της ολιστικής σκέψης καθώς και στην βελτίωση των μαθησιακών αποτελεσμάτων.

# *Βιβλιογραφία*

- Ausubel, D. (1968), «*Educational psychology: A Congnitive View*», New York: Holt, Rinehart and Winston.
- Jegede, O. J., Alaiyemola, F. F. & Okebukola, P.A.O. (1990), «The effect of concept mapping on students anxiety and achievement in biology», *Journal of Research in Science Teaching*, 27(10), 950 – 960.
- Jonassen, D., Reeves, T., Hong, N., Harvey, D., & Peters, K., (1997), «Concept Mapping as Cognitive learning and Assessment Tools», *Journal of Interactive Learning Research*, 8 (3/4), pp. 289 – 308.
- Mintzes J., Wandersee J. and Novak J. (2000). "Assessing Science Understanding: A Human Constructivist View", *Educational Psychology Series*, Academic Press.
- Novak, J. & Gowin, D. (1984), «*Learning how to learn*», Cambrige University Press.
- Novak, J. (1991), «Clarify with concept maps», *The Science Teacher*, 58 (7): 45 49.
- Novak, J. (1998), «*Learning Creating and Using knowledge:Concert Maps as Facilitative Tools in schools and Corporations*», Lawrence Erlbaum Associates.
- Bοσνιάδου Σ. (2002), «Πώς μαθαίνουν οι μαθητές», *Διεθνής Ακαδημία της Εκπαίδευσης – Διεθνές Γραφείο Εκπαίδευσης της Unesco,Gutenberg, Πανεπιστημιακά*.
- Κόκκος Α. (1998). «Αρχές Μάθησης Ενηλίκων», στο *Ανοικτή και εξ αποστάσεως Εκπαίδευση, Σχέσεις διδασκόντων-διδασκομένων*, Τόμος Β, Συγγραφείς: Α.Κόκκος, Α. Λιοναράκης, Ελληνικό Ανοικτό Πανεπιστήμιο.
- Παναγιωτακόπουλος Χ. ( 1998), «Ο ηλεκτρονικός υπολογιστής και το εκπαιδευτικό λογισμικό», Στο: Kόκκος Α., Λιοναράκης Α., Ματραλής Χ.(επιμ.), *Ανοικτή και εξ*

*αποστάσεως εκπαίδευση: Το εκπαιδευτικό υλικό και οι νέες τεχνολογίες*, Τόμος Γ΄, Πάτρα: E.A.Π.

- Τζιμογιάννης Α. & Σιόρεντα Α. (2007), «H μοντελοποίηση ως εργαλείο ανάπτυξης της κριτικής και δημιουργικής σκέψης», Στο: Κουλαϊδής Β (επιμ.), *Σύγχρονες Διδακτικές Προσεγγίσεις για την ανάπτυξη Κριτικής – Δημιουργικής Σκέψης για την Πρωτοβάθμια Εκπαίδευση*, Αθήνα: OEΠΕΚ.
- Φορτούνη Τ., Κομματάς Ν., Αλεξανδράτος Γ. & Ράπτη Α.(2006), «*Oι Χάρτες Εννοιών στο Σχολείο*», Αθήνα: Aτραπός.

# **Εισαγωγή στον Προγραμματισμό με το Kodu**

#### **A. Χατζηφωτεινού**

kchatzif@sch.gr

Πρότυπο Πειραματικό Γυμνάσιο Πανεπιστημίου Μακεδονίας

#### **Περίληψη**

Στην παρούσα εργασία παρουσιάζουμε την αξιοποίηση ενός νέου λογισμικού (Kodu) στη διδασκαλία του προγραμματισμού στο Γυμνάσιο, που πειραματικά δοκιμάσαμε στo μάθημα της Πληροφορικής όλων των τάξεων του Πρότυπου Πειραματικού Γυμνασίου του Πανεπιστημίου Μακεδονίας, κατά το σχολικό έτος 2011-2012. Συγκεκριμένα, παρουσιάζουμε την εμπειρία που αποκομίσαμε από την υλοποίηση ενός εκπαιδευτικού σεναρίου για την εισαγωγή στον προγραμματισμό με χρήση του εν λόγω λογισμικού. Η ανταπόκριση από τους μαθητές όλων των τάξεων ήταν πολύ μεγάλη και οι εργασίες που παρήχθησαν από τους μαθητές μέσα σε τρεις διδακτικές ώρες ήταν εντυπωσιακές.

**Λέξεις κλειδιά:** *εισαγωγή στον προγραμματισμό, Kodu, μάθηση βασισμένη στο παιχνίδι, γεγονοδηγούμενος προγραμματισμός.* 

## *1. Εισαγωγή*

Παρουσιάζουμε ένα διδακτικό σενάριο για την εισαγωγή στον προγραμματισμό, που εφαρμόστηκε πιλοτικά σε όλες τις τάξεις του Πρότυπου Πειραματικού Γυμνασίου του Πανεπιστημίου Μακεδονίας τη σχολική χρονιά 2011-2012. Δεδομένης της έντονης κινητοποίησης που παρατηρείται στο ενδιαφέρον των μαθητών με εκπαιδευτικές παρεμβάσεις που χρησιμοποιούν σύγχρονα μαθησιακά περιβάλλοντα βασισμένα στο παιχνίδι (Δαγδιλέλης, 2008), χρησιμοποιήθηκε το ελεύθερο λογισμικό δημιουργίας 3D εικονικών κόσμων και παιχνιδιών με γεγονοδηγούμενο προγραμματισμό: Kodu Game Lab [\(http://fuse.microsoft.com/page/kodu,](http://fuse.microsoft.com/page/kodu) [www.kodugamelab.com\)](http://www.kodugamelab.com/).

Το λογισμικό Kodu αποτελεί ένα περιβάλλον ανάπτυξης εφαρμογών αντικειμενοστρεφούς, γεγονοδηγούμενου (event-driven), oπτικού προγραμματισμού [\(MacLaurin,](http://www.citeulike.org/user/iadegesso/author/MacLaurin:MB) 2011, [Stolee](http://www.citeulike.org/user/iadegesso/author/Stolee:KT) & [Fristoe,](http://www.citeulike.org/user/iadegesso/author/Fristoe:T) 2011), που στοχεύει στην εξοικείωση των μαθητών με τις βασικές έννοιες του προγραμματισμού και την καλλιέργεια δεξιοτήτων επίλυσης προβλημάτων. Προσφέρει έτοιμα γραφικά και πλήρες toolkit για τη δημιουργία και τη διακόσμηση του κάθε εικονικού κόσμου, ενώ όλος ο σχεδιασμός του είναι βασισμένος στη φιλοσοφία της μάθησης μέσω παιχνιδιού (Game Based Learning, Prensky, 2009).

## *2. Σχεδιασμός του σεναρίου*

Το εκπαιδευτικό σενάριο που παρουσιάζουμε αφορά την εισαγωγή των μαθητών του Γυμνασίου στον προγραμματισμό και η διάρκεια υλοποίησής του είναι τρεις (3) διδακτικές ώρες. Απαραίτητη υλικοτεχνική υποδομή για την υλοποίησή του είναι ένα εργαστήριο Η/Υ με μνήμη RAM τουλάχιστον 1GB και με κάρτες γραφικών υψηλών δυνατοτήτων (το Kodu δεν εκτελείται καθόλου από παλιές κάρτες γραφικών).

Οι στόχοι του σεναρίου είναι: α) Εξοικείωση με τον αντικειμενοστρεφή και τον γεγονοδηγούμενο προγραμματισμό β) Εξοικείωση με το χρονισμό και την αλληλεπίδραση των ενεργειών γ) Καλλιέργεια των ικανοτήτων επίλυσης προβλημάτων δ) Καλλιέργεια δεξιοτήτων προσαρμογής και χρήσης νέων προγραμματιστικών και γραφικών περιβαλλόντων ε) Καλλιέργεια της ομαδικότητας, της συνεργατικότητας και της φαντασίας.

Οι μαθητές οικοδομούν νέες γνώσεις βασιζόμενοι πάνω στην προηγούμενη εμπειρία τους από τη χρήση ηλεκτρονικών παιχνιδιών. Έτσι, η υποκείμενη θεωρία μάθησης της προτεινόμενης διδασκαλίας είναι ο εποικοδομισμός, αλλά και η βιωματική και η ομαδοσυνεργατική μάθηση. Η συνεργατική μάθηση είναι απαραίτητο στοιχείο για την επιτυχή έκβαση της διδασκαλίας, καθώς οι μαθητές, εργαζόμενοι ομαδικά, ανταλλάσσουν απόψεις και εκφράζουν τις ιδέες τους για τη δημιουργία του εικονικού κόσμου που τους ανατίθεται ως εργασία, ενώ παράλληλα βοηθάει ο ένας τον άλλον για να ξεπεραστούν τα όποια σημεία δυσκολίας συναντήσουν. Προτείνεται οι ομάδες των μαθητών να αποτελούνται από 2 έως 3 άτομα.

### Η Πληροφορική στην εποχή του Νέου Σχολείου

Οι προαπαιτούμενες γνώσεις των μαθητών για την υλοποίηση του σεναρίου είναι μόνο μία στοιχειώδης εξοικείωση με τη χρήση του υπολογιστή. Επιπλέον, καλό είναι να έχει προηγηθεί (ως δραστηριότητα ψυχολογικής και γνωστικής προετοιμασίας) μία ώρα απλής περιήγησης στο περιβάλλον του λογισμικού Kodu και στους έτοιμους κόσμους του. Οι κόσμοι αυτοί είναι ιδιαίτερα ελκυστικοί, οπότε η εισαγωγική περιήγηση αποτελεί το καλύτερο μέσο κινητοποίησης του ενδιαφέροντος των μαθητών.

Το σενάριο εμπεριέχει τρεις κατηγορίες δραστηριοτήτων: α) *Δραστηριότητες διδασκαλίας του γνωστικού αντικειμένου*. Είναι οι δραστηριότητες 1-4 του φύλλου εργασίας. β) *Δραστηριότητα εμπέδωσης του γνωστικού αντικειμένου*. γ) *Μεταγνωστική δραστηριότητα*. Οι δραστηριότητες αυτές περιγράφονται αναλυτικά στις επόμενες ενότητες.

# *3. Σχεδιασμός του φύλλου εργασίας*

Όπως αναφέρθηκε παραπάνω, το φύλλο εργασίας (ΦΕ) περιέχει τις δραστηριότητες διδασκαλίας 1-4. Συγκεκριμένα:

Δραστηριότητα 1: Δημιουργία του δικού μας κόσμου Kodu. (Με τη βοήθεια των οδηγιών του ΦΕ, οι μαθητές δημιουργούν ένα δικό τους κόσμο Kodu, όπως τον φαντάζονται αυτοί, που έχει στη μέση μία λίμνη ή πισίνα).

Δραστηριότητα 2: Εισαγωγή των προγραμματιζόμενων αντικειμένων στον κόσμο. (Δημιουργία μιας βάρκας και τριών ψαριών μέσα στη λίμνη).

Δραστηριότητα 3: Προγραμματισμός των κινήσεων των αντικειμένων. (Προγραμματί-ζουμε τα ψάρια να κινούνται συνεχώς ακολουθώντας προδιαγεγραμμένες διαδρομές και τη βάρκα να κινείται με τα βέλη του πληκτρολογίου).

Δραστηριότητα 4: Προγραμματισμός των κανόνων του παιχνιδιού:

- 1. Η βάρκα «τρώει» τα ψάρια όταν πέσει πάνω τους.
- 2. Κάθε φορά που η βάρκα τρώει ένα ψάρι, το σκορ αυξάνει κατά 1.
- 3. Αν το σκορ φτάσει το 3, ο παίκτης νίκησε.
- 4. Αν τελειώσει ο χρόνος (60'') πριν το σκορ γίνει 3, ο παίκτης έχασε.

# *4. Περιγραφή της πορείας της διδασκαλίας*

Όπως αναφέρθηκε παραπάνω, πριν από την υλοποίηση του παρόντος σεναρίου χρειάζεται να έχει προηγηθεί μία ώρα με δραστηριότητες ψυχολογικής και γνωστικής προετοιμασίας των μαθητών, δηλαδή εξοικείωσης των μαθητών με το περιβάλλον του λογισμικού Kodu, και περιήγηση στους έτοιμους κόσμους του Kodu. Ήδη από αυτή την ώρα οι μαθητές έχουν ενθουσιαστεί τόσο από τα τρισδιάστατα γραφικά που προσφέρει το περιβάλλον όσο και από τα παιχνίδια που έπαιξαν. Ξεκινούν λοιπόν το σενάριο με ιδιαίτερα θετική στάση.

Δίνουμε στους μαθητές το ΦΕ και τους αφήνουμε να εργαστούν ομαδικά όσο χρόνο χρειαστεί για να ολοκληρώσουν τις δραστηριότητες. Παρακολουθούμε από απόσταση την πορεία της εργασίας τους και επεμβαίνουμε μόνο αν μας ζητήσουν βοήθεια. Οι πιο γρήγοροι αναμένεται να τελειώσουν μέσα σε μία διδακτική ώρα. Από αυτούς ζητούμε να βελτιώσουν το παιχνίδι τους, εκτελώντας και τη δραστηριότητα εμπέδωσης του γνωστικού αντικειμένου, που είναι η εξής:

Δραστηριότητα 5: Ζητούμε από τους μαθητές να βελτιώσουν το παιχνίδι τους: α) εισάγοντας πιο πολλά ψάρια β) βάζοντας επιπλέον κανόνα μείωσης πόντων κάθε φορά που η βάρκα προσκρούει στα τοιχώματα της λίμνης γ) προσαρμόζοντας ανάλογα τους κανόνες του χρόνου και του σκορ.

Κατά τη δεύτερη ώρα αναμένουμε να ολοκληρώσουν όλες οι ομάδες τις δραστηριότητες διδασκαλίας 1-4 και οι καλύτερες ομάδες να ολοκληρώσουν και τη δραστηριότητα 5. Τέλος, στην τρίτη ώρα εκπονείται η μεταγνωστική δραστηριότητα:

Δραστηριότητα 6: Ζητούμε από όλες τις ομάδες να δημιουργήσουν ένα δικό τους παιχνίδι με δικό τους κόσμο και κανόνες! Μετά το τέλος της ώρας μπορεί να γίνει ένας διαγωνισμός καλύτερου παιχνιδιού, με τις ομάδες να ψηφίζουν το πιο συναρπαστικό παιχνίδι, αφού έχουν παίξει όλα τα παιχνίδια των άλλων ομάδων. Εναλλακτικά, η δραστηριότητα 6 μπορεί να ανατεθεί και ως ομαδική εργασία για το σπίτι.

# *5. Συζήτηση*

### Η Πληροφορική στην εποχή του Νέου Σχολείου

Η διδασκαλία απευθύνεται σε μαθητές χωρίς πείρα στον προγραμματισμό. Είναι πολύ πιθανό να μην έχουν ακόμη συνειδητοποιήσει την αυστηρότητα και την ακρίβεια με την οποία πρέπει να κατασκευάζονται οι εντολές ενός αλγορίθμου και να περιμένουν από τον υπολογιστή να εκτελέσει το πρόγραμμά τους με τον αναμενόμενο γι' αυτούς τρόπο, ακόμη κι αν παρέλειψαν να ορίσουν κάποια παράμετρο. Μέσα από την προτεινόμενη διδασκαλία θα συνειδητοποιήσουν ότι θα πρέπει «προγραμματίζουν» εργαζόμενοι συστηματικά και προσεκτικά.

Πέρα από το παραπάνω σημαντικό πλεονέκτημα, η προστιθέμενη παιδαγωγική αξία της διδακτικής χρήσης του Kodu συνίσταται στα εξής:

- Το προγραμματιστικό περιβάλλον του Kodu παρακινεί για δράση. Έτσι παρατηρείται αυξημένη κινητοποίηση του ενδιαφέροντος των μαθητών.
- Η μάθηση συντελείται μέσα από τη βίωση μίας ιδιαίτερα ευχάριστης εμπειρίας από τους μαθητές.
- Oπτικοποιείται η εκτέλεση των εντολών του προγράμματος κι έτσι επιτυγχάνεται η πληρέστερη κατανόησή τους.
- Ο οπτικός προγραμματισμός δεν επιτρέπει τη δημιουργία συντακτικών λαθών. Έτσι ο μαθητής μπορεί να επικεντρώσει την προσπάθειά του στον αλγόριθμο της επίλυσης του προβλήματος.
- Ενισχύονται οι ικανότητες επίλυσης προβλημάτων.
- Καλλιεργούνται σχέσεις ομαδικότητας και συνεργατικότητας ανάμεσα στους μαθητές.

Όλα τα παραπάνω μπορούν να ικανοποιηθούν υπό την προϋπόθεση της ελαχιστοποίησης του «διδακτικού θορύβου», που στην περίπτωσή μας είναι η ενασχόληση των μαθητών περισσότερο χρόνο με την εκτέλεση των έτοιμων κόσμων του Kodu, εκλαμβάνοντάς τους ως συνηθισμένα ηλεκτρονικά παιχνίδια, παρά με την προσπάθεια κατασκευής του δικού τους παιχνιδιού, η οποία απαιτεί σύνθετες νοητικές διεργασίες και αλγοριθμική σκέψη. Σε αυτό το σημείο είναι απαραίτητη η εγρήγορση του διδάσκοντα.

Τέλος, θα πρέπει να σημειωθεί ότι λόγω της μη-δυνατότητας παράστασης δομών του δομημένου προγραμματισμού, η εκπαιδευτική χρήση του Kodu ενδείκνυται μόνο ως εισαγωγική στον προγραμματισμό, καθώς και για την καλλιέργεια θετικής στάσης των μαθητών απέναντι στην αλγοριθμική και στον προγραμματισμό, στοιχείο ιδιαίτερα σημαντικό για τη μετέπειτα επιτυχή εκμάθηση του προγραμματισμού σε βάθος.

# *6. Συμπεράσματα από την εφαρμογή του σεναρίου*

Το νέο πιλοτικό πρόγραμμα σπουδών Πληροφορικής στο Γυμνάσιο έχει σπειροειδή δομή (Τζιμογιάννης κ.ά., 2011) και ο προγραμματισμός αποτελεί διδακτικό αντικείμενο σε όλες τις τάξεις του Γυμνασίου. Για το λόγο αυτό, το παρόν σενάριο εφαρμόστηκε πιλοτικά, όχι μόνο στη Γ' Γυμνασίου, αλλά και στις υπόλοιπες τάξεις του Πρότυπου Πειραματικού Γυμνασίου του Πανεπιστημίου Μακεδονίας. Τα αποτελέσματα από την εφαρμογή του υπήρξαν θεαματικά:

Το 86% των μαθητών όλων των τάξεων κατάφεραν να ολοκληρώσουν τις δραστηριότητες 1-4 μέσα σε 2 διδακτικές ώρες, ενώ το 10% τις ολοκλήρωσε την πρώτη διδακτική ώρα! Αναλυτικά τα ποσοστά αυτά για κάθε τάξη είναι τα εξής:

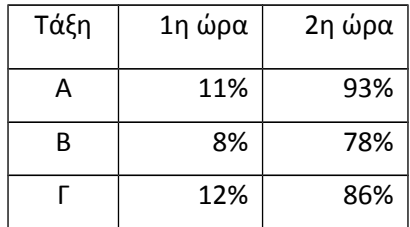

Όλοι ανεξαιρέτως οι μαθητές εξοικειώθηκαν πολύ γρήγορα με το γραφικό περιβάλλον του λογισμικού Kodu και η συμμετοχή τους στην εκπόνηση του ΦΕ υπήρξε ιδιαίτερα ενεργή και ενθουσιώδης. Οι περισσότεροι εξέφρασαν την επιθυμία να εγκαταστήσουν το Kodu στο σπίτι τους για να δημιουργούν δικά τους παιχνίδια, πράγμα απόλυτα θεμιτό, αφού το Kodu διατίθεται ελεύθερα.

Κατά την 3<sup>η</sup> ώρα, περισσότεροι από τους μισούς μαθητές κατάφεραν να δημιουργήσουν ένα δικό τους παιχνίδι με ολοκληρωμένο κώδικα, είτε παραλλαγή του παιχνιδιού ψαρέματος, είτε κάτι εντελώς διαφορετικό, όπως π.χ. ένα ηφαίστειο

που εκτοξεύει βράχια και το Kodu πρέπει να τα αποφύγει, ή κανόνια που εκτοξεύουν πυρά κλπ.

Συμπερασματικά, μπορούμε να καταλήξουμε ότι το Kodu είναι εξίσου κατάλληλο για εισαγωγική διδασκαλία στον προγραμματισμό σε όλες τις τάξεις του Γυμνασίου. Το σημαντικότερο πλεονέκτημά του είναι η κινητοποίηση του ενδιαφέροντος των μαθητών και η καλλιέργεια θετικής στάσης απέναντι στον προγραμματισμό, στοιχείο ιδιαίτερα σημαντικό για τη μετέπειτα γνωστική εξέλιξή τους.

# *Βιβλιογραφία*

- [MacLaurin,](http://www.citeulike.org/user/iadegesso/author/MacLaurin:MB) M.B. (2011). The design of Kodu: a tiny visual programming language for children on the Xbox 360, Proceedings of the 38th annual ACM SIGPLAN-SIGACT symposium on *Principles of programming languages* (2011), pp. 241-246, doi:http://doi.acm.org/ 10.1145/1926385.1926413.
- Prensky, M. (2009). *Μάθηση βασισμένη στο ψηφιακό παιχνίδι. Αρχές, δυνατότητες και παραδείγματα εφαρμογής στην εκπαίδευση και την κατάρτιση*. Αθήνα, Εκδόσεις Μεταίχμιο.
- [Stolee,](http://www.citeulike.org/user/iadegesso/author/Stolee:KT) Κ.Τ., [Fristoe,](http://www.citeulike.org/user/iadegesso/author/Fristoe:T) Τ. (2011). [Expressing computer science concepts through Kodu](http://www.citeulike.org/user/iadegesso/article/10016409) [game lab,](http://www.citeulike.org/user/iadegesso/article/10016409) Proceedings of the 42nd ACM technical symposium on *Computer science education*, pp. 99-104, doi:http://doi.acm.org/10.1145/

1953163.1953197.

- Δαγδιλέλης, Β.Ε., (2008). *Σύγχρονα Περιβάλλοντα και Δραστηριότητες για Αρχάριους Προγραμματιστές: Νεότερα Αποτελέσματα Ερευνών*, Εκδόσεις ΣΟΦΙΑ, Θεσσαλονίκη.
- Τζιμογιάννης, Α. κ.ά. (2011). *Πρόγραμμα Σπουδών για τον Πληροφορικό Γραμματισμό στο Γυμνάσιο*. 2η Έκδοση, Μάρτιος 2011.

---------------------------------------------------------------------------------------------------------

#### ΠΑΡΑΡΤΗΜΑ: ΤΟ ΦΥΛΛΟ ΕΡΓΑΣΙΑΣ

#### **ΨΑΡΕΨΤΕ ΜΕ ΤΟ KODU!**

#### **ΔΡΑΣΤΗΡΙΟΤΗΤΑ 1.**

- 1. Kodu: New Empty World
- 2. Δημιουργούμε έδαφος με το Εικονίδιο Ground Brush
- 3. Υψώνουμε το έδαφος με το Εικονίδιο Up/Down: Create Hills or Valleys (αριστερό κλικ: ανύψωση, δεξί κλικ: χαμήλωμα του εδάφους)
- 4. Έτσι δημιουργούμε μία πισίνα ή λίμνη, δηλαδή ένα βαθούλωμα μέσα στο έδαφος.
- 5. Με το εικονίδιο: Water Tool, γεμίζουμε την πισίνα με νερό.

#### **ΔΡΑΣΤΗΡΙΟΤΗΤΕΣ 2-3.**

- 6. Με το εικονίδιο: Object Tool και κλικ στην πισίνα βάζουμε πάνω στο νερό μία βαρκούλα (αντικείμενο ship).
- 7. Με δεξί κλικ στο ship και Program προγραμματίζουμε τη βάρκα μας να κινείται με τα βέλη του πληκτρολογίου ως εξής:

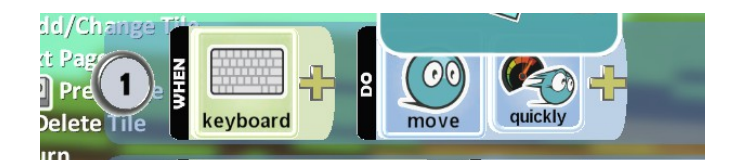

- 8. Ας βάλουμε τώρα μερικά ψαράκια στην πισίνα μας. Εικονίδιο: Object Tool. Κλικ στην πισίνα και επιλέγουμε το αντικείμενο fish.
- 9. Όμως το ψαράκι μας είναι ακίνητο. Θέλουμε να το κάνουμε να κινείται μέσα στην πισίνα. Εικονίδιο: Path Tool. Με διαδοχικά κλικ στην πισίνα, διαγράφουμε (με άσπρους κόμβους) τη διαδρομή που θέλουμε να διανύει το ψάρι μας. Για να κλείσει το μονοπάτι πρέπει το τελευταίο κλικ να το κάνουμε στον πρώτο κόμβο και μετά να πατήσουμε το Esc.
- 10. Εικονίδιο: Object Tool. Δεξί κλικ στο fish και Program.
- 11. Στον κώδικα του ψαριού επιλέγουμε: DO: move on path white (με αυτή την εντολή λέμε στο ψάρι κινείται πάνω στη διαδρομή του άσπρου μονοπατιού).
- 12. Με τον ίδιο τρόπο βάλτε άλλα δύο ψάρια και κάντε άλλες δύο κλειστές διαδρομές όπως θέλετε εσείς: μία κόκκινη και μία μπλε (το χρώμα αλλάζει με τα βέλη του πληκτρολογίου αν αφήσουμε το ποντίκι επάνω σε ένα κόμβο του μονοπατιού). Προγραμματίστε στη συνέχεια τα ψάρια σας ώστε να κινούνται πάνω στην κόκκινη και πάνω στη μπλε διαδρομή αντίστοιχα.

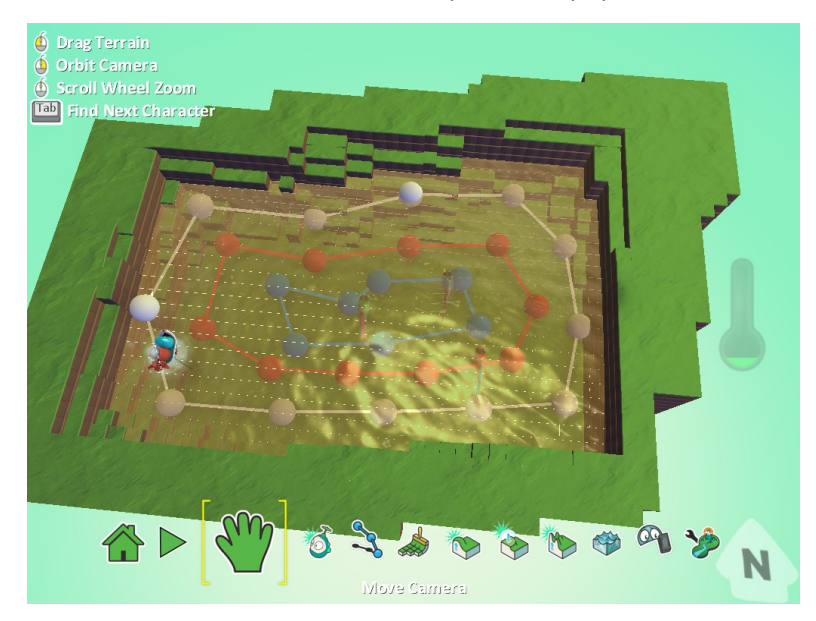

- 13. Ας πατήσουμε τώρα το play για να δούμε πώς κινούνται όλα μαζί τα τέσσερα αντικείμενα του παιχνιδιού μας!!!!
- 14. Πριν συνεχίσουμε ας σώσουμε το παιχνίδι μας για να μη χαθεί η δουλειά που κάναμε μέχρι τώρα. Εικονίδιο Home -> Save My World.

#### **ΔΡΑΣΤΗΡΙΟΤΗΤΑ 4.**

- 15. Τώρα θέλουμε να κάνουμε τη βάρκα να κυνηγάει και να πιάνει τα ψαράκια (δηλ. μόλις ακουμπήσει ένα ψαράκι αυτό να εξαφανίζεται).
- 16. Εικονίδιο: Object Tool. Δεξί κλικ στο ship και Program. Row 2: WHEN + BUMP + fish DO + EAT + IT
- 17. Ας πατήσουμε και πάλι το play για να δούμε πώς τρώει η βάρκα τα ψαράκια.
- 18. Αυτό που λείπει από το παιχνίδι μας είναι μόνο ένα σκορ και ένας χρονομετρητής που θα μετράει το χρόνο για να βγάλει GAME OVER.
- 19. Για το σκορ το μόνο που χρειάζεται είναι μία τρίτη γραμμή στον κώδικα της βάρκας που θα λέει: WHEN + BUMP + fish  $DO + game \rightarrow +score \rightarrow 01$  point.
- 20. Ας πατήσουμε και πάλι το play για να δούμε πώς αυξάνει το σκορ κάθε φορά που τρώμε ένα ψαράκι.
- 21. Για να τελειώνει το παιχνίδι και να βγαίνει GAME OVER π.χ. μετά από 1 λεπτό, προσθέτουμε και μία τέταρτη γραμμή κώδικα στη βάρκα: WHEN + timer + 60 seconds  $DO + game$  -> end.
- 22. Τέλος, αν φάμε και τα τρία ψάρια πριν τελειώσει ο χρόνος πρέπει να νικήσουμε! Ας προσθέσουμε λοιπόν και μία πέμπτη γραμμή κώδικα στη βάρκα: WHEN + scored + points + 03points DO + game -> win. Έτσι, αν η βάρκα πιάσει και τα τρία ψάρια πριν λήξει ο χρόνος, ο παίκτης κερδίζει, αλλιώς χάνει!!
- 23. Δεν έχετε τώρα παρά να αποθηκεύσετε ξανά το παιχνίδι σας και…

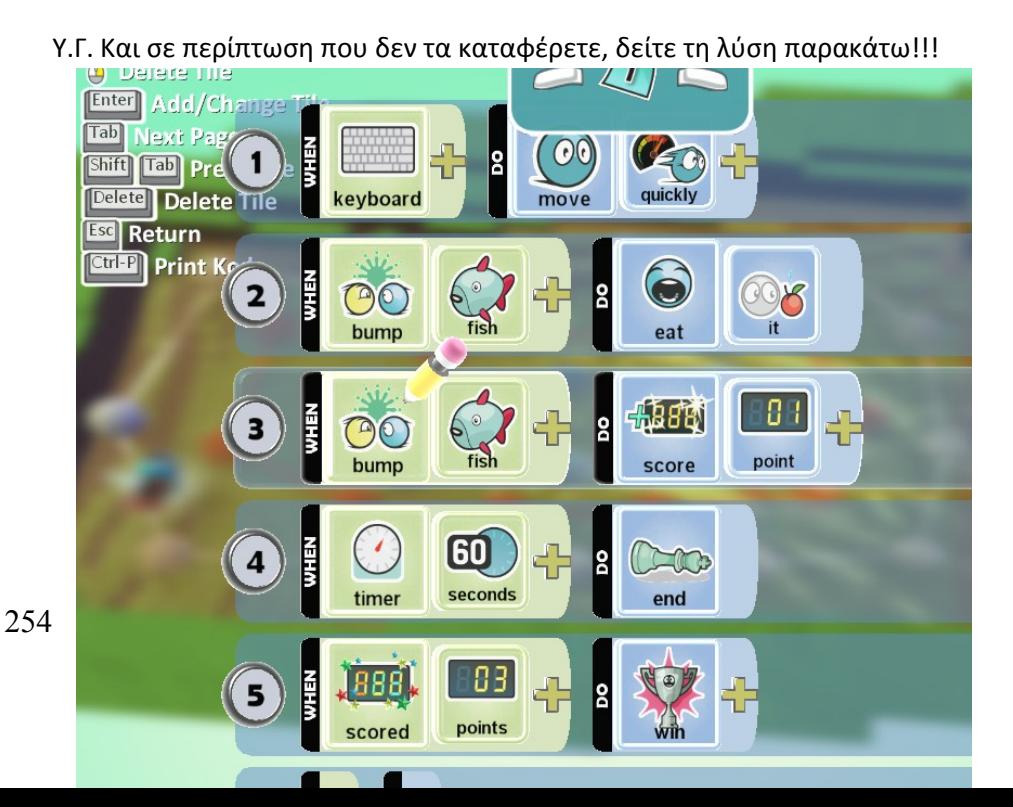

#### **ΚΑΛΗ ΔΙΑΣΚΕΔΑΣΗ!!!**